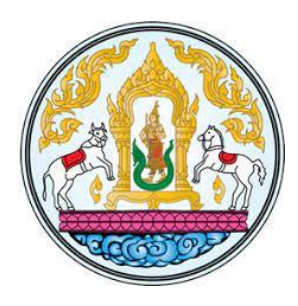

**ผลงาน**

**เรื่องที่1**

**คู่มือการปฏิบัติงานด้านเบิกจ่ายเงินนอกงบประมาณด้วยระบบ New GFMIS Thai และการตรวจสอบเอกสารขอเบิกของกองคลัง กรมปศุสัตว์ ประจำปีงบประมาณ พ.ศ. 2565 – 2566**

**โดย**

**นางสาวดวงใจ สมบูรณ์วีรรัตน์ ตำแหน่ง นักวิชาการเงินและบัญชีชำนาญการ ตำแหน่งเลขที่131 กลุ่มเงินทุนหมุนเวียนและเงินนอกงบประมาณกองคลัง กรมปศุสัตว์**

**...............................................**

**เพื่อขอประเมินแต่งตั้งให้ดำรงตำแหน่งนักวิชาการเงินและบัญชีชำนาญการพิเศษ ตำแหน่งเลขที่131 กลุ่มเงินทุนหมุนเวียนและเงินนอกงบประมาณ กองคลัง กรมปศุสัตว์**

**สัดส่วนผลงานร้อยละ 100**

# **ชื่อเรื่อง** คู่มือการปฏิบัติงานด้านเบิกจ่ายเงินนอกงบประมาณด้วยระบบ New GFMIS Thai และการตรวจสอบเอกสารขอเบิกของกองคลัง กรมปศุสัตว์ ประจำปีงบประมาณ พ.ศ.2565-2566  **ชื่อผู้เขียน** ดวงใจ สมบูรณ์วีรรัตน์

#### บทคัดย่อ

เนื่องจากกระทรวงการคลังได้ดำเนินการพัฒนาระบบบริหารการเงินการคลังภาครัฐแบบอิเล็กทรอนิกส์ใหม่ (New GFMIS Thai) เพื่อทดแทนระบบบริหารการเงินการคลังภาครัฐแบบอิเล็กทรอนิกส์ (GFMIS) ที่ใช้อยู่เดิม และได้กำหนดหลักเกณฑ์และวิธีปฏิบัติในการปฏิบัติงานผ่านระบบ New GFMIS Thai โดยให้หน่วยงานผู้เบิก ดำเนินการเบิกเงินจากคลัง รับเงิน จ่ายเงิน และนำเงินส่งคลัง ในระบบ New GFMIS Thai ตั้งแต่วันจันทร์ที่ 4 เมษายน 2565 เป็นต้นไป

กองคลัง เป็นหน่วยเบิกจ่ายของกรมปศุสัตว์ในส่วนกลาง มีหน้าที่ในการเบิกจ่ายเงินให้กับกอง/สำนัก และหน่วยงานต่างๆ จำนวน 26 หน่วยงาน และมีเงินนอกงบประมาณหลากหลายประเภท เพื่อให้การเบิก จ่ายเงินนอกงบประมาณผ่านระบบ New GFMIS Thai ของกรมปศุสัตว์ส่วนกลาง สามารถดำเนินการเบิกจ่ายเงิน ให้กับเจ้าหนี้หรือผู้มีสิทธิรับเงินเป็นไปด้วยความรวดเร็ว ถูกต้อง ลดความผิดพลาดในการปฏิบัติงานของ เจ้าหน้าที่ของกองคลัง เป็นไปตามหลักเกณฑ์และวิธีปฏิบัติในการปฏิบัติงานผ่านระบบ New GFMIS Thai ของ กระทรวงการคลัง ซึ่งผู้ขอรับการประเมินได้เล็งเห็นถึงความสำคัญด้านการดำเนินการเบิกจ่ายในระบบและการ ตรวจสอบเอกสาร จึงได้จัดทำคู่มือการปฏิบัติงานด้านเบิกจ่ายเงินนอกงบประมาณด้วยระบบ New GFMIS Thai และการตรวจสอบเอกสารขอเบิกของกองคลัง กรมปศุสัตว์ ประจำปีงบประมาณ พ.ศ.2565-2566 ขึ้น เพื่อใช้เป็น คู่มือในการปฏิบัติงานของเจ้าหน้าที่ที่ปฏิบัติงานด้านเบิกจ่ายและเจ้าหน้าที่ผู้ควบคุมการเบิกจ่ายเงินนอก งบประมาณ ของกองคลัง ให้สามารถปฏิบัติงานด้านเบิกจ่ายและตรวจสอบเอกสารขอเบิกเงินนอกงบประมาณได้ อย่างถูกต้องและสอดคล้องกับหลักเกณฑ์และวิธีปฏิบัติในการปฏิบัติงานดำเนินการเบิกเงินจากคลัง ผ่านระบบ อิเล็กทรอนิกส์ที่กระทรวงการคลังกำหนด ผังบัญชีมาตรฐานสำหรับหน่วยงานภาครัฐ และระบบ New GFMIS Thai ในปัจจุบัน ซึ่งหากมีการปรับปรุงและพัฒนาหลักเกณฑ์และวิธีปฏิบัติที่กระทรวงการคลังกำหนด ผังบัญชี มาตรฐานสำหรับหน่วยงานภาครัฐ และระบบ New GFMIS Thai ขึ้นใหม่ ก็จะต้องมีการปรับเปลี่ยนวิธีการ ปฏิบัติงานด้านเบิกจ่ายเงินนอกงบประมาณด้วยระบบ New GFMIS Thai และการตรวจสอบเอกสารขอเบิกของ กองคลัง กรมปศุสัตว์ ตามที่ได้มีการปรับปรุงและพัฒนาขึ้นใหม่ในอนาคต

เนื่องจากกระทรวงการคลังได้ดำเนินการพัฒนาระบบบริหารการเงินการคลังภาครัฐแบบ อิเล็กทรอนิกส์ใหม่ (New GFMIS Thai) เพื่อทดแทนระบบบริหารการเงินการคลังภาครัฐแบบอิเล็กทรอนิกส์ (GFMIS) ที่ใช้อยู่เดิม และได้กำหนดหลักเกณฑ์และวิธีปฏิบัติในการปฏิบัติงานผ่านระบบ New GFMIS Thai โดยให้หน่วยงานผู้เบิกดำเนินการเบิกเงินจากคลัง รับเงิน จ่ายเงิน และนำเงินส่งคลัง ในระบบ New GFMIS Thai ตั้งแต่วันจันทร์ที่ 4 เมษายน 2565 เป็นต้นไป

กองคลัง เป็นหน่วยเบิกจ่ายของกรมปศุสัตว์ในส่วนกลาง มีหน้าที่ในการเบิกจ่ายเงินให้กับ กอง/สำนัก และหน่วยงานต่างๆ จำนวน 26 หน่วยงาน และมีเงินนอกงบประมาณหลากหลายประเภท เพื่อให้ การเบิกจ่ายเงินนอกงบประมาณผ่านระบบ New GFMIS Thai ของกรมปศุสัตว์ส่วนกลาง สามารถดำเนินการ เบิกจ่ายเงินให้กับเจ้าหนี้หรือผู้มีสิทธิรับเงินเป็นไปด้วยความรวดเร็ว ถูกต้อง ลดความผิดพลาดในการ ปฏิบัติงานของเจ้าหน้าที่ของกองคลัง เป็นไปตามหลักเกณฑ์และวิธีปฏิบัติในการปฏิบัติงานผ่านระบบ New GFMIS Thai ของกระทรวงการคลัง ผู้ขอรับการประเมินหวังเป็นอย่างยิ่งว่า คู่มือการปฏิบัติงานฯ นี้ จะเป็น ประโยชน์สำหรับเจ้าหน้าที่กองคลังผู้ปฏิบัติงานด้านเบิกจ่ายและเจ้าหน้าที่ผู้ควบคุมการเบิกจ่ายเงินนอกงบประมาณให้ มีประสิทธิภาพและประสิทธิผลยิ่งขึ้น

> ดวงใจ สมบูรณ์วีรรัตน์ พฤษภาคม 2567

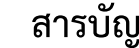

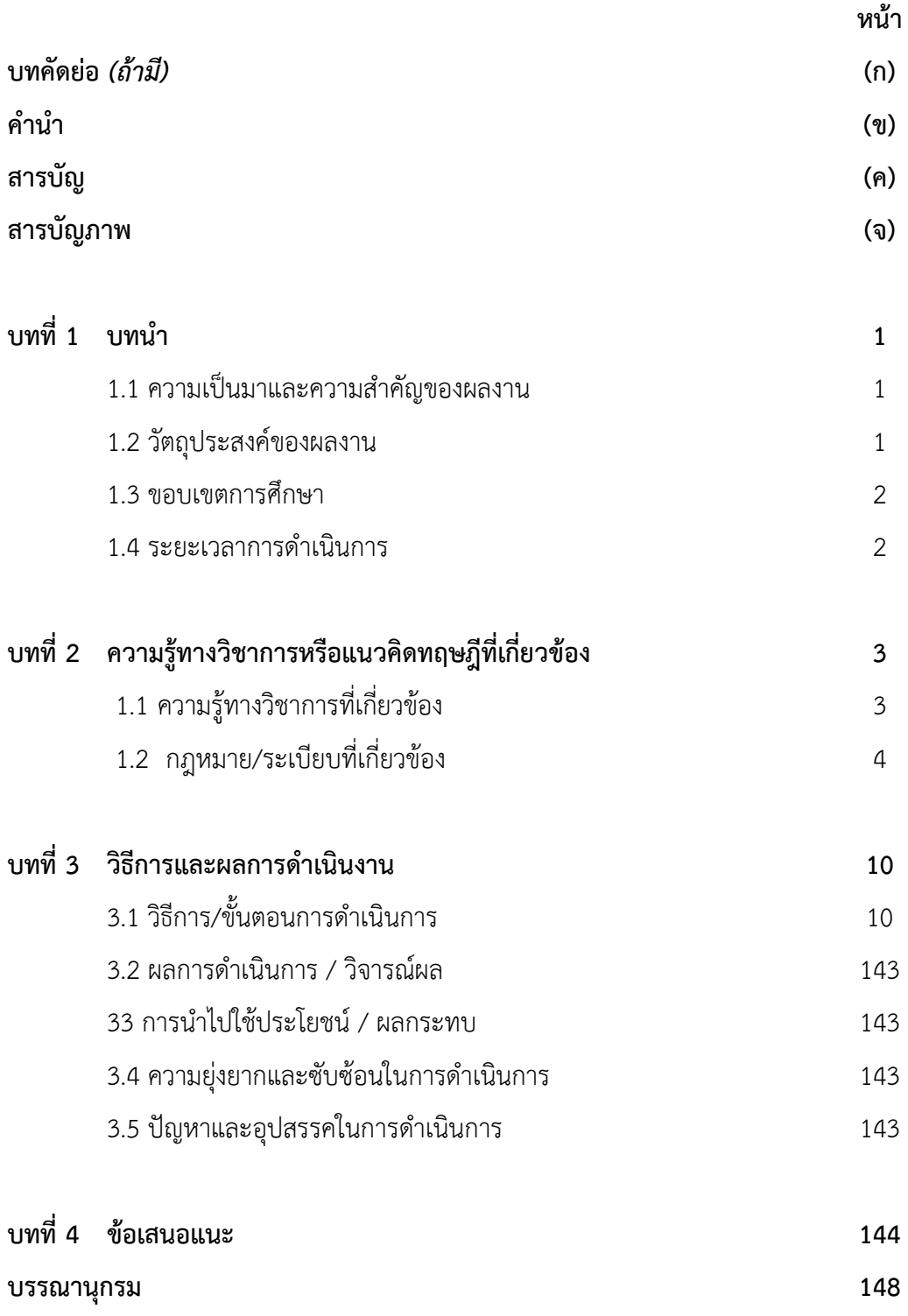

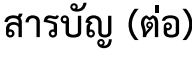

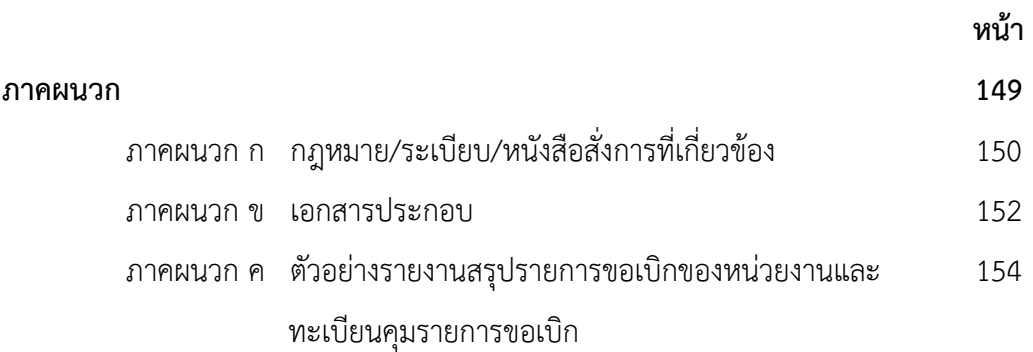

# **สารบัญภาพ**

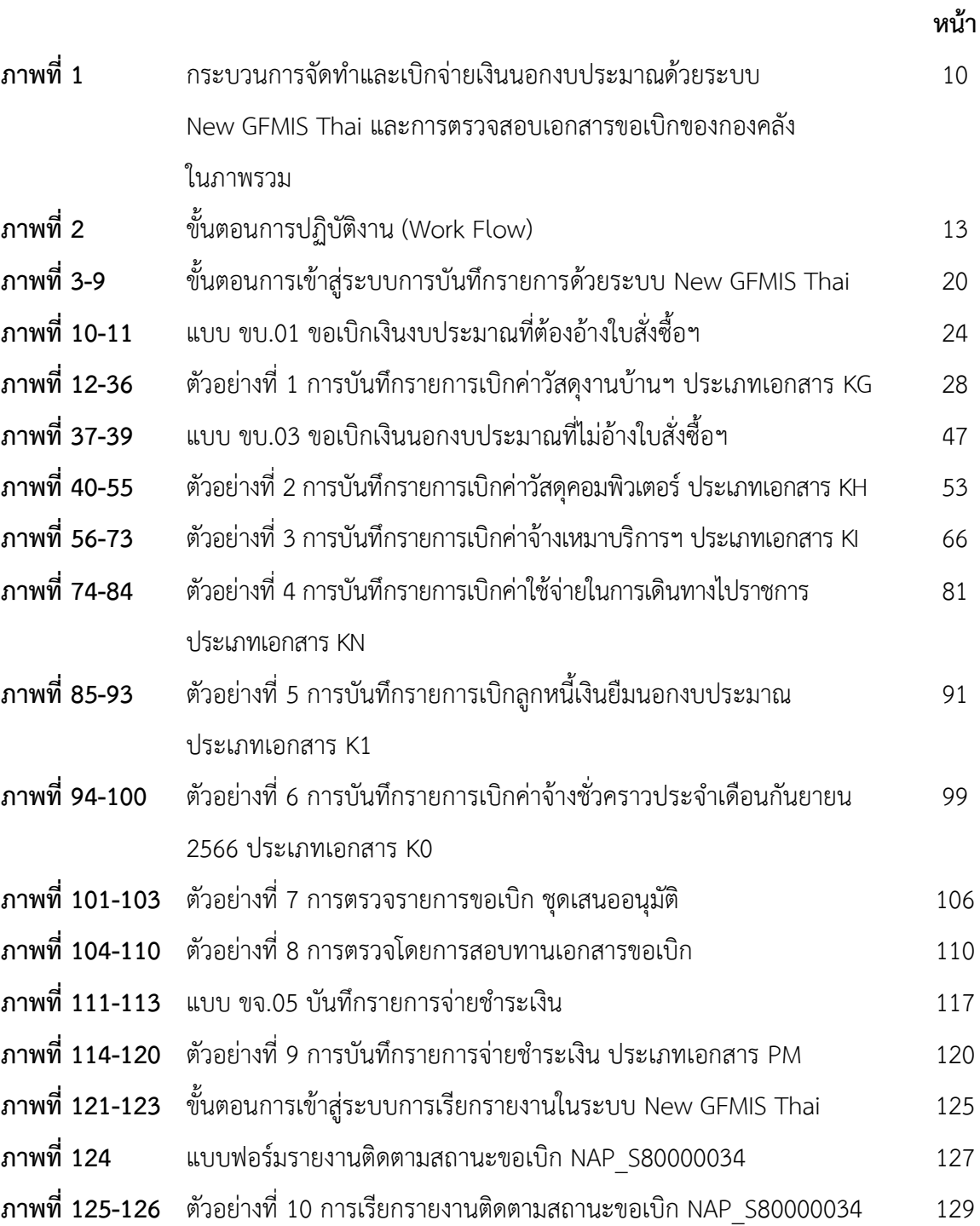

# **สารบัญภาพ (ต่อ)**

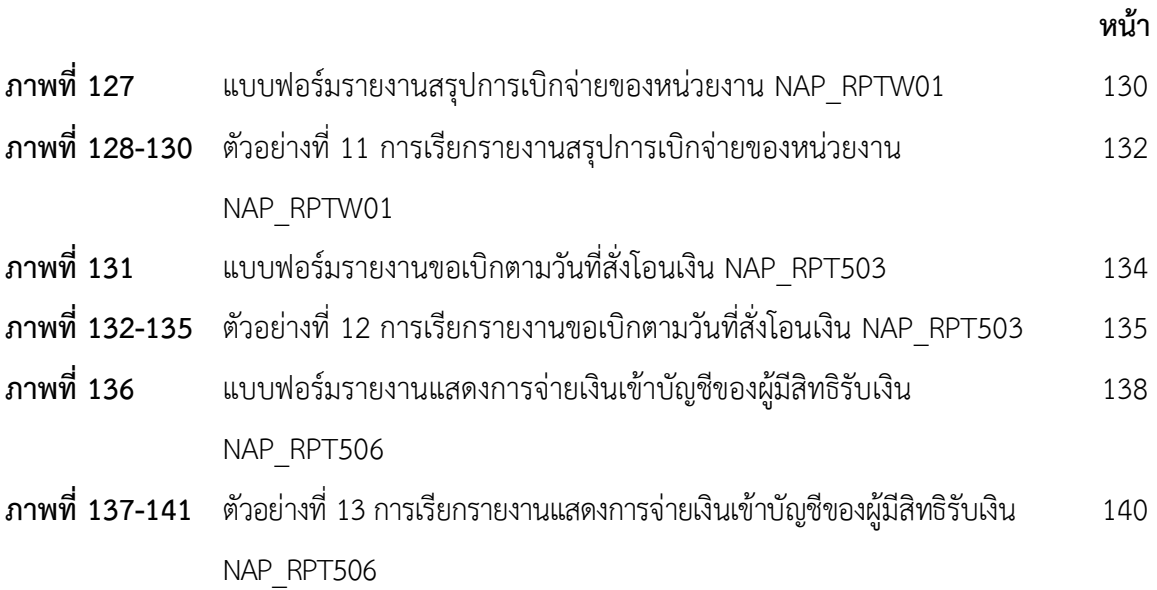

# **บทที่ 1 บทนำ**

#### **1.1 ความเป็นมาและความสำคัญของผลงาน**

เนื่องจากกระทรวงการคลังได้ดำเนินการพัฒนาระบบบริหารการเงินการคลังภาครัฐแบบ อิเล็กทรอนิกส์ใหม่ (New GFMIS Thai) เพื่อทดแทนระบบบริหารการเงินการคลังภาครัฐแบบอิเล็กทรอนิกส์ (GFMIS) ที่ใช้อยู่เดิม และได้กำหนดหลักเกณฑ์และวิธีปฏิบัติในการปฏิบัติงานผ่านระบบ New GFMIS Thai โดยให้หน่วยงานผู้เบิกดำเนินการเบิกเงินจากคลัง รับเงิน จ่ายเงิน และนำเงินส่งคลัง ในระบบ New GFMIS Thai ตั้งแต่วันจันทร์ที่ 4 เมษายน 2565 เป็นต้นไป

กองคลัง เป็นหน่วยเบิกจ่ายของกรมปศุสัตว์ในส่วนกลาง มีหน้าที่ในการเบิกจ่ายเงินให้กับ กอง/สำนัก และหน่วยงานต่างๆ จำนวน 26 หน่วยงาน และมีเงินนอกงบประมาณหลากหลายประเภท เพื่อให้ การเบิกจ่ายเงินนอกงบประมาณผ่านระบบ New GFMIS Thai ของกรมปศุสัตว์ส่วนกลาง สามารถดำเนินการ เบิกจ่ายเงินให้กับเจ้าหนี้หรือผู้มีสิทธิรับเงินเป็นไปด้วยความรวดเร็ว ถูกต้อง ลดความผิดพลาดในการ ปฏิบัติงานของเจ้าหน้าที่ของกองคลัง เป็นไปตามหลักเกณฑ์และวิธีปฏิบัติในการปฏิบัติงานผ่านระบบ New GFMIS Thai ของกระทรวงการคลัง ผู้ขอรับการประเมินจึงได้จัดทำคู่มือการปฏิบัติงานด้านเบิกจ่ายเงินนอก งบประมาณด้วยระบบ New GFMIS Thai และการตรวจสอบเอกสารขอเบิกของกองคลัง กรมปศุสัตว์ ผู้รับ การประเมินได้ศึกษาและรวบรวมเอกสาร กฎหมาย ระเบียบ ข้อบังคับ หนังสือเวียนที่เกี่ยวข้อง และวิธีการ ปฏิบัติงาน เพื่อให้เจ้าหน้าที่ของกองคลัง มีความรู้ ความเข้าใจในการปฏิบัติงานเบิกจ่ายและตรวจสอบ เอกสารขอเบิกเงินนอกงบประมาณใช้เป็นคู่มือในการปฏิบัติงานได้อย่างถูกต้อง ซึ่งจะส่งผลให้การปฏิบัติงานมี ประสิทธิภาพยิ่งขึ้น

#### **1.2 วัตถุประสงค์ของผลงาน**

เพื่อให้เจ้าหน้าที่ของกองคลังที่ปฏิบัติงานด้านเบิกจ่ายและตรวจสอบเอกสารขอเบิกเงินนอก งบประมาณใช้เป็นคู่มือในการปฏิบัติงานด้านเบิกจ่ายเงินนอกงบประมาณผ่านระบบ New GFMIS Thai มี หลักการและแนวทางในการตรวจสอบ สอบทานเอกสารหลักฐานใบสำคัญก่อนการตั้งเบิก และเป็นการ เสริมสร้างความรู้ ความเข้าใจให้เจ้าหน้าที่สามารถปฏิบัติงานได้ตามขั้นตอน บันทึกรายการ ผ่านระบบ เบิกจ่ายด้วยระบบ New GFMIS Thai ได้อย่างถูกต้อง

#### **1.3 ขอบเขตการศึกษา**

เงินนอกงบประมาณในส่วนของกรมปศุสัตว์นั้นปัจจุบันมีทั้งเงินนอกงบประมาณที่ฝาก กระทรวงการคลังและเงินนอกงบประมาณที่ฝากธนาคารพาณิชย์ในส่วนของคู่มือการปฏิบัติงานด้านเบิก จ่ายเงินนอกงบประมาณด้วยระบบ New GFMIS Thai และการตรวจสอบเอกสารขอเบิกของกองคลัง กรมปศุสัตว์ ประจำปีงบประมาณ พ.ศ. 2565 – 2566 นั้นดำเนินการเฉพาะเงินนอกงบประมาณที่ฝากกระทรวงการคลัง และเบิกจ่ายโดยกองคลัง

#### **1.4 ระยะเวลาการดำเนินการ**

ตุลาคม 2564 - กันยายน 2566

## **บทที่ 2**

### **ความรู้ทางวิชาการหรือแนวคิดทฤษฎีที่เกี่ยวข้อง**

คู่มือการปฏิบัติงานด้านเบิกจ่ายเงินนอกงบประมาณด้วยระบบ New GFMIS Thai และการ ตรวจสอบเอกสารขอเบิกของกองคลัง กรมปศุสัตว์ ประจำปีงบประมาณ พ.ศ. 2565 - 2566 ผู้ขอรับการ ประเมินได้ศึกษาความรู้ทางวิชาการ กฎหมาย ระเบียบที่เกี่ยวข้อง ดังนี้

2.1 ความรู้ทางวิชาการที่เกี่ยวข้อง

- 2.1.1 การใช้งานระบบ New GFMIS Thai สำหรับหน่วยเบิกจ่ายของ ส่วนราชการ การปฏิบัติงานระบบเบิกจ่าย (AP)
- 2.1.2 การใช้งานระบบ New GFMIS Thai สำหรับหน่วยเบิกจ่ายของ ส่วนราชการ ปฏิบัติงานระบบจัดซื้อจัดจ้าง (PO)
- 2.2 กฎหมาย/ระเบียบที่เกี่ยวข้อง
	- 2.2.1 พระราชบัญญัติ วินัยการเงินการคลังของรัฐ พ.ศ. 2561
	- 2.2.2 ระเบียบกระทรวงการคลังว่าด้วยการเบิกเงินจากคลัง การรับเงิน การจ่ายเงิน การเก็บรักษาเงิน และการนำเงินส่งคลัง พ.ศ. 2562 และที่แก้ไขเพิ่มเติม (ฉบับที่ 2) พ.ศ. 2563
	- 2.2.3 ผังบัญชีมาตรฐานสำหรับหน่วยงานภาครัฐ Version 2560

มีรายละเอียดดังนี้

### **2.1 ความรู้ทางวิชาการที่เกี่ยวข้อง**

**2.1.1** จากการศึกษาคู่มือปฏิบัติงานและรายงานระบบเบิกจ่าย (AP) หลักสูตรการใช้งาน ระบบ New GFMIS Thai สำหรับหน่วยเบิกจ่ายของส่วนราชการ (กรมบัญชีกลาง, 2564) สรุปการดำเนินการ ดังนี้

เมื่อได้รับใบแจ้งหนี้หรือเอกสารขอเบิกเงินจากเจ้าหนี้หรือผู้มีสิทธิรับเงิน, ข้าราชการลูกจ้างหรือ บุคคลในหน่วยงาน ซึ่งเป็นผู้ได้รับอนุมัติจากหัวหน้าส่วนราชการให้เบิกจ่ายเงินให้แก่เจ้าหนี้หรือผู้มีสิทธิรับเงิน ข้าราชการลูกจ้างหรือบุคคลในหน่วยงาน นั้นจะต้องดำเนินการบันทึกรายการขอเบิกเงินในระบบ New GFMIS Thai โดยบันทึกการขอเบิกเงินเพื่อจ่ายตรงผู้ขายผ่านใบสั่งซื้อสั่งจ้าง (PO), การขอเบิกเงินเพื่อจ่ายตรง ผู้ขายไม่ผ่านใบสั่งซื้อสั่งจ้าง (PO), การขอเบิกเงินผ่านส่วนราชการเพื่อจ่ายให้แก่บุคคลภายนอก, การขอเบิก เงินผ่านส่วนราชการเพื่อจ่ายให้แก่บุคคลในหน่วยงาน

**2.1.2** จากการศึกษาคู่มือปฏิบัติงานและรายงานระบบจัดซื้อจัดจ้าง (PO) หลักสูตรการใช้งาน ระบบ New GFMIS Thai สำหรับหน่วยเบิกจ่ายของส่วนราชการ (กรมบัญชีกลาง, 2564) สรุปการดำเนินการ ดังนี้

ก่อนดำเนินการขอเบิกเงินเพื่อจ่ายตรงผู้ขายผ่านใบสั่งซื้อสั่งจ้าง (PO) หรือการขอเบิกเงินเพื่อจ่ายตรง ผู้ขายไม่ผ่านใบสั่งซื้อสั่งจ้าง (PO) จะต้องตรวจสอบข้อมูลหลักผู้ขาย ซึ่งเป็นข้อมูลของหน่วยงานผู้เบิกหรือ เจ้าหนี้หรือผู้มีสิทธิรับเงินเกี่ยวกับ ชื่อ-สกุล ที่อยู่เลขประจำตัวประชาชน เลขประจำตัวผู้เสียภาษีอากร ชื่อ และเลขที่บัญชีธนาคาร เลขที่สัญญา เงื่อนไขการ ชำระเงิน หรือข้อมูลอื่นใดที่จำเป็นแล้วแต่กรณีเพื่อใช้ สำหรับการรับเงินขอเบิกเงินจากคลัง

#### **2.2 กฎหมาย/ระเบียบที่เกี่ยวข้อง**

#### **2.2.1 พระราชบัญญัติ วินัยการเงินการคลังของรัฐ พ.ศ. 2561**

"เงินนอกงบประมาณ" หมายความว่า บรรดาเงินทั้งปวงที่หน่วยงานของรัฐจัดเก็บ หรือ ได้รับไว้เป็นกรรมสิทธิ์ตามกฎหมาย ระเบียบ ข้อบังคับ หรือจากนิติกรรมหรือนิติเหตุหรือกรณีออื่นใด ที่ต้อง นำส่งคลัง แต่มีกฎหมายอนุญาตให้สามารถเก็บไว้ใช้จ่ายได้โดยไม่ต้องนำส่งคลัง

**2.2.2 ระเบียบกระทรวงการคลังว่าด้วยการเบิกเงินจากคลัง การรับเงิน การจ่ายเงิน การเก็บรักษาเงิน และการนำเงินส่งคลัง พ.ศ. 2562 และที่แก้ไขเพิ่มเติม (ฉบับที่ 2) พ.ศ. 2563**

อาศัยอำนาจตามความในมาตรา 39 และมาตรา 61 วรรคสาม แห่งพระราชบัญญัติวินัย การเงินการคลังของรัฐ พ.ศ. 2561 รัฐมนตรีว่าการกระทรวงการคลังโดยความเห็นชอบของคณะรัฐมนตรี กำหนดระเบียบการเบิกเงินจากคลัง การรับเงิน การจ่ายเงิน การเก็บรักษาเงิน และการนำเงินส่งคลังไว้ ดังต่อไปนี้

**"**หน่วยงานของรัฐ" หมายความว่า ส่วนราชการ รัฐวิสาหกิจ หน่วยงานของรัฐสภา ศาลยุติธรรม ศาลปกครอง ศาลรัฐธรรมนูญ องค์กรอิสระตามรัฐธรรมนูญ องค์กรอัยการ องค์การมหาชน ทุนหมุนเวียน ที่มีฐานะเป็นนิติบุคคล องค์กรปกครองส่วนท้องถิ่น และหน่วยงานอื่นของรัฐ ตามที่กฎหมายกำหนด

"หน่วยงานผู้เบิก" หมายความว่า หน่วยงานของรัฐที่ได้รับจัดสรรงบประมาณรายจ่ายและ เบิกเงินจากกรมบัญชีกลางหรือสำนักงานคลังจังหวัด แล้วแต่กรณี

"ส่วนราชการ" หมายความว่า กระทรวง ทบวง กรม หรือส่วนราชการที่เรียกชื่ออย่างอื่น และมีฐานะเป็นกรม และให้หมายความรวมถึงจังหวัดและกลุ่มจังหวัดตามกฎหมายว่าด้วยระเบียบ บริหารราชการแผ่นดินด้วย

"คลัง" หมายความว่า ที่เก็บรักษาเงินแผ่นดินของกระทรวงการคลัง และให้หมายความ รวมถึงบัญชีเงินฝากที่ธนาคารแห่งประเทศไทยเพื่อการนี้ด้วย

"งบรายจ่าย" หมายความว่า งบรายจ่ายตามระเบียบว่าด้วยการบริหารงบประมาณ

"เงินยืม" หมายความว่า เงินที่ส่วนราชการจ่ายให้แก่บุคคลใดบุคคลหนึ่งยืมเพื่อเป็น ค่าใช้จ่ายในการเดินทางไปราชการหรือการปฏิบัติราชการอื่นใด ทั้งนี้ ไม่ว่าจะจ่ายจากงบประมาณรายจ่าย หรือเงินนอกงบประมาณ

"เงินนอกงบประมาณ" หมายความว่า บรรดาเงินทั้งปวงที่หน่วยงานของรัฐจัดเก็บ หรือ ได้รับไว้เป็นกรรมสิทธิ์ตามกฎหมาย ระเบียบ ข้อบังคับ หรือจากนิติกรรมหรือนิติเหตุ หรือกรณีอื่นใดที่ต้อง นำส่งคลัง แต่มีกฎหมายอนุญาตให้สามารถเก็บไว้ใช้จ่ายได้โดยไม่ต้องนำส่งคลัง

"ระบบ" หมายความว่า ระบบการบริหารการเงินการคลังภาครัฐด้วยระบบอิเล็กทรอนิกส์ (Government Fiscal Management Information System: GFMIS) ซึ่งปฏิบัติโดยผ่านช่องทางที่ กระทรวงการคลังกำหนด

"ข้อมูลหลักผู้ขาย" หมายความว่า ข้อมูลของหน่วยงานผู้เบิกหรือเจ้าหนี้หรือผู้มีสิทธิรับเงิน เกี่ยวกับชื่อ ที่อยู่ เลขประจำตัวประชาชน เลขประจำตัวผู้เสียภาษี ชื่อและเลขที่บัญชีธนาคารเลขที่สัญญา เงื่อนไขการชำระเงิน หรือข้อมูลอื่นใดที่จำเป็นแล้วแต่กรณี เพื่อใช้สำหรับการรับเงินที่ขอเบิกจากคลัง ส่วนที่ 2 หลักเกณฑ์ทั่วไปของการเบิกเงิน

ข้อ 17 การขอเบิกเงินทุกกรณีให้ระบุวัตถุประสงค์ที่จะนำเงินนั้นไปจ่าย เงินที่ขอเบิกจาก คลังเพื่อการใด ให้นำไปจ่ายได้เฉพาะเพื่อการนั้นเท่านั้น จะนำไปจ่ายเพื่อการอื่นไม่ได้

ข้อ 18 หน่วยงานผู้เบิกจะจ่ายเงินหรือก่อหนี้ผูกพันได้แต่เฉพาะที่กฎหมาย ระเบียบข้อบังคับ คำสั่ง กำหนดไว้หรือมติคณะรัฐมนตรีอนุญาตให้จ่ายได้ หรือตามที่ได้รับอนุญาตจากกระทรวงการคลังการ ได้รับเงินจากคลังไม่ปลดเปลื้องความรับผิดชอบของหน่วยงานผู้เบิกในการที่จะต้องดูแลให้มีการจ่ายเงินหรือ ก่อหนี้ผูกพันให้เป็นไปตามวรรคหนึ่ง

ข้อ 19 การขอเบิกเงินทุกกรณี หน่วยงานผู้เบิกมีหน้าที่ตามกฎหมายที่จะต้องหักภาษีใด ๆ ไว้ ณ ที่จ่าย ให้บันทึกภาษีเป็นรายได้แผ่นดินไว้ในคำขอเบิกเงินนั้นด้วย เว้นแต่ได้มีการหักภาษีไว้แล้ว

ข้อ 20 การเบิกเงินจากคลัง ให้หน่วยงานผู้เบิกปฏิบัติ ดังนี้

(1) เปิดบัญชีเงินฝากไว้กับธนาคารที่เป็นรัฐวิสาหกิจ หรือธนาคารที่กองทุนเพื่อการ ฟื้นฟูและพัฒนาระบบสถาบันการเงินถือหุ้นเกินกึ่งหนึ่ง สำหรับเงินงบประมาณหนึ่งบัญชี และเงินนอก งบประมาณหนึ่งบัญชี

(2) นำข้อมูลตาม (1) หรือของเจ้าหนี้หรือผู้มีสิทธิรับเงิน กรณีจ่ายตรงเจ้าหนี้ ส่ง ให้แก่กรมบัญชีกลางเพื่อสร้างเป็นข้อมูลหลักผู้ขายในระบบ

(3) ตรวจสอบความถูกต้องครบถ้วนของคำขอเบิกเงินก่อนส่งคำขอเบิกเงินไปยัง กรมบัญชีกลางหรือสำนักงานคลังจังหวัด แล้วแต่กรณี

(4) ตรวจสอบการจ่ายเงินของกรมบัญชีกลางตามคำขอเบิกเงินจากรายงานในระบบ ส่วนที่ 4 หลักเกณฑ์การเบิกเงินของส่วนราชการ

ข้อ 22 การขอเบิกเงินทุกกรณีห้ามมิให้ขอเบิกเงินจนกว่าจะถึงกำหนด หรือใกล้จะถึงกำหนด

จ่ายเงิน

ข้อ 23 ค่าใช้จ่ายที่เกิดขึ้นในปีงบประมาณใด ให้เบิกเงินจากงบประมาณรายจ่ายของปีนั้นไป จ่าย ในกรณีมีเหตุจำเป็นไม่สามารถเบิกจากเงินงบประมาณรายจ่ายของปีนั้นได้ทัน ให้เบิกจากเงิน งบประมาณรายจ่ายของปีงบประมาณถัดไปได้ แต่ค่าใช้จ่ายนั้นจะต้องไม่เป็นการก่อหนี้ผูกพันเกินงบประมาณ รายจ่ายที่ได้รับอนุมัติ และให้ปฏิบัติตามวิธีการที่กระทรวงการคลังกำหนด

ส่วนที่ 5 วิธีการเบิกเงินของส่วนราชการ

ข้อ 28 การขอเบิกเงินของส่วนราชการสำหรับการซื้อทรัพย์สิน จ้างทำของ หรือเช่าทรัพย์สิน ตามกฎหมายว่าด้วยการจัดซื้อจัดจ้างและการบริหารพัสดุภาครัฐ ให้ปฏิบัติ ดังนี้

(1) ในกรณีที่มีใบสั่งซื้อ ใบสั่งจ้าง สัญญาหรือข้อตกลง ซึ่งมีวงเงินตั้งแต่ห้าพันบาท ขึ้นไปหรือตามที่กระทรวงการคลังกำหนด ให้ส่วนราชการจัดทำหรือลงใบสั่งซื้อ หรือใบสั่งจ้างเพื่อทำการจอง งบประมาณในระบบ โดยกรมบัญชีกลางจ่ายเงินเข้าบัญชีให้กับเจ้าหนี้หรือผู้มีสิทธิรับเงินของส่วนราชการ โดยตรง

(2) นอกจากกรณีตาม (1) ส่วนราชการไม่ต้องจัดทำหรือลงใบสั่งซื้อหรือใบสั่งจ้างใน ระบบโดยกรมบัญชีกลางจะจ่ายเงินเข้าบัญชีเงินฝากธนาคารของส่วนราชการเพื่อให้ส่วนราชการจ่ายเงินให้ เจ้าหนี้หรือผู้มีสิทธิรับเงินต่อไป หรือหากส่วนราชการต้องการให้จ่ายเงินเข้าบัญชีให้กับเจ้าหนี้หรือผู้มีสิทธิรับ เงินของส่วนราชการโดยตรงก็ได้การซื้อทรัพย์สิน จ้างทำของ หรือเช่าทรัพย์สิน ให้ส่วนราชการดำเนินการขอ เบิกเงินจากคลังโดยเร็ว อย่างช้าไม่เกินห้าวันทำการนับแต่วันที่ได้ตรวจรับทรัพย์สินหรือตรวจรับงานถูกต้อง แล้วหรือนับแต่วันที่ได้รับแจ้งจากหน่วยงานย่อย

ข้อ 29 การขอเบิกเงินที่ไม่ใช่การซื้อทรัพย์สิน จ้างทำของ หรือเช่าทรัพย์สิน กรมบัญชีกลาง จะจ่ายเงินเข้าบัญชีให้กับเจ้าหนี้หรือผู้มีสิทธิรับเงินของส่วนราชการโดยตรง

#### **2.2.3 ผังบัญชีมาตรฐานสำหรับหน่วยงานภาครัฐ Version 2560**

การใช้งานผังบัญชีในระบบ GFMIS บัญชีแยกประเภทในผังบัญชีมาตรฐานถูกสร้างขึ้นใน ระบบงานบัญชีแยกประเภท (GL) ในระบบ GFMIS เพื่อให้รองรับความต้องการในการใช้งานของหน่วยงาน ภาครัฐ ดังนี้

ลูกหนี้เงินยืมนอกงบประมาณ หมายถึง จำนวนเงินนอกงบประมาณที่หน่วยงานจ่ายให้กับข้าราชการ ลูกจ้าง พนักงาน และ/หรือ เจ้าหน้าที่ของรัฐ เพื่อนำไปทดรองใช้จ่ายในการดำเนินงานของหน่วยงาน ซึ่งอยู่ใน ระหว่างรอรับชำระคืนหรือรอการส่งชดใช้ใบสำคัญ

ค่าจ้าง หมายถึง ค่าใช้จ่ายที่เกิดขึ้นจากการจ้างงานซึ่งจ่ายให้แก่ลูกจ้างประจำ ลูกจ้างชั่วคราว ลูกจ้าง ชาวต่างประเทศที่มีสัญญาจ้างของส่วนราชการและลูกจ้างตามสัญญา โดยมีอัตรากำหนดไว้แน่นอนในบัญชี ค่าจ้าง รวมทั้งค่าใช้จ่ายลักษณะเดียวกันที่หน่วยงานอื่นจ่ายให้แก่ลูกจ้าง

เงินสมทบกองทุนประกันสังคม หมายถึง ค่าใช้จ่ายเพื่อเป็นเงินจ่ายสมทบเข้ากองทุนประกันสังคม ให้แก่ลูกจ้างชั่วคราวและพนักงานของรัฐประเภทอื่นที่เข้าข่ายตามกฎหมายประกันสังคม บัญชีนี้ถือเป็นบัญชี ระหว่างกัน (BP) กับบัญชีเงินสมทบจากนายจ้าง-หน่วยงานภาครัฐ รหัสบัญชี 4311010102

ค่าใช้จ่ายด้านการฝึกอบรม – ในประเทศ หมายถึง ค่าใช้จ่ายที่เกี่ยวข้องกับการจัดอบรม การประชุม ทางวิชาการหรือเชิงปฏิบัติการ การสัมมนาทางวิชาการหรือเชิงปฏิบัติการ การบรรยายพิเศษ การฝึกศึกษา การดูงาน การฝึกงาน หรือที่เรียกชื่ออย่างอื่น โดยมีโครงการหรือหลักสูตรและช่วงเวลาจัดที่แน่นอนที่มี วัตถุประสงค์เพื่อพัฒนาบุคคลหรือเพิ่มประสิทธิภาพในการปฏิบัติงานโดยไม่มีการรับปริญญาหรือ ประกาศนียบัตรวิชาชีพ ซึ่งเป็นการฝึกอบรมในประเทศ และผู้เข้ารับการฝึกอบรมเกินกึ่งหนึ่งเป็นบุคลากรของ หน่วยงาน เช่น ค่าลงทะเบียน ค่าสมนาคุณวิทยากร ค่าอาหารว่างและเครื่องดื่ม ค่าอาหาร ค่าเช่าที่พัก ค่าเบี้ย เลี้ยงเดินทาง ค่ายานพาหนะ ค่าวัสดุ เครื่องเขียนและอุปกรณ์ ค่าถ่ายเอกสาร ค่าพิมพ์เอกสาร และสิ่งพิมพ์ ค่าประกาศนียบัตร ค่าเช่าอุปกรณ์ต่างๆ ในการฝึกอบรม ค่าของสมนาคุณในการดูงาน ค่ากระเป๋าหรือสิ่งที่ใช้ บรรจุเอกสารสำหรับผู้เข้ารับการฝึกอบรม ค่าใช้จ่ายในการติดต่อสื่อสาร ค่าใช้จ่ายเกี่ยวกับการใช้และการ ตกแต่งสถานที่ฝึกอบรม ค่าใช้จ่ายในพิธีเปิด - ปิด การฝึกอบรม ค่าหนังสือสำหรับผู้เข้ารับการฝึกอบรม เป็นต้น ตามกฎหมายที่เกี่ยวข้อง

ค่าใช้จ่ายด้านการฝึกอบรม – ต่างประเทศ หมายถึง ค่าใช้จ่ายที่เกี่ยวข้องกับการจัดอบรม การ ประชุมทางวิชาการหรือเชิงปฏิบัติการ การสัมมนาทางวิชาการหรือเชิงปฏิบัติการ การบรรยายพิเศษ การฝึก ศึกษา การดูงาน การฝึกงาน หรือที่เรียกชื่ออย่างอื่น โดยมีโครงการหรือหลักสูตรและช่วงเวลาจัดที่แน่นอนที่มี วัตถุประสงค์เพื่อพัฒนาบุคคลหรือเพิ่มประสิทธิภาพในการปฏิบัติงานโดยไม่มีการรับปริญญาหรือ ประกาศนียบัตรวิชาชีพ ซึ่งเป็นการฝึกอบรมในต่างประเทศ และผู้เข้ารับการฝึกอบรมเกินกึ่งหนึ่งเป็นบุคลากร ของหน่วยงาน เช่นค่าลงทะเบียน ค่าธรรมเนียมและค่าใช้จ่ายในทำนองเดียวกัน ค่าเครื่องแต่งตัว ค่าเช่าที่พัก ค่าเบี้ยเลี้ยงเดินทาง ค่าโดยสารเครื่องบิน เป็นต้น ตามกฎหมายที่เกี่ยวข้อง

ค่าใช้จ่ายด้านการฝึกอบรม – บุคคลภายนอก หมายถึง ค่าใช้จ่ายในการฝึกอบรมที่ผู้เข้ารับการ ฝึกอบรมเกินกึ่งหนึ่งไม่ใช่บุคคลากรของหน่วยงาน เช่น อบรมกลุ่มเป้าหมายเด็ก เยาวชนผู้ด้อยโอกาส และ ผู้สูงอายุ เป็นต้น ค่าใช้จ่ายที่เกี่ยวข้องได้แก่ ค่าเบี้ยเลี้ยง ค่าที่พัก ค่าพาหนะเดินทาง ค่าอาหารว่างและ เครื่องดื่ม ค่าอาหาร ค่าเช่าที่พัก ค่าเบี้ยเลี้ยงเดินทาง ค่าวัสดุ เครื่องเขียนและอุปกรณ์ ค่าถ่ายเอกสาร ค่าพิมพ์ เอกสาร และสิ่งพิมพ์ ค่าประกาศนียบัตร ค่าเช่าอุปกรณ์ต่างๆ ในการฝึกอบรม ค่าของสมนาคุณในการดูงาน ค่ากระเป๋าหรือสิ่งที่ใช้บรรจุเอกสารสำหรับผู้เข้ารับการฝึกอบรม ค่าใช้จ่ายในการติดต่อสื่อสาร ค่าใช้จ่าย เกี่ยวกับการใช้และการตกแต่งสถานที่ฝึกอบรมค่าใช้จ่ายในพิธีเปิด - ปิด การฝึกอบรม ค่าหนังสือสำหรับผู้เข้า รับการฝึกอบรม เป็นต้น ตามกฎหมายที่เกี่ยวข้อง

ค่าใช้จ่ายเดินทาง ในประเทศ

ค่าเบี้ยเลี้ยง หมายถึง ค่าเบี้ยเลี้ยง สำหรับการเดินทางไปราชการในราชอาณาจักร ตามระเบียบที่ เกี่ยวข้อง

ค่าที่พัก หมายถึง ค่าใช้จ่ายในการเช่าห้องพักในโรงแรม หรือที่พักแรม สำหรับการเดินทางไปราชการ ในราชอาณาจักร ตามระเบียบที่เกี่ยวข้อง

ค่าใช้จ่ายเดินทางไปราชการ – ในประเทศ หมายถึง ค่าใช้จ่ายอื่นๆ ในการเดินทางไปราชการใน ราชอาณาจักร เช่น ค่าพาหนะ ค่าเชื้อเพลิงหรือพลังงานสำหรับยานพาหนะ ค่าระวางบรรทุก ค่าจ้างคนหาบหาม และอื่นๆ ทำนองเดียวกัน ค่าขนย้ายสัมภาระ เป็นต้น ตามกฎหมายที่เกี่ยวข้อง

ค่าวัสดุ หมายถึง ค่าใช้จ่ายที่เกิดจากการซื้อวัสดุมาเพื่อไว้ใช้ในการดำเนินงานของหน่วยงาน หรือ กรณีปรับวัสดุสิ้นเปลืองที่เบิกใช้ไปในระหว่างงวด

ค่าซ่อมแซมและบำรุงรักษา หมายถึง ค่าใช้จ่ายที่เพื่อซ่อมแซมทรัพย์สินที่ชำรุดเสียหายและเพื่อการ รักษาสภาพการใช้งานสินทรัพย์ เช่น เปลี่ยนลูกบิดประตู เปลี่ยนหม้อน้ำรถ เติมน้ำมันหล่อลื่น เปลี่ยน แบตเตอรี่รถ เปลี่ยนยางรถยนต์ที่ชำรุดซ่อมบานประตู ขุดลอกท่อในหน่วยงาน ทาสีอาคารสำนักงาน เปลี่ยน หลอดไฟ เป็นต้น

ค่าเชื้อเพลิง หมายถึง ค่าน้ำมันเชื้อเพลิง ค่าแก๊ส ค่าเชื้อเพลิงอย่างอื่นที่ใช้ในการดำเนินงานของ หน่วยงาน (ไม่รวมถึงเชื้อเพลิงที่ซื้อมาสต็อกไว้)

ค่าจ้างเหมาบริการ – บุคคลภายนอก หมายถึง ค่าจ้างเหมาบริการที่จ่ายให้หน่วยงานภายนอกเพื่อให้ ทำการอย่างหนึ่งอย่างใดให้แก่หน่วยงาน ซึ่งอยู่ในความรับผิดชอบของผู้รับจ้างตามระเบียบที่เกี่ยวข้อง เช่น ค่าจ้างเหมาบริการทำความสะอาด ค่าจ้างรักษาความปลอดภัย ค่าจ้างทำหนังสือ ค่าจ้างถ่ายเอกสาร ค่าใช้จ่ายในการจัดทำเว็บไซต์ และส่วนอื่นที่เกี่ยวข้องในการจัดทำเว็บไซต์ค่าบริการหรือค่าใช้จ่ายเกี่ยวกับการ กำจัดแมลง หนู หรือสัตว์ที่อาจเป็นพาหะนำโรคร้ายมาสู่คนรวมถึงการกำจัดเชื้อโรคเชื้อราตามส่วนราชการ หรือบ้านพักที่ทางราชการจัดไว้ให้ ค่าบริการในการกำจัดสิ่งปฏิกล จัดเก็บขยะของส่วนราชการ ค่าบริการใน การกำจัดสิ่งปฏิกูลบ้านพักของทางราชการกรณีไม่มีผู้อาศัย ค่าระวาง บรรทุก ขนส่งพัสดุหรือพัสดุภัณฑ์ของ ส่วนราชการ เป็นต้น

ค่าใช้จ่ายในการประชุม หมายถึง ค่าใช้จ่ายในการจัดประชุมราชการ และให้หมายรวมถึงการประชุม ราชการทางไกลผ่านดาวเทียม เช่น ค่าเบี้ยประชุมกรรมการ ค่าอาหารว่างและเครื่องดื่ม ค่าอาหารในกรณีที่มี การประชุมคาบเกี่ยว มื้ออาหาร ค่าเช่าห้องประชุม ค่าใช้จ่ายอื่นๆ ที่จำเป็น เป็นต้น ไม่รวมรายการประชุม วิชาการและการฝึกอบรม

ค่าเช่าเบ็ดเตล็ด – บุคคลภายนอก หมายถึง ค่าเช่าสินทรัพย์ประเภทเครื่องจักร อุปกรณ์ หรืออื่น ๆ ซึ่งไม่ได้จัดเป็นการให้เช่าอสังหาริมทรัพย์ตามที่ระบุไว้ข้างต้นที่หน่วยงานจ่ายให้แก่บุคคลภายนอก เช่น ค่าเช่า รถยนต์ เช่าเครื่องถ่ายเอกสาร เช่าหม้อแปลงไฟฟ้า เป็นต้น

เงินประกันอื่น หมายถึง จำนวนเงินประกันสัญญา,เงินประกันผลงาน และเงินประกันอื่นๆ ที่เบิกจ่าย จากเงินนอกงบประมาณที่ไม่ได้ฝากคลังซึ่งหน่วยงานเรียกเก็บไว้เพื่อเป็นหลักประกันการปฏิบัติอย่างหนึ่ง อย่างใด หรือเพื่อเป็นประกันความเสียหายที่อาจเกิดขึ้นแก่หน่วยงานจากการปฏิบัติของบุคคลอื่น ซึ่งไม่ต้อง บันทึกรายละเอียดบัญชีรายตัวในระบบ GFMIS

## **บทที่ 3 วิธีการและผลการดำเนินงาน**

### **3.1 วิธีการ/ขั้นตอนการดำเนินการ**

เงินนอกงบประมาณ หมายความว่า บรรดาเงินทั้งปวงที่หน่วยงานของรัฐจัดเก็บ หรือได้รับไว้เป็น กรรมสิทธิ์ตามกฎหมาย ระเบียบ ข้อบังคับ หรือจากนิติกรรมหรือนิติเหตุ หรือกรณีอื่นใด ที่ต้องนำส่งคลัง แต่ มีกฎหมายอนุญาตให้สามารถเก็บไว้ใช้จ่ายได้โดยไม่ต้องนำส่งคลัง

สำหรับเงินนอกงบประมาณในส่วนของกรมปศุสัตว์นั้นปัจจุบันมีทั้งเงินนอกงบประมาณที่ฝาก กระทรวงการคลังและเงินนอกงบประมาณที่ฝากธนาคารพาณิชย์ในส่วนของคู่มือการปฏิบัติงานด้านเบิก จ่ายเงินนอกงบประมาณด้วยระบบ New GFMIS Thai และการตรวจสอบเอกสารขอเบิกของกองคลัง กรมปศุสัตว์ ประจำปีงบประมาณ พ.ศ. 2565 – 2566 นั้นดำเนินการเฉพาะเงินนอกงบประมาณที่ฝากกระทรวงการคลัง และเบิกจ่ายโดยกองคลัง

เงินนอกงบประมาณที่เบิกจ่ายด้วยระบบ New GFMIS Thai กับกองคลัง ประกอบด้วย

1. เงินประกันซอง/เงินประกันสัญญา รหัสเงินฝากคลัง : 00599

2. เงินค่าธรรมเนียมที่เรียกเก็บจากใบอนุญาตนำสัตว์หรือซากสัตว์เข้า ออก หรือผ่าน ราชอาณาจักร และค่าที่พักสัตว์หรือซากสัตว์ที่นำเข้ามาในหรือส่งออกไปนอกราชอาณาจักร รหัสเงินฝากคลัง รหัสเงินฝากคลัง : 00796

3. เงินรายได้จากการผลิต และจำหน่ายด้านปศุสัตว์รหัสเงินฝากคลัง : 00761

4. เงินรายได้จากการจำหน่ายผลิตภัณฑ์สัตว์รหัสเงินฝากคลัง : 00913

5. เงินทุนวิจัย รหัสเงินฝากคลัง : 00789

**การดำเนินการเบิกจ่ายของกองคลัง** มีกระบวนการจัดทำและการเบิกจ่ายเงินผ่านระบบ New GFMIS Thai ในภาพรวม และขั้นตอนการปฏิบัติงาน (Work Flow) ดังนี้

1. กระบวนการจัดทำและเบิกจ่ายเงินนอกงบประมาณด้วยระบบ New GFMIS Thai และการตรวจสอบเอกสารขอเบิกของกองคลัง ในภาพรวม

2. ขั้นตอนการปฏิบัติงาน (Work Flow) กระบวนการเบิกจ่ายเงินนอกงบประมาณด้วย ระบบ New GFMIS Thai และการตรวจสอบเอกสารขอเบิก

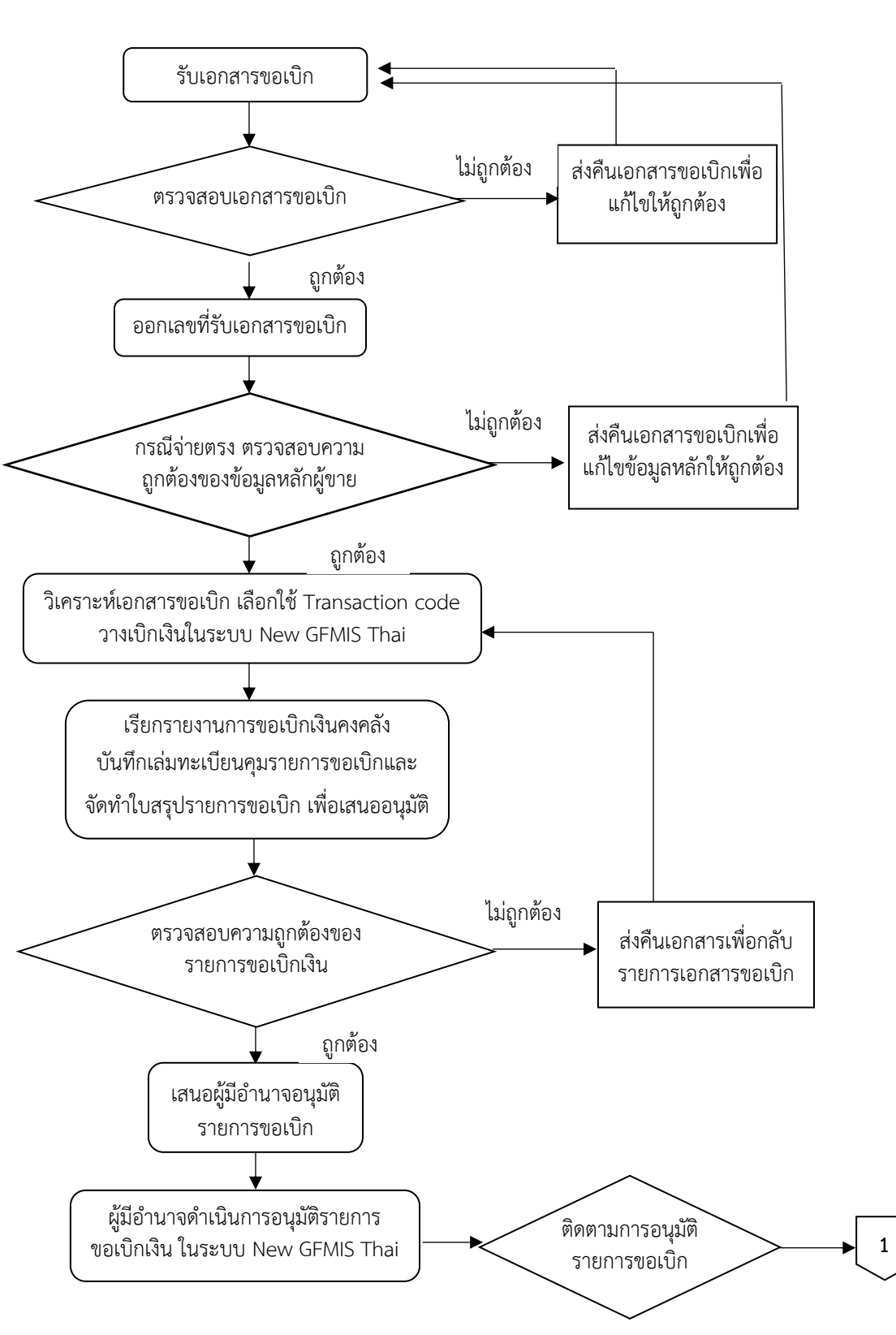

**ภาพที่ 1 กระบวนการจัดทำและเบิกจ่ายเงินนอกงบประมาณด้วยระบบ New GFMIS Thai และการตรวจสอบเอกสารขอเบิกของกองคลัง ในภาพรวม**

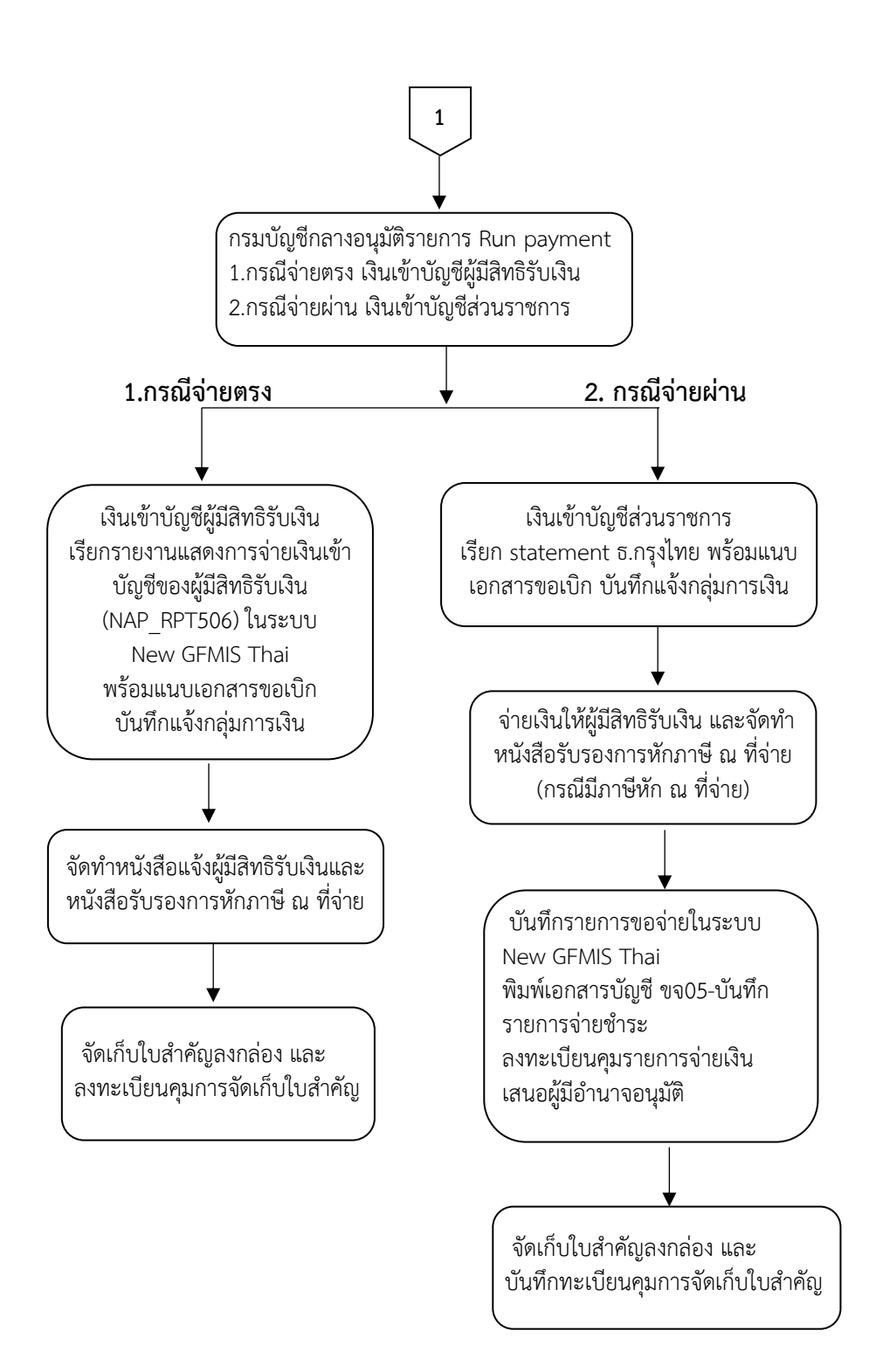

## **ภาพที่ 2 ขั้นตอนการปฏิบัติงาน (Work Flow)**

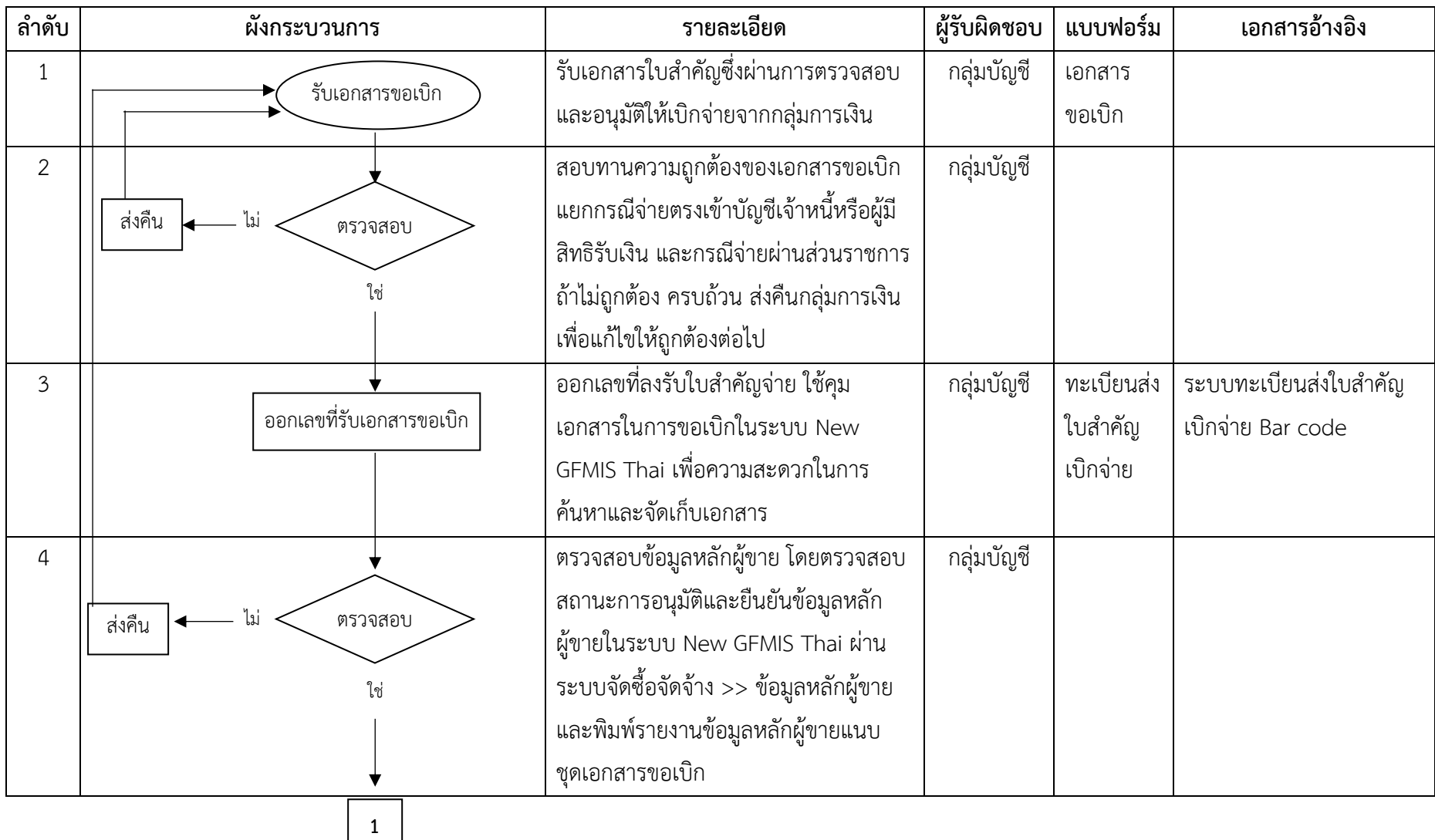

#### **กระบวนการจัดทำและเบิกจ่ายเงินนอกงบประมาณด้วยระบบ New GFMIS Thai และการตรวจสอบเอกสารขอเบิกของกองคลัง ในภาพรวม**

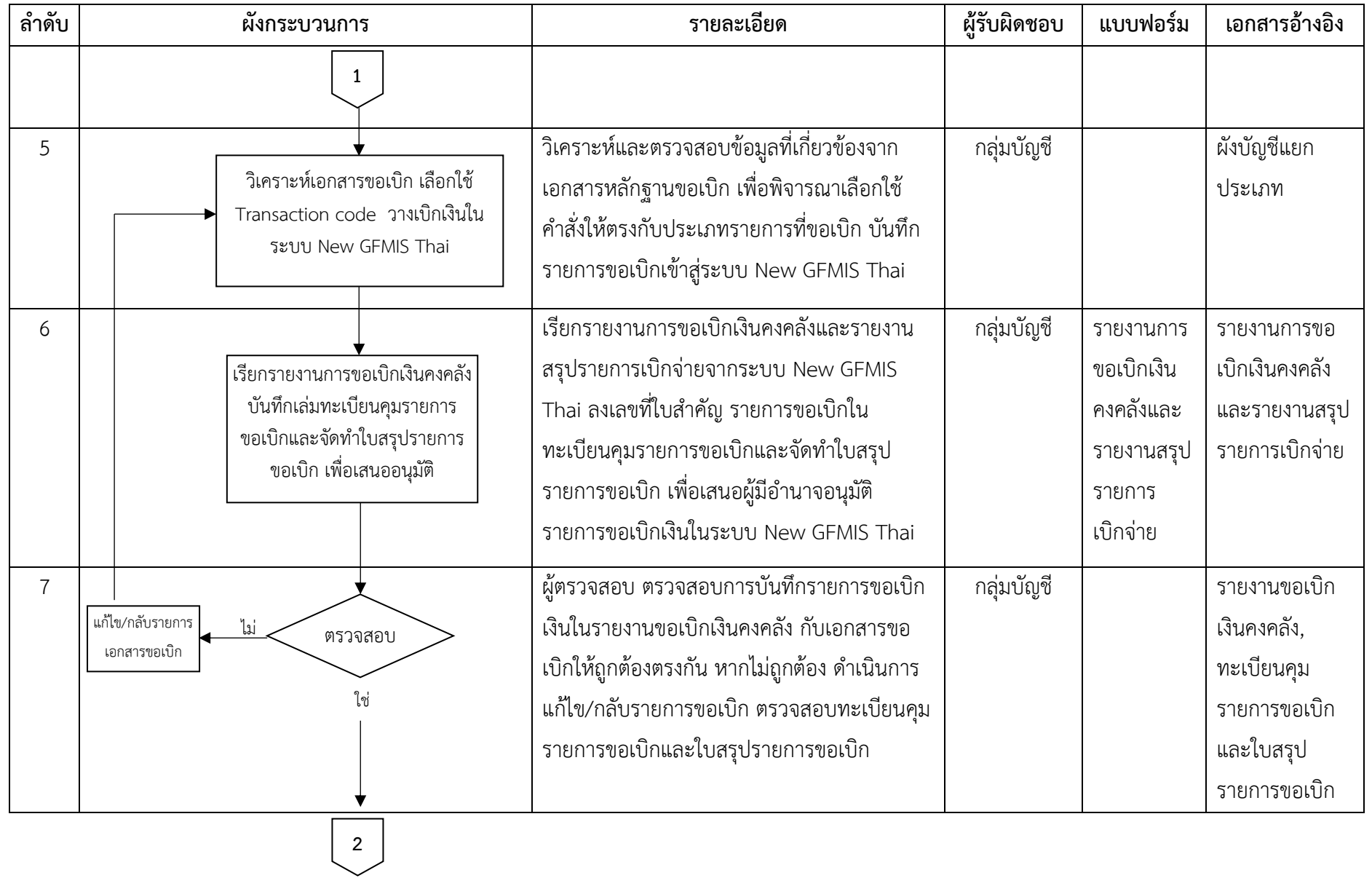

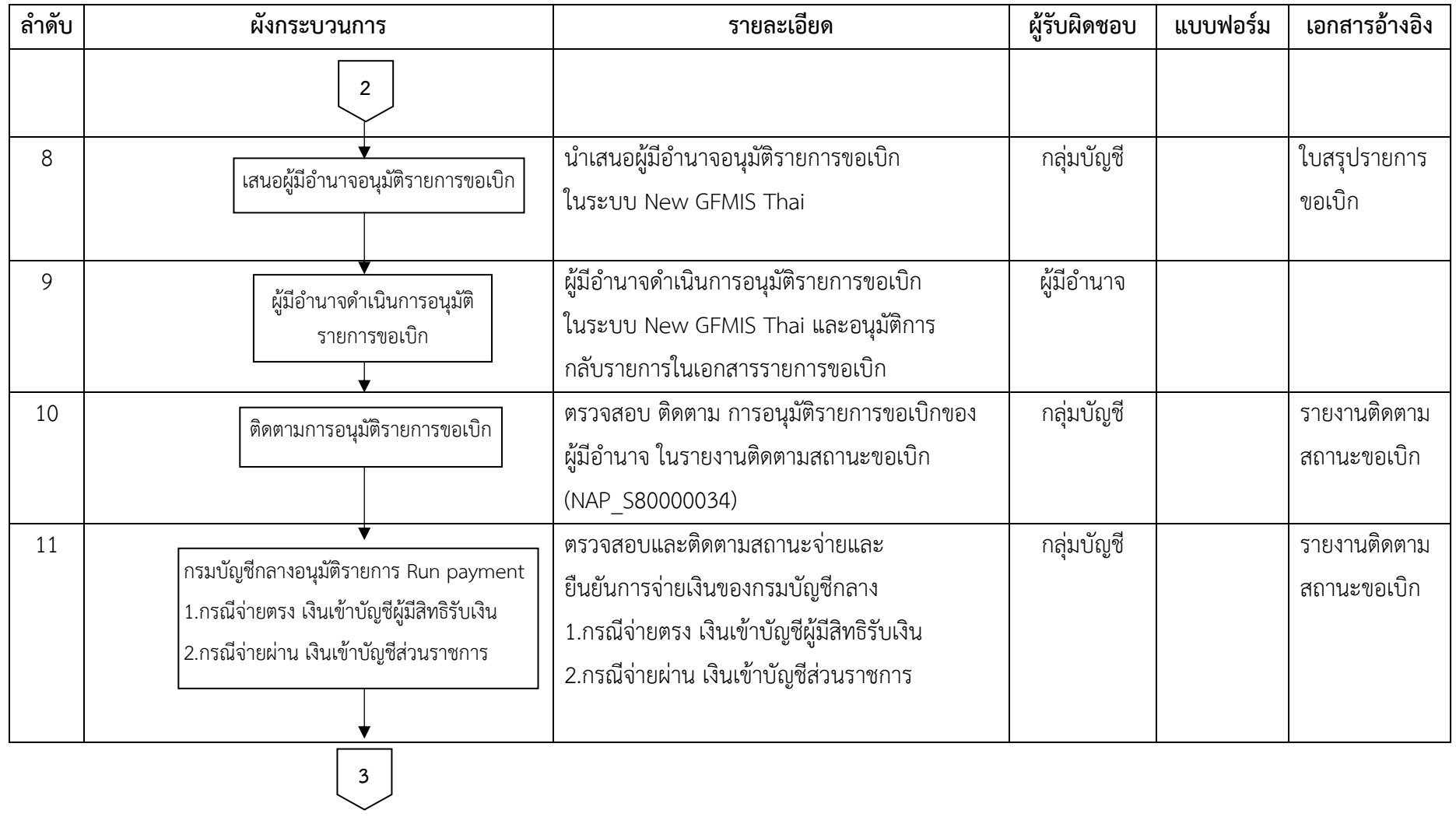

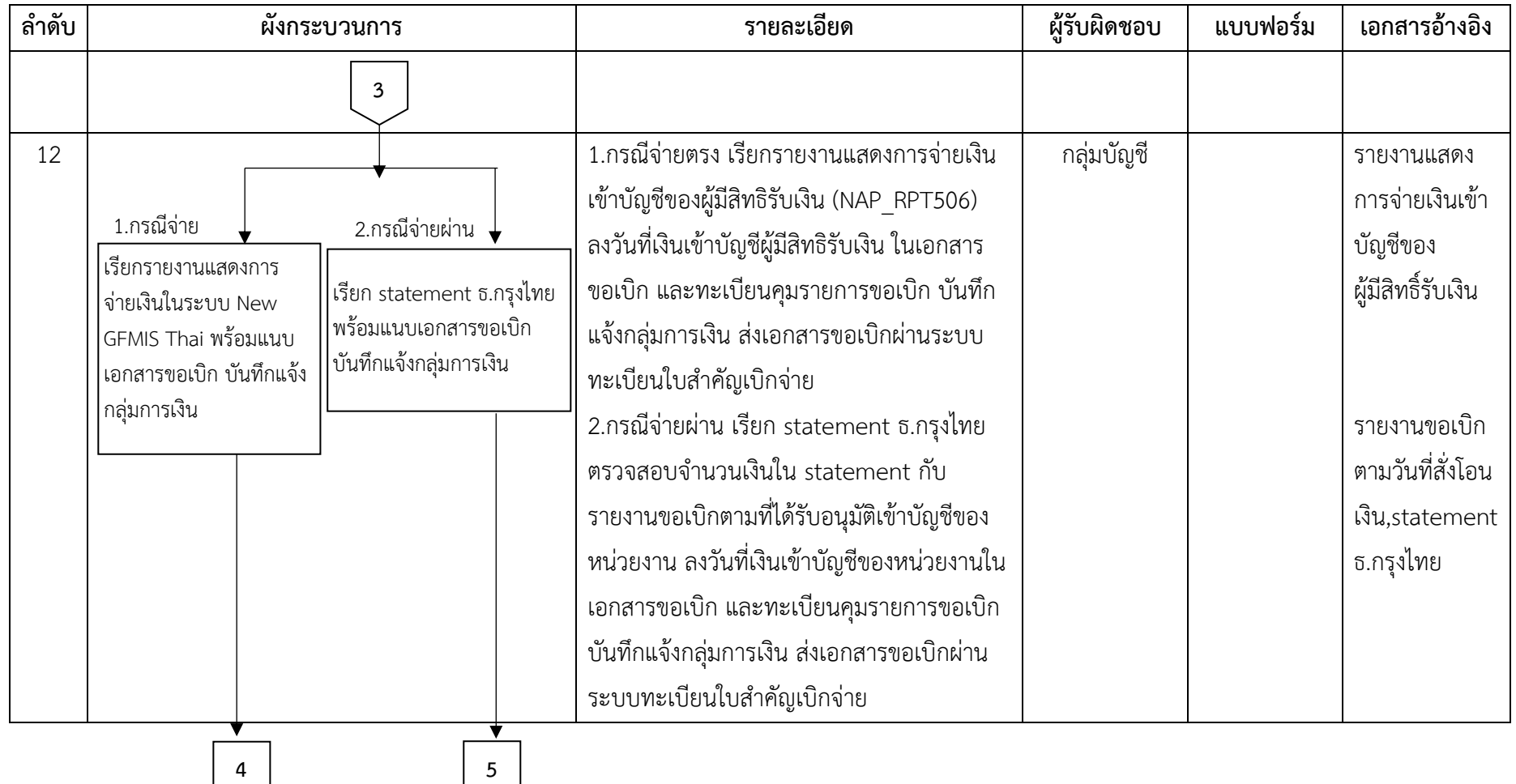

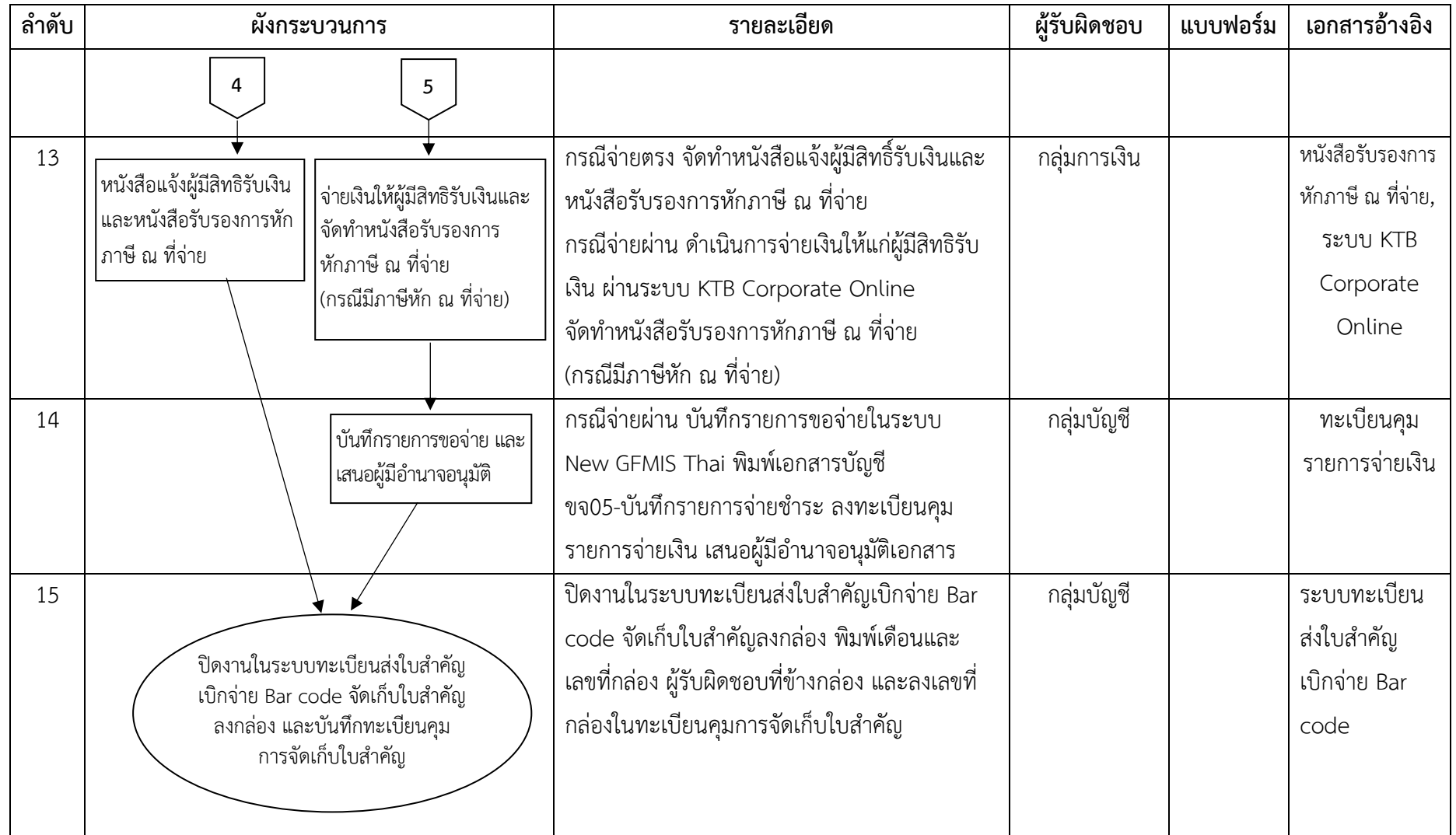

#### **ประเภทรายการขอเบิกเงินนอกงบประมาณ**

#### **กรณีจ่ายตรง**

### **การตั้งเบิกเพื่อจ่ายบุคคลภายนอก-อ้างอิงใบสั่งซื้อ/สัญญา**

เพื่อจ่ายเจ้าหนี้บุคคลภายนอกโดยอ้างอิงใบสั่งซื้อ ในระบบ GFMIS สามารถการตั้งเบิกได้ทุกกรณี ของใบสั่งซื้อ โดยระบบจะอ้างอิงข้อมูลตามใบสั่งซื้อที่ได้บันทึกไปแล้ว

ขบ.01 ขอเบิกเงินงบประมาณที่ต้องอ้างใบสั่งซื้อฯ ประเภทรายการขอเบิก ขอเบิกเงินนอก งบประมาณที่ฝากคลัง (KG)

#### **การตั้งเบิกเพื่อจ่ายบุคคลภายนอก-ไม่อ้างอิงใบสั่งซื้อ/สัญญา**

เพื่อเจ้าหนี้บุคคลภายนอกโดยไม่อ้างอิงใบสั่งซื้อ ในระบบ GFMIS เช่น การตั้งเบิกเพื่อจ่ายตามใบแจ้ง หนี้ โดยใบแจ้งหนี้นั้น ยังไม่ได้มีการจ่ายเงินไปก่อน เช่น การจ่ายค่าสาธารณูปโภค

ขบ.03 ขอเบิกเงินนอกงบประมาณที่ไม่อ้างใบสั่งซื้อฯ ประเภทรายการขอเบิกเพื่อจ่ายผู้ขาย/คู่สัญญา วิธีการชำระเงินจ่ายตรงเข้าบัญชีเงินฝากธนาคารของผู้ขาย/คู่สัญญา (KH)

#### **กรณีจ่ายผ่านส่วนราชการ**

#### **การตั้งเบิกบุคคลภายนอก-ไม่ผ่านการจัดซื้อจัดจ้าง**

เพื่อจ่ายบุคคลภายนอกที่ไม่อ้างอิงใบสั่งซื้อ ที่ยังไม่ได้มีการจ่ายเงินไปก่อน โดยกรมบัญชีกลางจ่าย ผ่านส่วนราชการ จากนั้นส่วนราชการทำการจ่ายเงินต่อผู้ขาย เช่น ค่าจ้างเหมาบริการบุคคลภายนอกที่ทำ สัญญาจ้างเป็นรายบุคคล เงินประกันซอง

ขบ.03 ขอเบิกเงินนอกงบประมาณที่ไม่อ้างใบสั่งซื้อฯ ประเภทรายการขอเบิกเพื่อจ่ายผู้ขาย/คู่สัญญา วิธีการชำระเงินจ่ายผ่านบัญชีเงินฝากธนาคารของหน่วยงาน (KI)

### **การตั้งเบิกเพื่อชดใช้ใบสำคัญ**

เพื่อจ่ายชดใช้ตามใบสำคัญหรือใบเสร็จรับเงินที่ส่วนราชการได้มีการสำรองจ่ายไปก่อน เช่น เงิน ประกันสัญญา ค่าใช้จ่ายในการเดินทางไปราชการ ค่าใช้จ่ายในการจัดประชุม ค่าใช้จ่ายในการฝึกอบรม กรณี ตกเบิกเงินค่าจ้างและเงินสมทบกองทุนประกันสังคม

ขบ.03 ขอเบิกเงินนอกงบประมาณที่ไม่อ้างใบสั่งซื้อฯ ประเภทรายการขอเบิกเพื่อชดใช้ใบสำคัญ วิธีการชำระเงินจ่ายผ่านบัญชีเงินฝากธนาคารของหน่วยงาน (KN)

#### **การบันทึกตั้งลูกหนี้เงินยืม**

เพื่อจ่ายเงินยืมเป็นค่าใช้จ่ายในการเดินทางหรือปฏิบัติราชการ

ขบ.03 ขอเบิกเงินนอกงบประมาณที่ไม่อ้างใบสั่งซื้อฯ ประเภทรายการขอเบิกเพื่อจ่ายให้ยืม วิธีการ ชำระเงินจ่ายผ่านบัญชีเงินฝากธนาคารของหน่วยงาน (K1)

### **การจ่ายเงินเดือนและเงินอื่นที่มีกำหนดจ่ายสิ้นเดือน**

เพื่อจ่ายเงินเดือนและเงินอื่นที่กำหนดจ่ายสิ้นเดือน เช่น ค่าตอบแทนพนักงานราชการ ค่าจ้างชั่วคราว เงินประกันสังคม

ขบ.03 ขอเบิกเงินนอกงบประมาณที่ไม่อ้างใบสั่งซื้อฯ ประเภทรายการขอเบิกเพื่อจ่ายเงินเดือนและ เงินอื่นที่จ่ายสิ้นเดือน วิธีการชำระเงินจ่ายผ่านบัญชีเงินฝากธนาคารของหน่วยงาน (K0)

#### **การบันทึกรายการเบิกจ่ายเงินนอกงบประมาณด้วยระบบ New GFMIS Thai**

เมื่อกองคลังได้รับอนุมัติให้เบิกจ่ายตามเอกสารขอเบิก และได้ดำเนินการตรวจสอบเอกสาร ขอเบิก ออกเลขที่ลงรับเอกสารขอเบิก และวิเคราะห์เลือกใช้ Transaction Code ตามกระบวนการบันทึก รายการแล้ว ให้ดำเนินการดังนี้

**1. ขั้นตอนการเข้าสู่ระบบการบันทึกรายการด้วยระบบ New GFMIS Thai** ตามภาพที่ 3 - ภาพที่ 9

Login by Tokenโดยผู้มีสิทธิเข้าใช้งานในระบบ New GFMIS Thaiตามที่ได้รับมอบหมายตามคำสั่งกรมปศุสัตว์

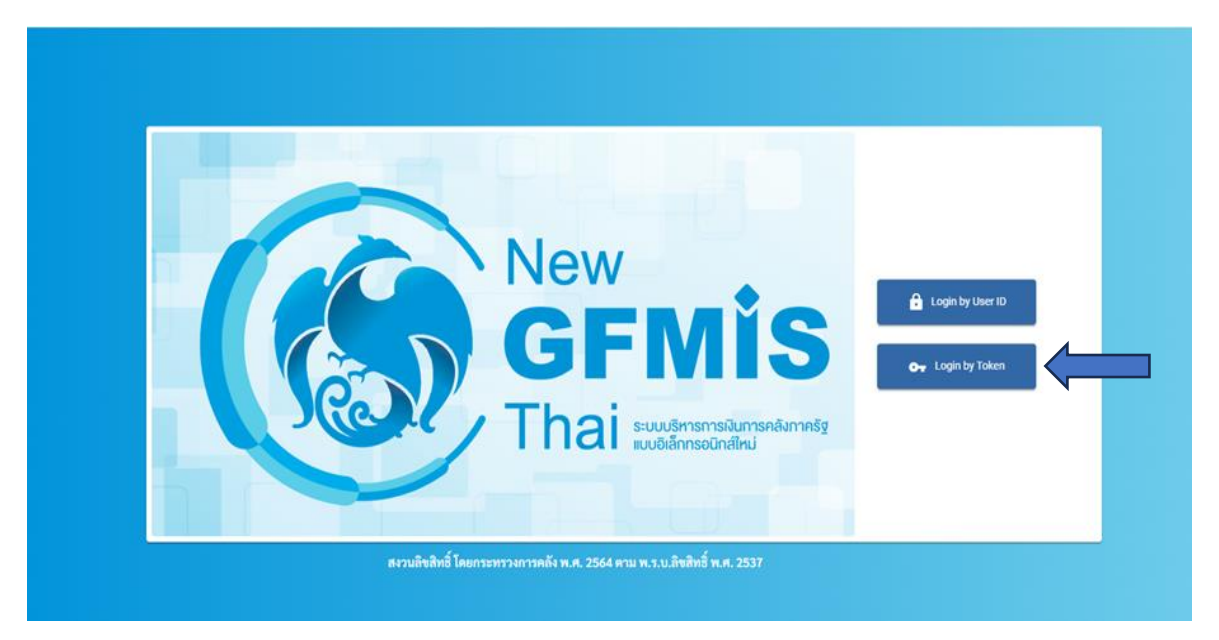

ภาพที่ 3

Login เข้าสู่ระบบ

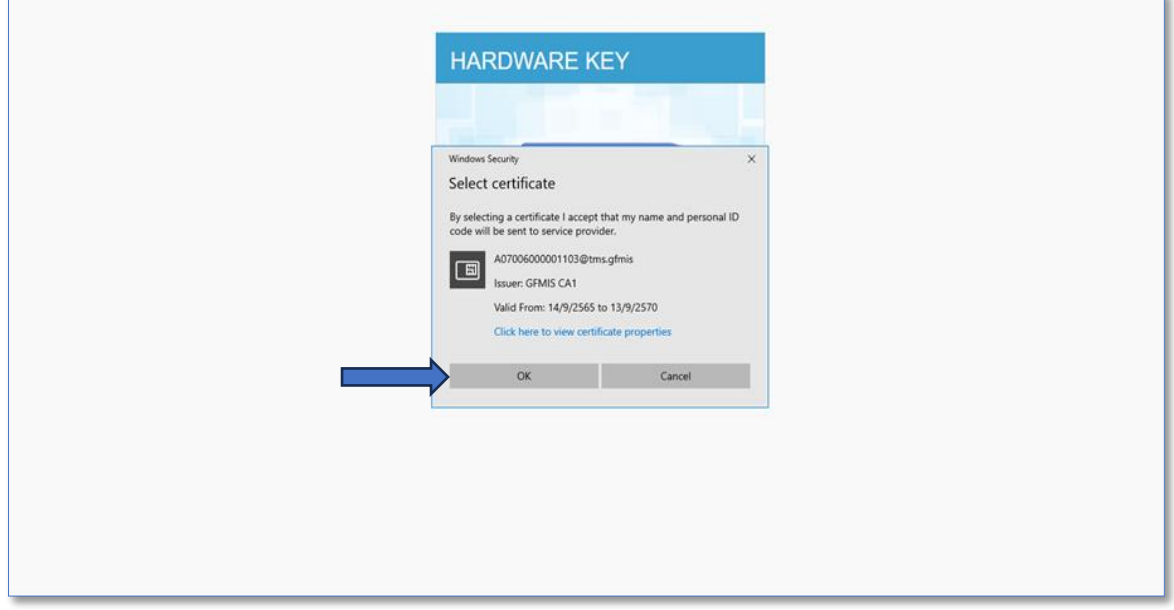

ใส่รหัสผ่าน

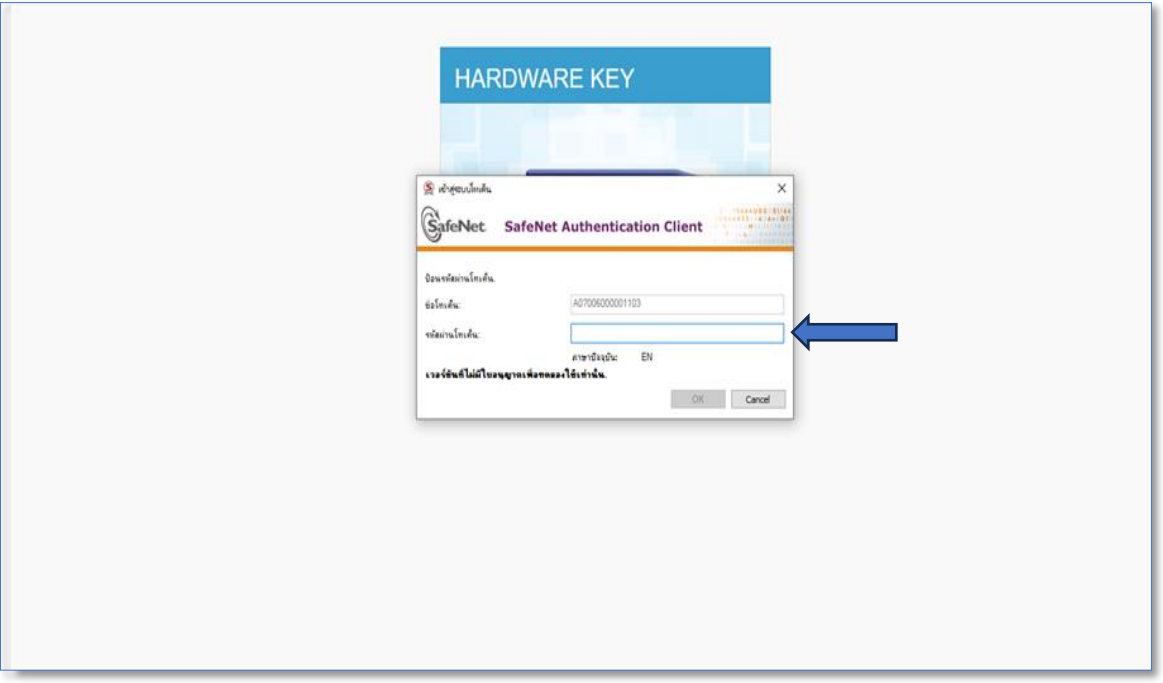

ภาพที่ 5

หน้า MENU เลือกระบบบันทึกข้อมูลหน่วยงานรัฐ ระบบจะแสดงหน้าจอระบบงานต่างๆ

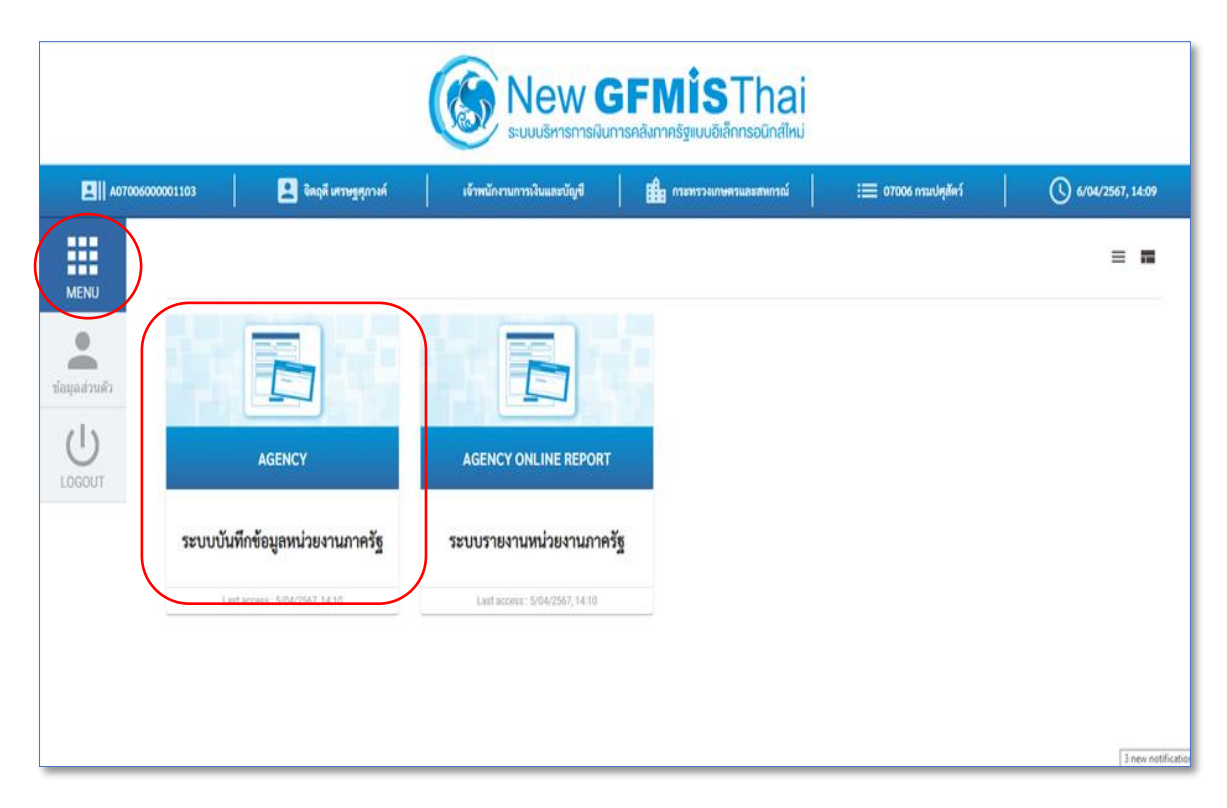

#### ระบบเบิกจ่าย

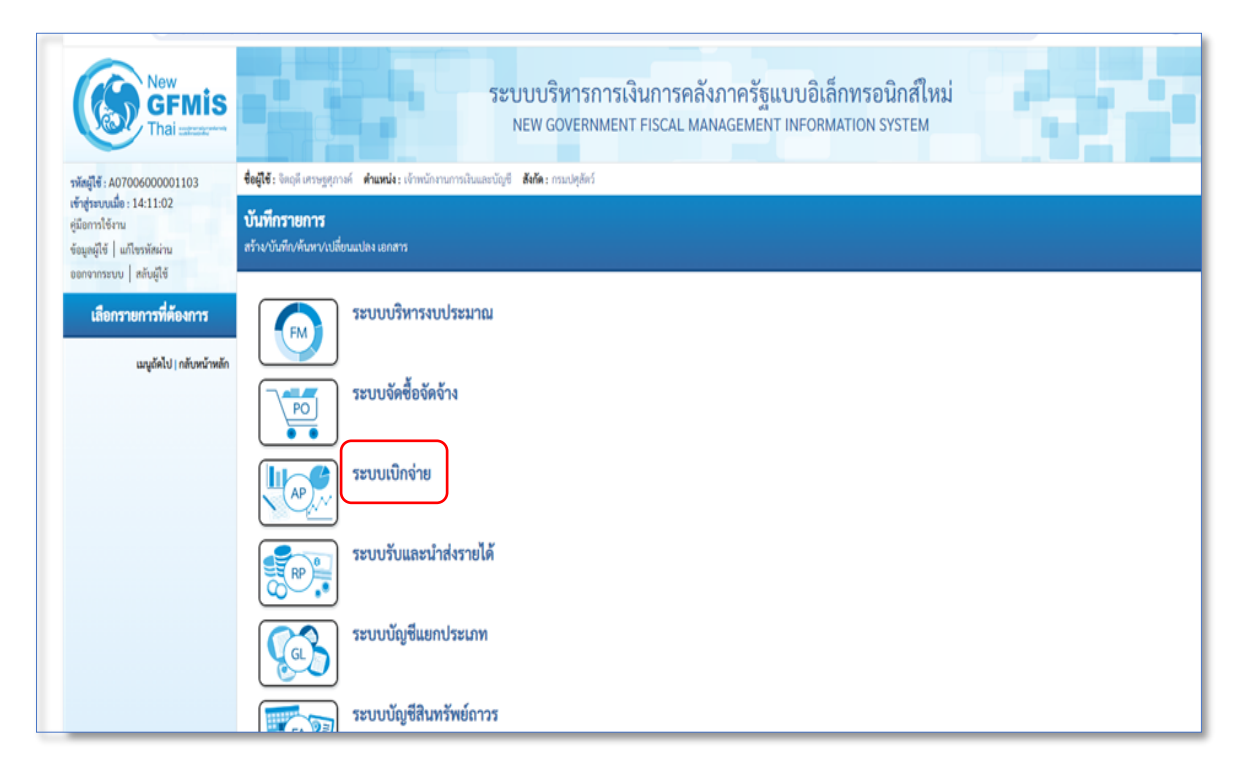

ภาพที่ 7

ขอเบิกเงิน

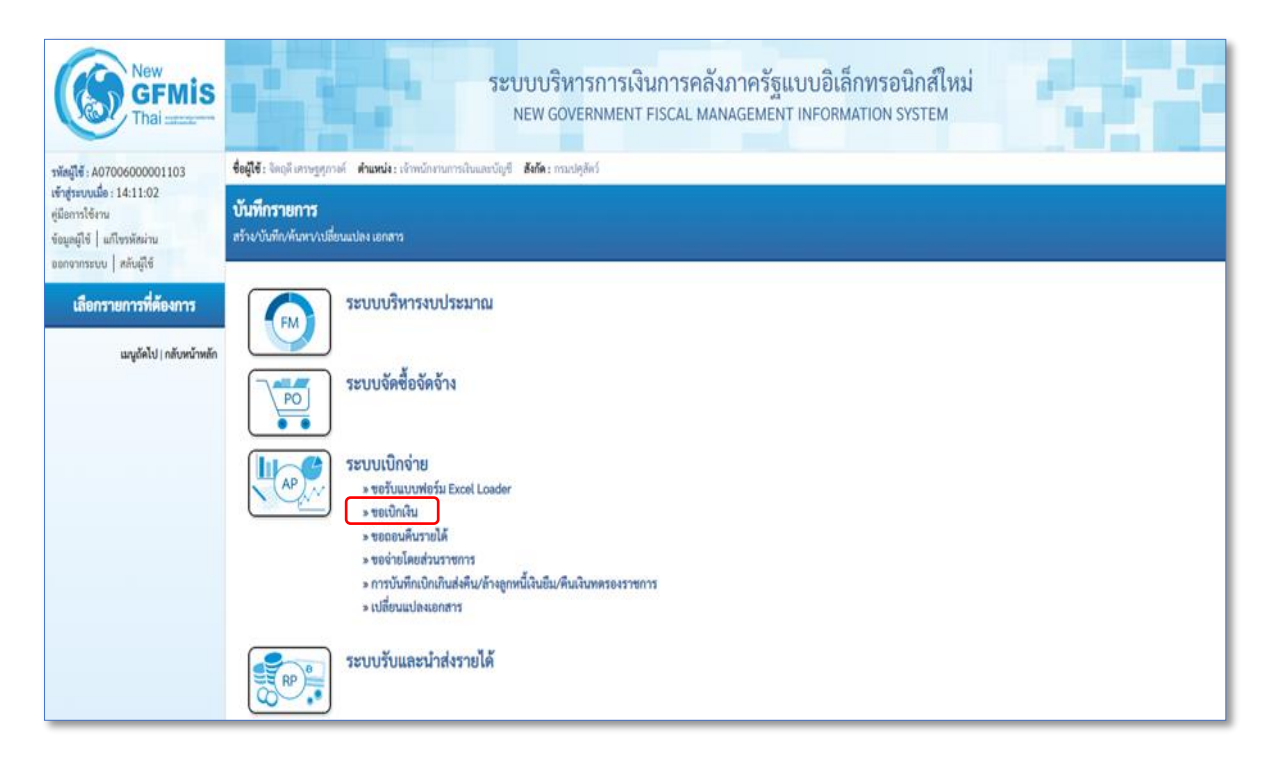

เข้าสู่เมนู ขอเบิกเงิน พิจารณาตามประเภทเอกสารขอเบิก ว่าเป็นรายการขอเบิกประเภทไหน เลือกใช้เมนูในการบันทึกรายการขอเบิกให้ตรงกับเอกสารขอเบิก เมนูในการบันทึกรายการขอเบิก

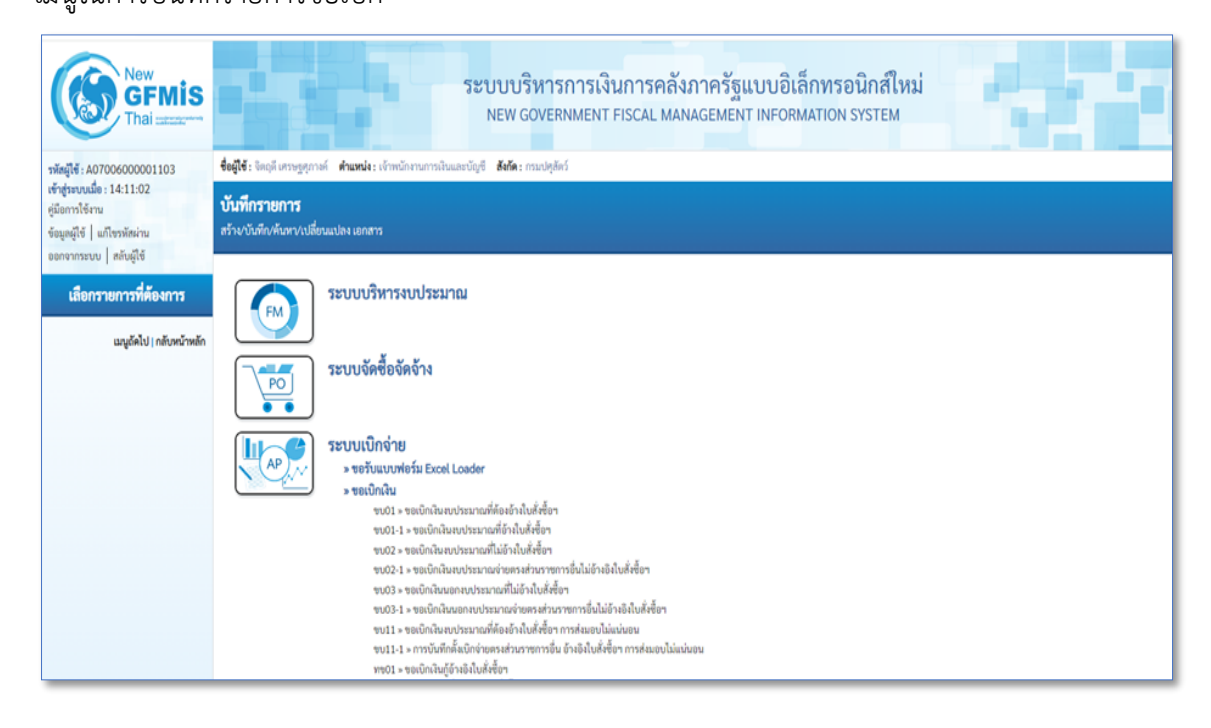

ภาพที่ 9

## **2. แบบ ขบ.01 ขอเบิกเงินงบประมาณที่ต้องอ้างใบสั่งซื้อฯ** ตามภาพที่ 10 – ภาพที่ 11

แบบ ขบ.01 ขอเบิกเงินงบประมาณที่ต้องอ้างใบสั่งซื้อฯ ใช้บันทึกรายการขอเบิกเงินนอกงบประมาณ ที่ฝากคลัง ประเภทเอกสาร KG แบบฟอร์มการบันทึกรายการ มีดังนี้

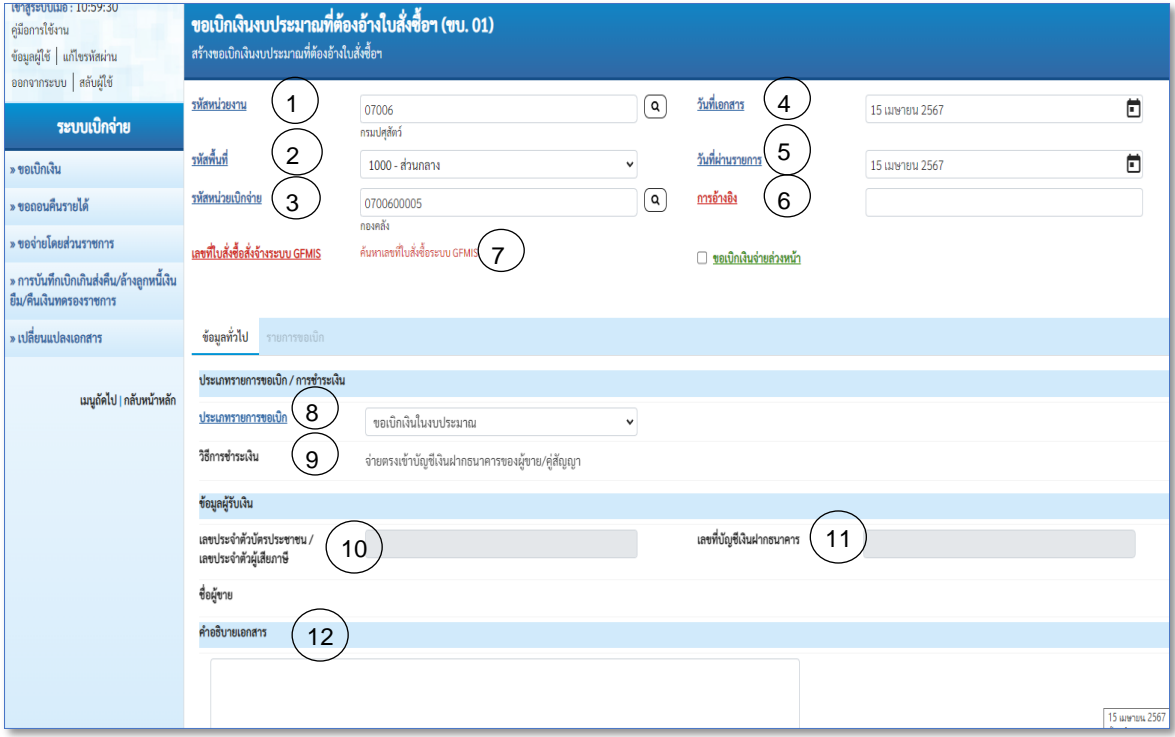

### ภาพที่ 10

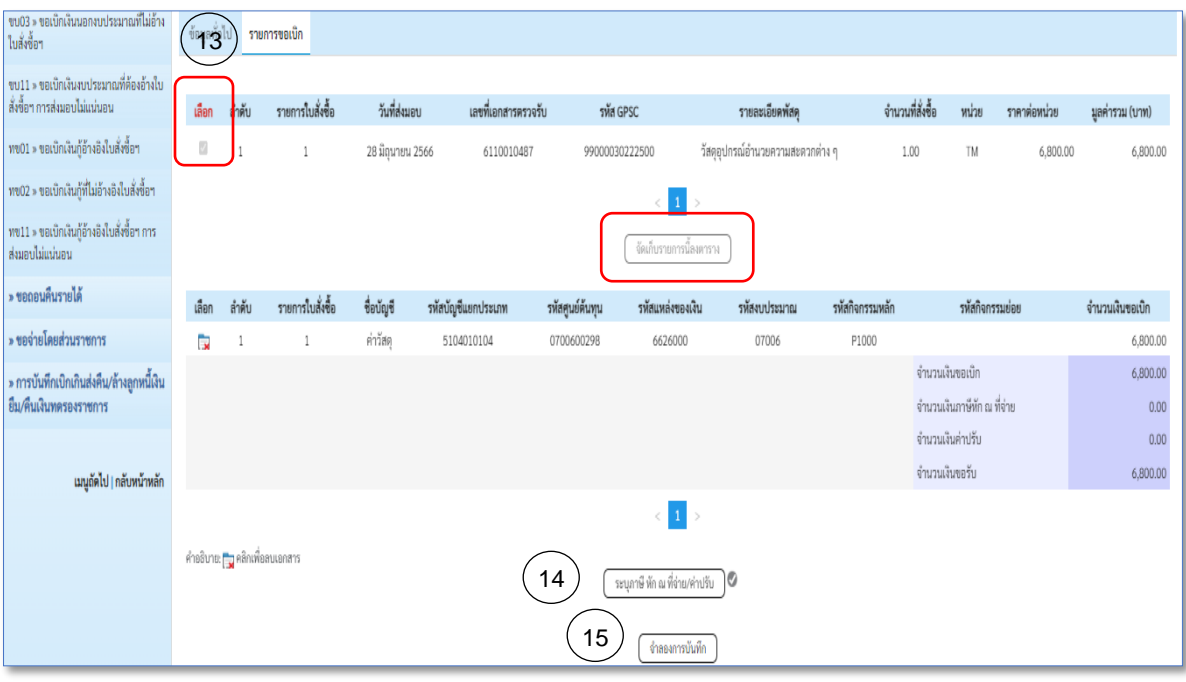

ภาพที่ 11

### **คำอธิบายการกรอกแบบฟอร์ม ขบ.01 ขอเบิกเงินงบประมาณที่ต้องอ้างใบสั่งซื้อฯ**

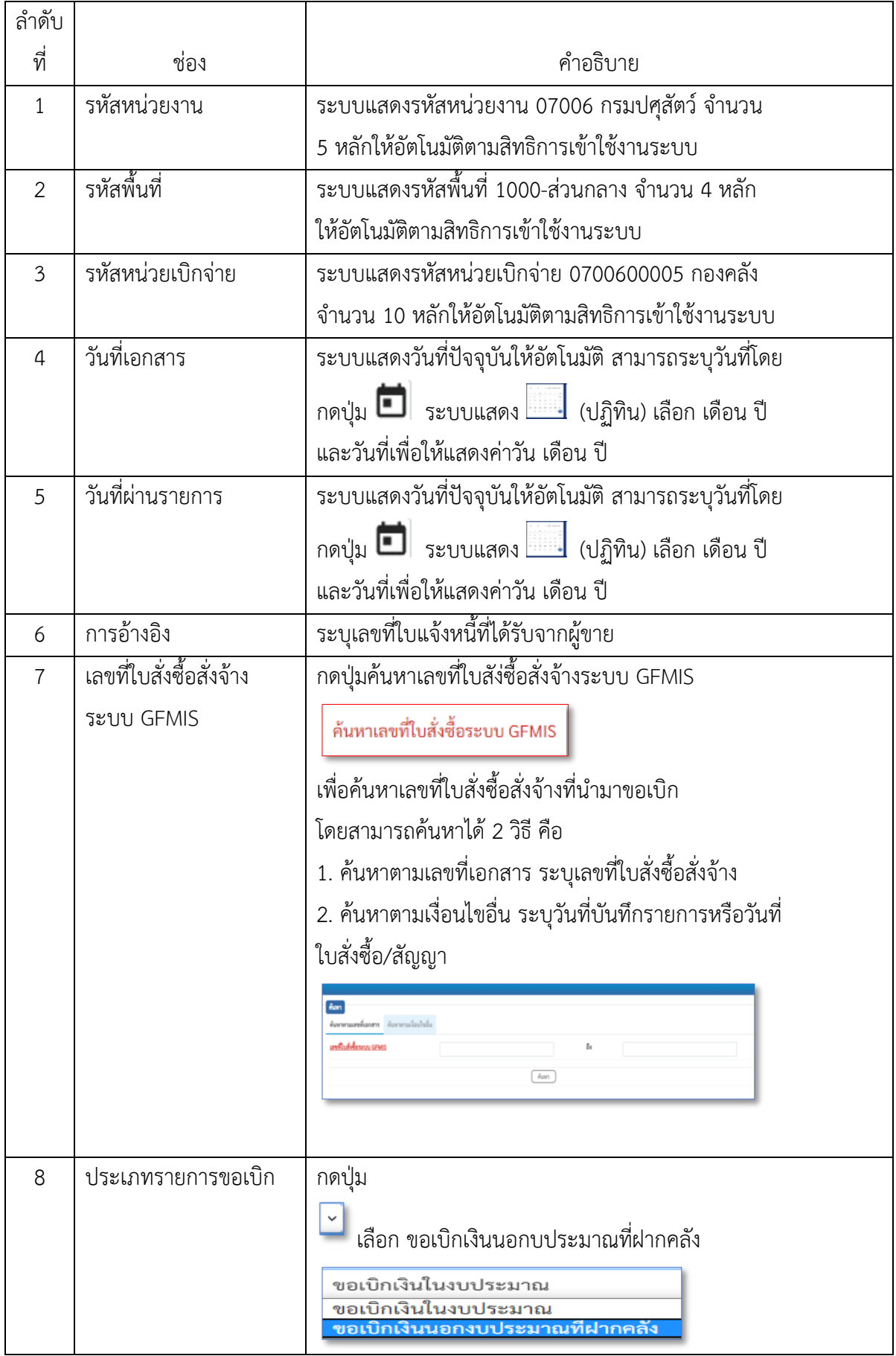

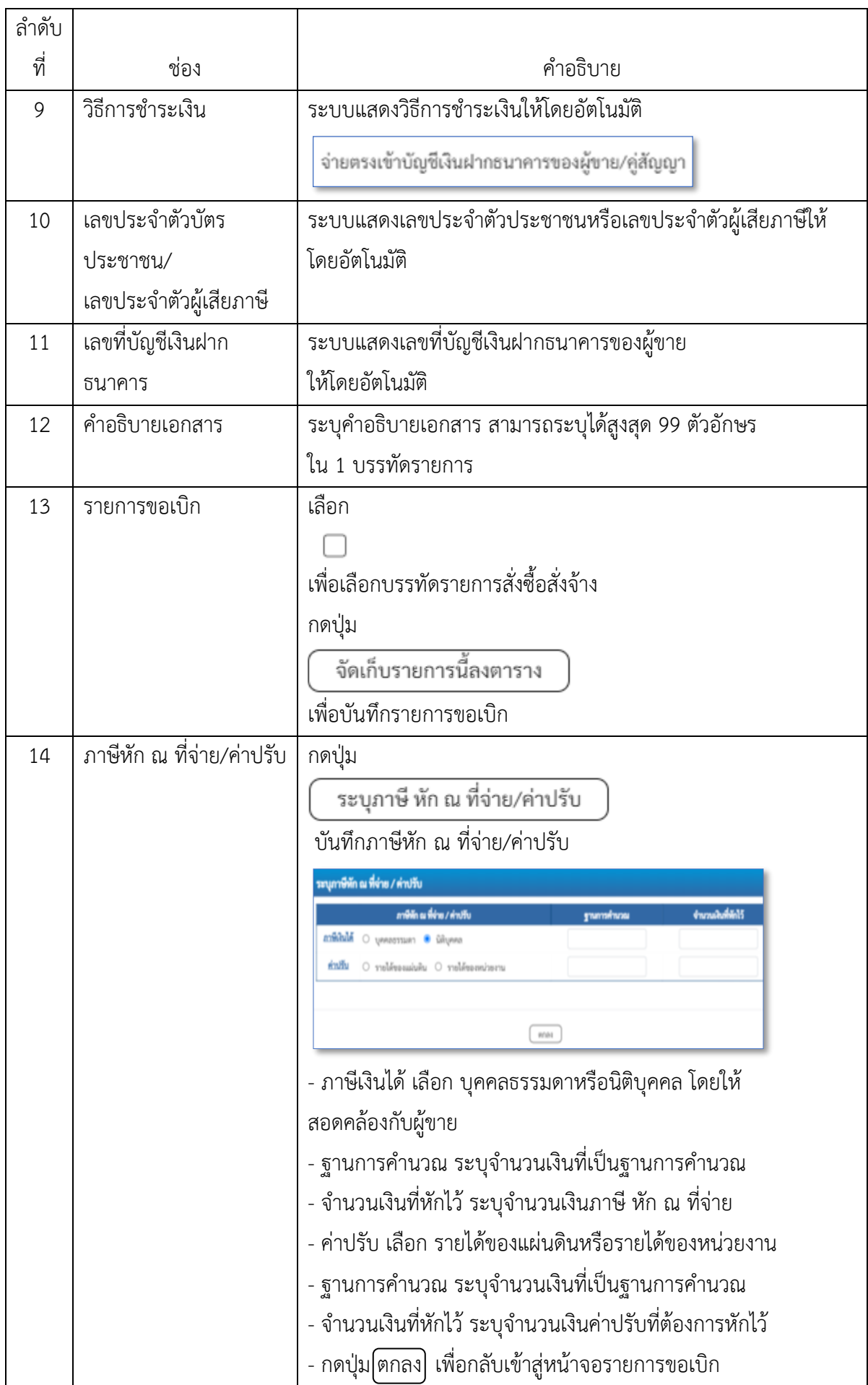

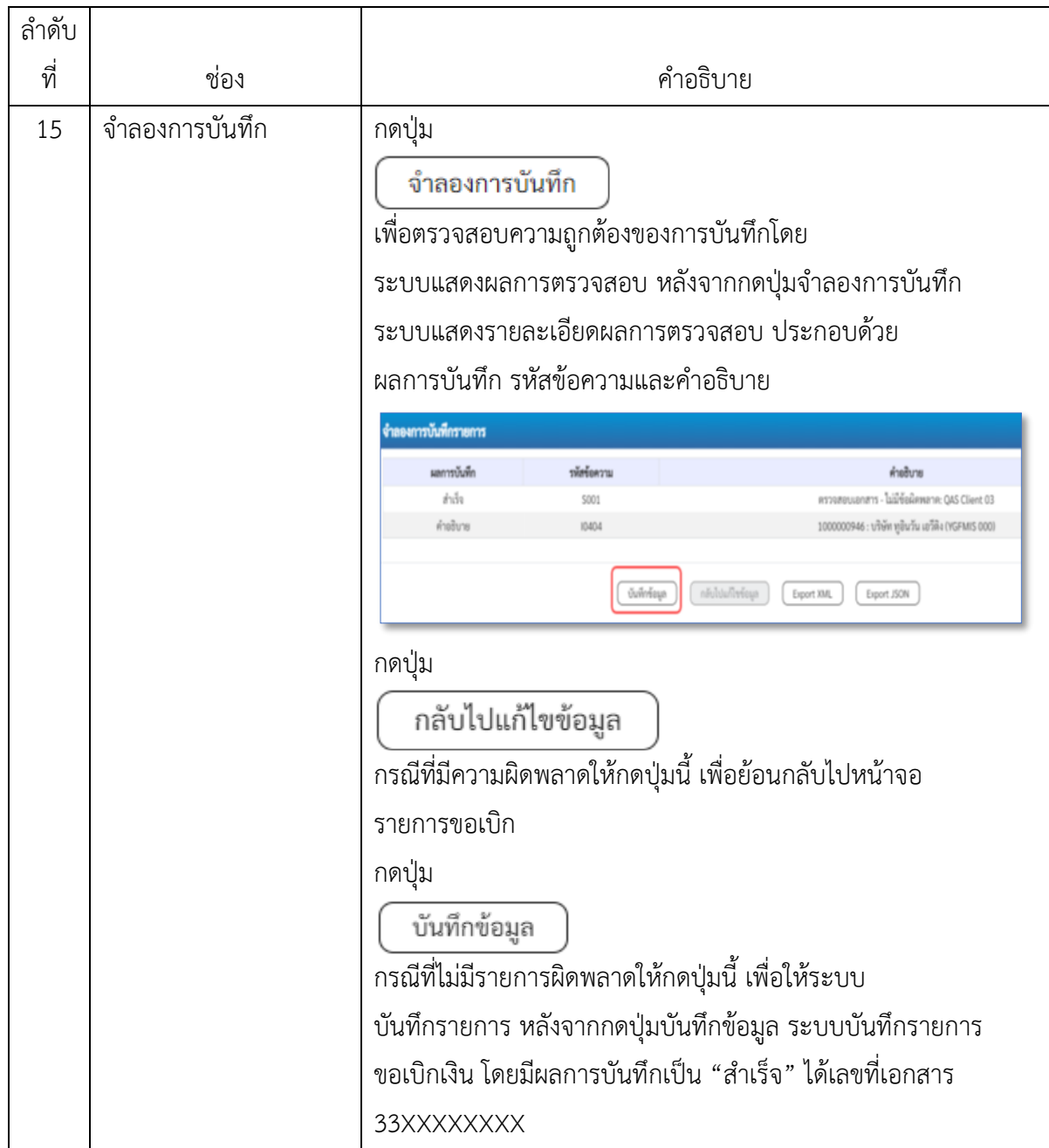

**ตัวอย่างที่ 1 การบันทึกรายการเบิกค่าวัสดุงานบ้านฯ ประเภทเอกสาร KG** ตามภาพที่ 12 - ภาพที่ 36 เอกสารขอเบิกตามใบสำคัญคู่จ่าย

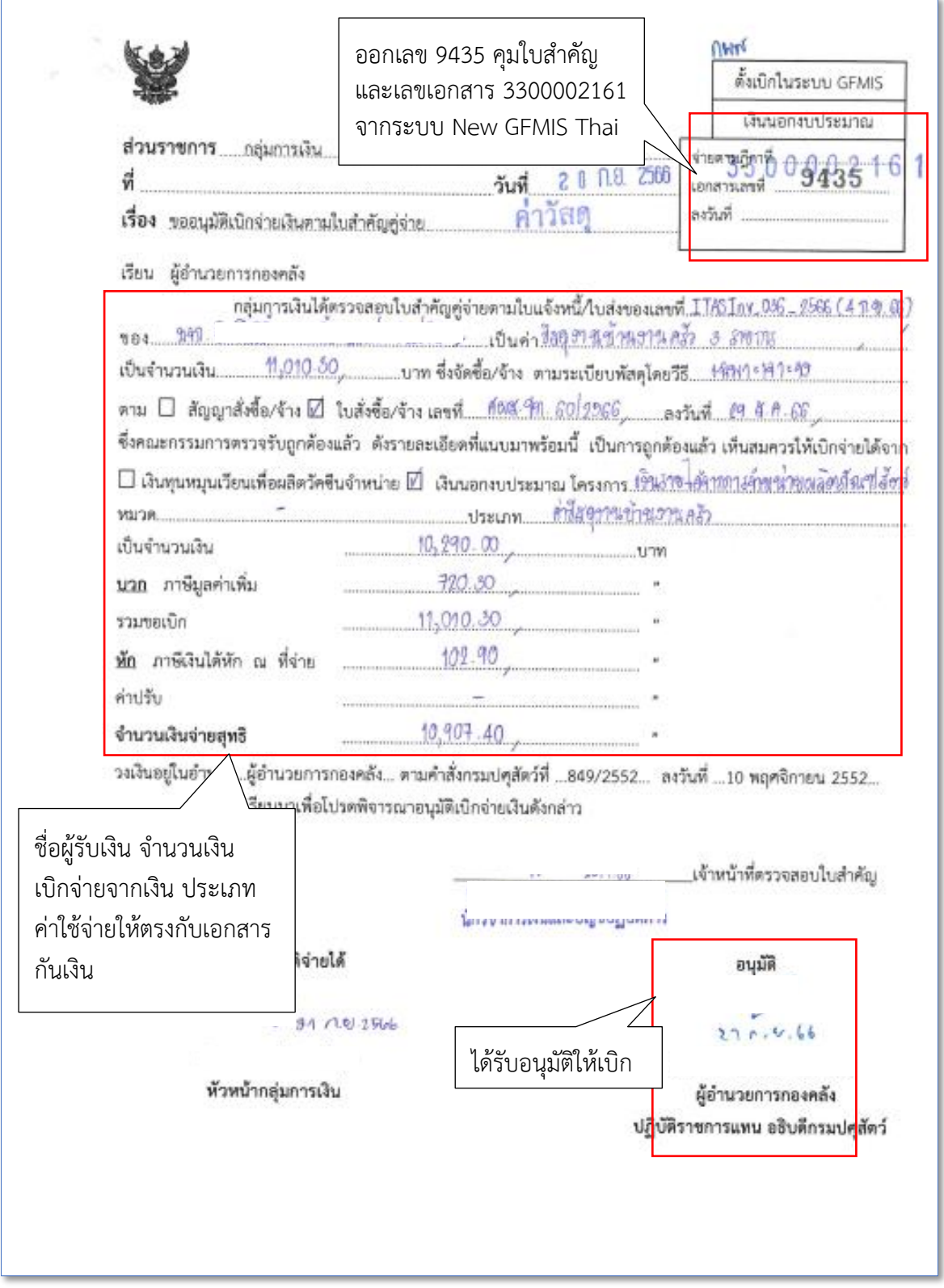

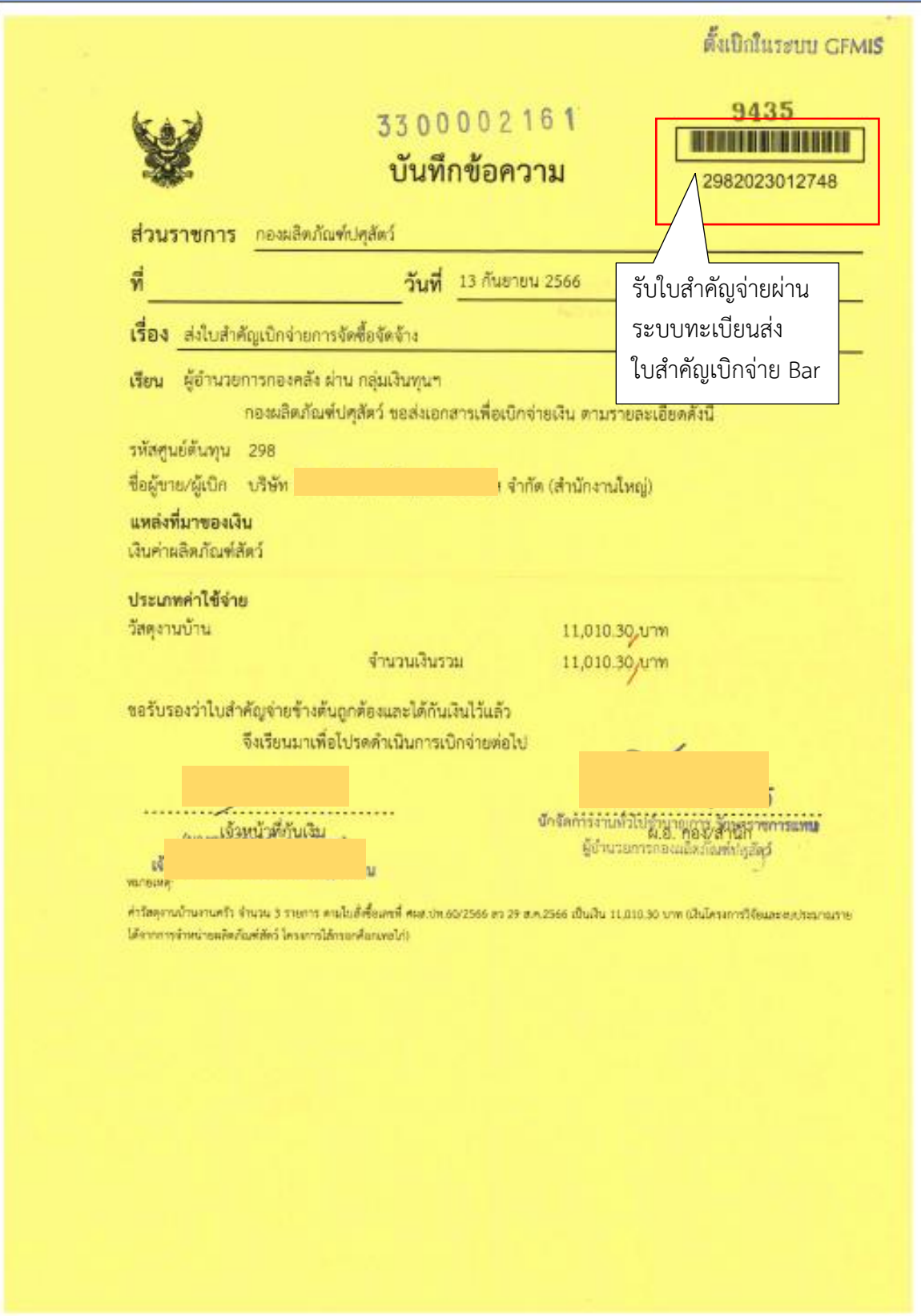
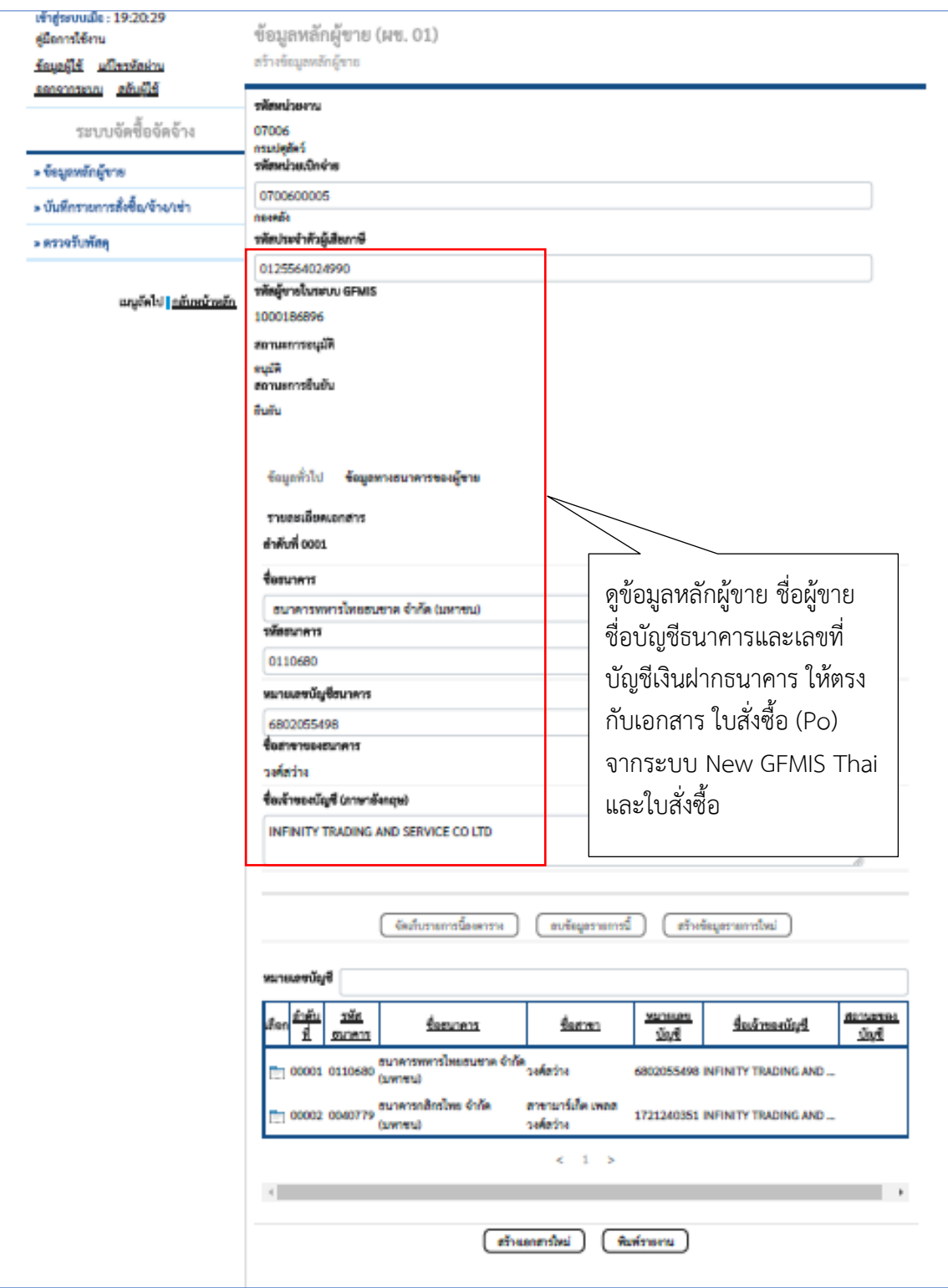

ภาพที่ 14

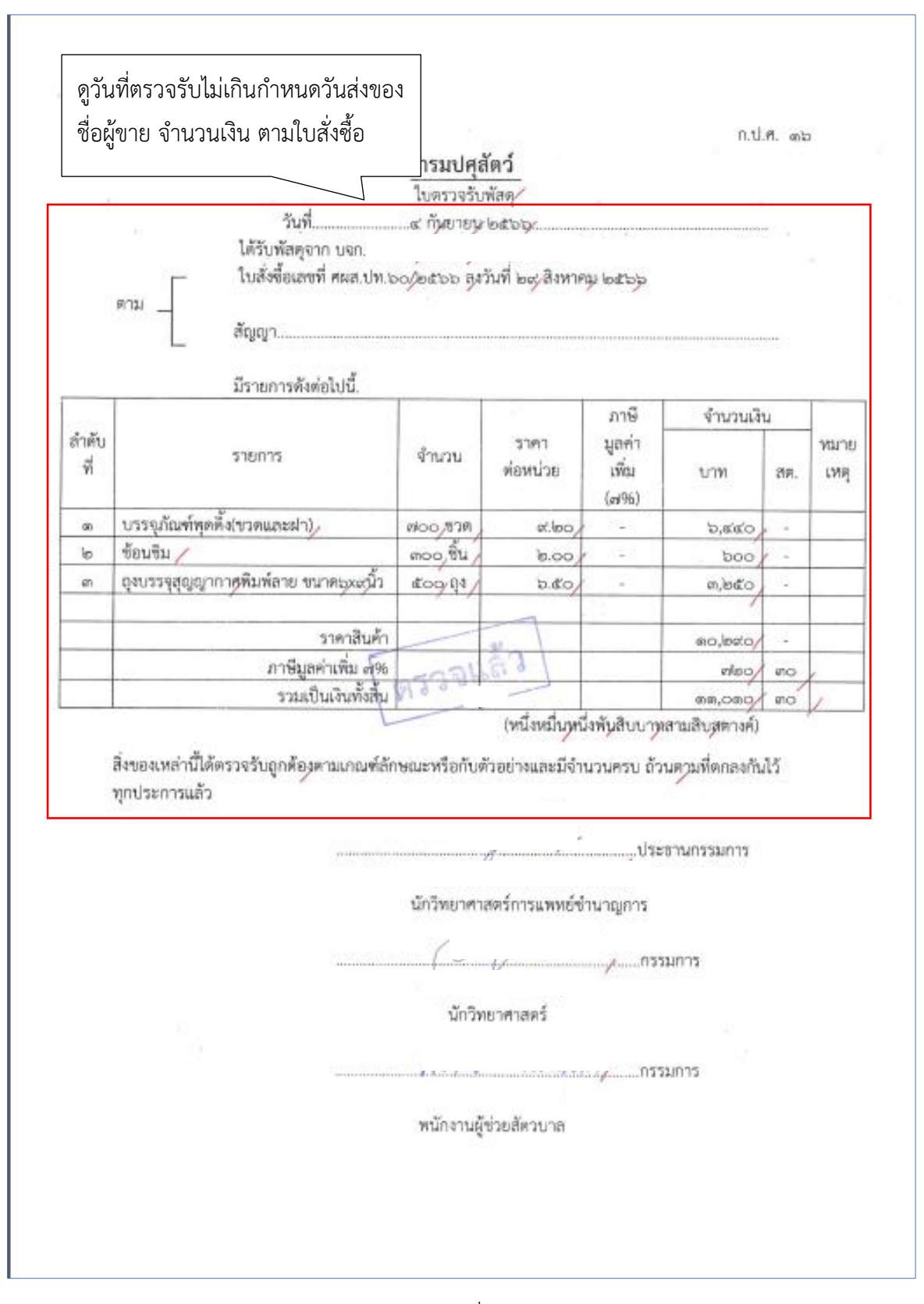

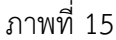

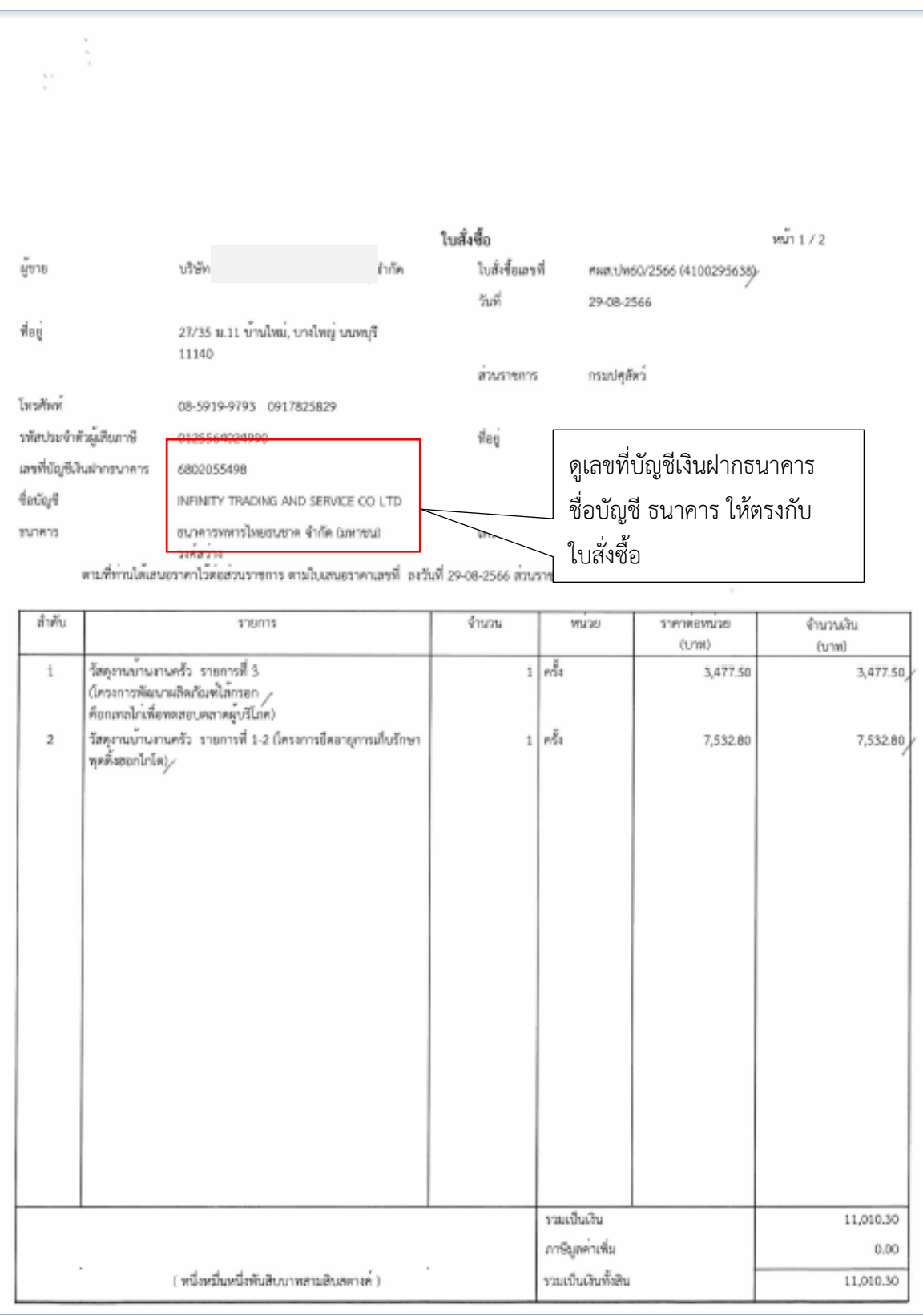

ภาพที่ 16

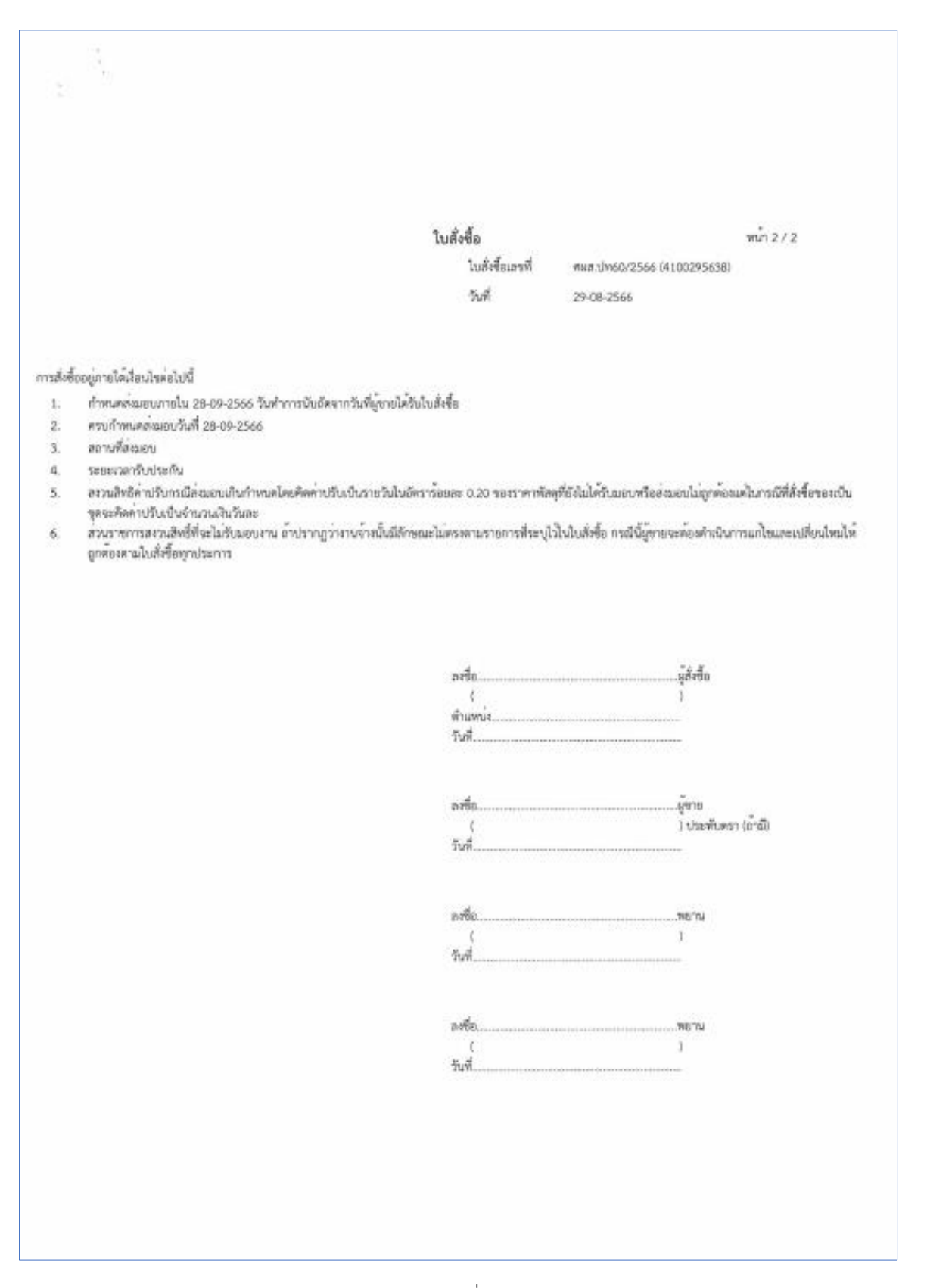

33

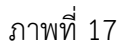

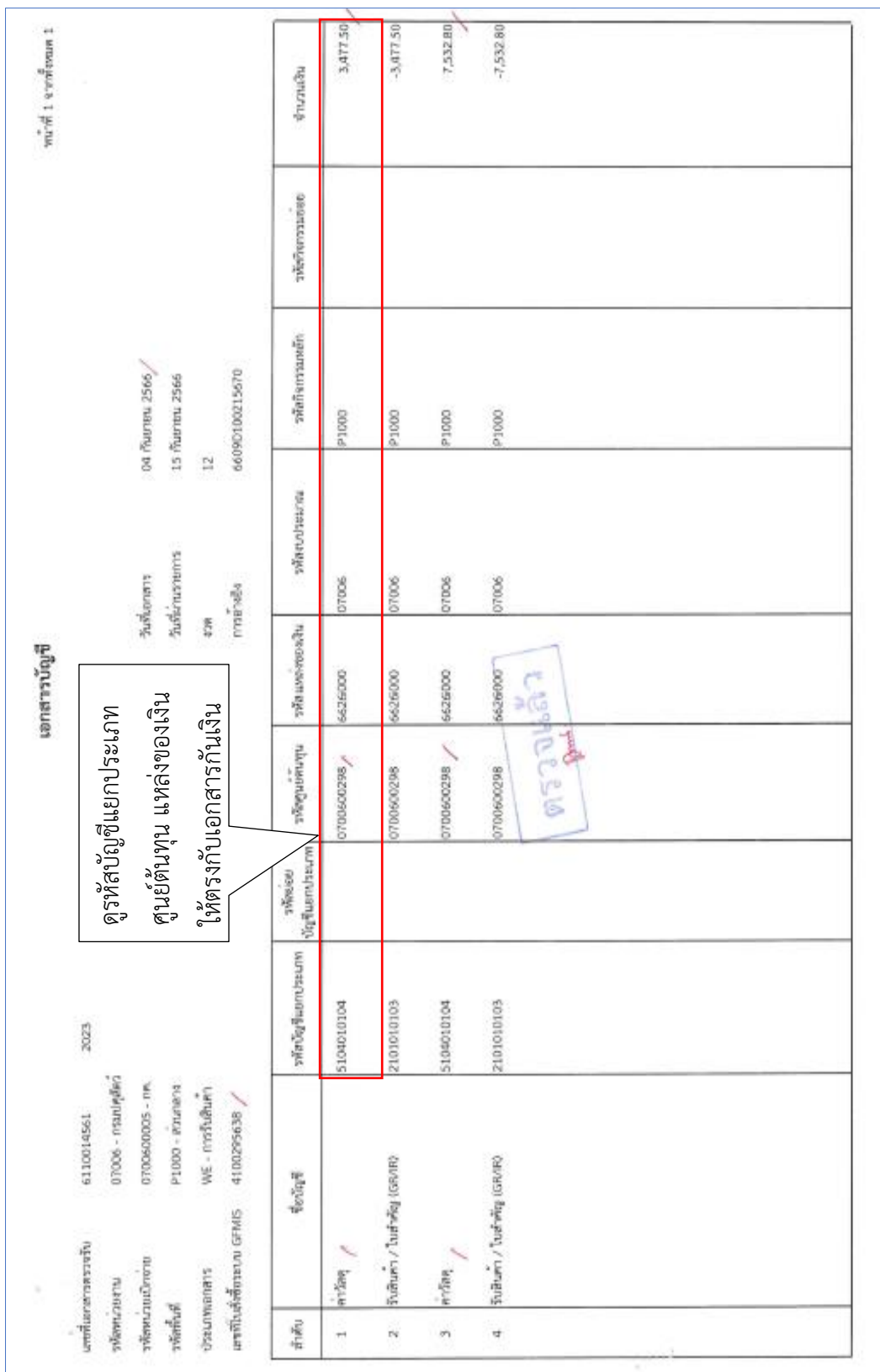

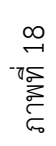

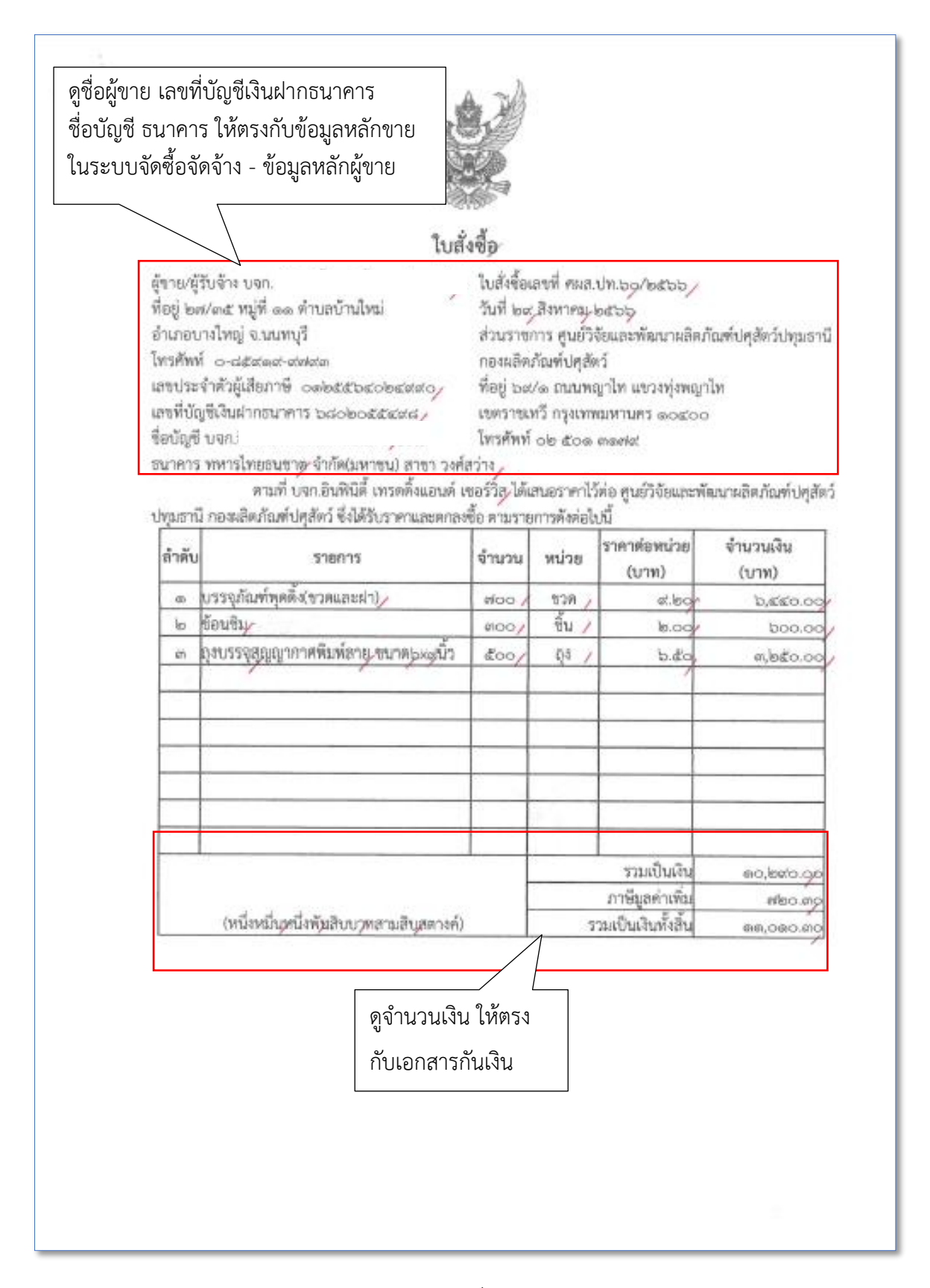

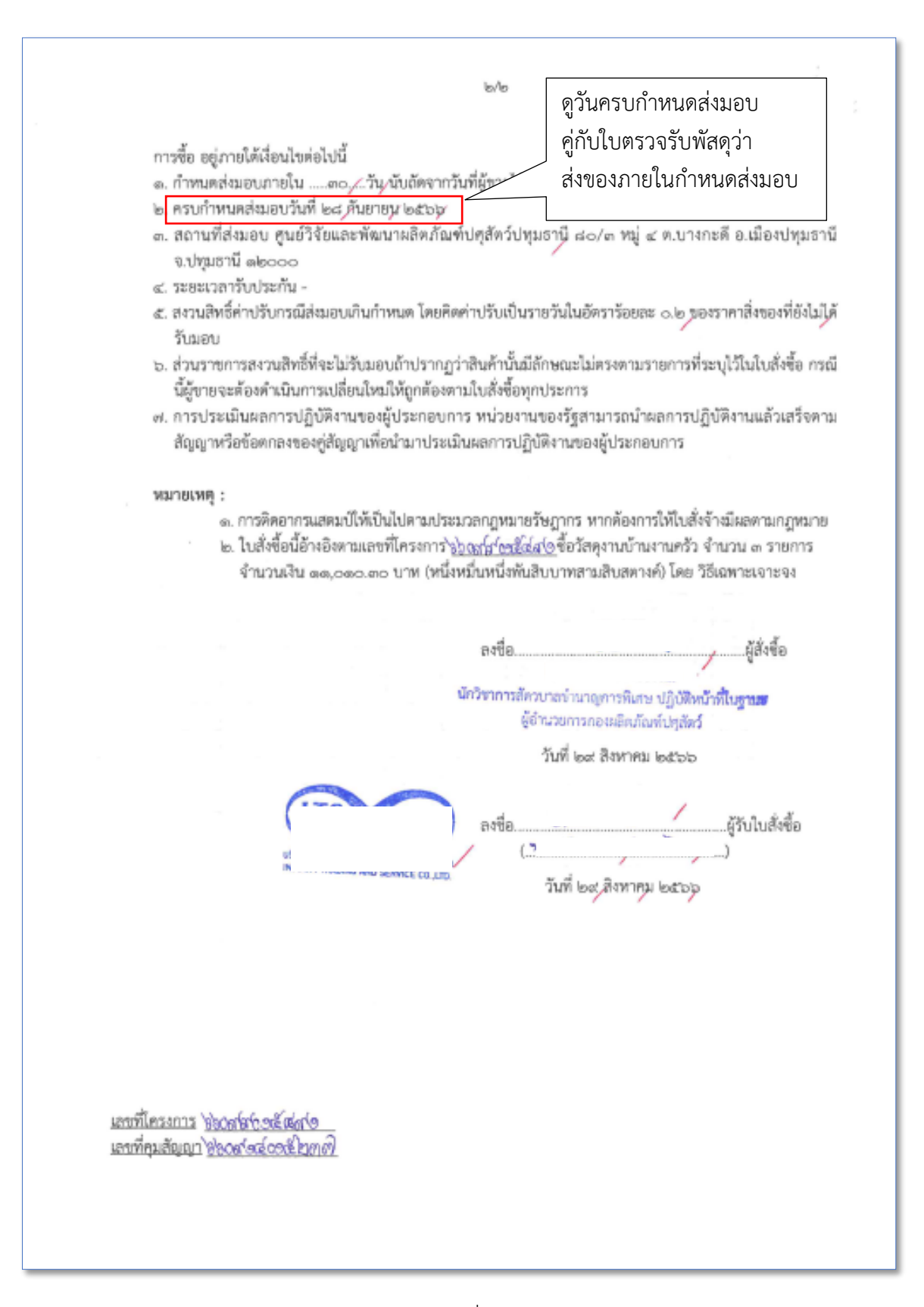

36

ภาพที่ 20

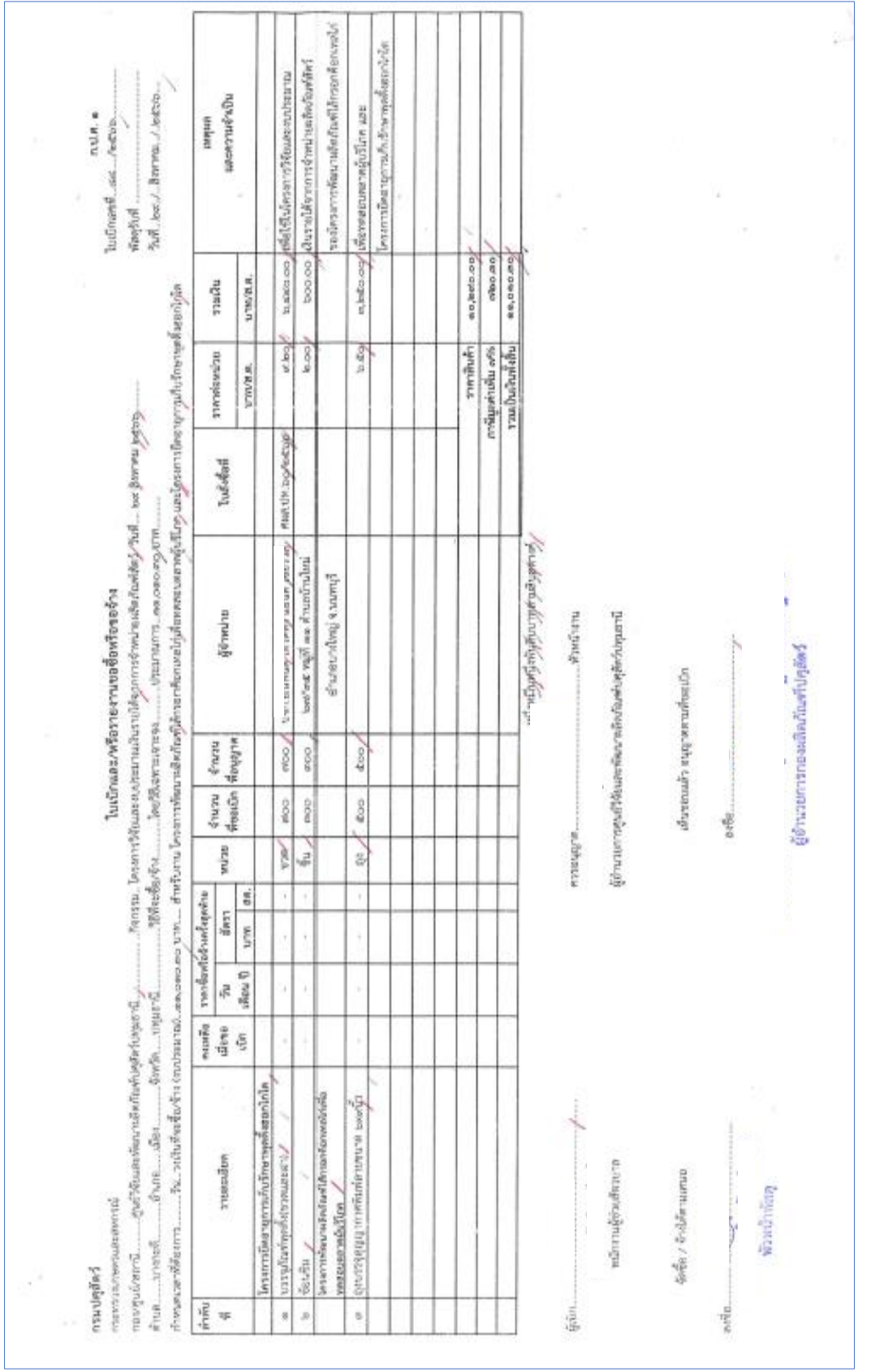

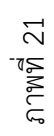

37

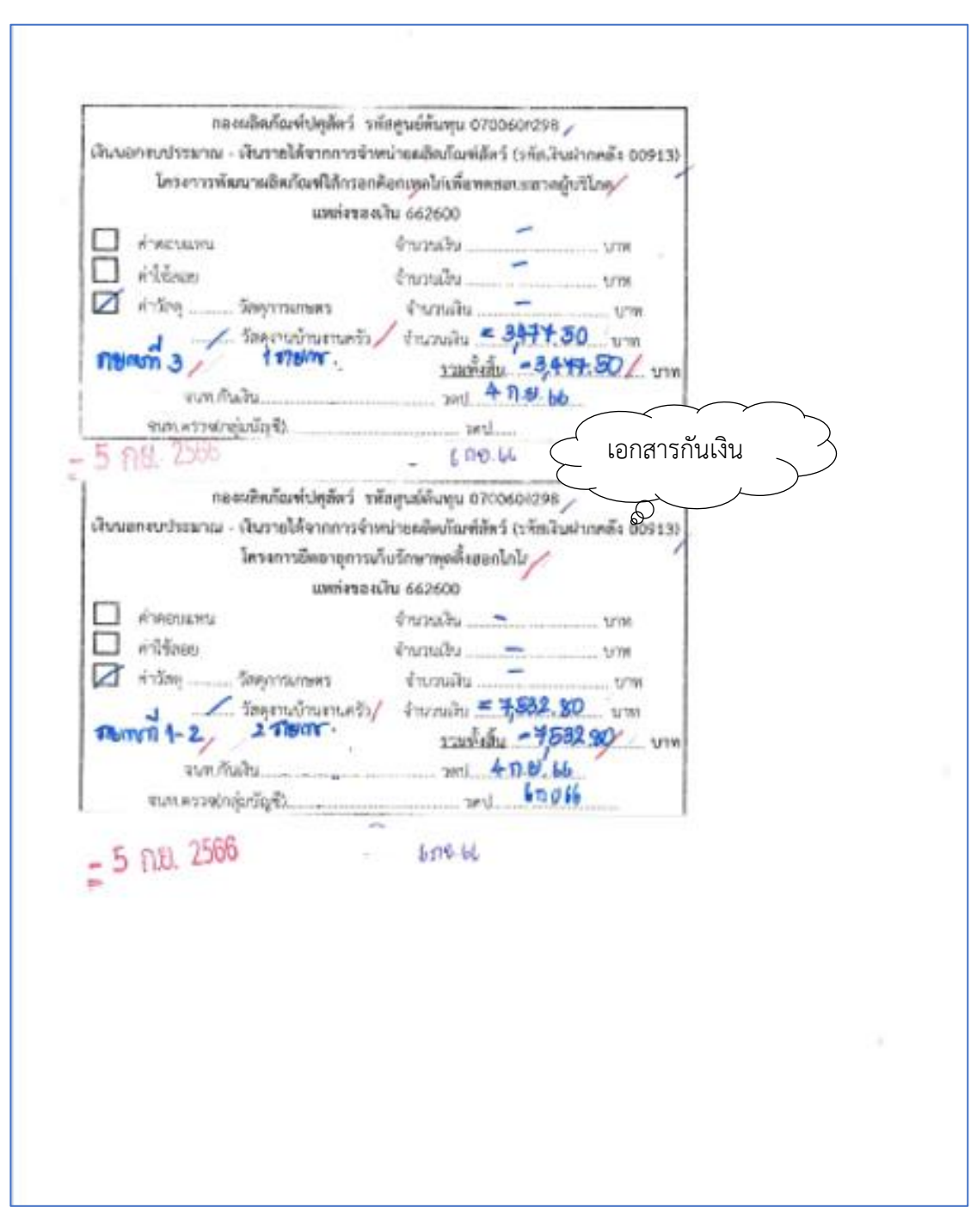

ภาพที่ 22

กองผลิตภัณฑ์ปศุสัตว์ ได้ส่งใบสำคัญเพื่อเบิกค่าวัสดุงานบ้านงานครัว จำนวนเงิน 11,010.30บาท ตามใบสั่งซื้อเลขที่ ศผส.ปท.60/2566 ลงวันที่ 29 สิงหาคม 2566 การบันทึกในระบบ New GFMIS Thai

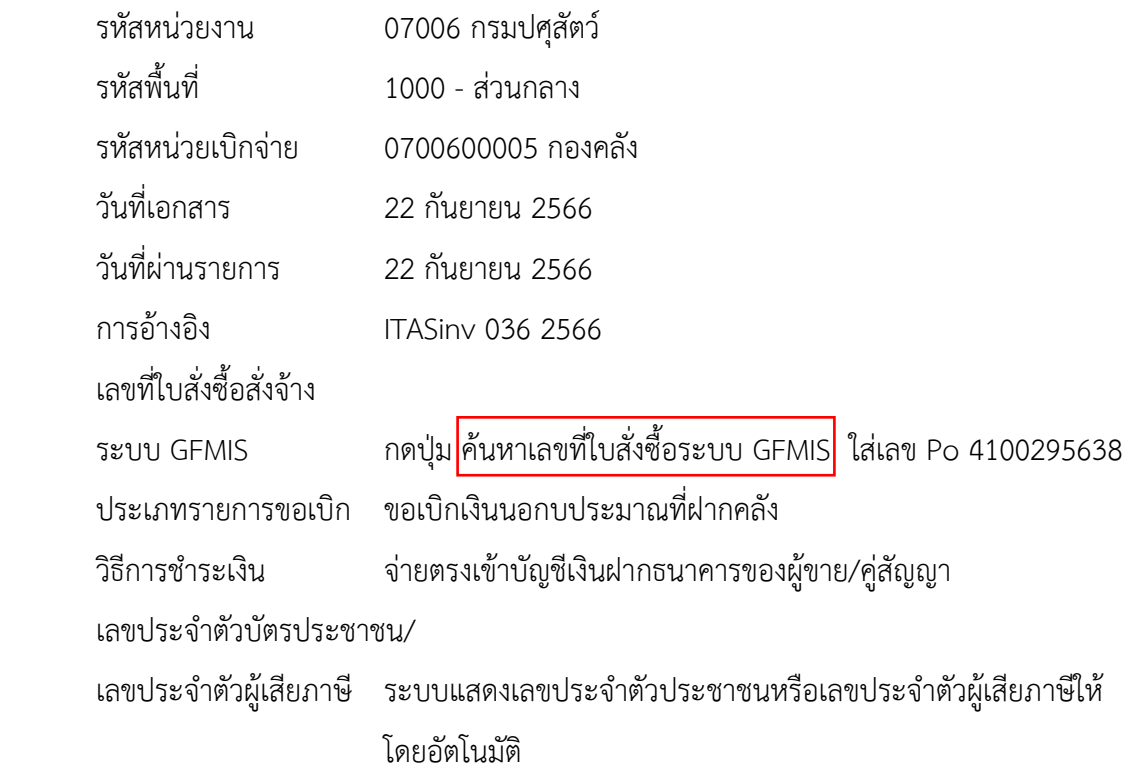

เลขที่บัญชีเงินฝากธนาคาร ระบบแสดงเลขที่บัญชีเงินฝากธนาคารของผู้ขายให้โดยอัตโนมัติ

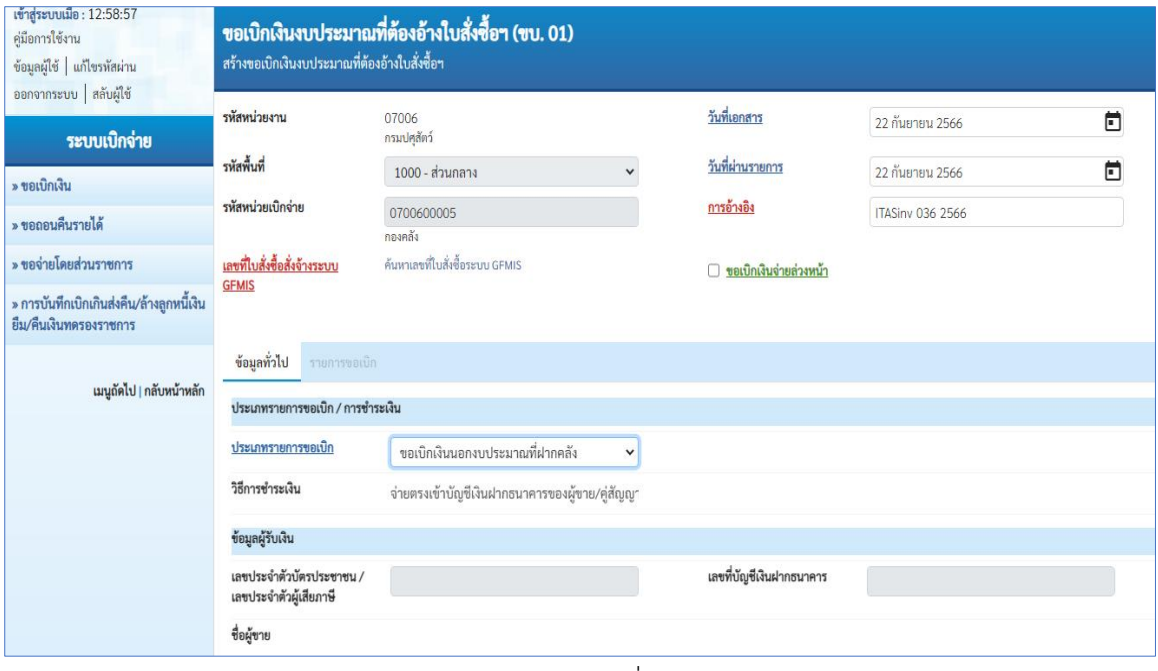

ภาพที่ 23

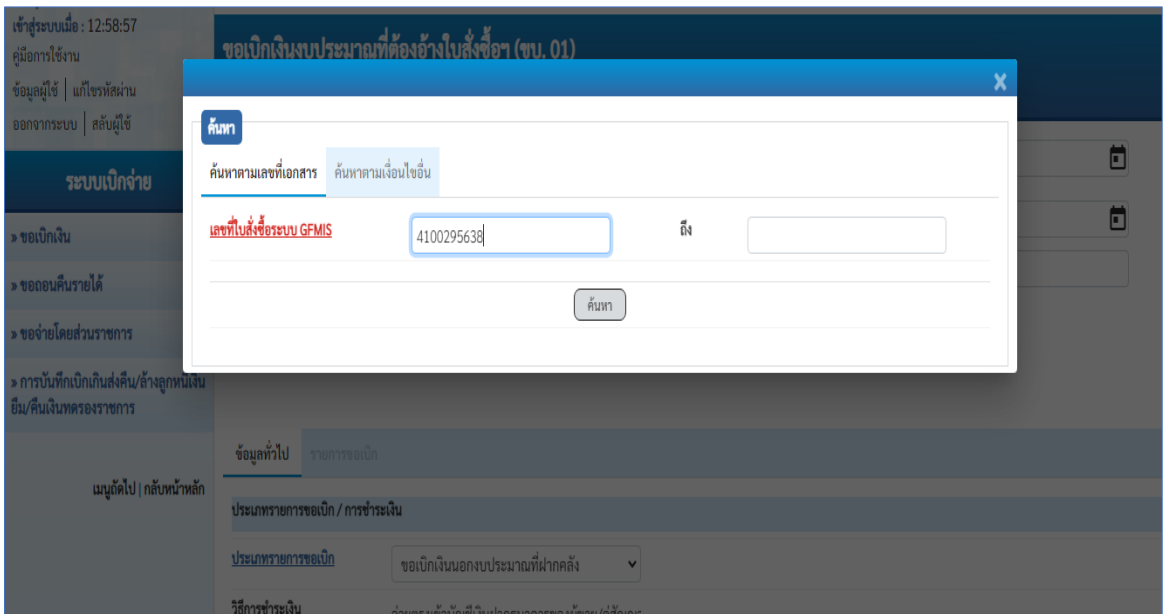

ภาพที่ 24

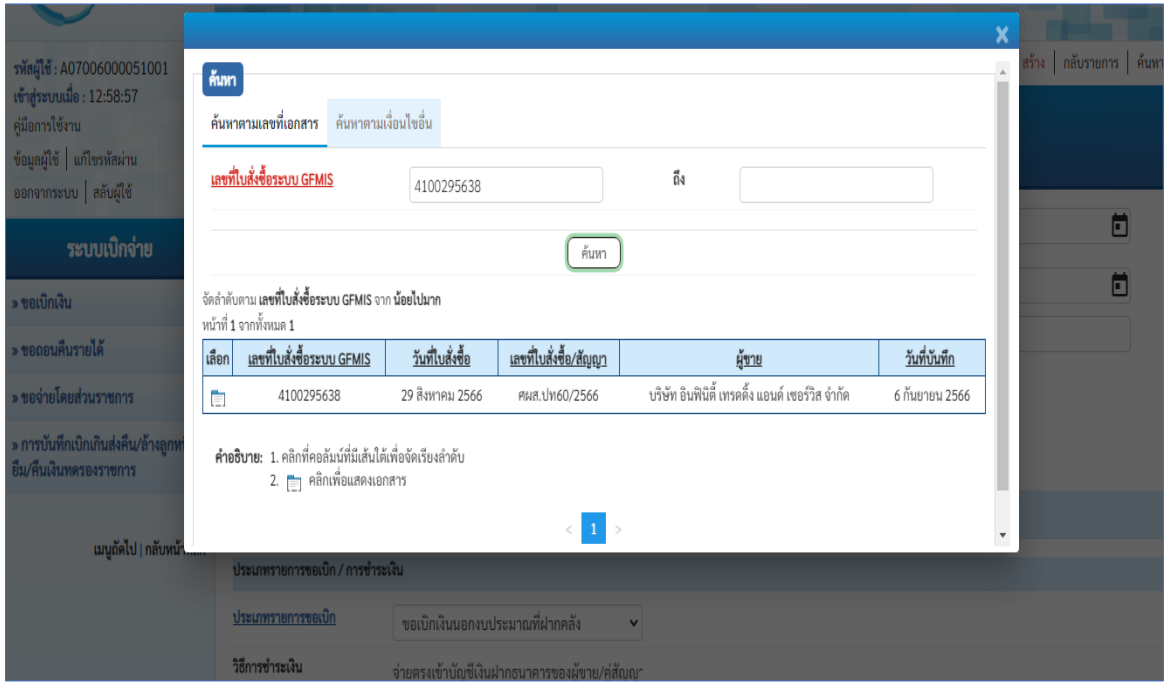

ภาพที่ 25

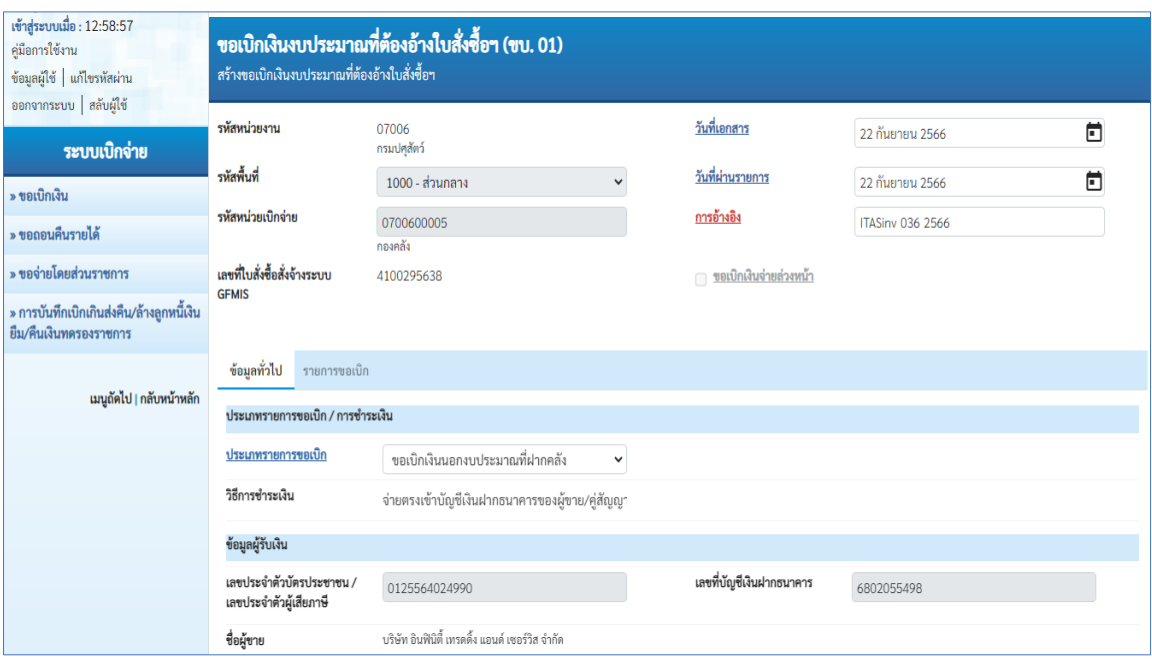

ภาพที่ 26

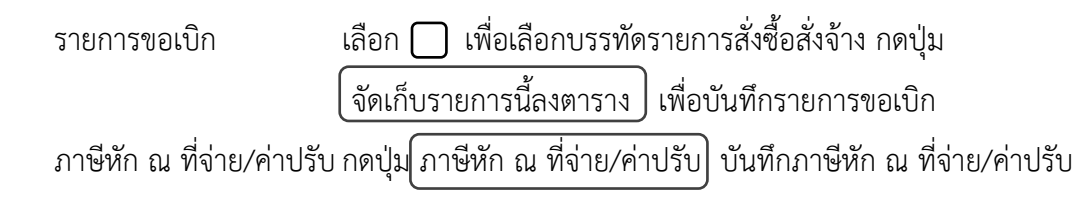

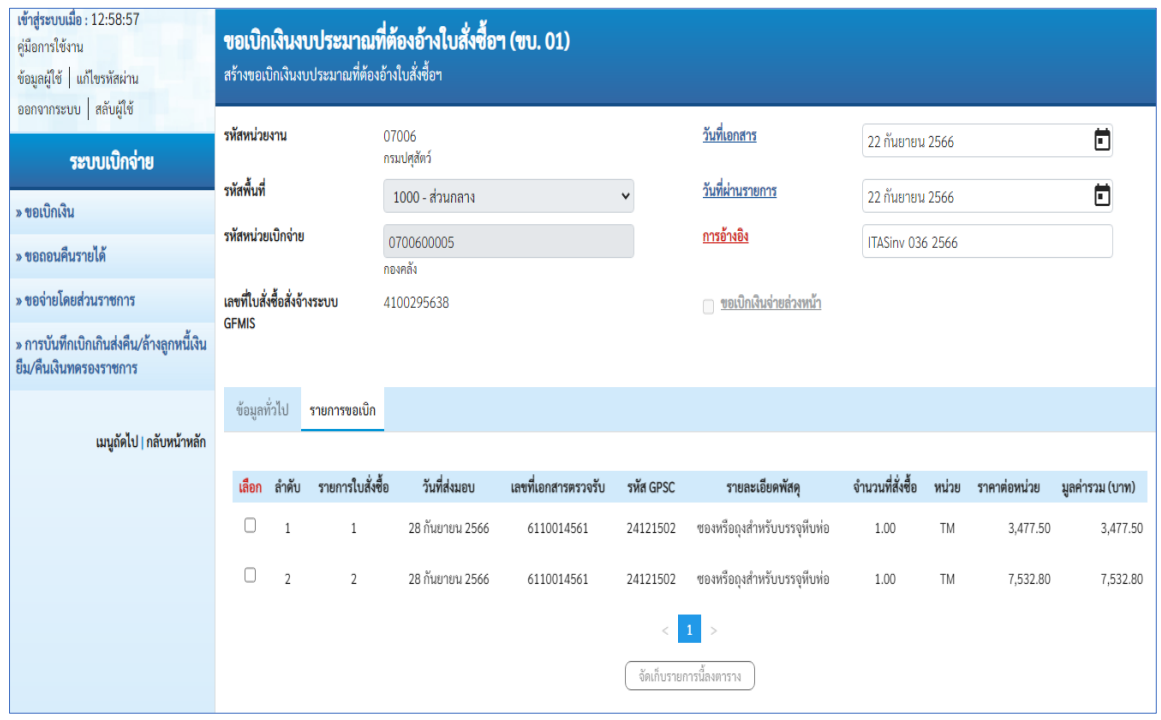

ภาพที่ 27

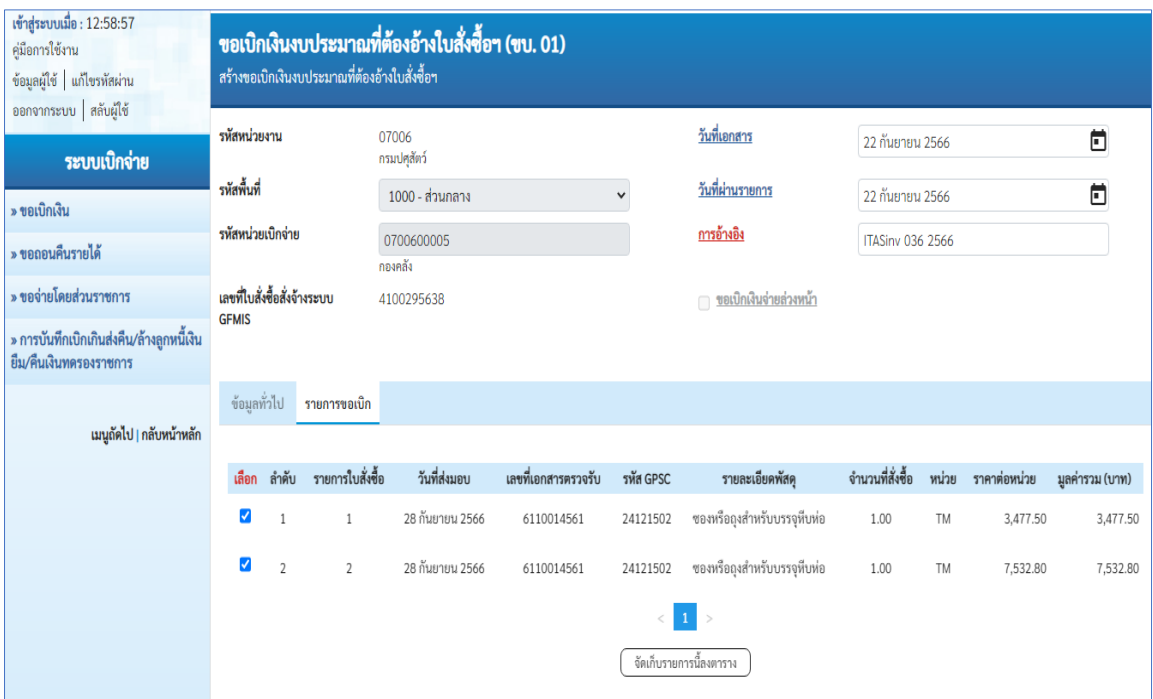

ภาพที่ 28

| » ขอเบิกเงิน                                                        | รหัสพื้นที่                        |                                  |                | 1000 - ส่วนกลาง       |                     |                 | $\checkmark$                   | วันที่ผ่านรายการ |                             | 22 กันยายน 2566  |                  | Ö                |                            |           |
|---------------------------------------------------------------------|------------------------------------|----------------------------------|----------------|-----------------------|---------------------|-----------------|--------------------------------|------------------|-----------------------------|------------------|------------------|------------------|----------------------------|-----------|
| » ขอถอนคืนรายได้                                                    | รหัสหน่วยเบิกจ่าย                  |                                  |                | 0700600005<br>กองคลัง |                     |                 |                                |                  | <u>การอ้างอิง</u>           |                  | ITASiny 036 2566 |                  |                            |           |
| » ขอจ่ายโดยส่วนราชการ                                               | เลขที่ใบสั่งซื้อสั่งจ้างระบบ       |                                  | 4100295638     |                       |                     |                 | <u> ขอเบิกเงินจ่ายส่วงหน้า</u> |                  |                             |                  |                  |                  |                            |           |
| » การบันทึกเบิกเกินส่งคืน/ล้างลูกหนี้เงิน<br>ยืม/คืนเงินทดรองราชการ | <b>GFMIS</b>                       |                                  |                |                       |                     |                 |                                |                  |                             |                  |                  |                  |                            |           |
| เมนูถัดไป   กลับหน้าหลัก                                            | ข้อมูลทั่วไป                       |                                  | รายการขอเบิก   |                       |                     |                 |                                |                  |                             |                  |                  |                  |                            |           |
|                                                                     | รายการใบสั่งซื้อ<br>ลำดับ<br>เลือก |                                  | วันที่ส่งมอบ   |                       | เลขที่เอกสารตรวจรับ |                 | รพัส GPSC                      | รายละเอียดพัสดุ  |                             | จำนวนที่สั่งซื้อ | หน่วย            | ราคาต่อหน่วย     | มูลค่ารวม (บาท)            |           |
|                                                                     | Ø                                  | 1                                | $\mathbf{1}$   | 28 กันยายน 2566       |                     |                 | 6110014561                     | 24121502         | ซองหรือถุงสำหรับบรรจุหีบห่อ |                  | 1.00             | TM               | 3,477.50                   | 3,477.50  |
|                                                                     | $\sqrt{2}$                         | $\overline{2}$<br>$\overline{2}$ |                | 28 กันยายน 2566       |                     | 6110014561      |                                | 24121502         | ซองหรือถุงสำหรับบรรจุหีบห่อ |                  | 1.00             | <b>TM</b>        | 7,532.80                   | 7,532.80  |
|                                                                     |                                    |                                  |                |                       |                     |                 |                                |                  | 1 <sup>1</sup><br>$\,$      |                  |                  |                  |                            |           |
|                                                                     | จัดเก็บรายการนี้ลงตาราง            |                                  |                |                       |                     |                 |                                |                  |                             |                  |                  |                  |                            |           |
|                                                                     | รายการใบสั่งซื้อ<br>ลำดับ<br>เลือก |                                  | ชื่อบัญชี      | รหัสบัญชีแยกประเภท    |                     | รหัสศูนย์ต้นทุน | รหัสแหล่งของเงิน               |                  | รหัสงบประมาณ                | รหัสกิจกรรมหลัก  |                  | รหัสกิจกรรมย่อย  | จำนวนเงินขอเบิก            |           |
|                                                                     | l.                                 |                                  | $\mathbf{1}$   | ค่าวัสดุ              | 5104010104          |                 | 0700600298                     | 6626000          |                             | 07006            | P1000            |                  |                            | 3,477.50  |
|                                                                     | 霞                                  | $\overline{2}$                   | $\overline{2}$ | ค่าวัสดุ              | 5104010104          |                 | 0700600298                     | 6626000          | 07006                       |                  | P1000            |                  |                            | 7,532.80  |
|                                                                     |                                    |                                  |                |                       |                     |                 |                                |                  |                             |                  |                  | จำนวนเงินขอเบิก  |                            | 11,010.30 |
|                                                                     |                                    |                                  |                |                       |                     |                 |                                |                  |                             |                  |                  |                  | จำนวนเงินภาษีหัก ณ ที่จ่าย | 0.00      |
|                                                                     |                                    |                                  |                |                       |                     |                 |                                |                  |                             |                  |                  | จำนวนเงินค่าปรับ |                            | 0.00      |

ภาพที่ 29

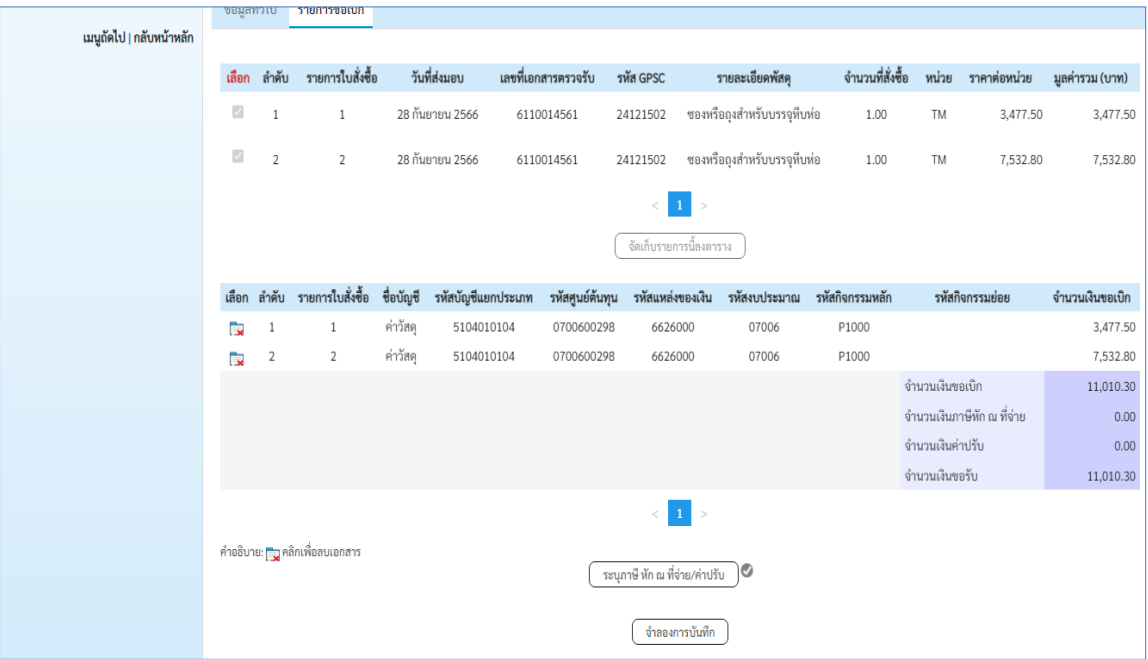

ภาพที่ 30

บันทึกภาษีหัก ณ ที่จ่าย ภาษีเงินได้ เลือกนิติบุคคล ฐานการคำนวณ 10,290 จำนวนเงินที่หักไว้ 102.90

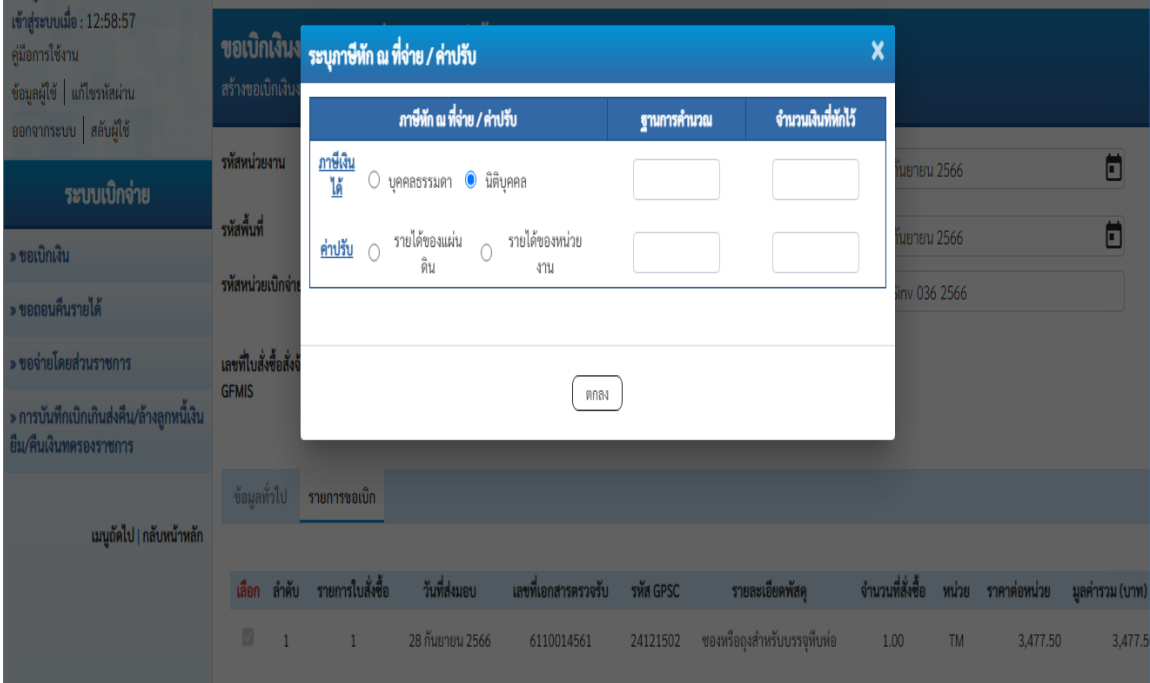

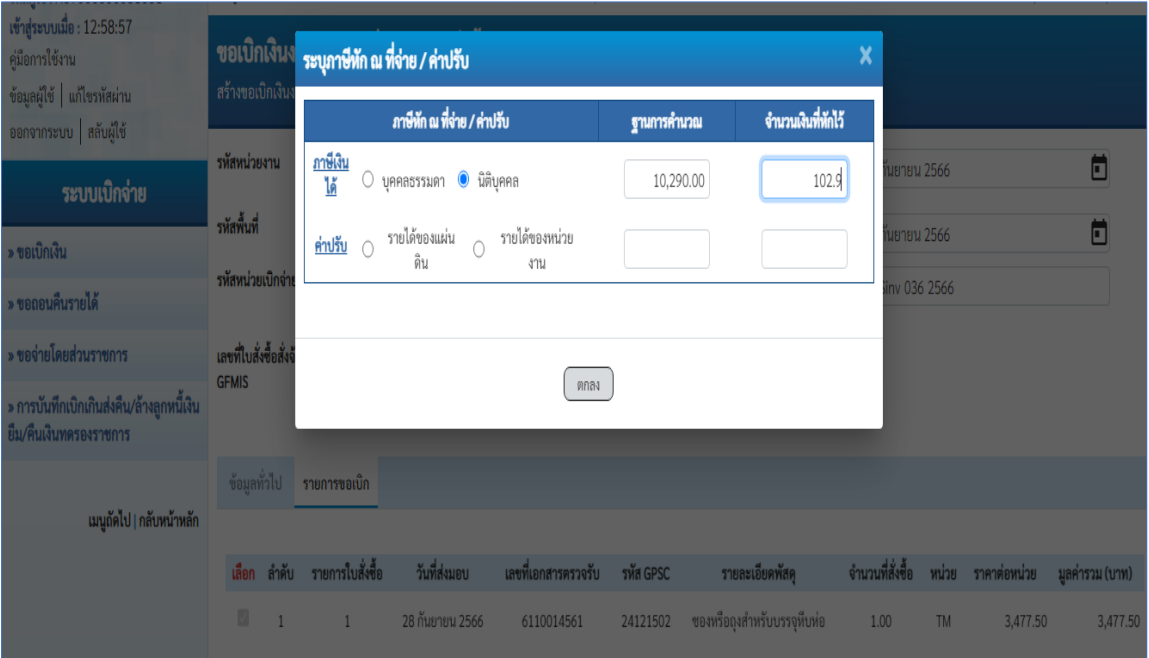

ภาพที่ 32

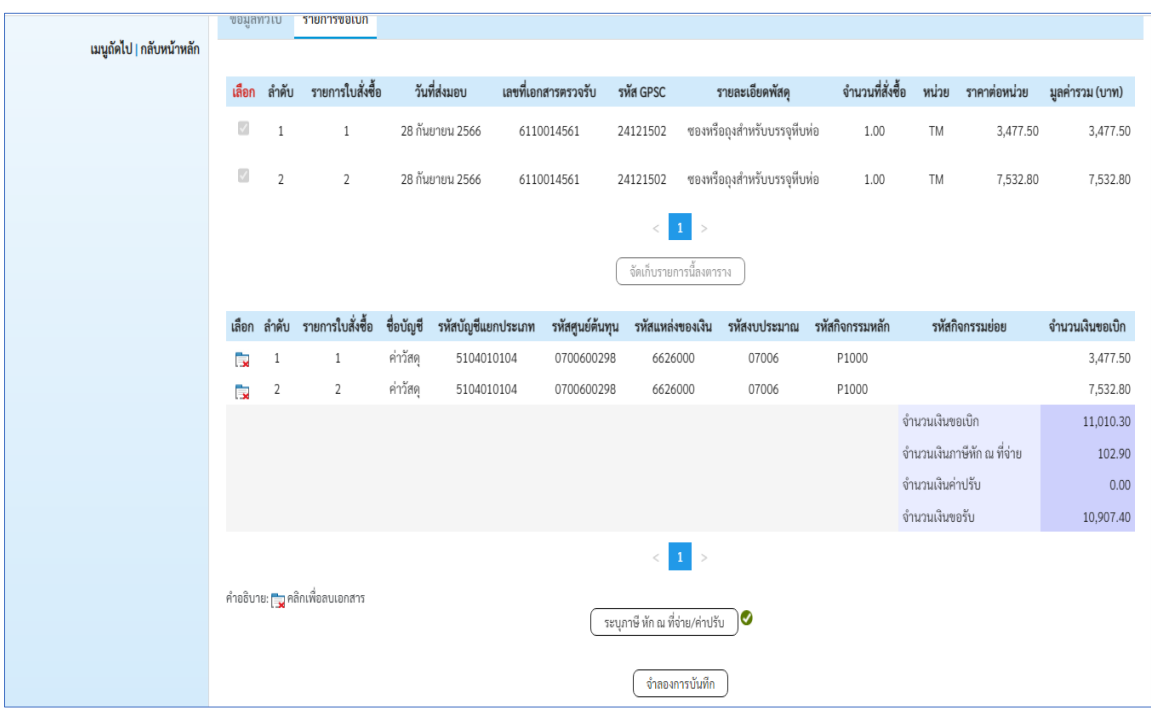

ภาพที่ 33

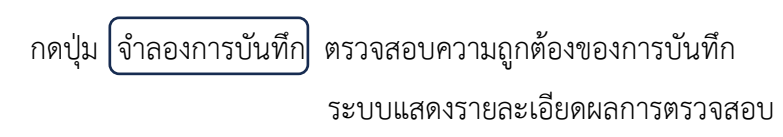

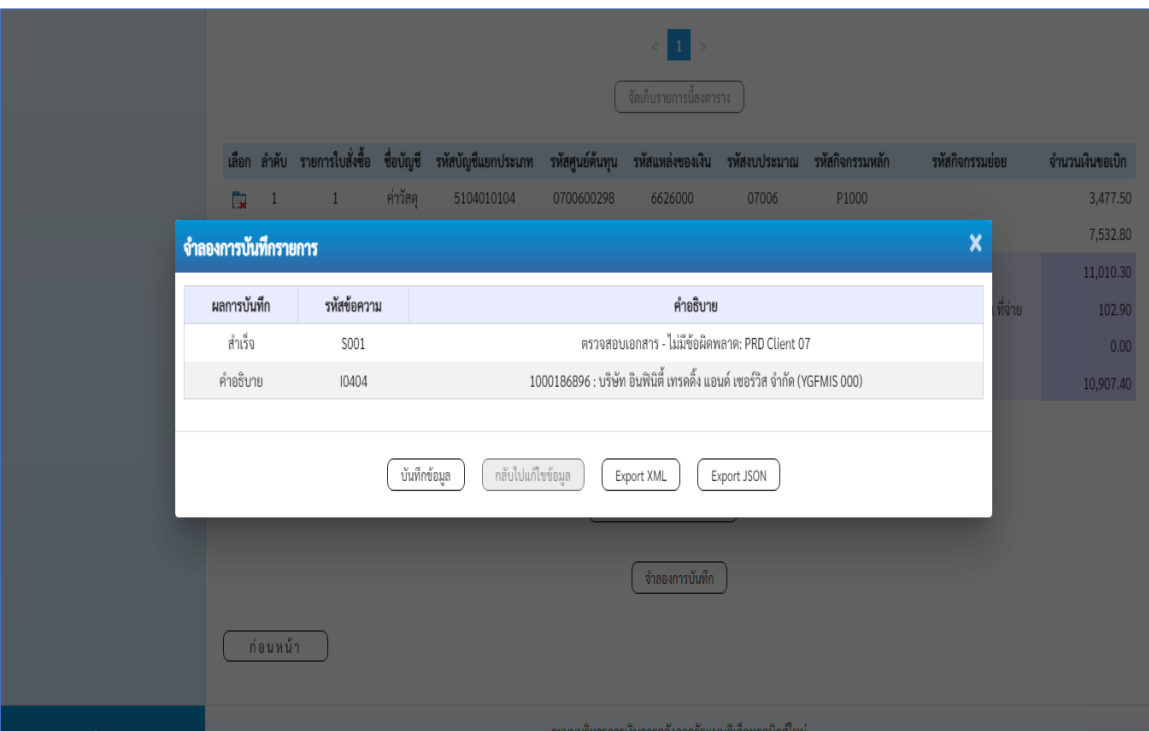

ภาพที่ 34

กดปุ่ม $\big[\hspace{-0.3cm}$ บันทึกข้อมูล $\big]$ ระบบบันทึกรายการขอเบิกเงิน ได้เลขที่เอกสาร 3300002161

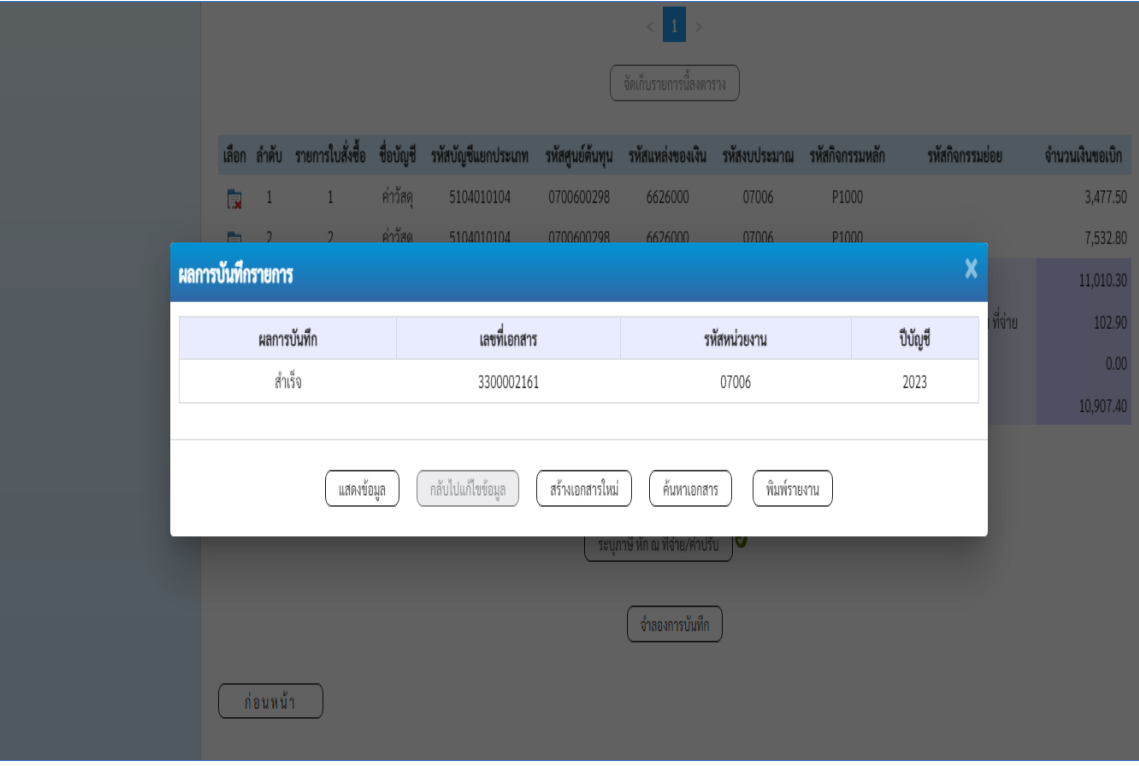

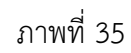

กดปุ่ม พิมพ์รายงาน ระบบแสดงข้อมูลรายงานการขอเบิกเงินคงคลัง

|                                                                                                    |                      |             |                                              |                                         | รายงานการขอเบิกเงินคงคลัง<br>ขบ01 - ขอเบิกเงินงบประมาณที่ต้องอ้างใบสั่งซื้อฯ |                     |                |              | หน้าที่ 1 จากทั้งหมด 1 |                    |            |                    |
|----------------------------------------------------------------------------------------------------|----------------------|-------------|----------------------------------------------|-----------------------------------------|------------------------------------------------------------------------------|---------------------|----------------|--------------|------------------------|--------------------|------------|--------------------|
| เลขที่เอกสาร<br>$: 2023 - 3300002161$                                                                                                |                      |             |                                              |                                         |                                                                              |                     |                | วันที่เลกสาร | : 22/09/2566           |                    |            |                    |
| : KG - ขอเป็ก(3.ก)<br>ประเภทเอกสาร<br>: 07006 - กรมปคุสัตว <sup>์</sup><br><b>BOUSDNOTS</b><br>: 0700600005 - กองคลัง<br>พนวยเปิกจาย |                      |             |                                              |                                         |                                                                              |                     |                |              | วันที่ผ่านรายการ       | : 22/09/2566       |            |                    |
|                                                                                                    |                      |             |                                              |                                         |                                                                              |                     |                |              |                        | annus              |            | : เอกสารผ่านรายการ |
|                                                                                                    |                      |             |                                              |                                         |                                                                              |                     |                |              | การอ้างอิง             | : ITASinv 036 2566 |            |                    |
| บรรพัด เดบิด/ รพัสบัญชี                                                                                                    |                      |             | ชื่อบัญชี                                    |                                         | จำนวนเงินที่ขอเบิก                                                           | ฐานภาษี             | ภาษี           |              | ค่าปรับ                | จำนวนเงินที่ขอรับ  |            |                    |
| รายการที่ เครดิต                                                                                                    |                      |             |                                              | การกำหนด                                | หนวยคนทุน                                                                    | แหล่งเงินทุน        |                |              | เงินฝาก                | LONDON             | Lentras    | บัญชียอย           |
|                                                                                                    |                      |             |                                              |                                         |                                                                              |                     |                | คลัง         | ธ.พาณิชย์              | เงินฝาก            | บัญชีย่อย  |                    |
|                                                                                                    |                      |             |                                              | รหัสงบประมาณ                            |                                                                              |                     | กิจกรรมหลัก    |              |                        |                    | กิจกรรมยอย |                    |
|                                                                                                    |                      |             |                                              | เอกสารสำรองเงินงบประมาณ                 | เอกสารกับเงิน                                                                |                     | ขอความในรายการ |              |                        |                    |            |                    |
|                                                                                                    |                      |             |                                              | บัญชียอยของบัญชีแยกประเภท (Sub Book GL) |                                                                              |                     |                | พมวดพัสด     |                        |                    |            |                    |
| л.                                                                                                    |                      |             | เครดิต 1000186896 บริษัท อินฟินิตี้ เทรดติ้ง |                                         | 11,010.30                                                                    | 10.290.00           | 102.90         |              | 0.00                   | 10.907.40          |            |                    |
|                                                                                                    |                      |             | แอนด์ เขอร์วิส จำกัด                         |                                         | 0700600298                                                                   | 6626000 เงินฝากคลัง |                | 00913        |                        | 0700600000         |            |                    |
|                                                                                                    |                      |             |                                              | 07006                                   | กรมปศสัตว์                                                                   |                     | P1000          | apunana      |                        |                    |            |                    |
|                                                                                                    |                      |             |                                              |                                         |                                                                              |                     |                |              |                        |                    |            |                    |
| $\overline{2}$                                                                                                    |                      |             | เคบิค 2101010103 รับสินคา / ใบสำคัญ (GR/     |                                         | 3,477.50                                                                     | 0.00                | 0.00           |              | 0.00                   | 3,477.50           |            |                    |
|                                                                                                    |                      |             | (R)                                          | 410029563800001                         | 0700600298                                                                   | 6626000 เงินฝากคลัง |                | 00913        |                        | 0700600000         |            |                    |
|                                                                                                    |                      |             |                                              | 07006                                   | กรมปศสัตว์                                                                   |                     | P1000          | apunana      |                        |                    |            |                    |
| R                                                                                                    |                      |             | เตบิด 2101010103 รับสินค้า / ใบสำคัญ (GR/    |                                         | 7,532.80                                                                     | 0.00                | 0.00           |              | 0.00                   | 7,532.80           |            |                    |
|                                                                                                    |                      | $ R\rangle$ | 410029563800002                              | 0700600298                              | 6626000 เงินฝากคลัง                                                          |                     | 00913          |              | 0700600000             |                    |            |                    |
|                                                                                                    |                      |             | 07006                                        | กรมปศุสัตว์                             |                                                                              | P1000               | apunana        |              |                        |                    |            |                    |
|                                                                                                    |                      |             |                                              |                                         |                                                                              |                     |                |              |                        |                    |            |                    |
|                                                                                                    |                      |             |                                              |                                         |                                                                              |                     |                |              |                        |                    |            |                    |
|                                                                                                    |                      |             |                                              |                                         |                                                                              |                     |                |              |                        |                    |            |                    |
|                                                                                                    | ишпекия<br>ผู้บันทึก |             |                                              |                                         |                                                                              |                     |                | ผู้อนุมัติ   |                        |                    |            |                    |
|                                                                                                    |                      |             |                                              |                                         |                                                                              |                     |                |              |                        |                    |            |                    |

ภาพที่ 36

**3. แบบ ขบ.03 ขอเบิกเงินนอกงบประมาณที่ไม่อ้างใบสั่งซื้อฯ** ตามภาพที่ 37 – ภาพที่ 39

แบบ ขบ.03 ขอเบิกเงินนอกงบประมาณที่ไม่อ้างใบสั่งซื้อฯ ใช้บันทึกเอกสารประเภท KH, KI, KN,

K1, K0 ซึ่งเป็นการเบิกจ่ายเงินเฉพาะเงินนอกงบประมาณ แบบฟอร์มการบันทึกรายการ มีดังนี้

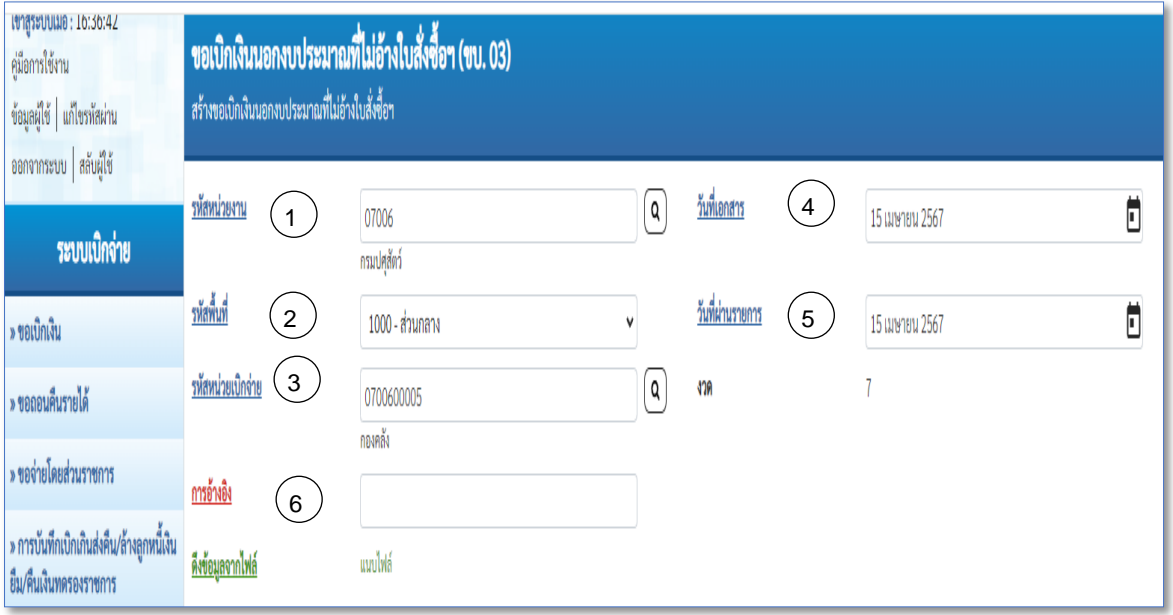

ภาพที่ 37

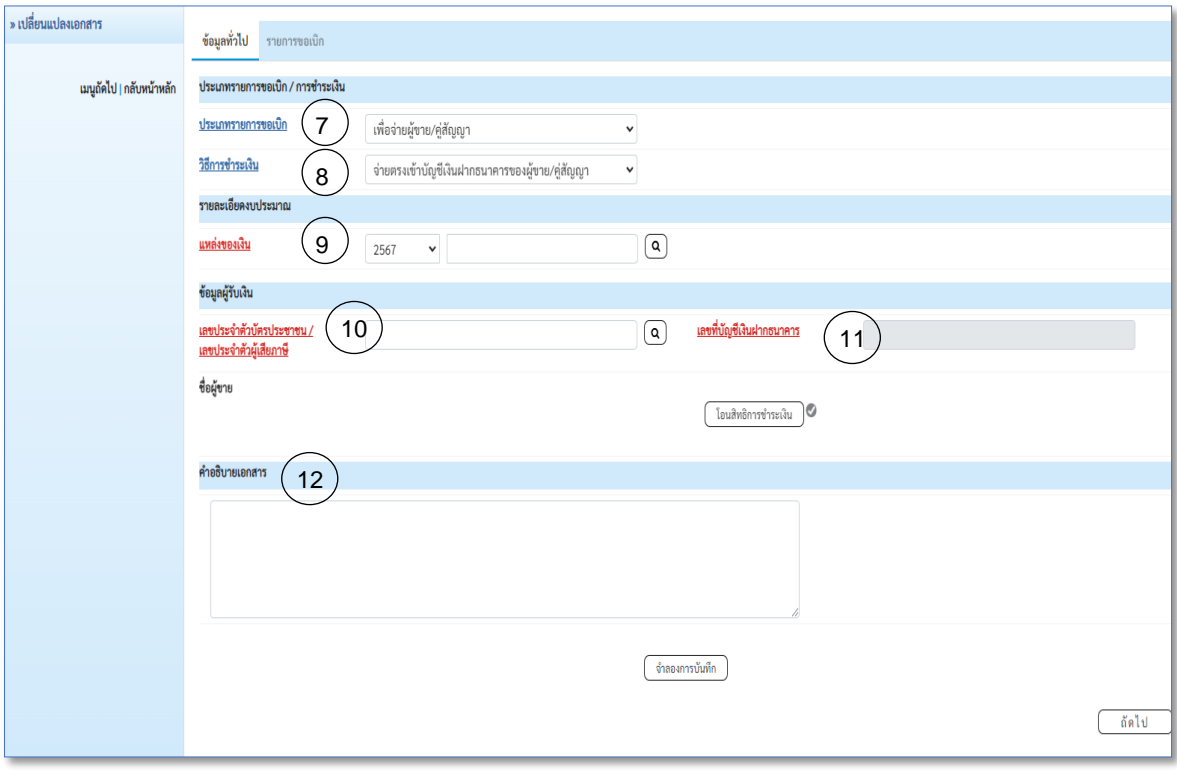

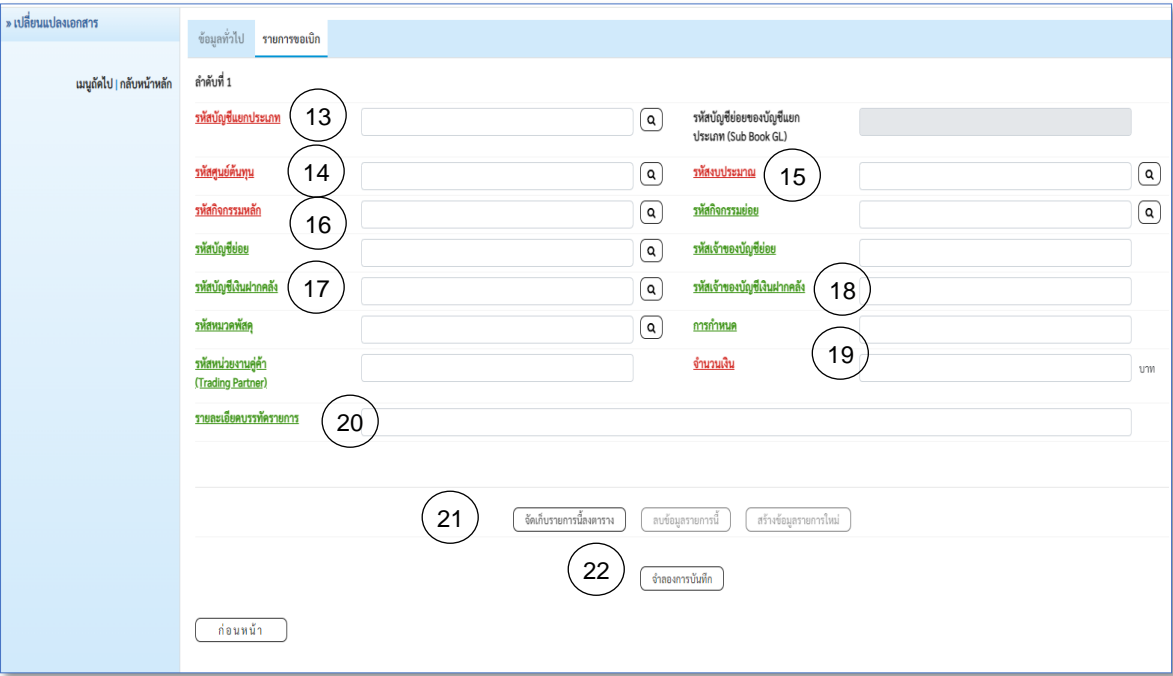

ภาพที่ 39

## **คำอธิบายการกรอกแบบฟอร์ม ขบ.03 ขอเบิกเงินนอกงบประมาณที่ไม่อ้างใบสั่งซื้อฯ**

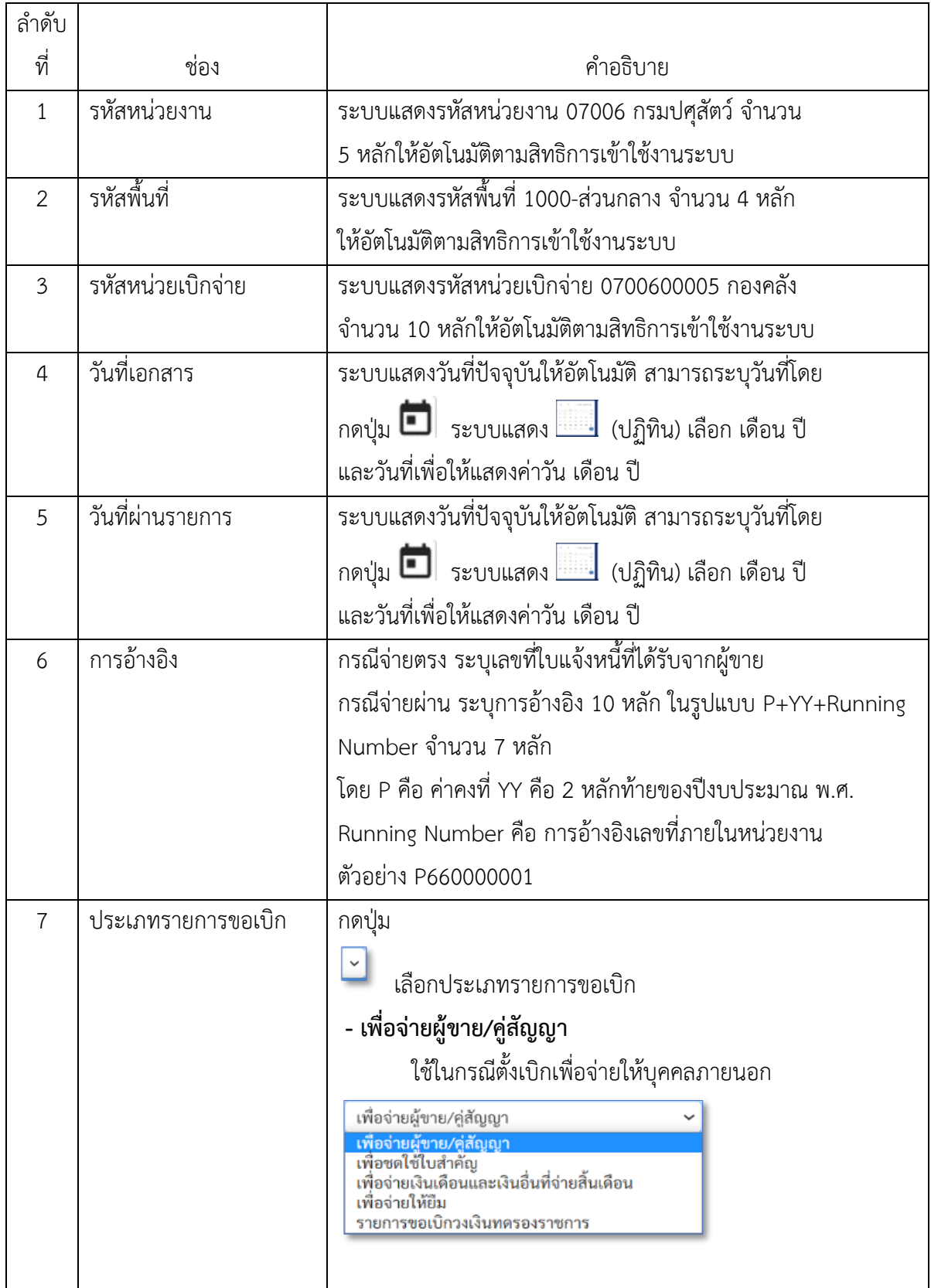

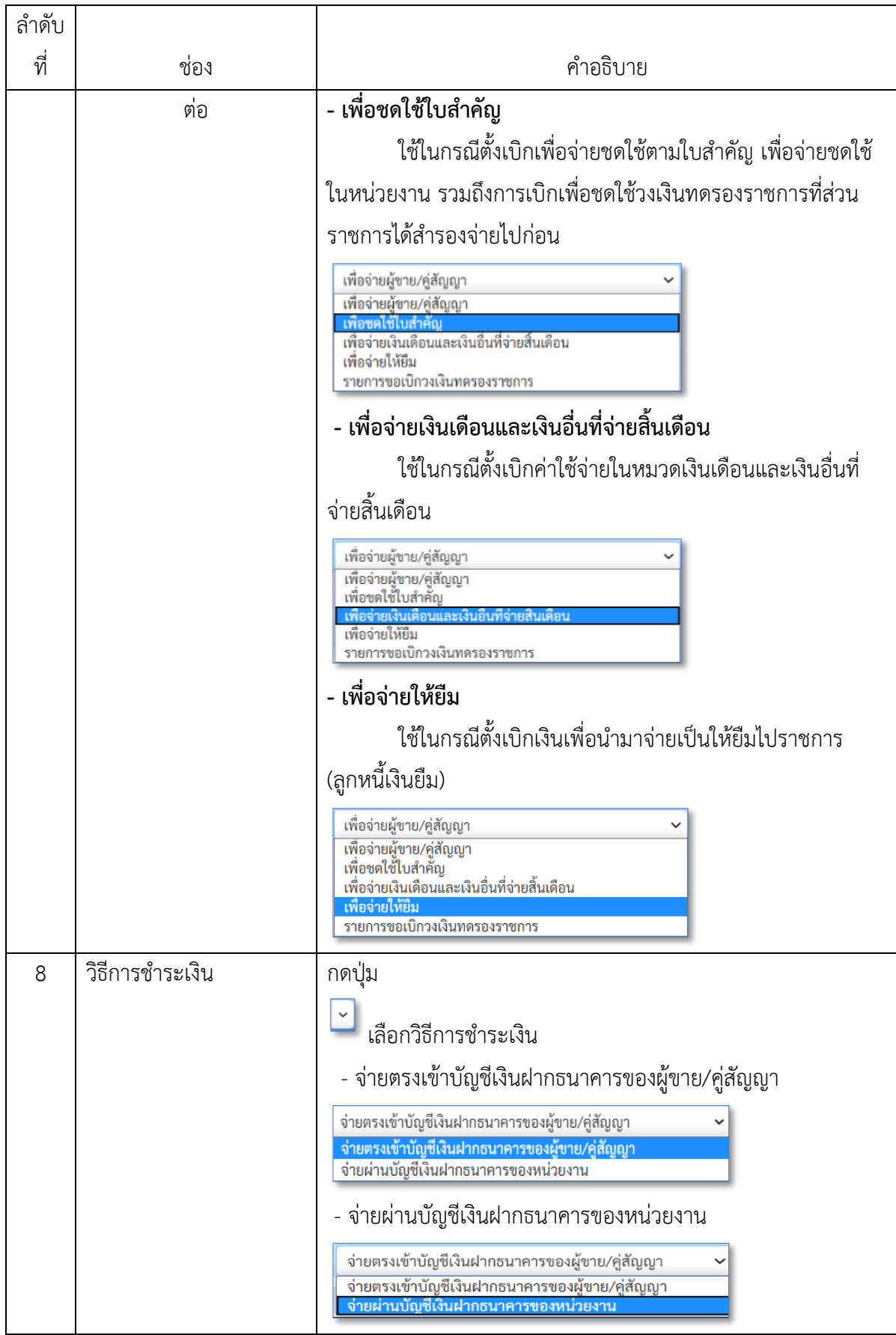

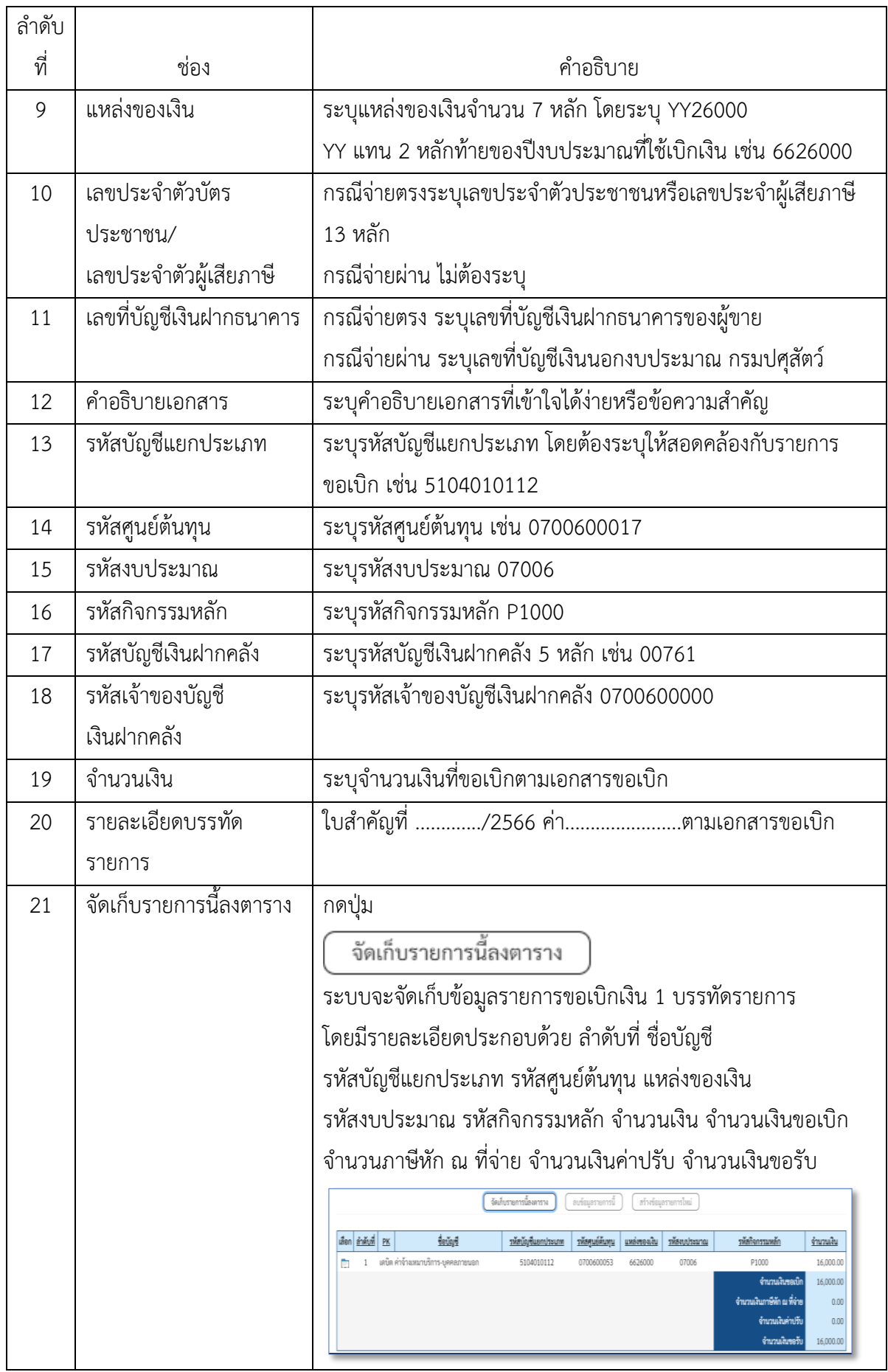

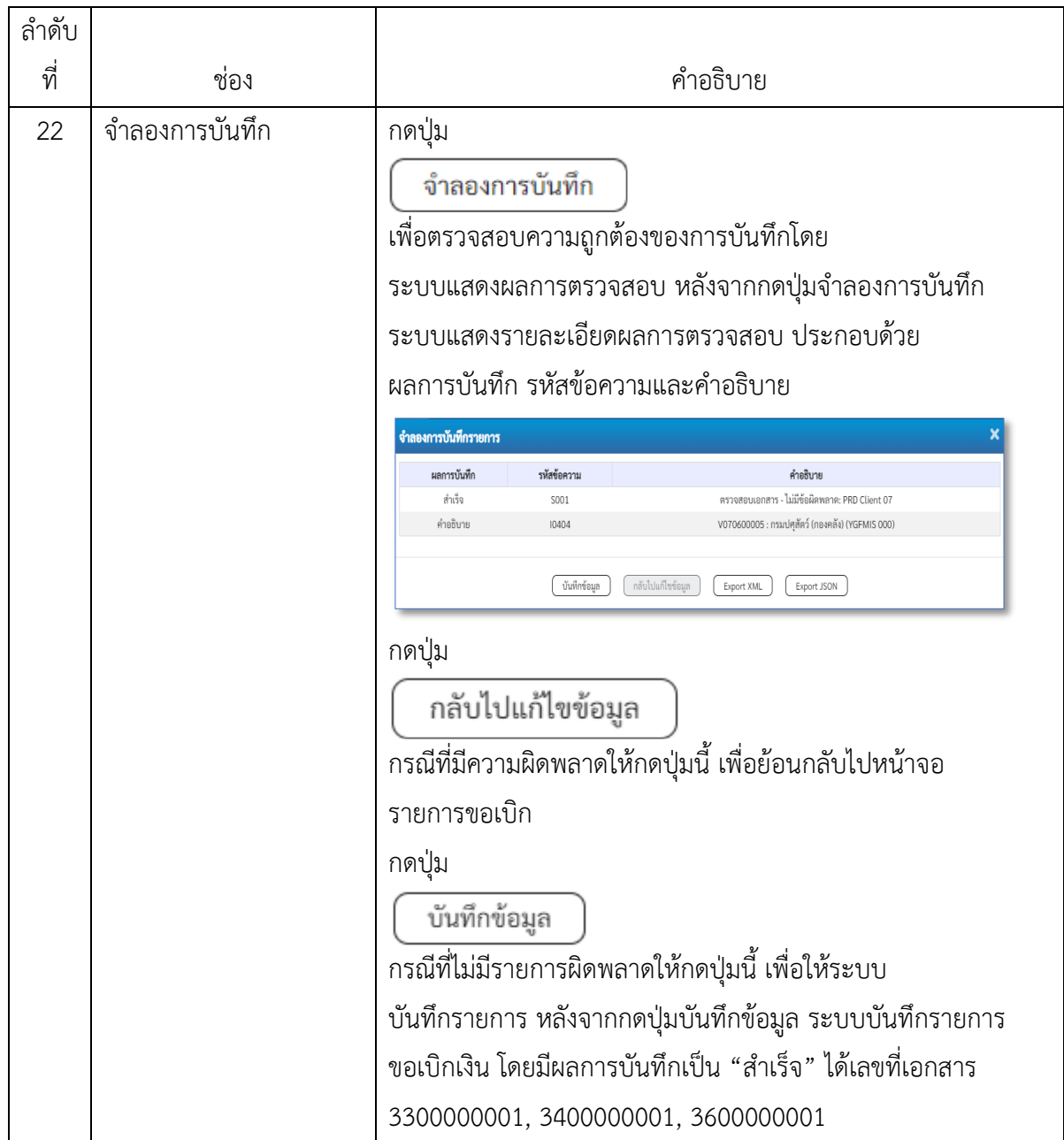

**ตัวอย่างที่ 2 การบันทึกรายการเบิกค่าวัสดุคอมพิวเตอร์ประเภทเอกสาร KH** ตามภาพที่ 40 - ภาพที่ 55

เอกสารขอเบิกตามใบสำคัญคู่จ่าย

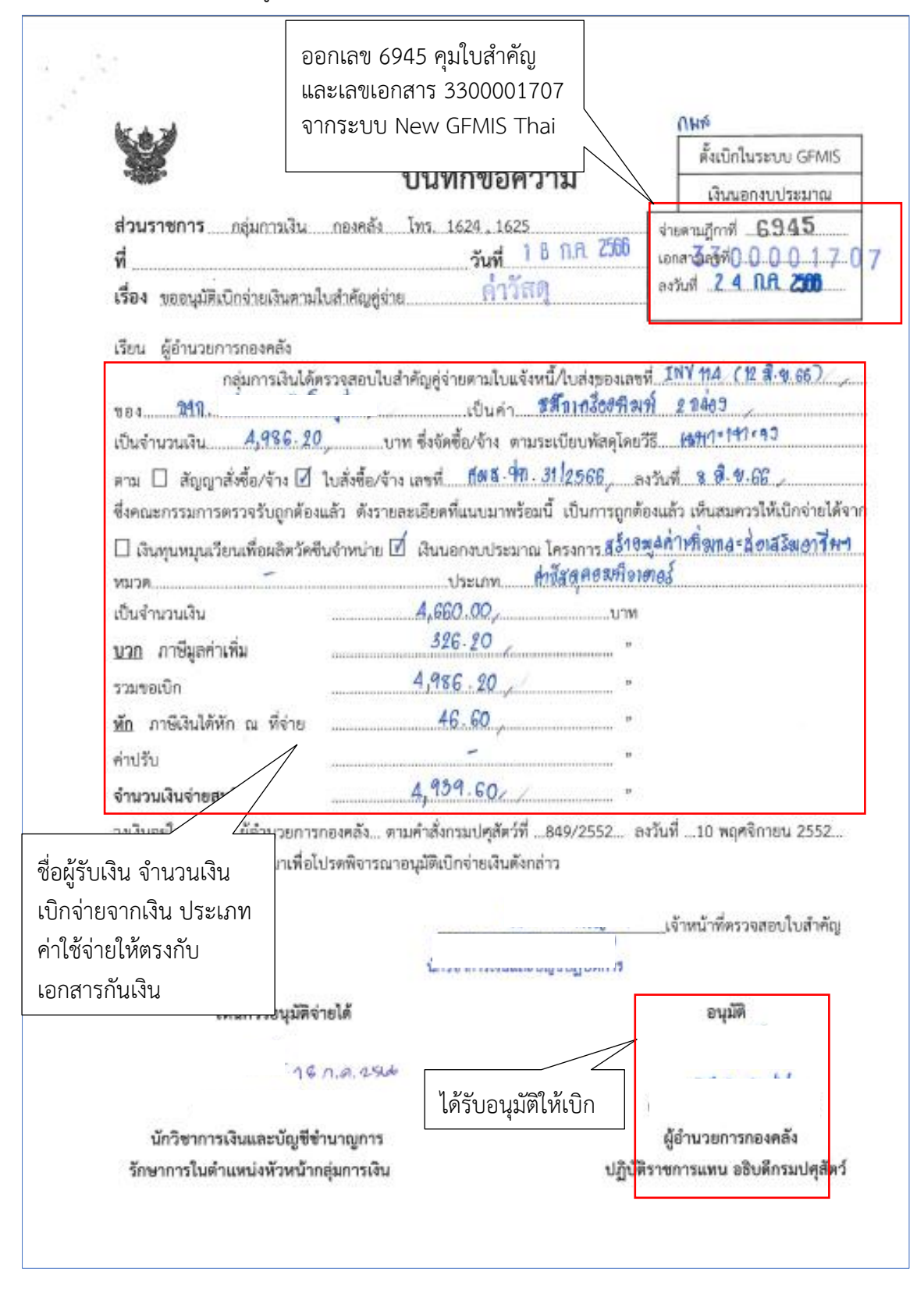

ภาพที่ 40

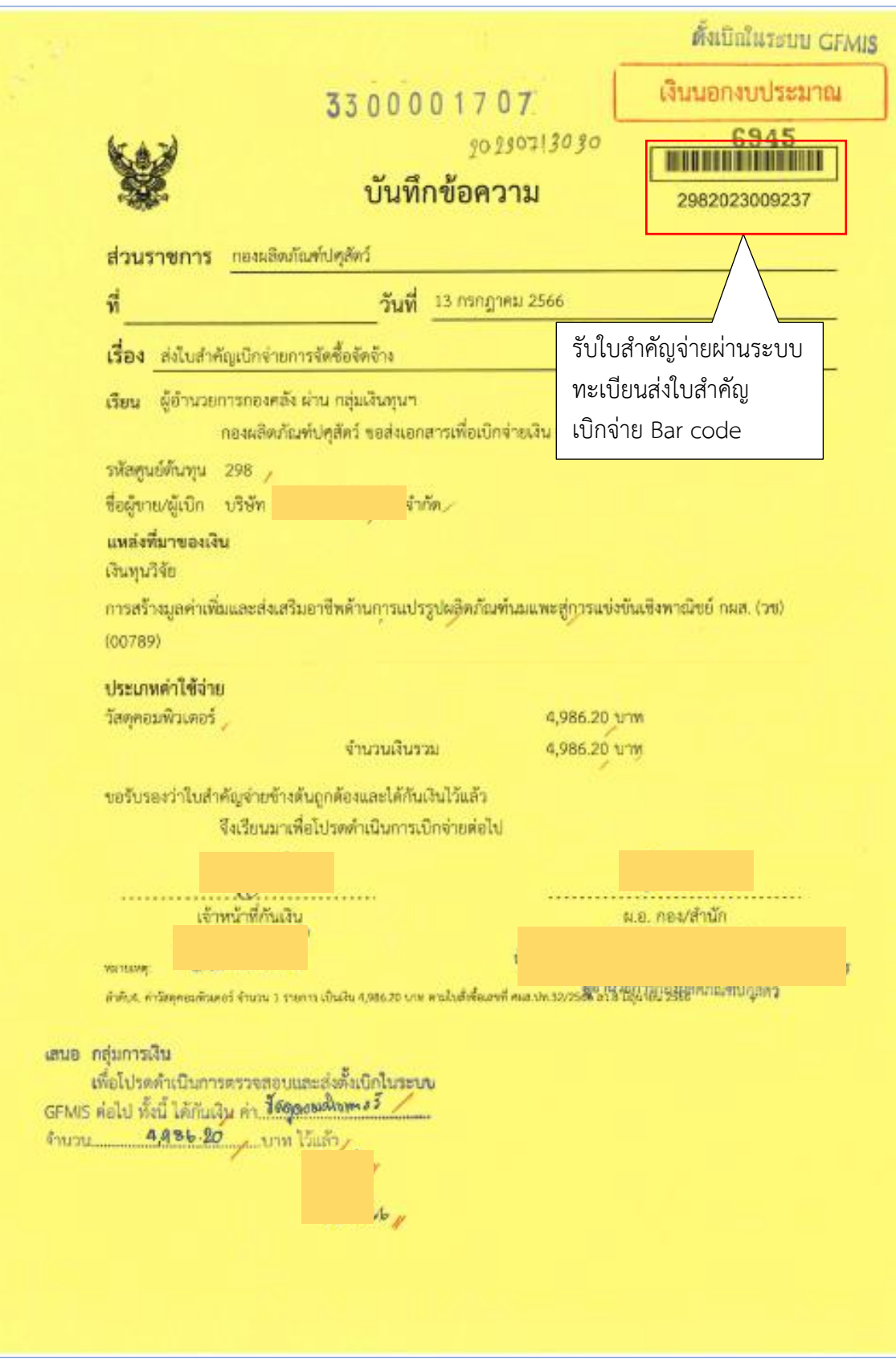

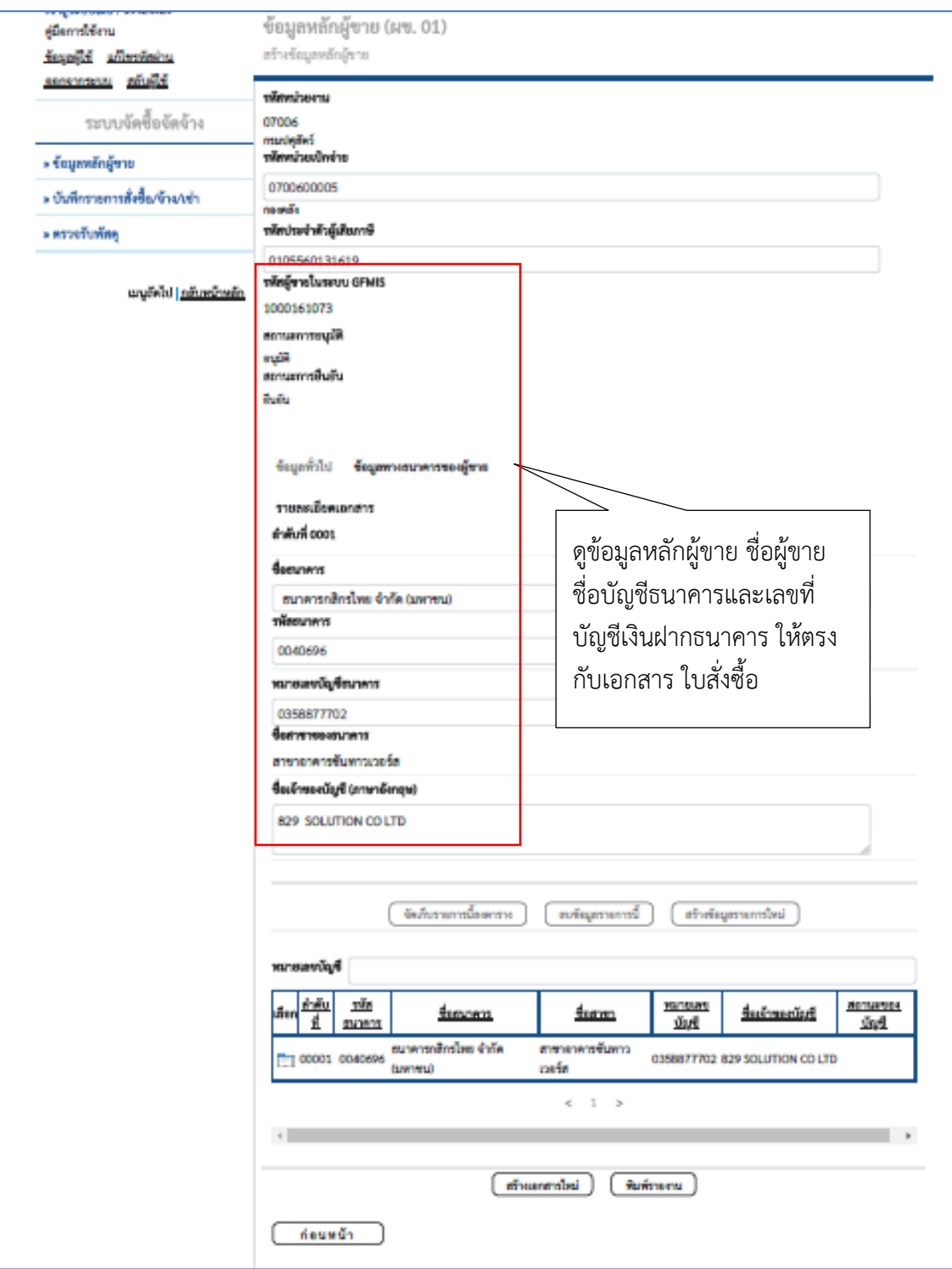

ภาพที่ 42

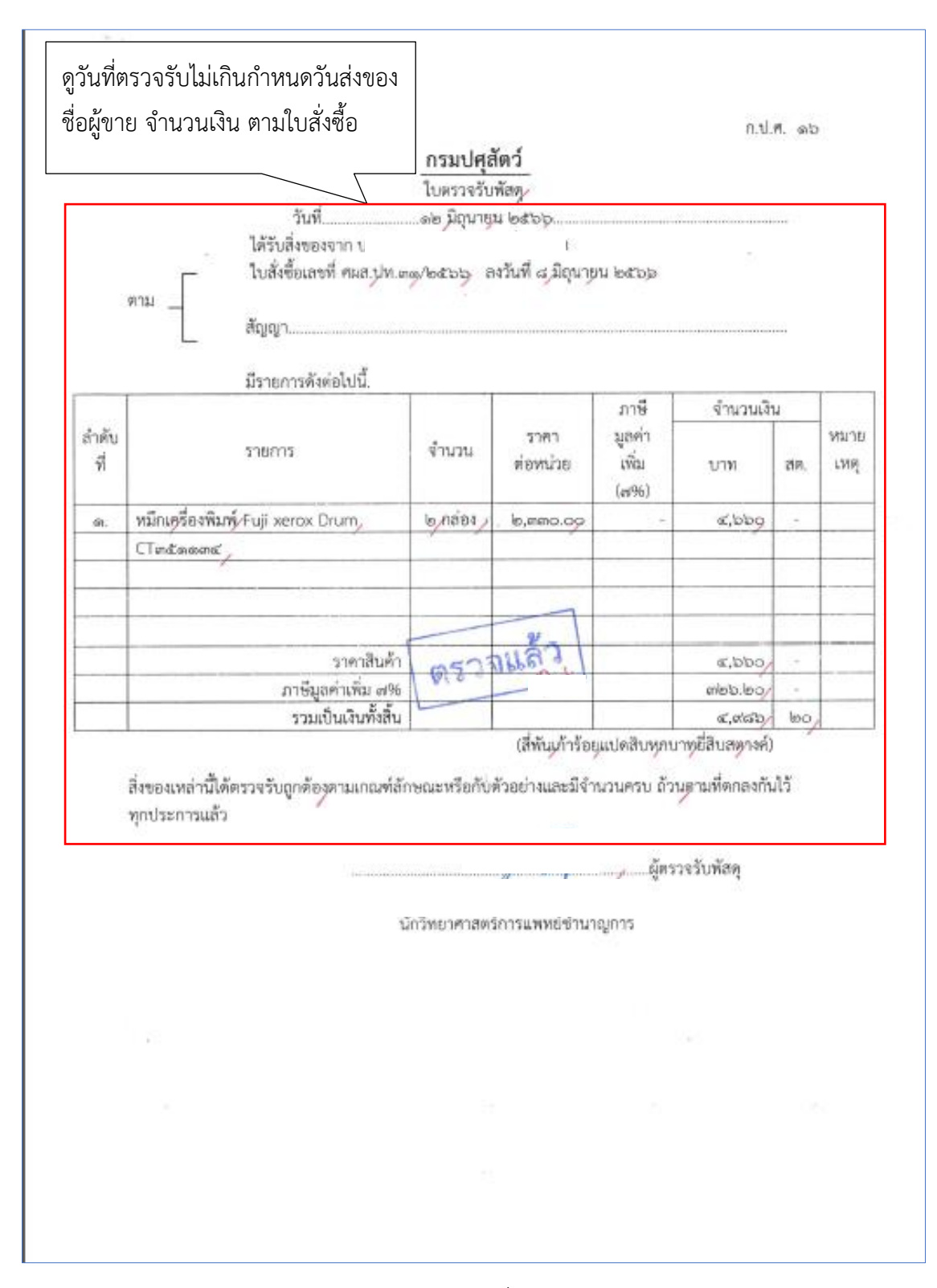

ภาพที่ 43

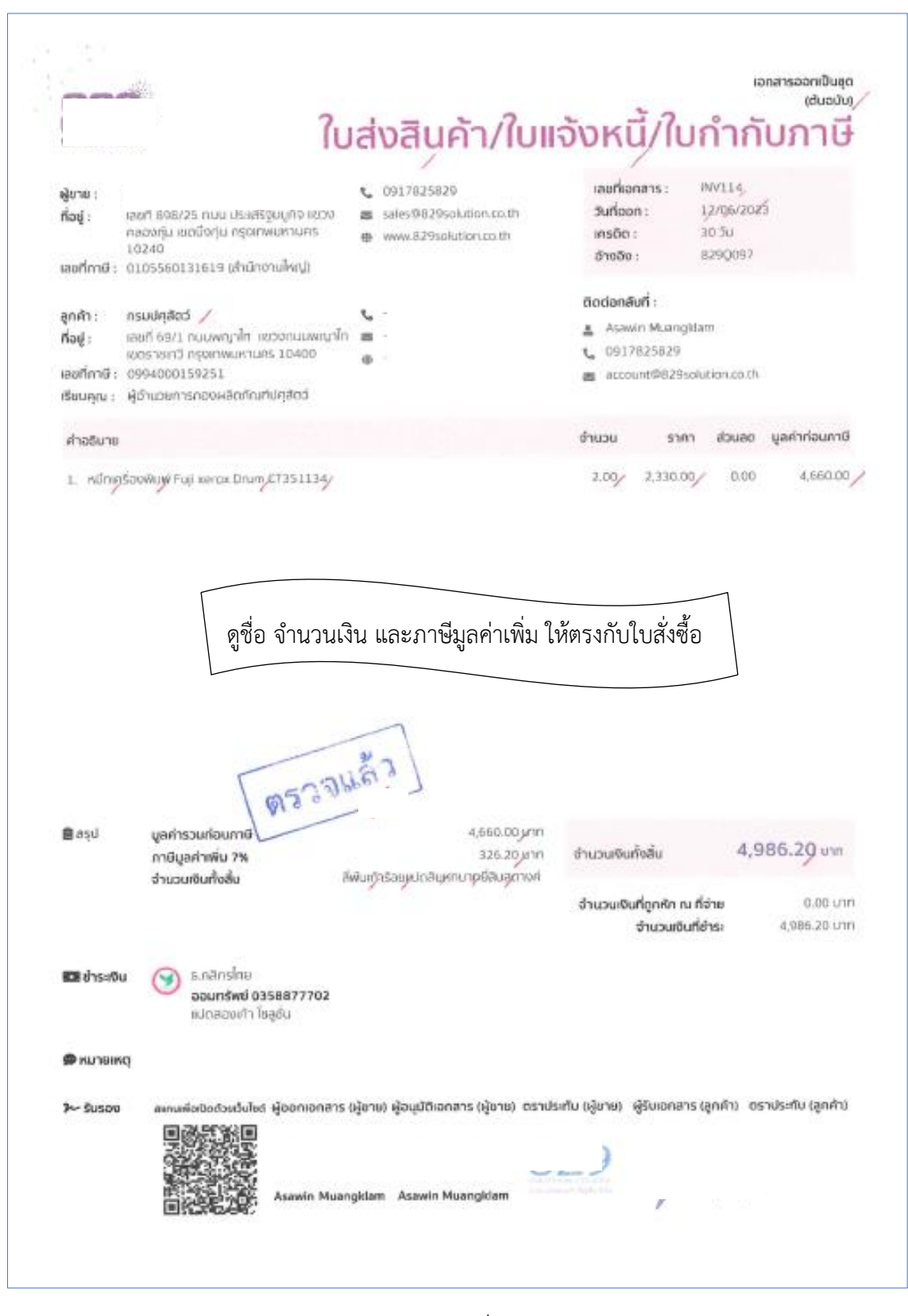

ภาพที่ 44

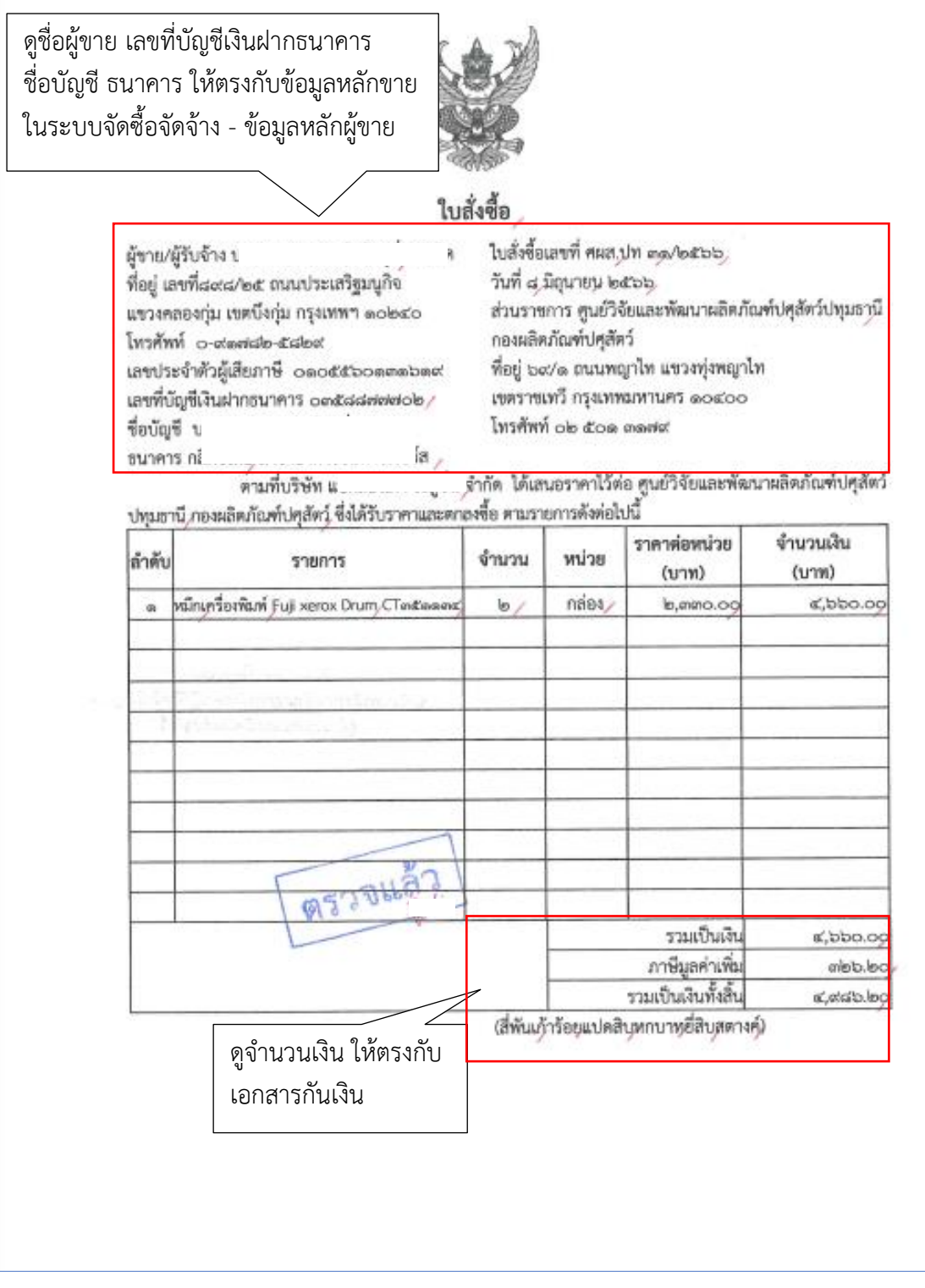

ภาพที่ 45

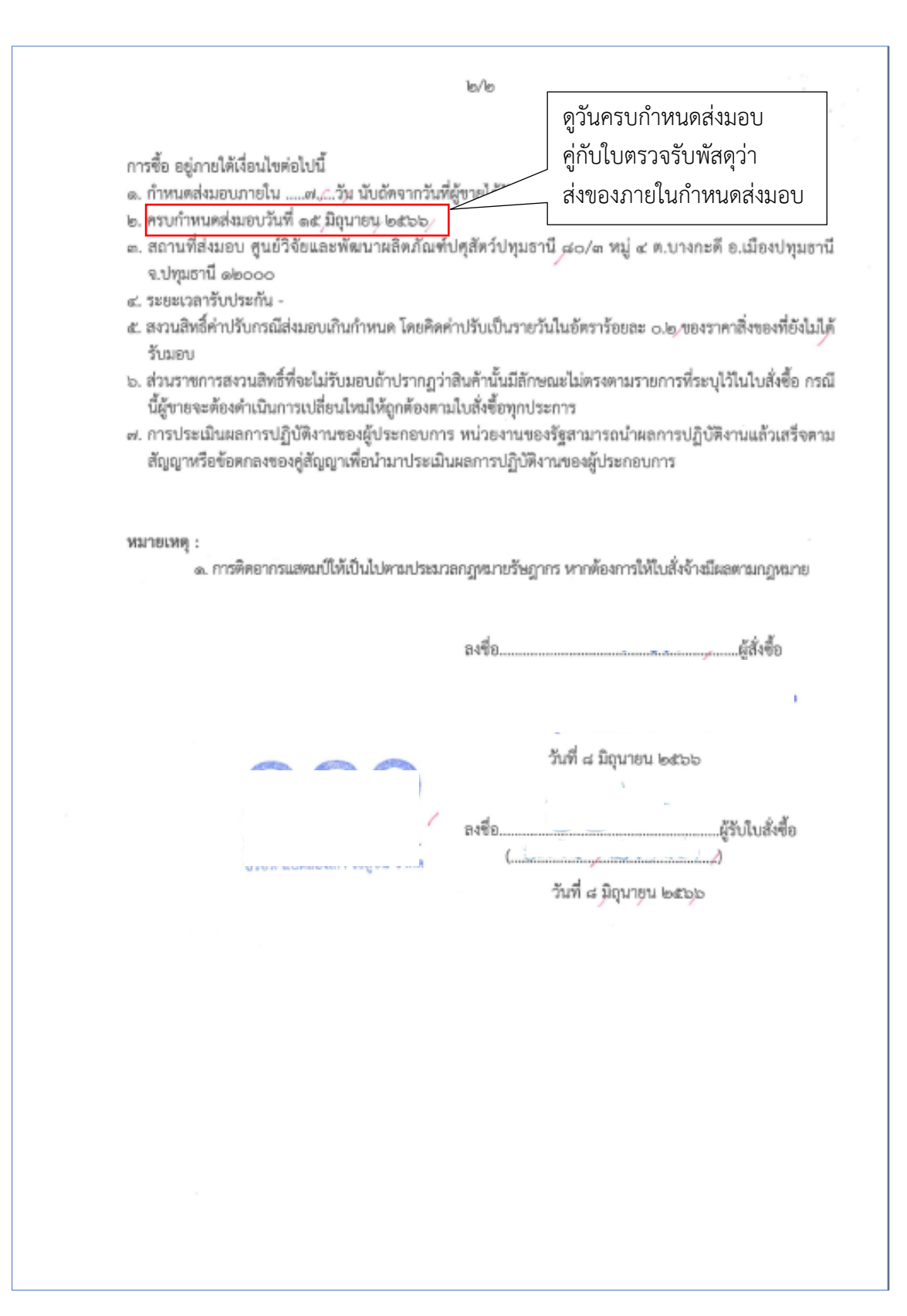

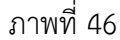

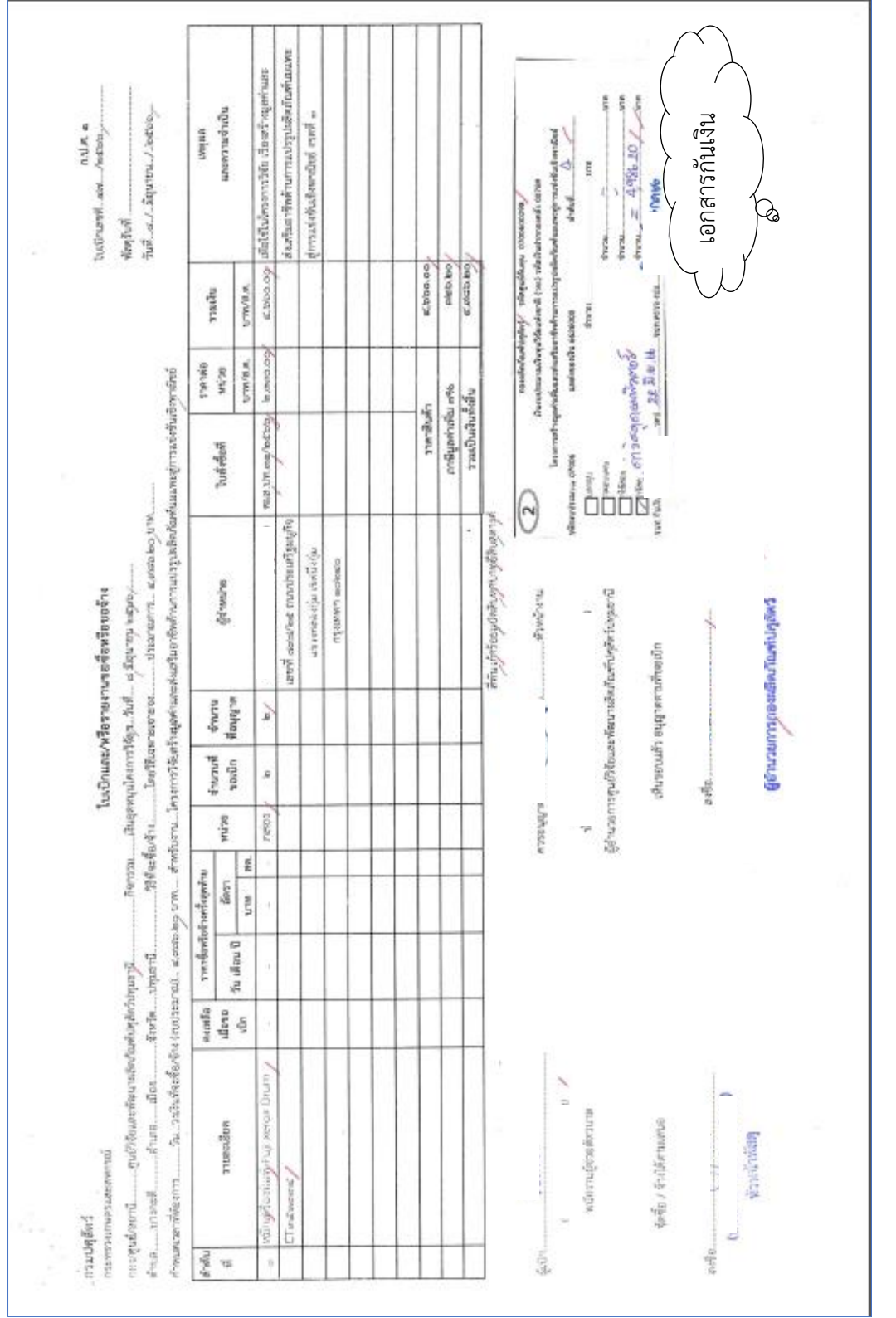

ภาพที่ 47

กองผลิตภัณฑ์ปศุสัตว์ ได้ส่งใบสำคัญเพื่อเบิกค่าวัสดุคอมพิวเตอร์ จำนวนเงิน 4,986.20บาท ตามใบสั่งซื้อ เลขที่ ศผส.ปท.31/2566 ลงวันที่ 8 มิถุนายน 2566

การบันทึกในระบบ New GFMIS Thai

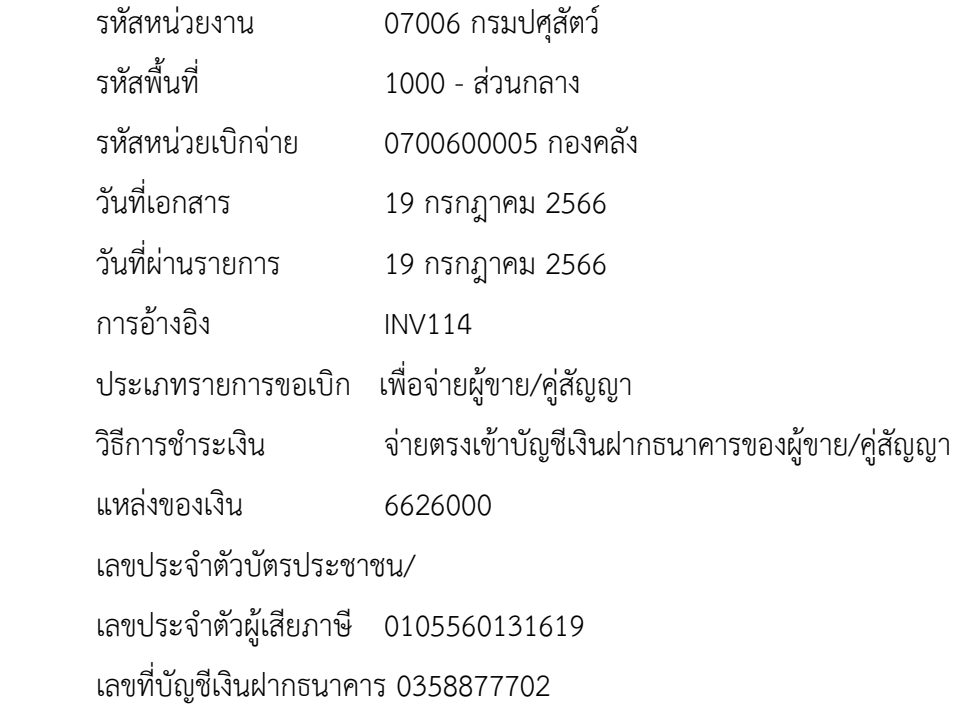

คำอธิบายเอกสาร ใบสำคัญที่ 6945/2566 วัสดุคอมพิวเตอร์

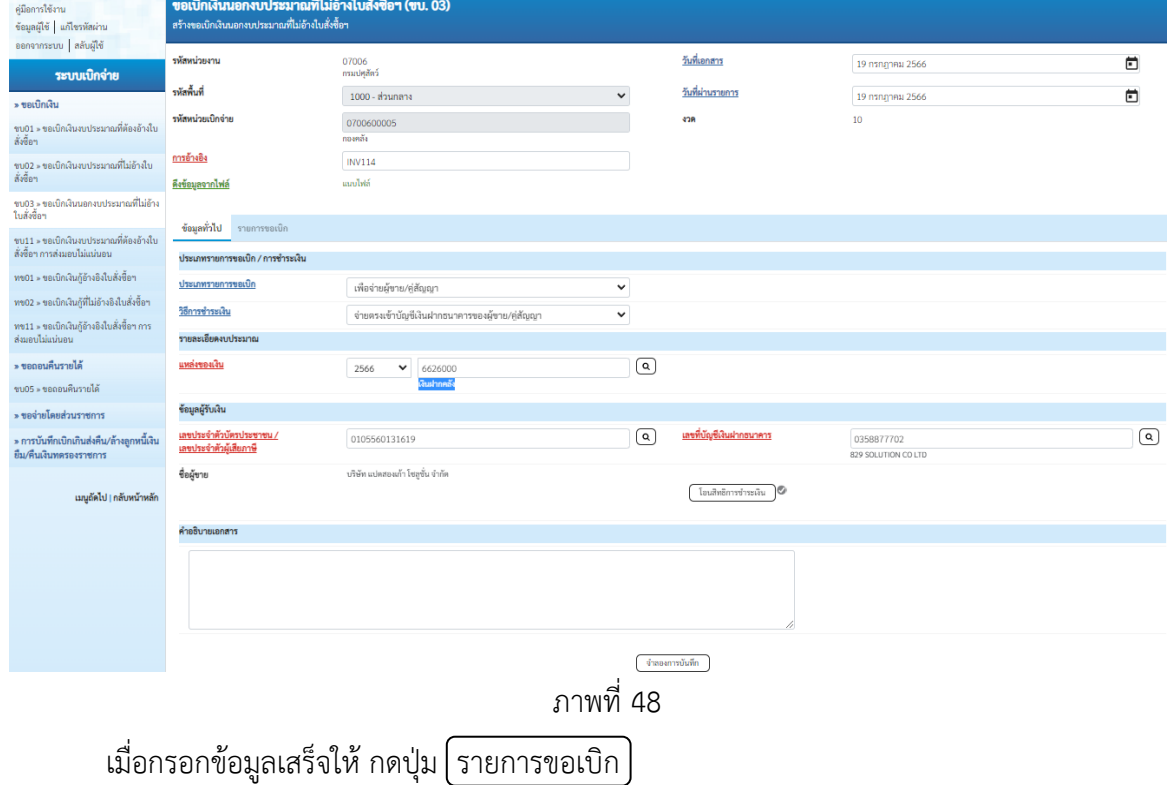

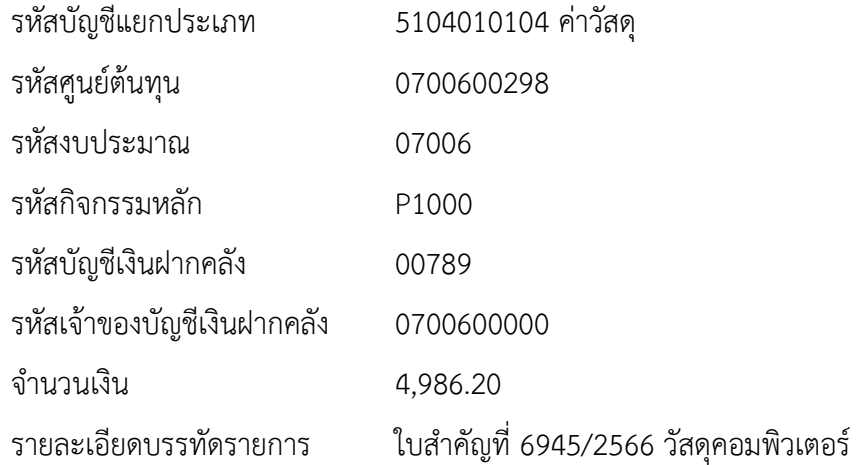

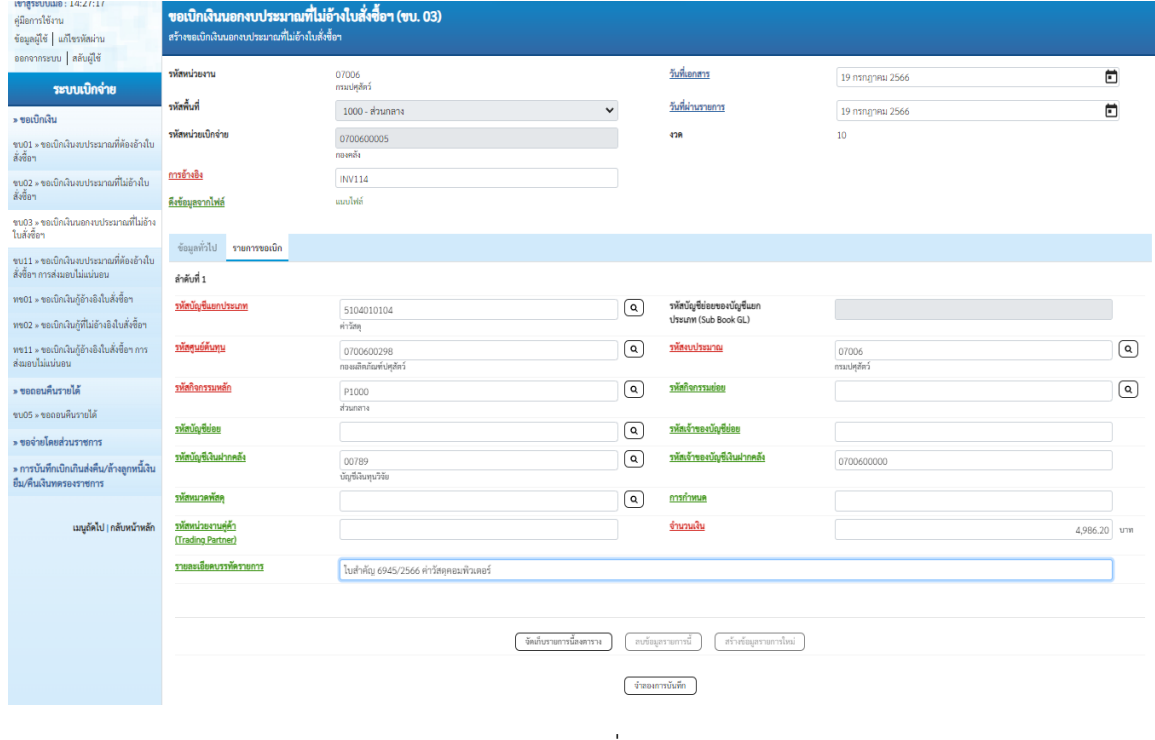

ภาพที่ 49

ตรวจสอบรายการเรียบร้อยแล้ว กดปุ่ม จัดเก็บรายการนี้ลงตาราง

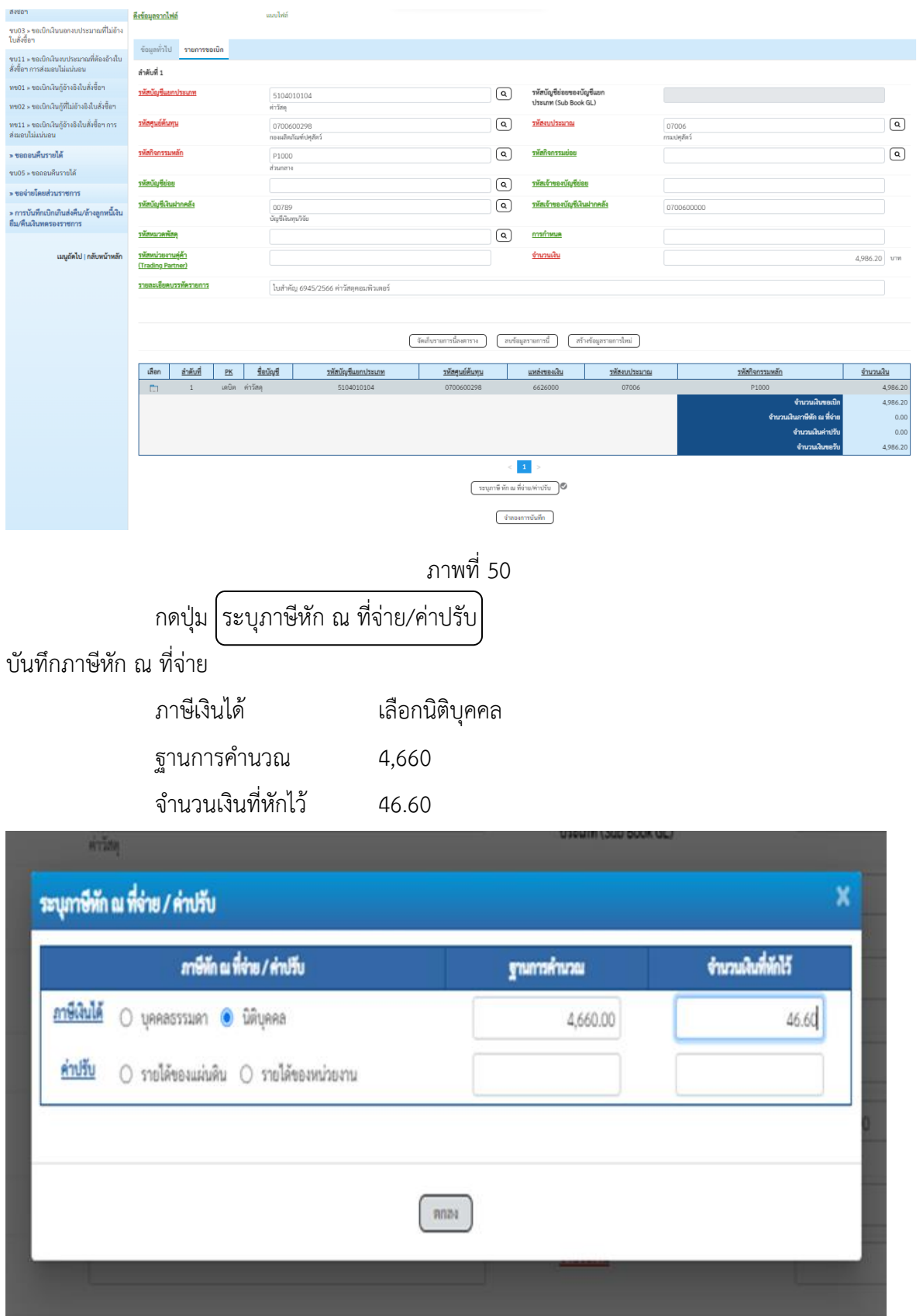

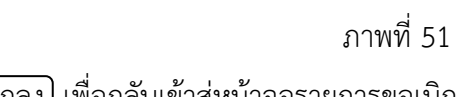

กดปุ่ม (ตกลง) เพื่อกลับเข้าสู่หน้าจอรายการขอเบิก

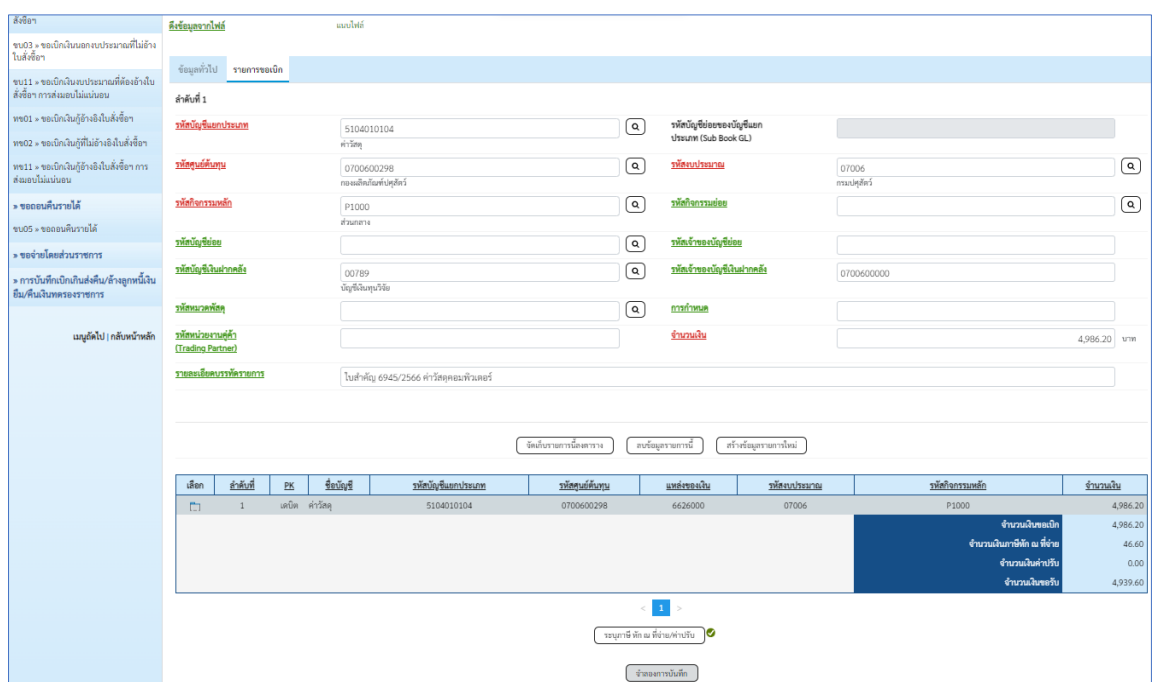

## ภาพที่ 52

กดปุ่ม $\Big\{$ จำลองการบันทึก $\Big\}$  เพื่อตรวจสอบความถูกต้องของการบันทึก

ระบบแสดงรายละเอียดผลการตรวจสอบ

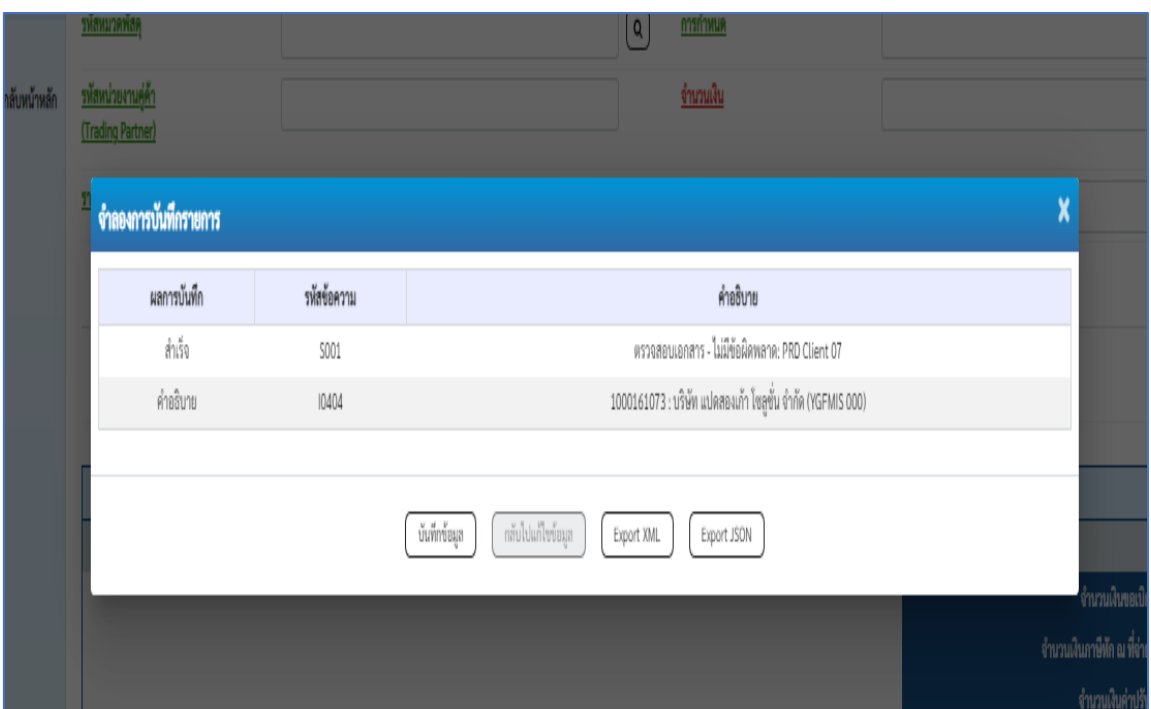

ภาพที่ 53

กดปุ่ม บันทึกข้อมูล ระบบบันทึกรายการขอเบิกเงิน ได้เลขที่เอกสาร 3300001707

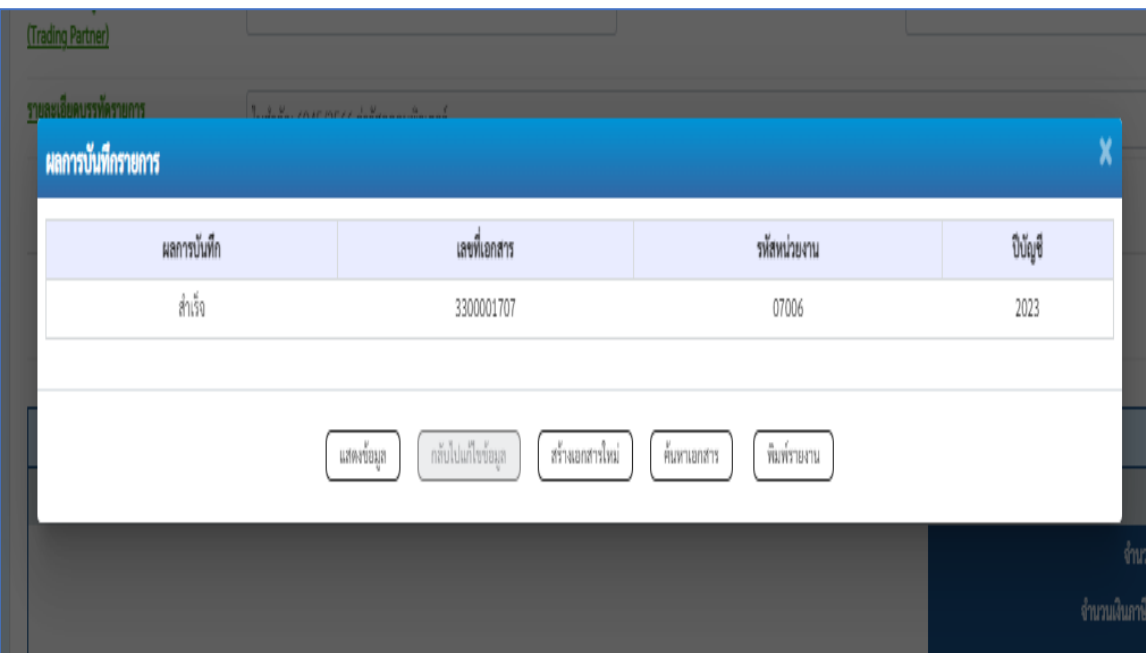

ภาพที่ 54

กดปุ่ม  $\boxed{\widehat{\mathfrak{m}}}$ มพ์รายงาน $\boxed{\widehat{\mathfrak{n}}}$  ระบบแสดงข้อมูลรายงานการขอเบิกเงินคงคลัง

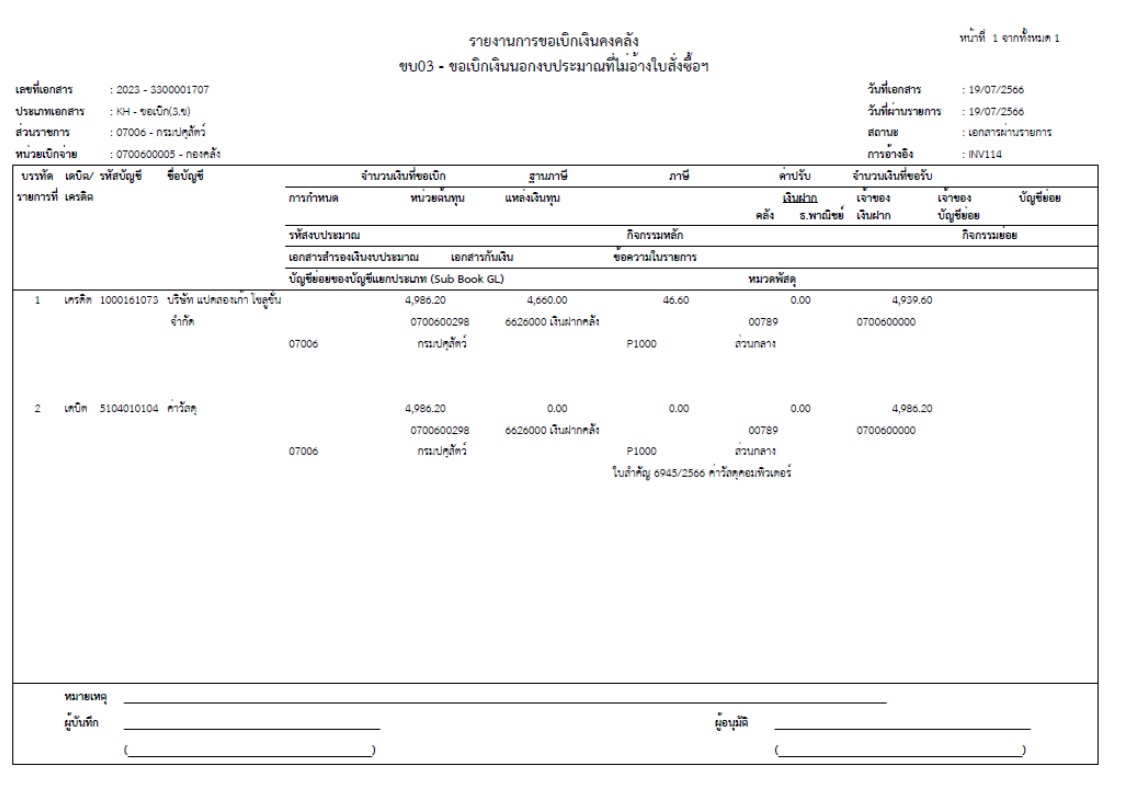

ภาพที่ 55
**ตัวอย่างที่ 3 การบันทึกรายการเบิกค่าจ้างเหมาบริการฯ ประเภทเอกสาร KI** ตามภาพที่ 56 - ภาพที่ 73 เอกสารขอเบิกตามใบสำคัญคู่จ่าย

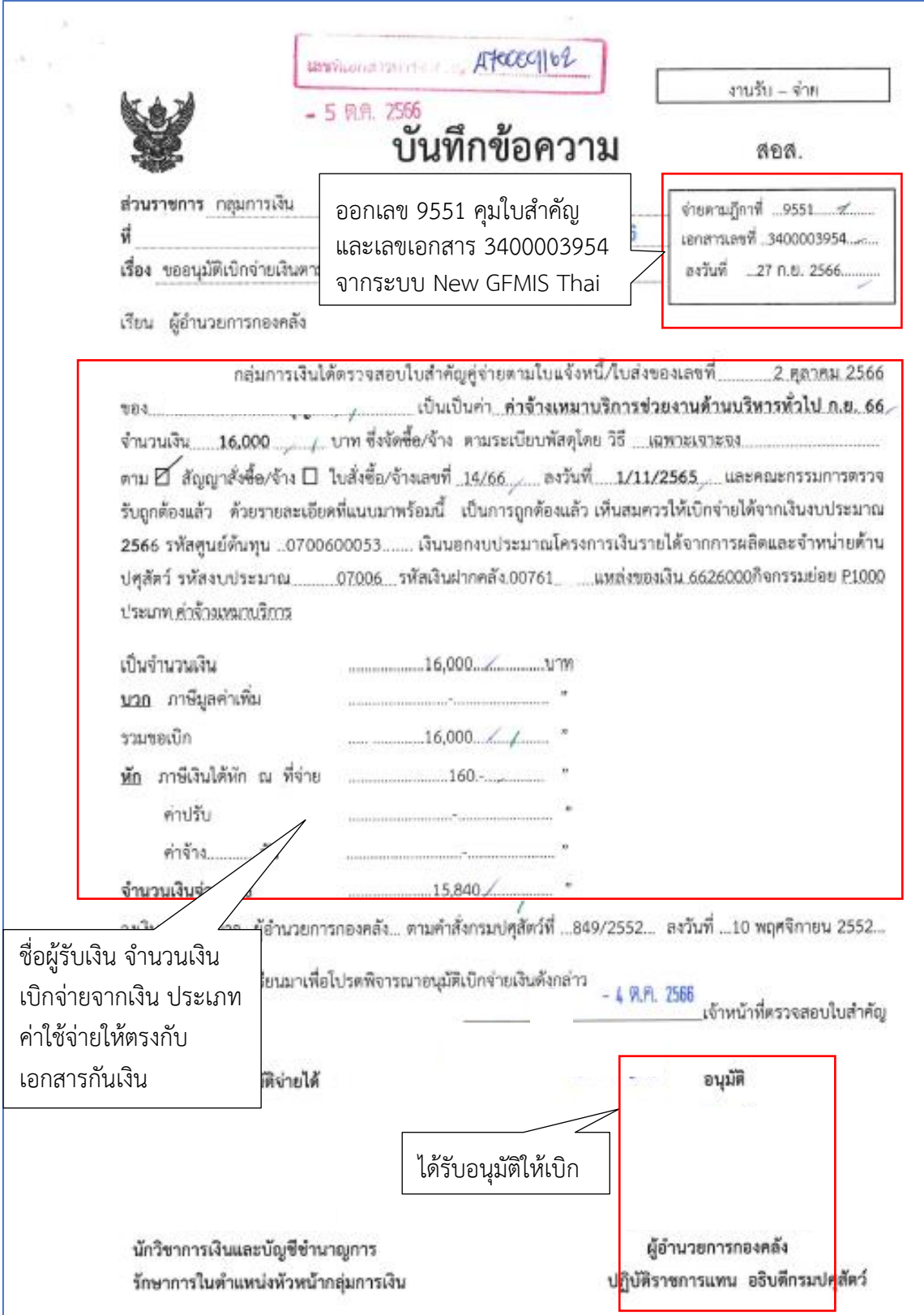

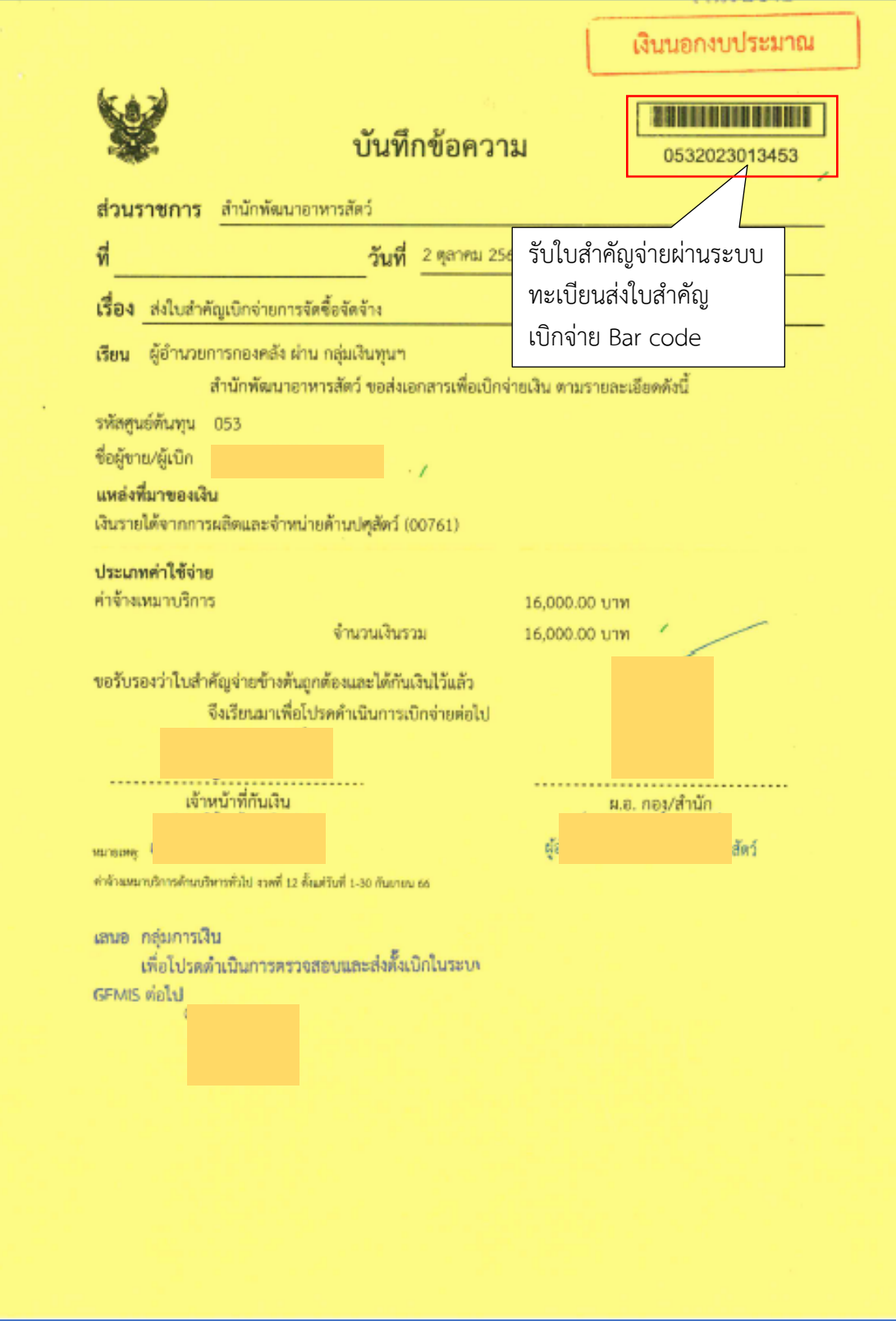

ภาพที่ 57

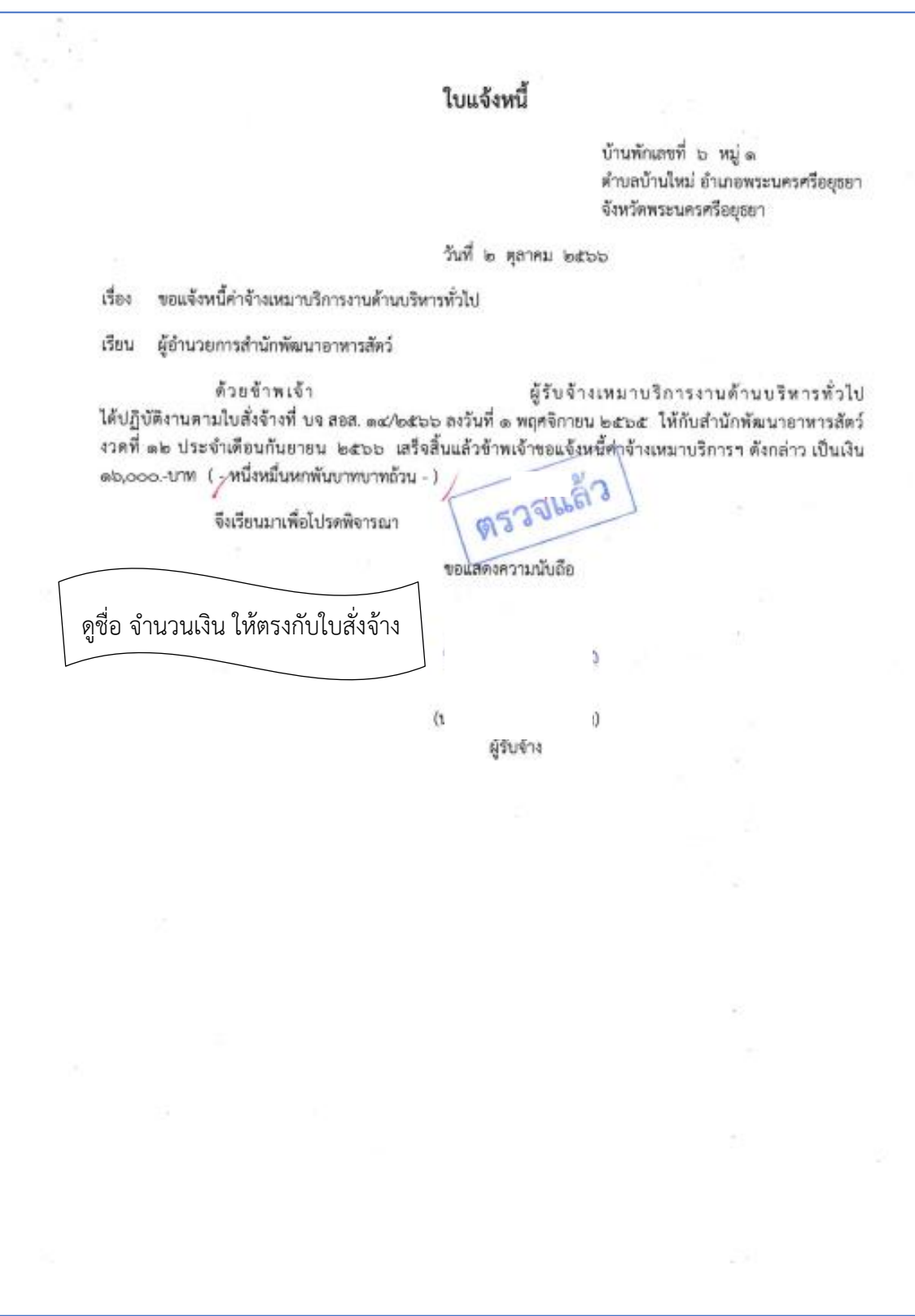

ภาพที่ 58

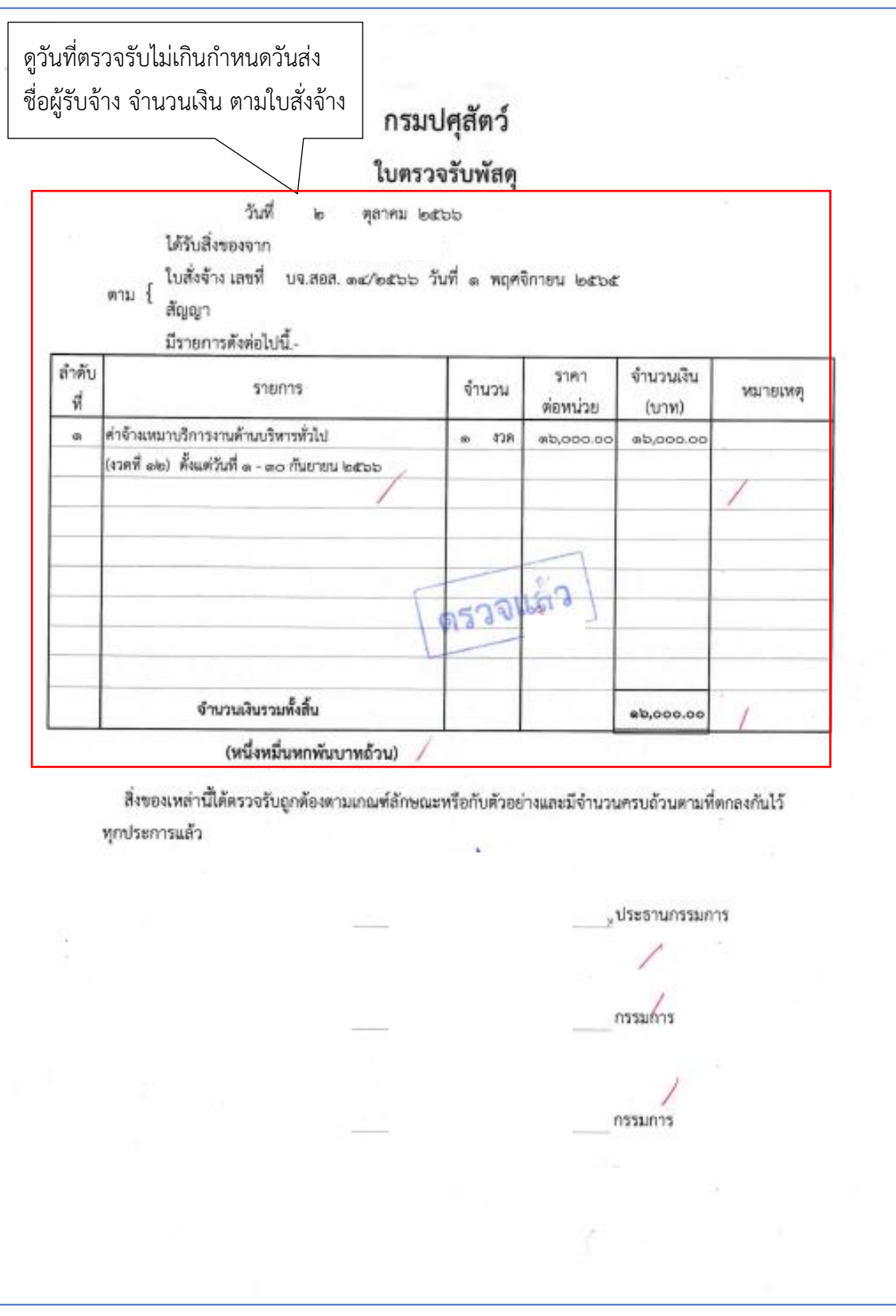

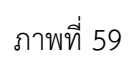

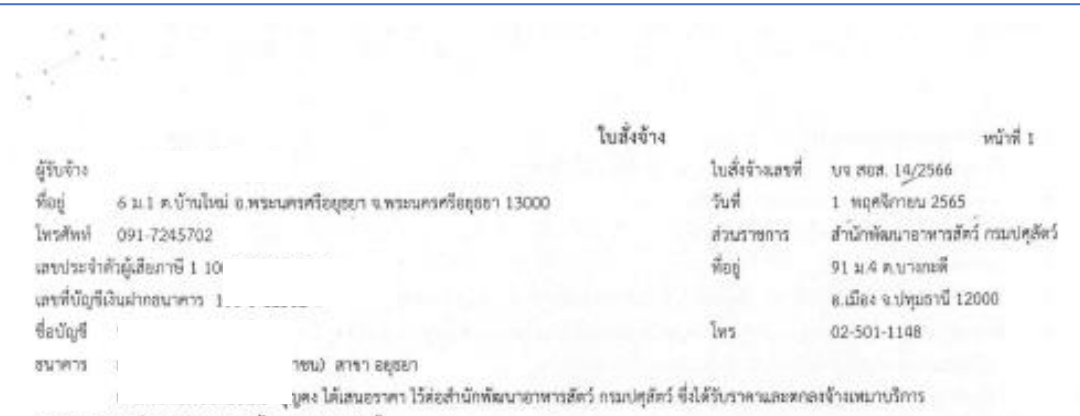

งานด้านบริหารทั่วไป จำนวน 1. ครั้ง ตามรายการดังนี้

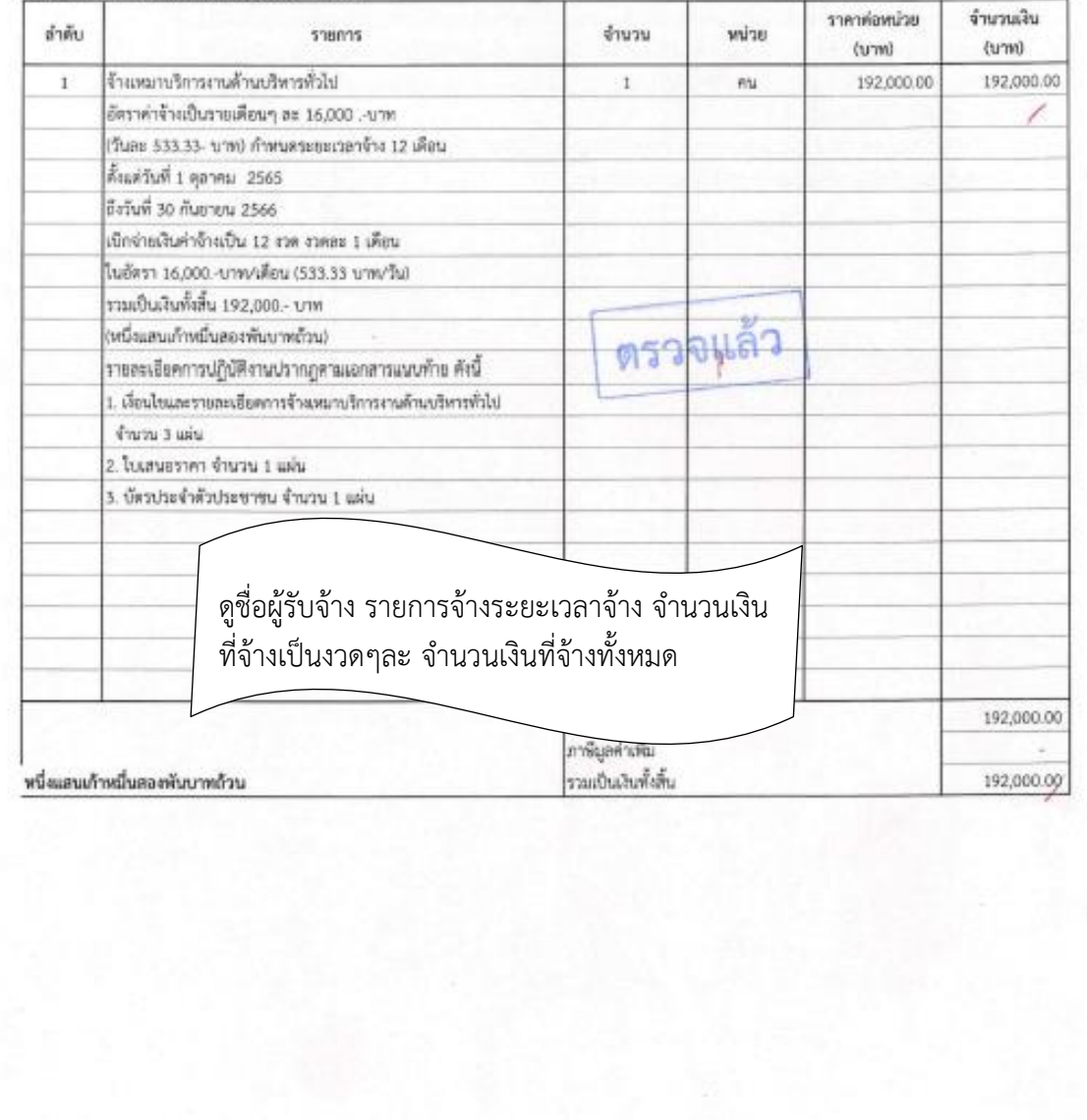

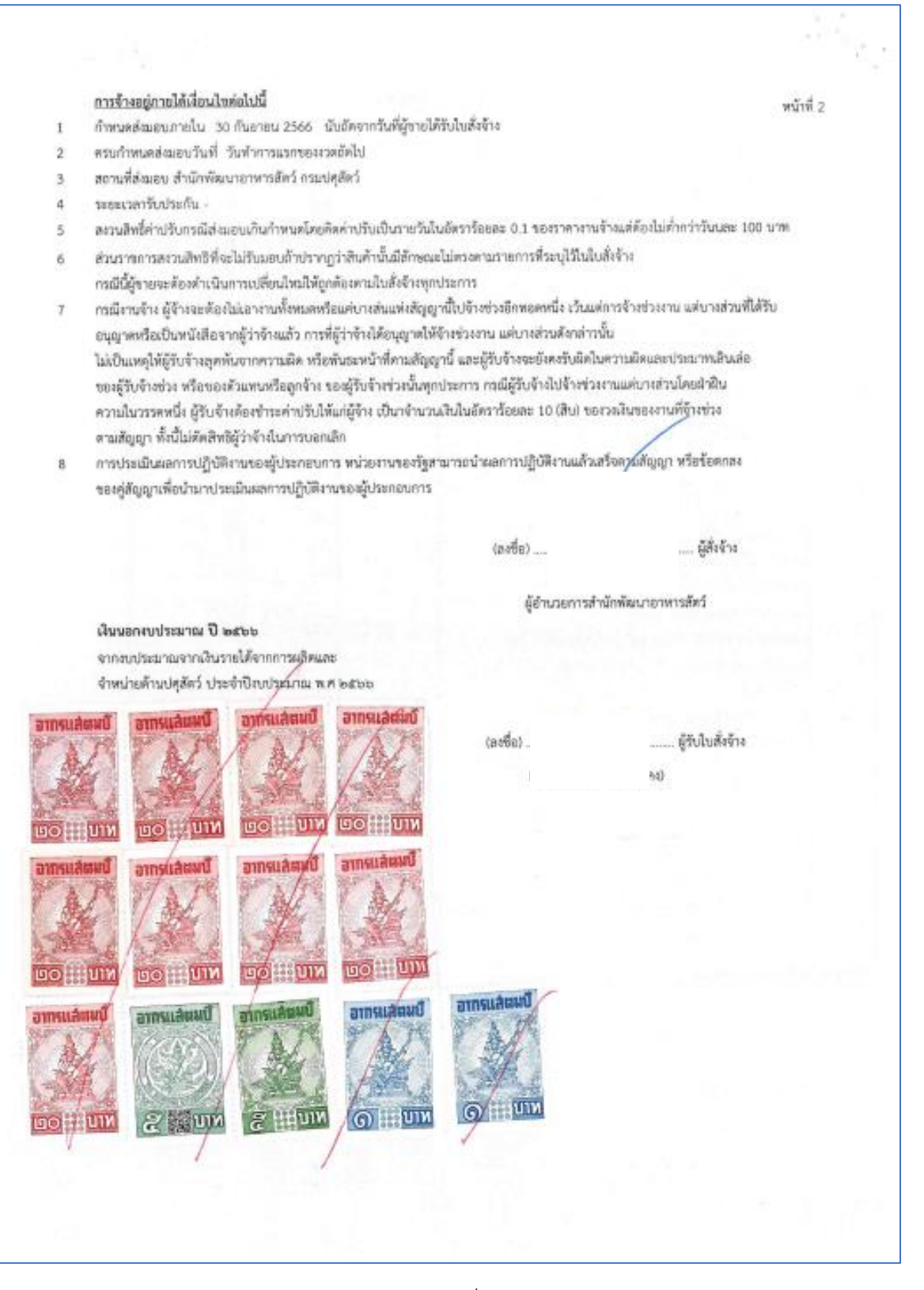

#### เงื่อนไขรายละเอียดการจ้างเหมาบริการงานต้านบริหารทั่วไป สำนักพัฒนาอาหารสัตว์ กรมปศสัตว์ ประจำปัจบประมาณ พ.ศ. 2566

#### 1. คุณสมบัติของผู้รับจ้าง

1.1 เป็นผู้มีอายุไม่ต่ำกว่า 20 และไม่เกิน 40 ปี มีสัญชาติไทย

1.2 จบการศึกษาไม่ต่ำกว่าปริญญาตรี

1.3 มีความสามารถในการใช้คอมพิวเตอร์ ด้วยโปรแกรม Microsoft office และ Internet

1.4 มีสุขภาพดี สมบูรณ์ แข็งแรง มีความประพฤติดี มีบุคลิกภาพและมนุษย์สัมพันธ์ดีสุภาพเรียบร้อย ไม่ติดยาเสพติด และไม่เป็นโรคติดต่อขนิดร้ายแรง

1.5 มีความประพฤติเรียบร้อย ขยัน เอาใจใส่ต่อหน้าที่ เป็นผู้ตรงต่อเวลาและรักษาระเบียบวินัย

1.6 ในขณะที่ปฏิบัติหน้าที่จะต้องแต่งกายสุภาพเรียบร้อย หรือตามที่ผู้ว่าจ้างกำหนด

#### 2. ขอบเขตรายละเอียดของการปฏิบัติงาน

2.1 คำเนินการ ตรวจสอบ ติดตาม รวบรวมข้อมูลเกษตรกรผู้ผลิตพืชอาหารสัตว์ (ท่อนพันธุ์ เสบียงสัตว์ เมล็ดพันธุ์) และจัดทำรายงาน ไม่น้อยกว่า 30 ข้อมูลต่อเดือน

2.2 จัดทำข้อมูลในระบบงานสารสนเทศอาหารสัตว์ BAND IT โดยประสานงาน ตรวจสอบ ติดตาม การใช้งาน ประมวลผล ปรับปรุงแก้ไข และจัดทำรายงานผลการดำเนินงาน โนระบบฯ ไม่น้อยกว่า 40 ครั้ง ต่อเดือน

2.3 จัดทำซ้อมูล ประสานงาน ตรวจสอบติดตามผลการปฏิบัติงาน ในระบบ e-Operation ให้เป็นไปตามแผนงาน กิจกรรม/โครงการ ไม่น้อยกว่า16 กิจกรรมต่อเดือน

2.4 จัดทำข้อมูลสถิติต่างๆ ไม่น้อยกว่า 4 เรื่องต่อเคือน

2.5 ปฏิบัติงานอื่นๆ ตามที่ได้รับมอบหมาย

#### 3. ระยะเวลาการคำเนินการ

3.1 ระยะเวลาการทำงานที่จ้าง ตั้งแต่วันที่ 1 ตุลาคม 2565 ถึงวันที่ 30 กันยายน 2566 ตั้งแต่ วันจันทร์ – ศุกร์ ในเวลา 08.30-16.30 น. (เว้นวันเสาร์-อาทิตย์ และวันหยุดราชการ) โดยมีเวลาพัก 1 ชั่วโมง โนเวลา 12.00-13.00 น.

3.2 สถานที่ทำงานที่จ้าง

ผู้รับจ้างต้องทำงานที่จ้าง ณ สำนักพัฒนาอาหารสัตว์ ตำบลบางกะดี อำเภอเมืองปทุมธานี จังหวัดปทุมธานี

#### 4. รายละเอียดการขดใช้ค่าเลี้ยหาย

ในกรณีที่หรัพย์สินของผู้สั่งจ้างเสียหายหรือทรัพย์สินของผู้สั่งจ้าง ซึ่งมีใช้หรัพย์สินส่วนบุคคลมีการ สูญหายและพิสูจน์ได้ว่า ได้กระทำโดยผู้รับใบสั่งจ้าง ผู้รับใบสั่งจ้างยินดีรับผิดขอบขดใช้ให้แก่ผู้สั่งจ้างตาม จำนวนที่เสียหายหรือสูญหายไปจริง~

> ..... ผู้ว่าจ้าง  $\rightarrow$

....ผู้รับจ้าง

ภาพที่ 62

 $(1)$ 

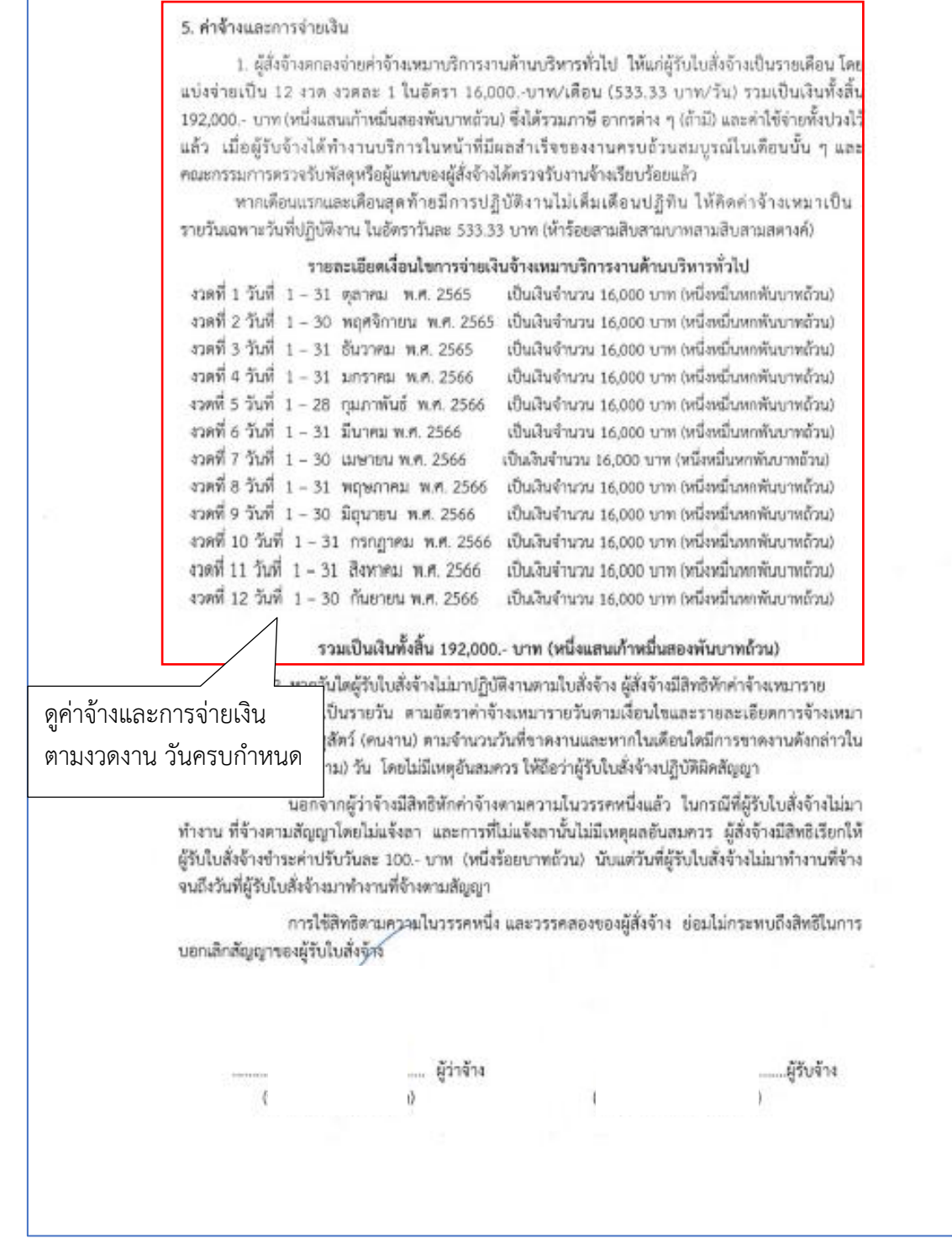

 $-2$ 

ภาพที่ 63

73

6. ระยะเวลาและเอกสารประกอบการส่งมอบงาน

 $\stackrel{\scriptscriptstyle{0}}{\scriptscriptstyle{0}}$  .  $\bar{u}$ 

> 6.1 ผู้รับใบสั่งจ้างจะต้องส่งมอบงานภายในวันที่ทำการแรกของงวดถัดไป หร้อมแนบเอกสารบันทึก การปฏิบัติงานในแต่ละวันของการปฏิบัติงานในเดือนนั้น ๆ ซึ่งมีเจ้าหน้าที่ของผู้สิ่งจ้างลงนามรับรองการ ปฏิบัติงานทุกวัน

 $-3-$ 

 $\ddot{\phantom{a}}$ 

6.2 กรณีที่มีการปฏิบัติงานเกินกว่าเวลาที่จ้าง ให้แนบเอกสารรับรองการปฏิบัติงานที่ผู้สั่งจ้างแจ้งให้

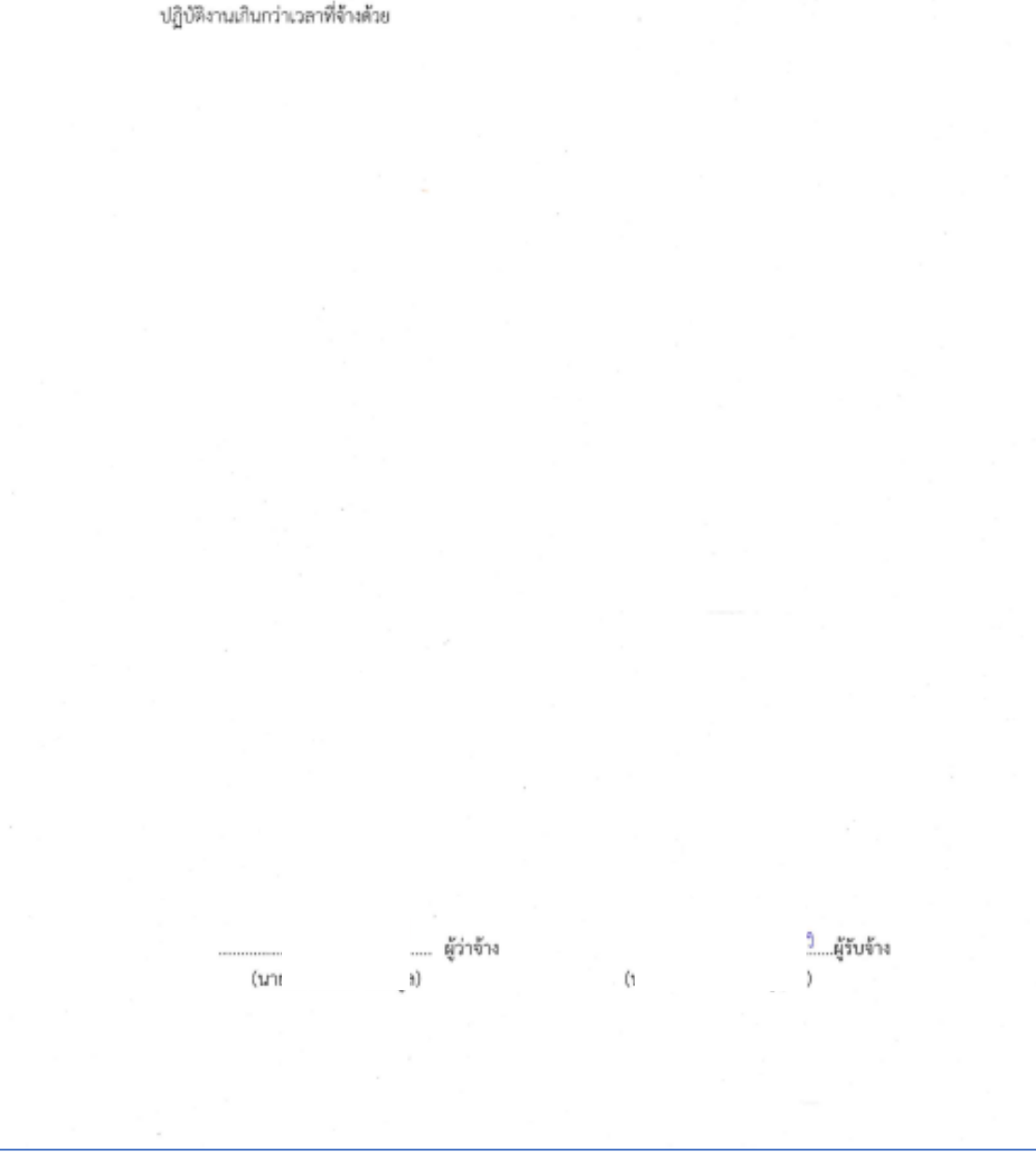

ภาพที่ 64

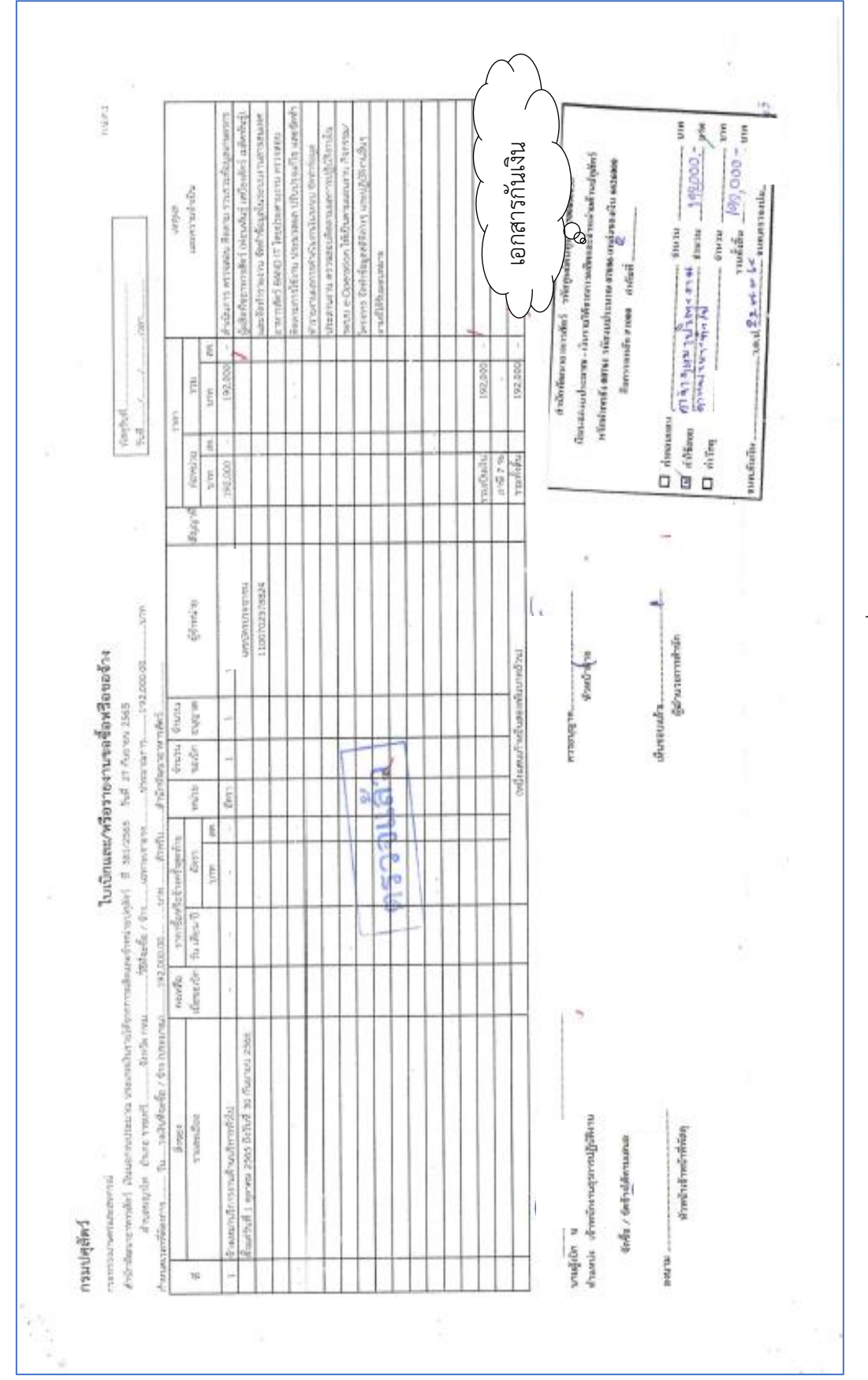

สำนักพัฒนาอาหารสัตว์ ได้ส่งใบสำคัญเพื่อเบิกค่าจ้างเหมาบริการฯ จำนวนเงิน 16,000.-บาท ตามใบสั่งจ้าง เลขที่ บจ.สอส. 14/2566 ลงวันที่ 1 พฤศจิกายน 2565 การบันทึกในระบบ New GFMIS Thai

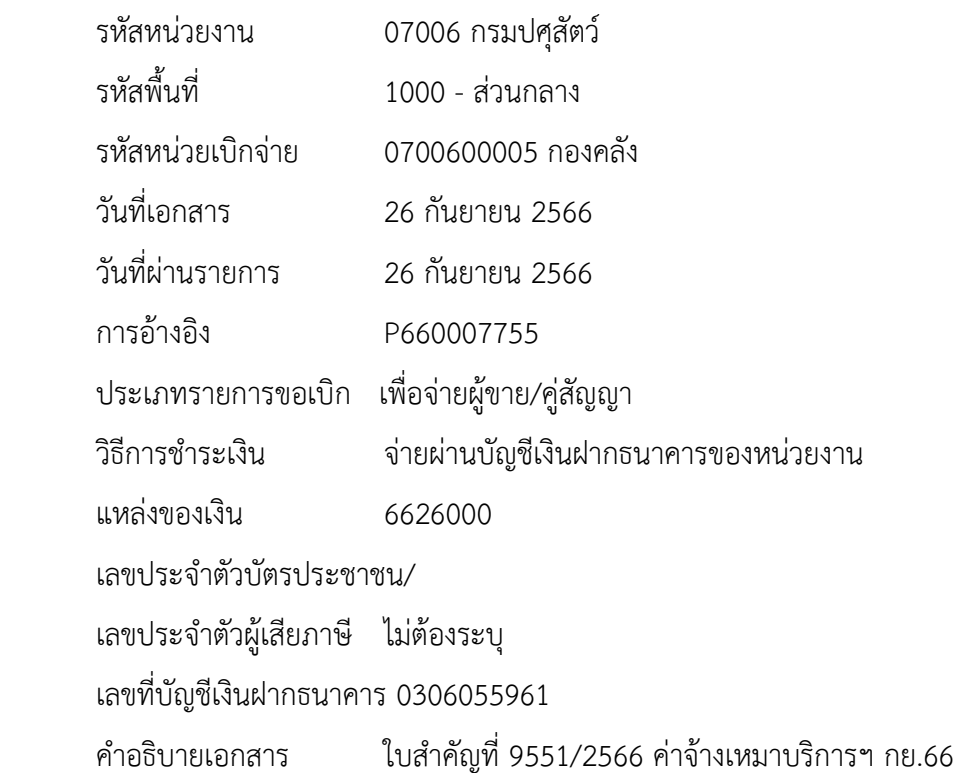

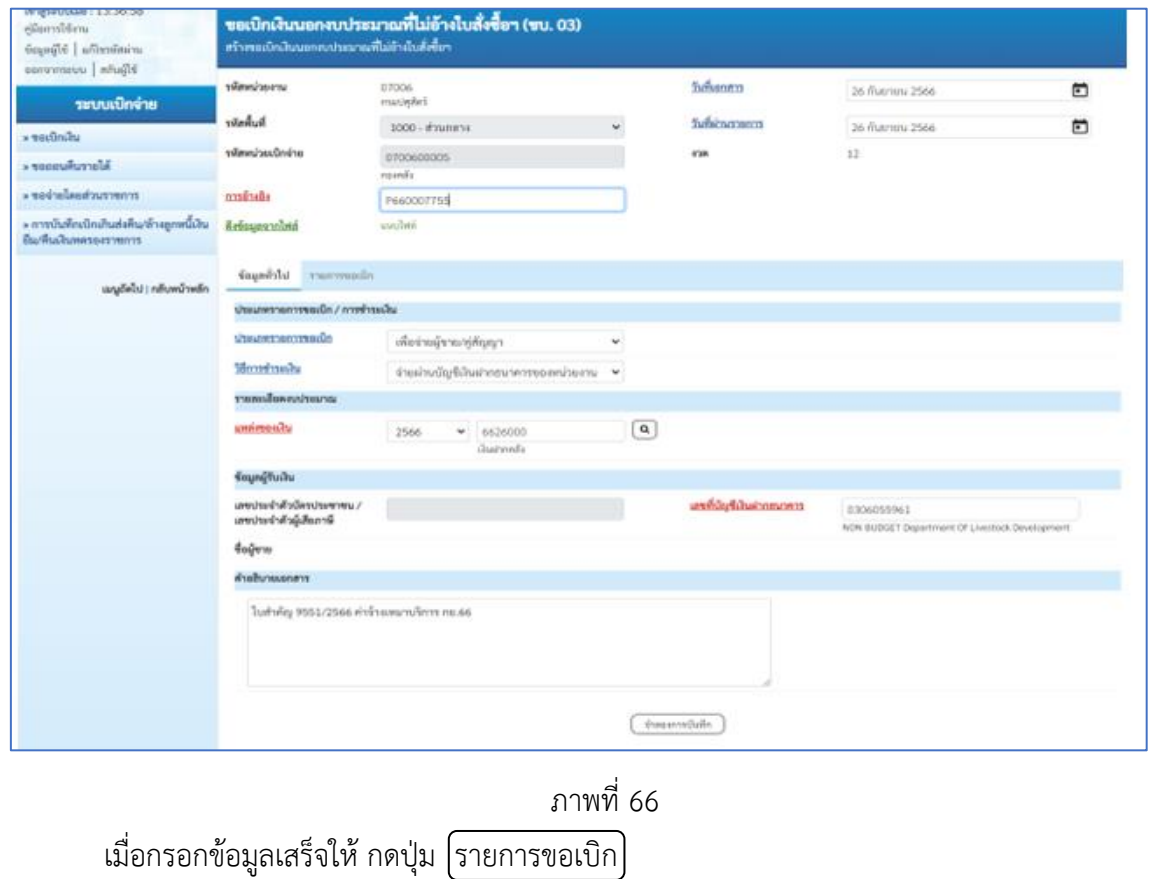

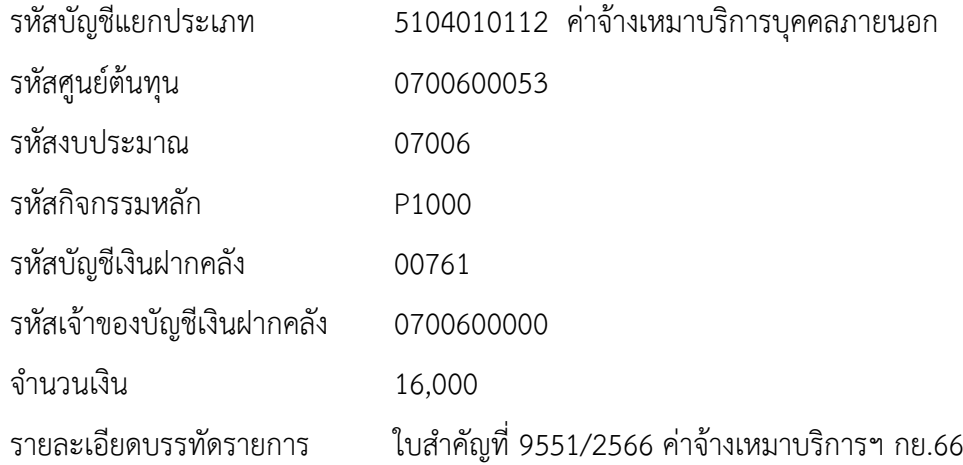

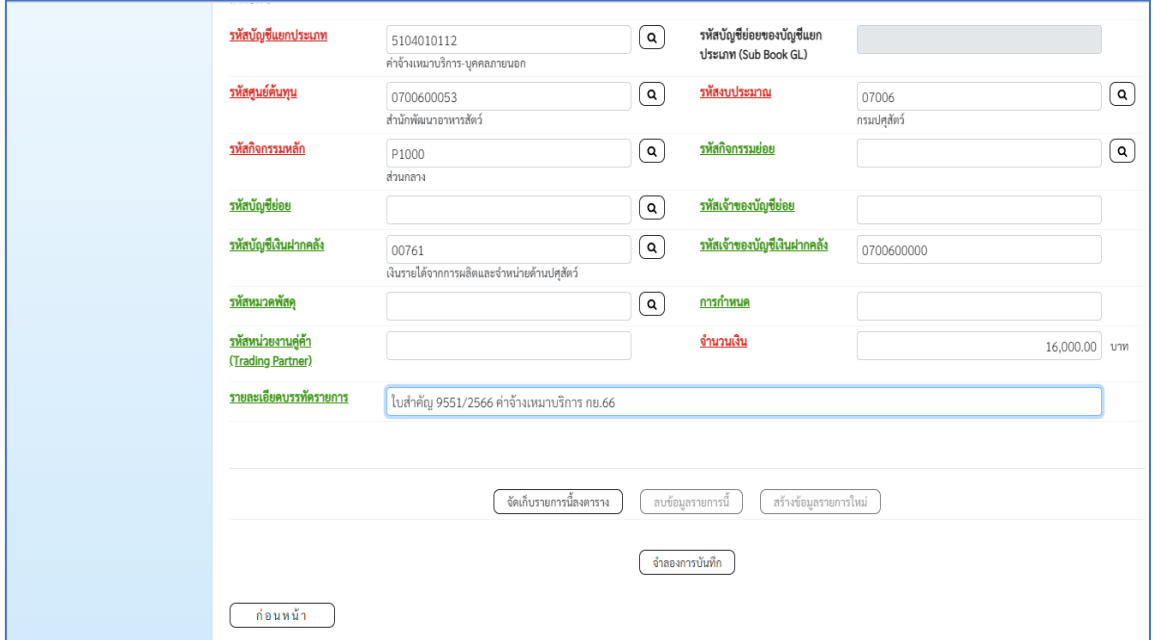

ตรวจสอบรายการเรียบร้อยแล้ว กดปุ่ม จัดเก็บรายการนี้ลงตาราง

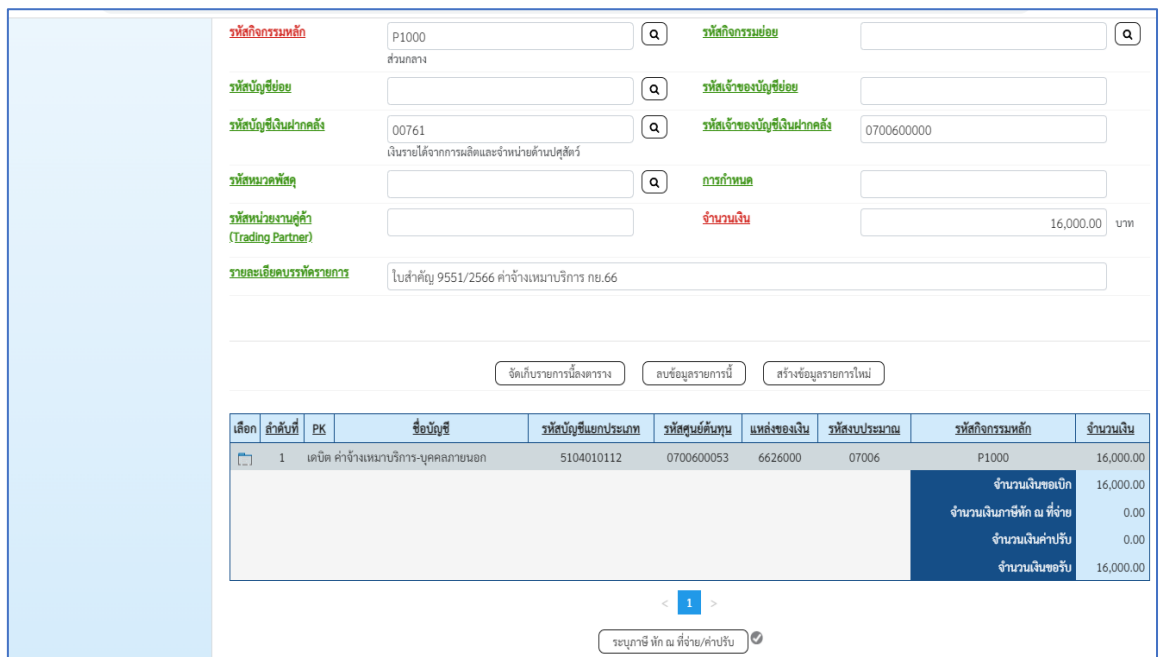

ภาพที่ 68

| กดปุ่ม  ระบุภาษีหัก ณ ที่จ่าย/ค่าปรับ  <br>บันทึกภาษีหัก ณ ที่จ่าย |                  |
|--------------------------------------------------------------------|------------------|
| ภาษีเงินได้                                                        | เลือกบุคคลธรรมดา |
| ฐานการคำนวณ                                                        | 16,000           |
| จำนวนเงินที่หักไว้                                                 | 160              |

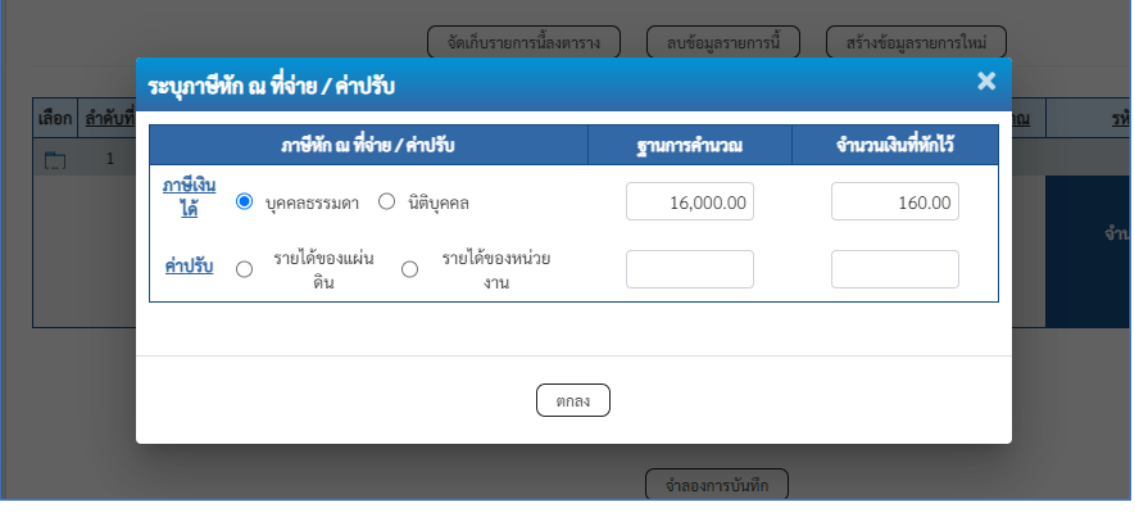

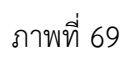

กดปุ่ม [ตกลง] เพื่อกลับเข้าสู่หน้าจอรายการขอเบิก

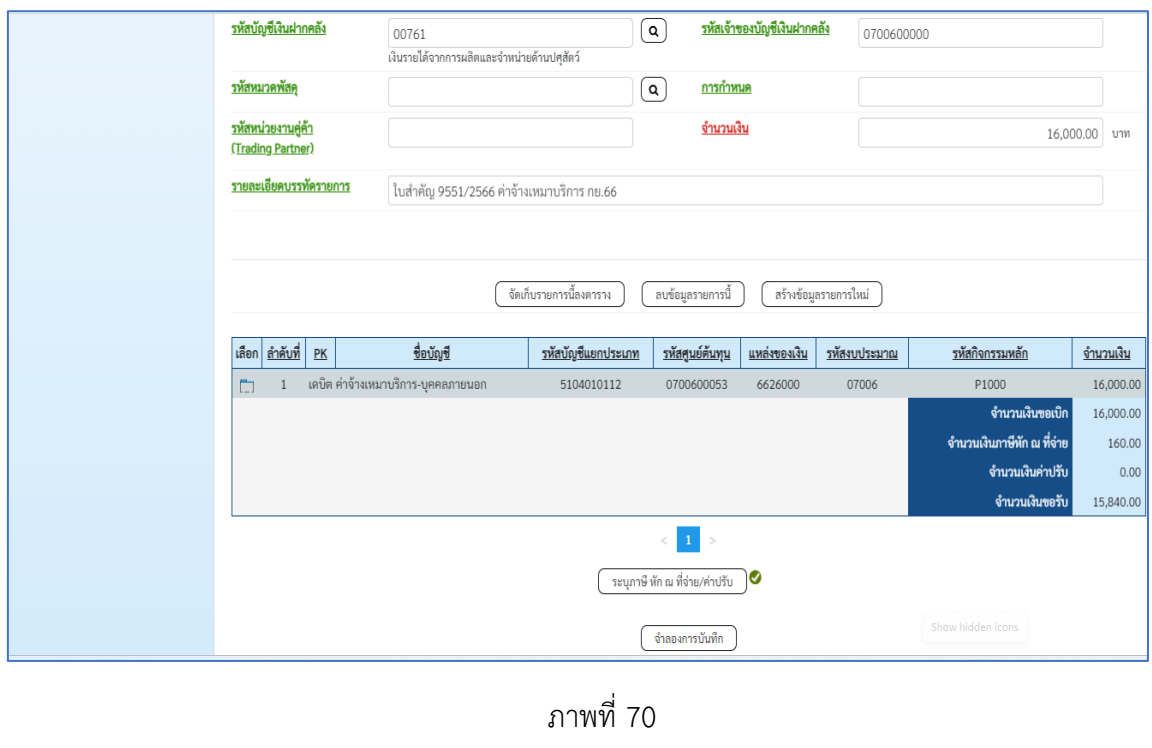

ระบบแสดงรายละเอียดผลการตรวจสอบ

ึกดปุ่ม <mark>จำลองการบันทึก</mark> เพื่อตรวจสอบความถูกต้องของการบันทึก

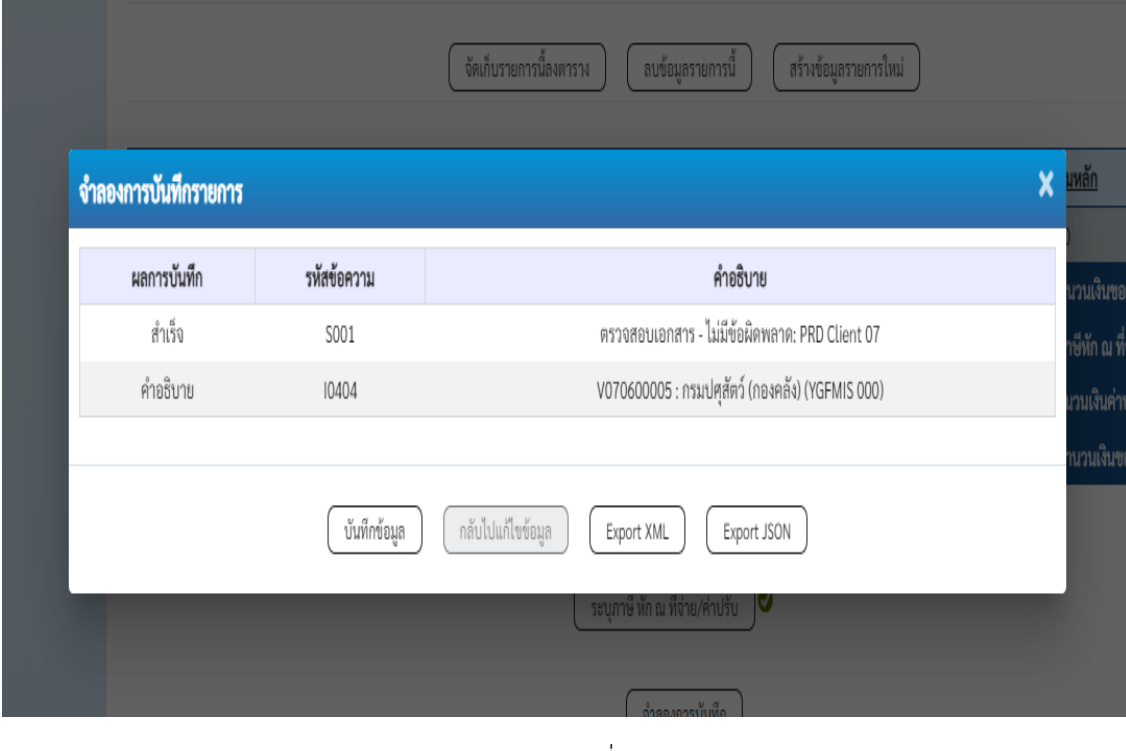

ภาพที่ 71 กดปุ่ม บันทึกข้อมูล ระบบบันทึกรายการขอเบิกเงิน ได้เลขที่เอกสาร 3400003954

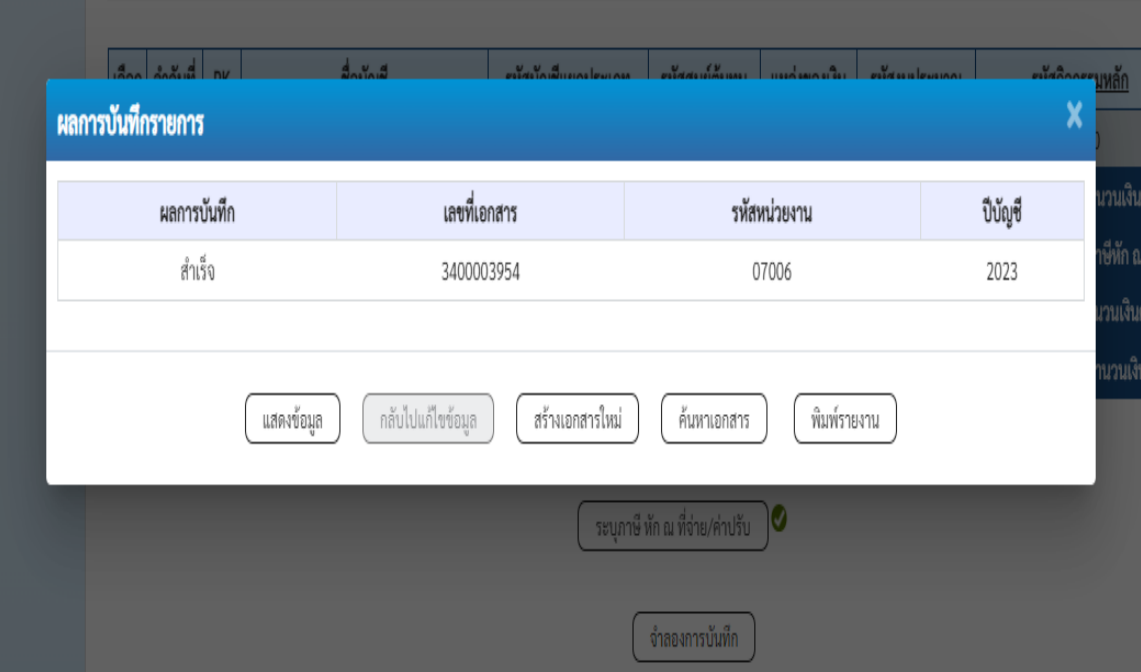

กดปุ่ม พิมพ์รายงาน ระบบแสดงข้อมูลรายงานการขอเบิกเงินคงคลัง

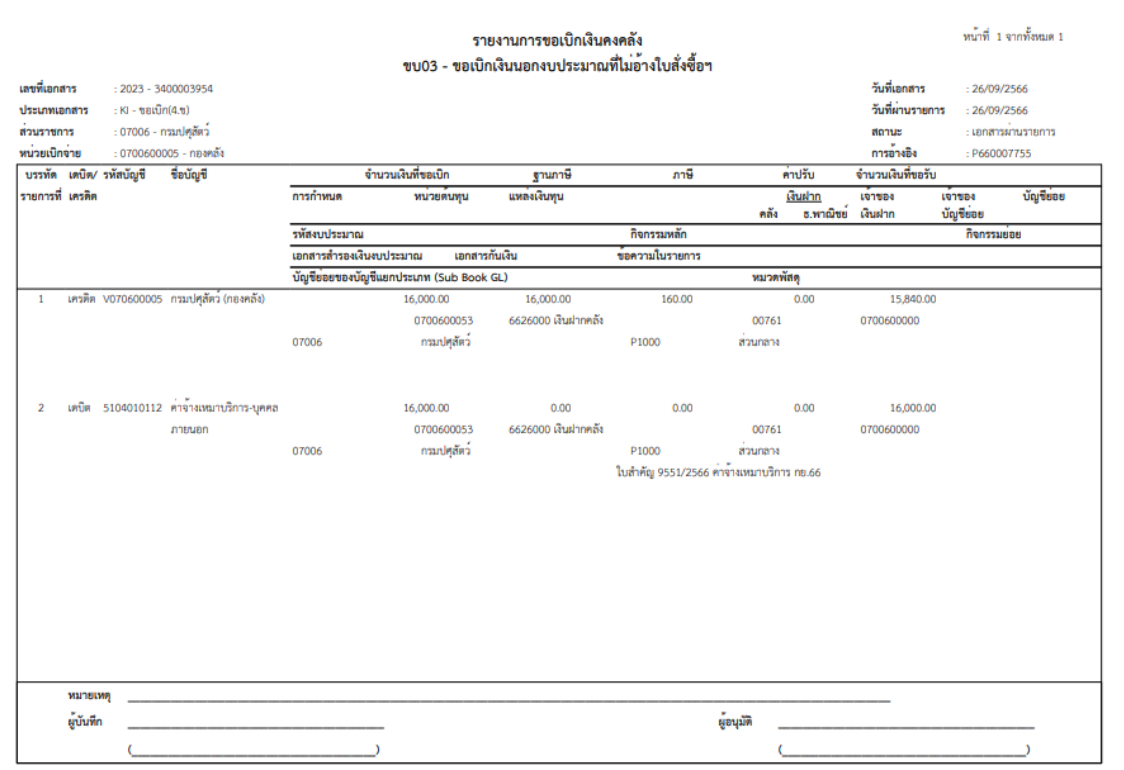

ภาพที่ 73

# **ตัวอย่างที่ 4 การบันทึกรายการเบิกค่าใช้จ่ายในการเดินทางไปราชการ ประเภทเอกสาร KN** ตามภาพ

## ที่ 74 - ภาพที่ 84

เอกสารขอเบิกตามใบสำคัญคู่จ่าย

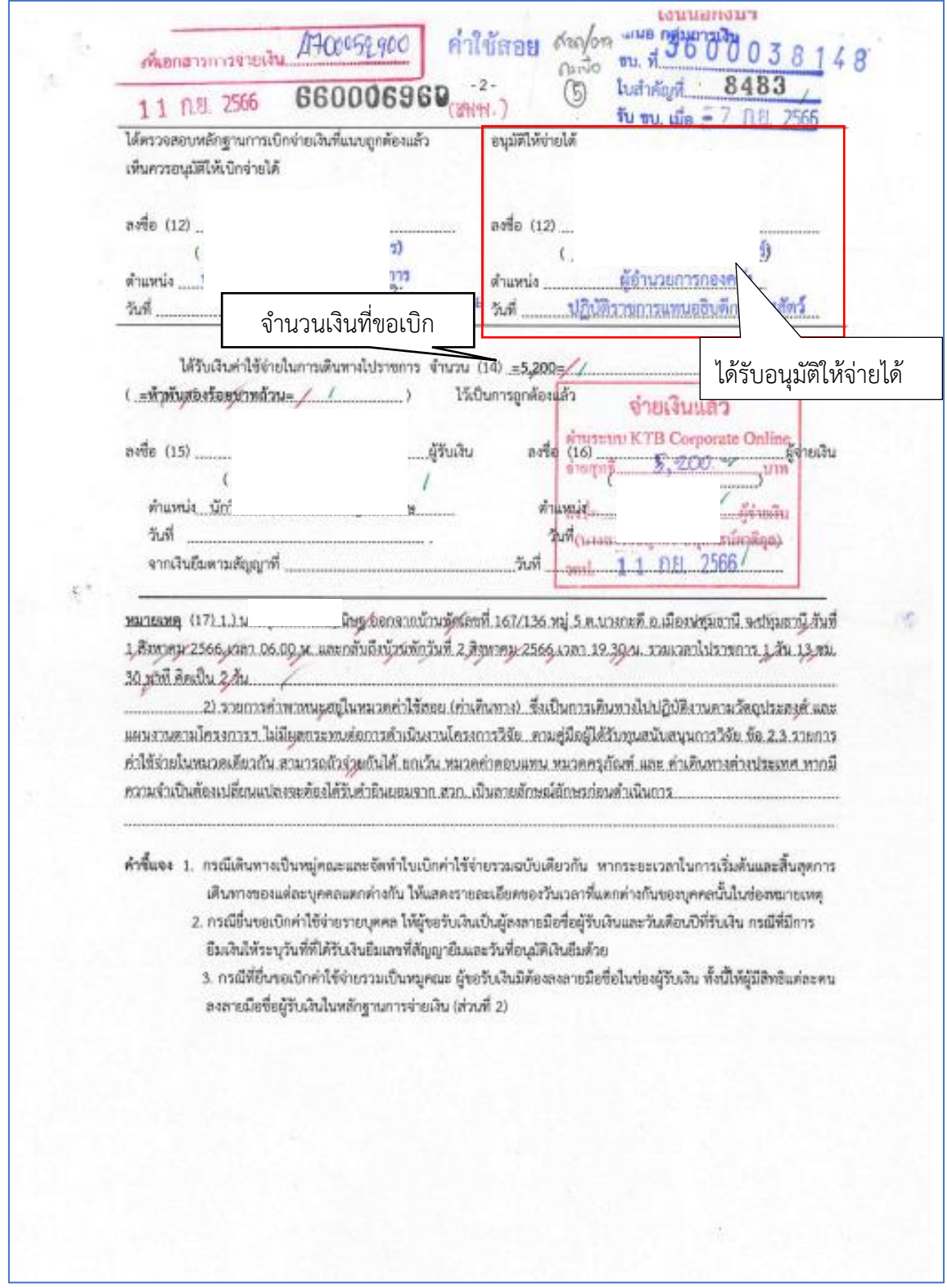

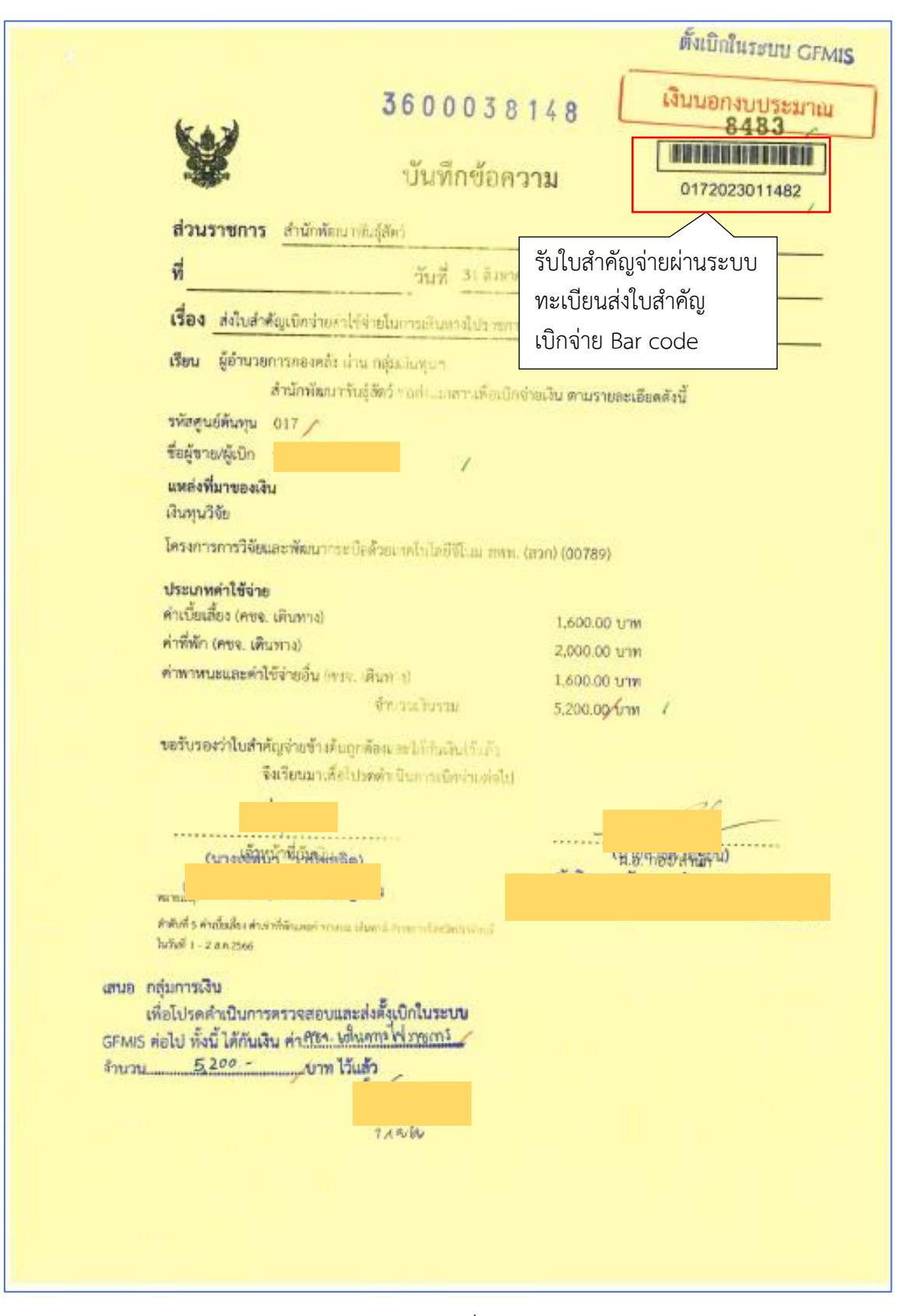

ภาพที่ 75

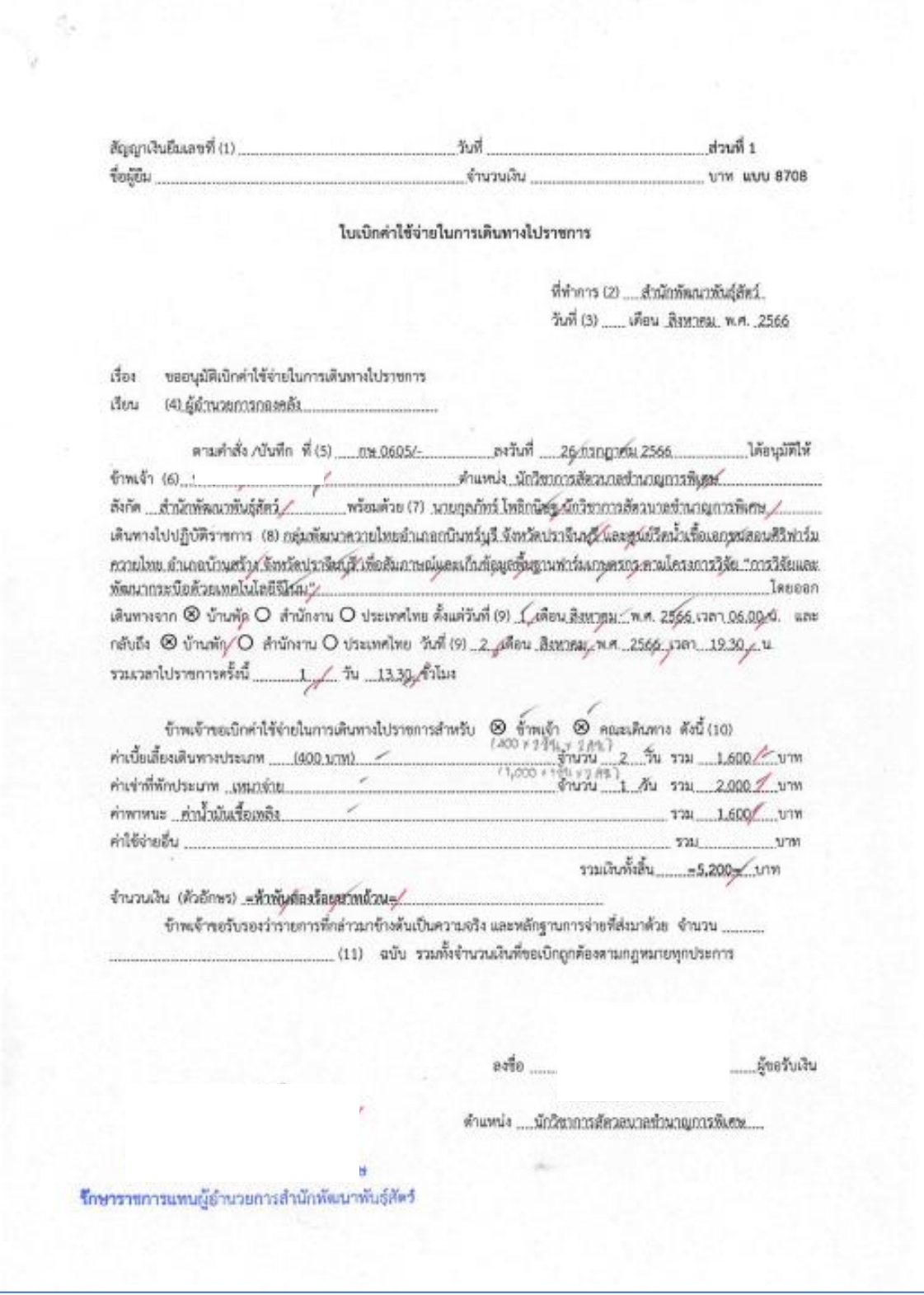

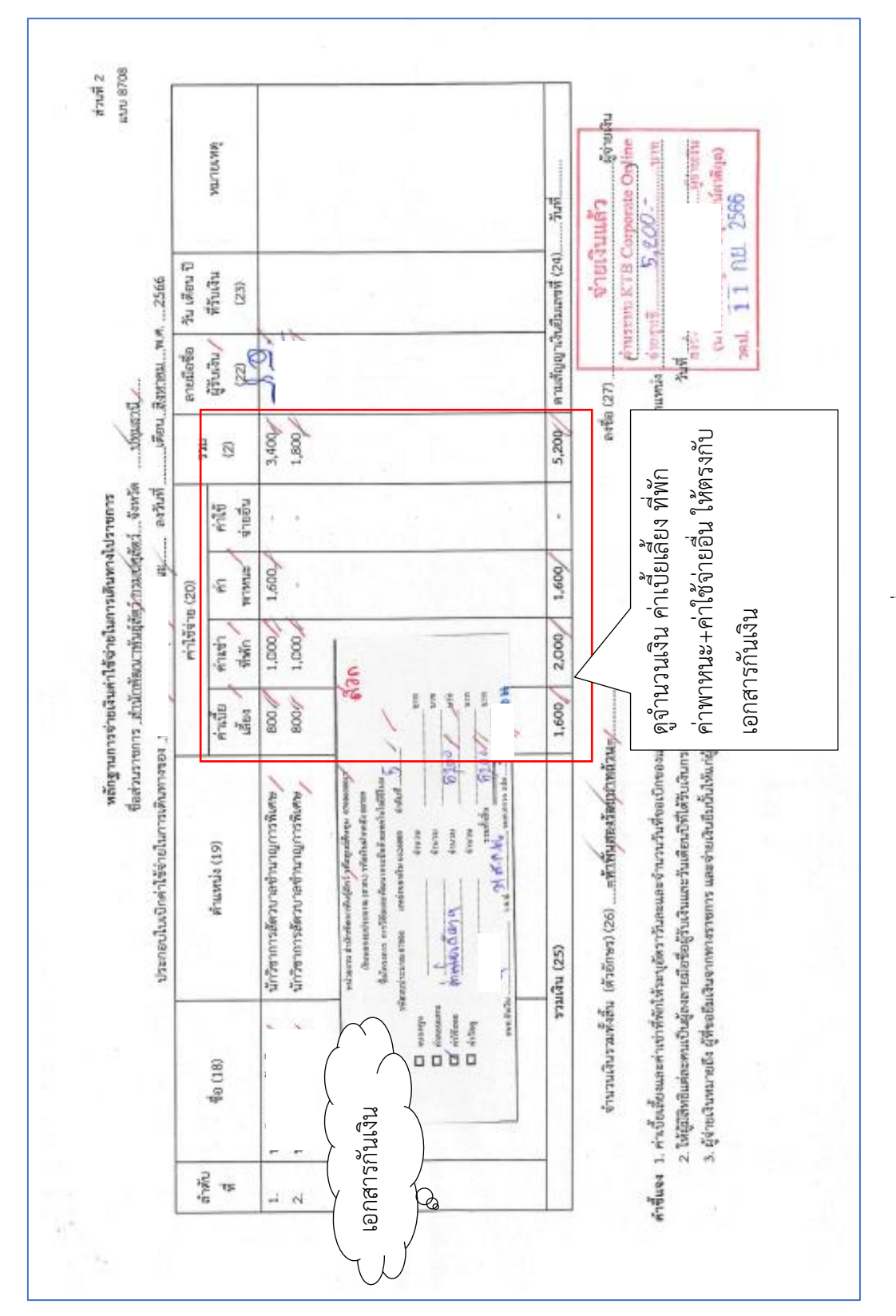

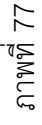

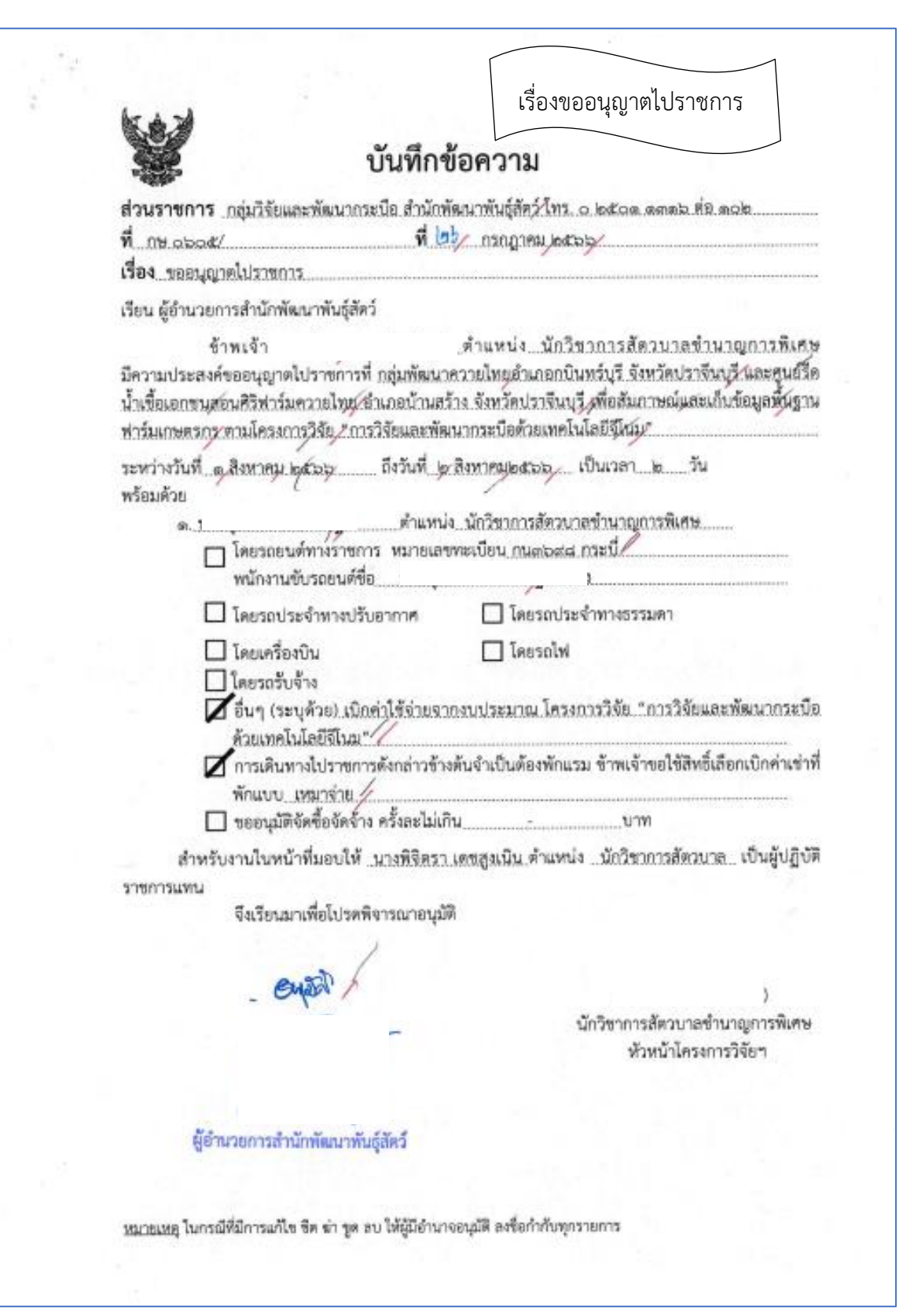

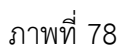

สำนักพัฒนาพันธุ์สัตว์ ได้ส่งใบสำคัญเพื่อเบิกค่าใช้จ่ายในการเดินทางไปราชการ จำนวนเงิน 5,200.-บาท

การบันทึกในระบบ New GFMIS Thai

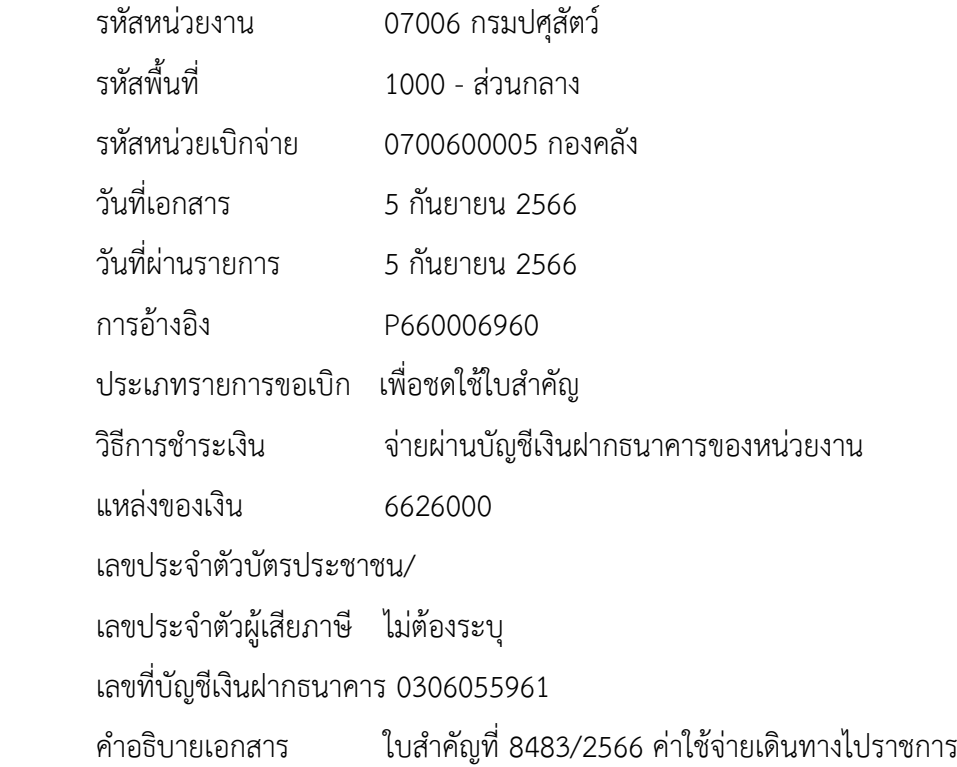

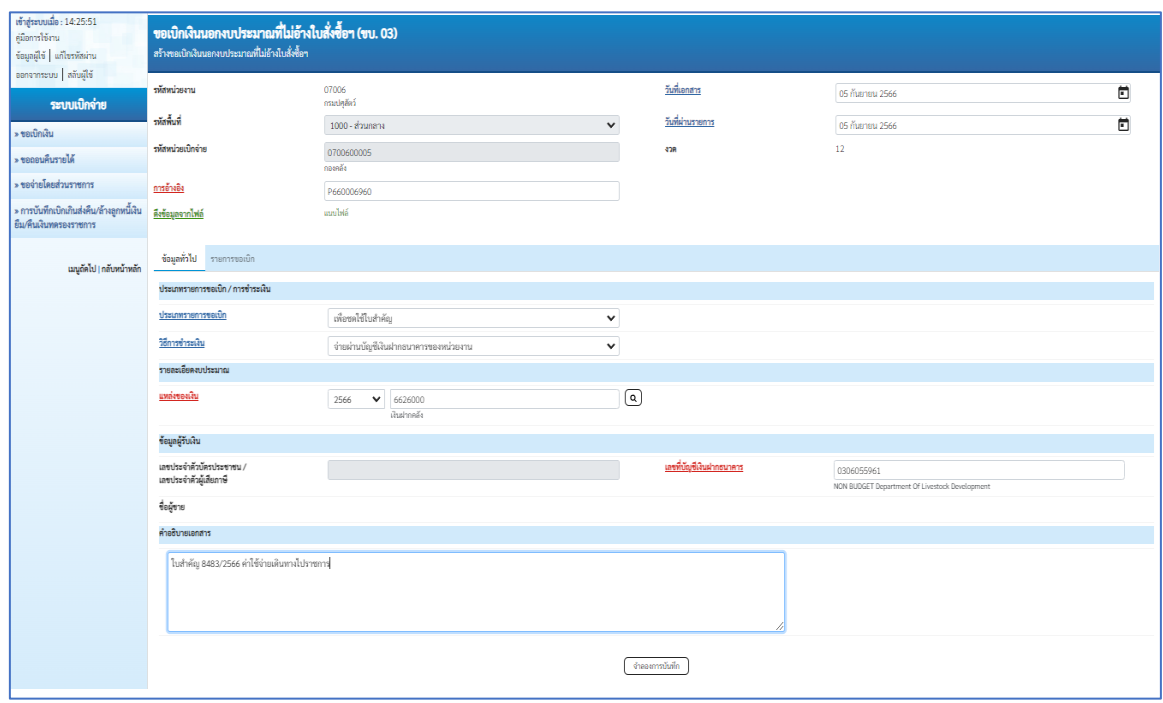

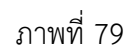

เมื่อกรอกข้อมูลเสร็จให้ กดปุ่ม รายการขอเบิก

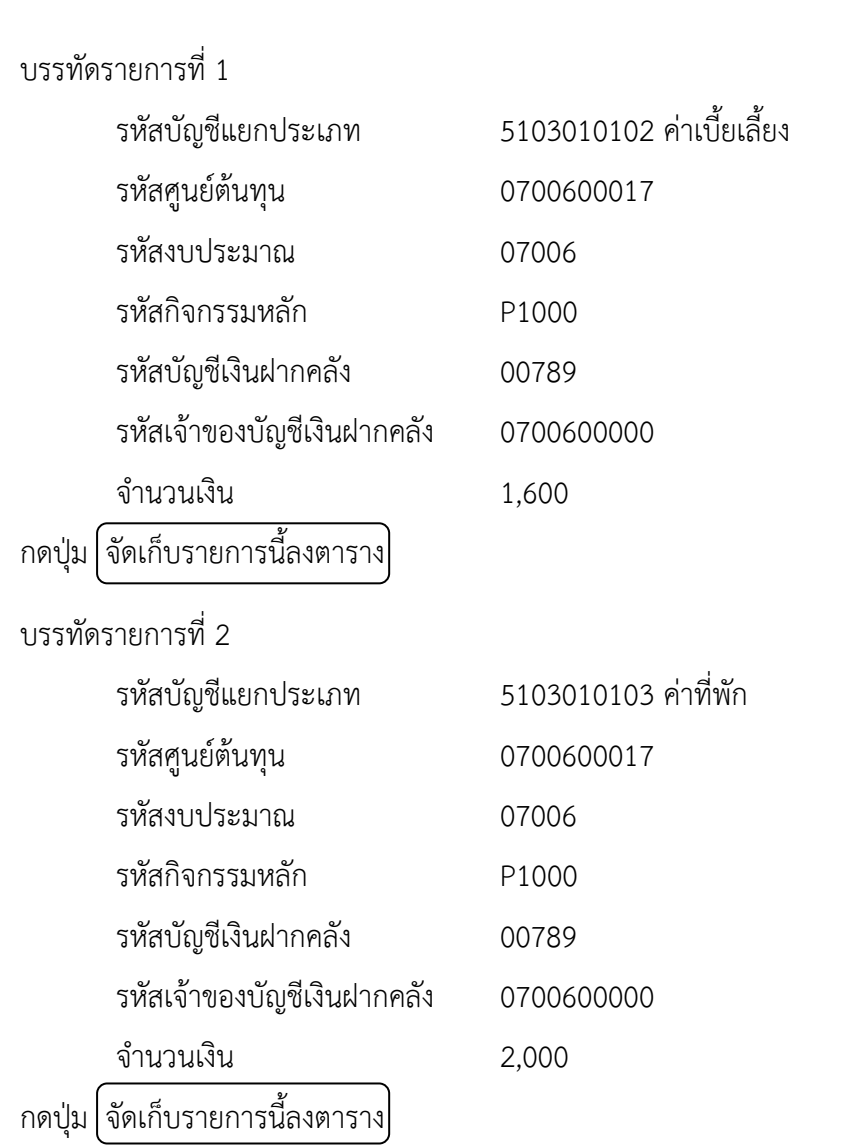

#### บรรทัดรายการที่ 3

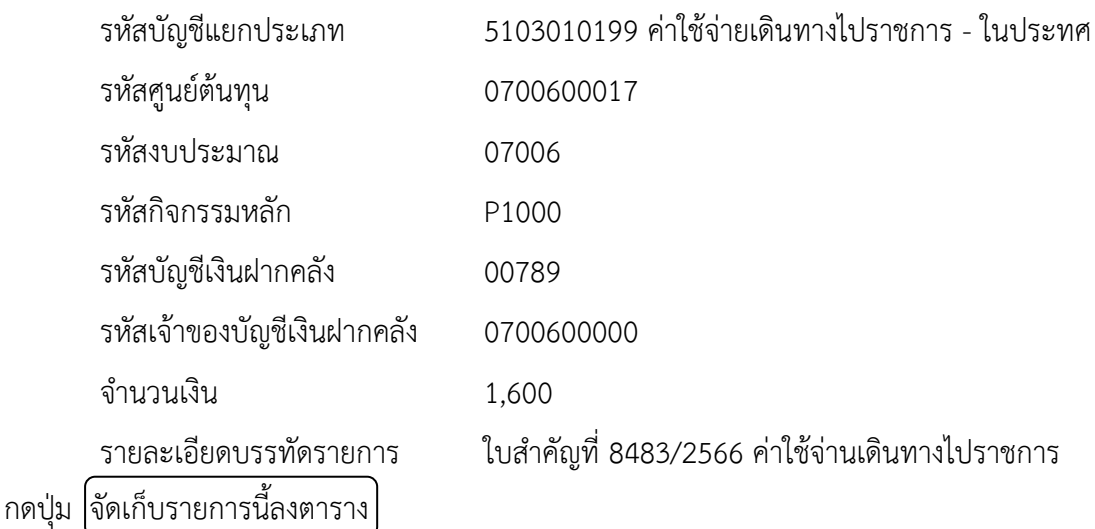

87

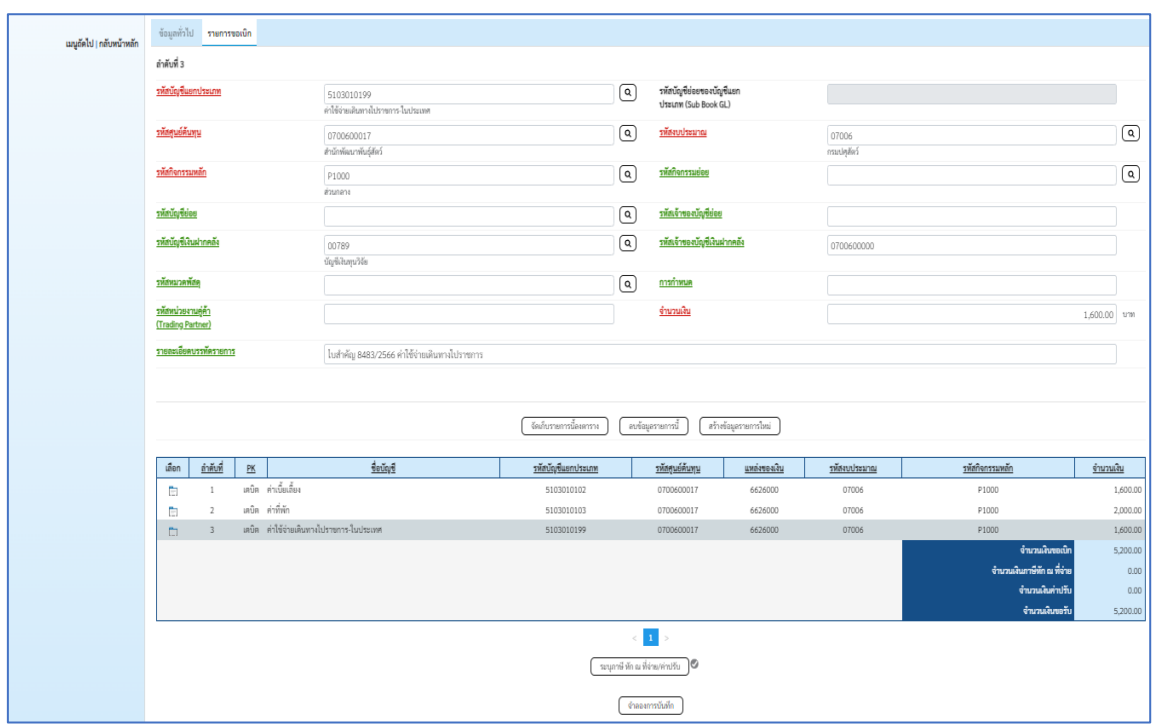

ภาพที่ 80 ึกดปุ่ม <mark>จำลองการบันทึก</mark> เพื่อตรวจสอบความถูกต้องของการบันทึก ระบบแสดงรายละเอียดผลการตรวจสอบ

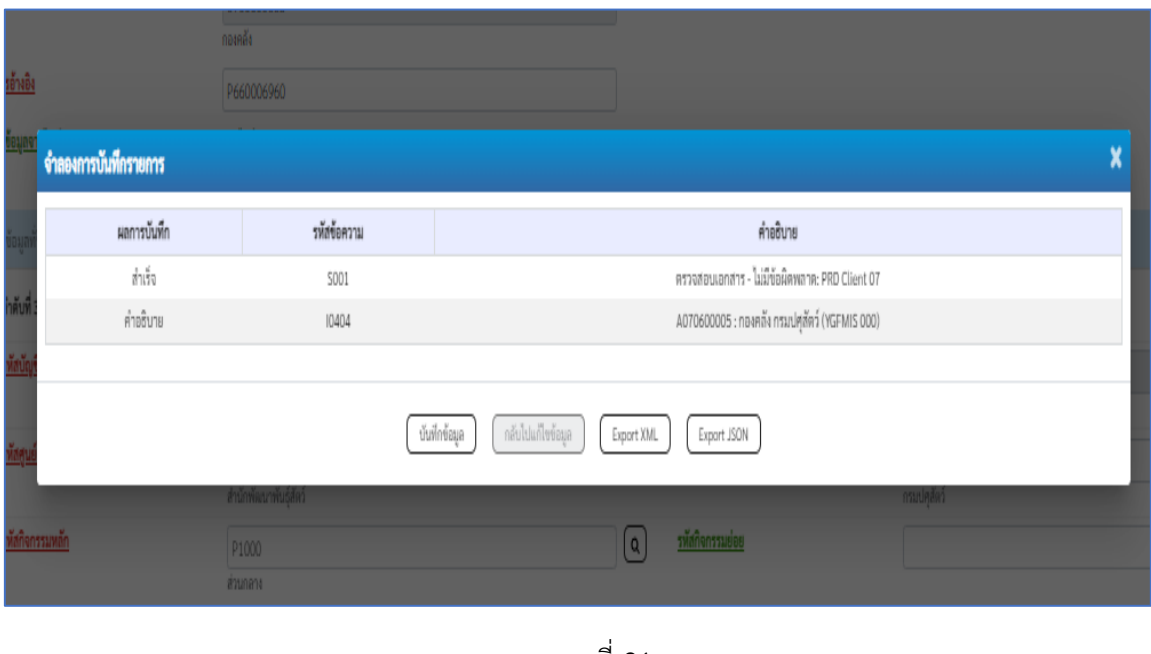

ภาพที่ 81 กดปุ่ม บันทึกข้อมูล ระบบบันทึกรายการขอเบิกเงิน ได้เลขที่เอกสาร 3600038148

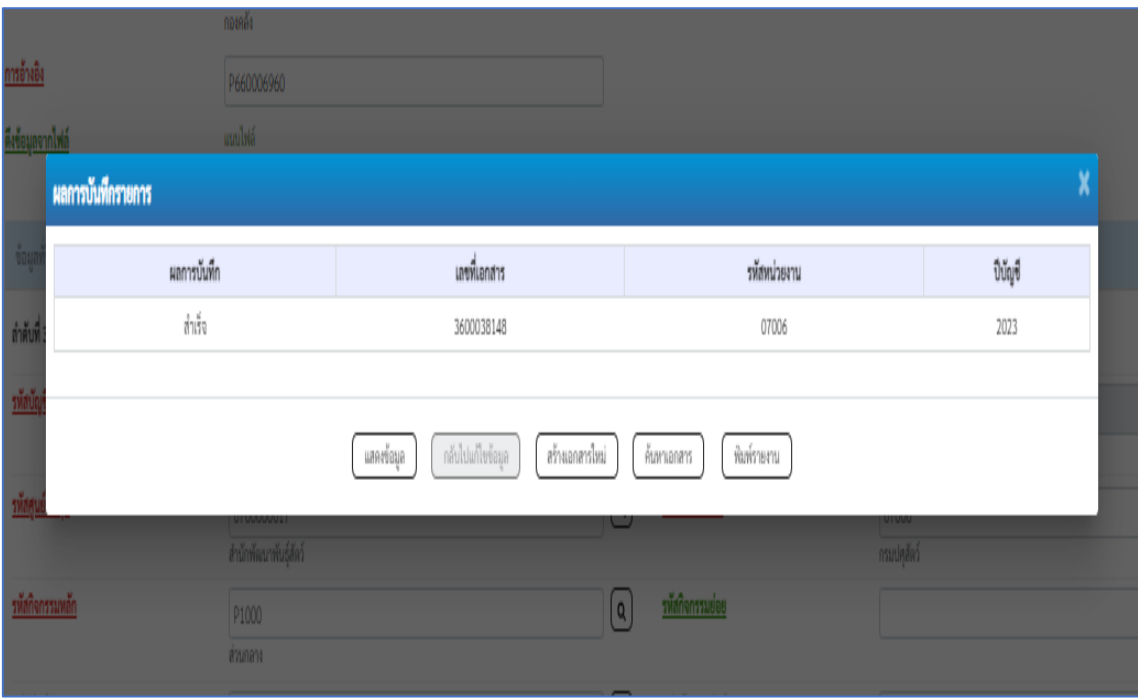

ึกดปุ่ม  $\lceil \widehat{\mathfrak{N}}\rangle$ มพ์รายงาน $\rceil$  ระบบแสดงข้อมูลรายงานการขอเบิกเงินคงคลัง

หน้าที่ 1 จากทั้งหมด 2 รายงานการขอเบิ๊กเงินคงคลัง ขบ03 - ขอเบิกเงินนอกงบประมาณที่ไม่อางใบสั่งซื้อฯ วันที่เอกสาร เลขที่เอกสาร : 2023 - 3600038148  $:05/09/2566$ -<br>-<br>**ประเภทเอกสาร** : KN - ใบสำคัญนอกงปม.(4) วันที่ผ่านรายการ  $:05/09/2566$ : NV - เน่าการแขกงาน<br>: 07006 - กรมปคุสัตว์ ล้วนราชการ สถานะ : เอกสารผ่านรายการ .<br>หน่วยเบิกจาย : 0700600005 - กองคลัง การอ้างอิง : P660006960 บรรทัด เดบิณ⁄ รหัสบัญชี - ชื่อบัญชี จำนวนเงินที่ขอเบิก ฐานภาษี ภาษี ค่าปรับ จำนวนเงินที่ขอรับ การกำหนด ทยการที่ เครดิต หน่วยคนทุน ้แหล่งเงินทุน เงินฝาก เจ้าของ บัญชีย่อย เจ้าของ <u>เจาของ</u><br>คลัง ธ.พาณิชย์ เงินฝาก บัญชีย่อย ้<br>รหัสงบประมาณ กิจกรรมหลัก กิจกรรมย่อย ขอความในรายการ พมวดพัสดุ เครดิต A070600005 กองคลัง กรมปคุลัตว์  $\overline{0.00}$  $\overline{0.00}$ 5,200.00 5,200.00  $\overline{1}$ 0.00 0700600017 6626000 เงินฝากคลัง 00789 0700600000 07006 กรมปคุสัตว์ P1000 ล้วนกลาง 2 เคบิด 5103010102 ค่าเบี้ยเลี้ยง 1,600.00  $0.00$  $0.00$  $0.00$ 1.600.00 0700600017 6626000 เงินฝากคลัง 00789 0700600000 07006 กรมปคลัตว์  $P(0)$ ล้วนกลาง ใบลำคัญ 8483/2566 ค่าใช้จายเดินทางไปราชการ 3 เคบิต 5103010103 คาที่พัก 2,000.00  $0.00$  $0.00$  $0.00$ 2,000.00 00789 6626000 เงินฝากคลัง 0700600017 0700600000 07006 กรมปอดีตว์ P1000 ล้วนกลาง ์<br>ใบสำคัญ 8483/2566 ค่าใช้จายเดินทางไปราชการ 4 เคบิด 5103010199 ค่าใช้จ่ายเดินทางไปราชการ 1,600.00  $0.00$ 1,600.00  $0.00$  $0.00$ 00789 **Turissim** 0700600017 6626000 เงินฝากคลัง 0700600000 กรมปคุลัตว์ P1000 07006 ล่วนกลาง ใบลำคัญ 8483/2566 ค่าใช้จ่ายเดินทางไปรายการ

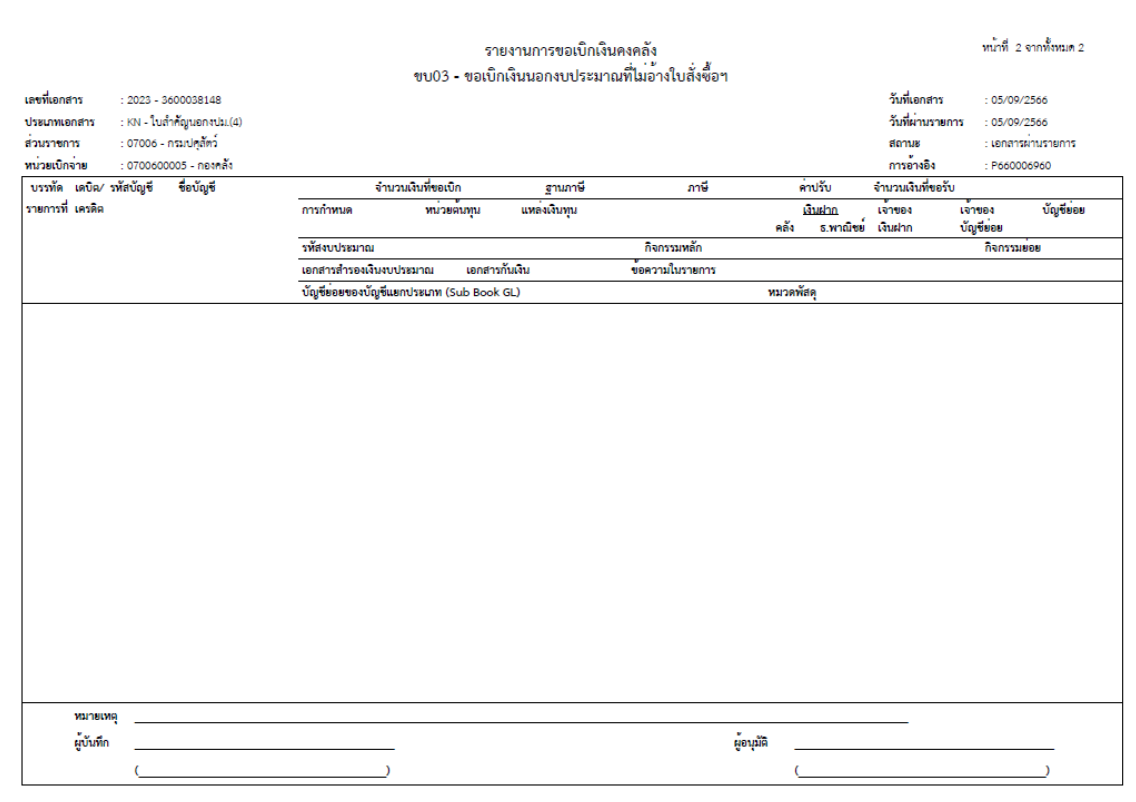

ภาพที่ 84

**ตัวอย่างที่ 5 การบันทึกรายการเบิกลูกหนี้เงินยืมนอกงบประมาณ ประเภทเอกสาร K1** ตามภาพที่ 85 -

ภาพที่ 93

เอกสารขอเบิกตามใบสำคัญคู่จ่าย

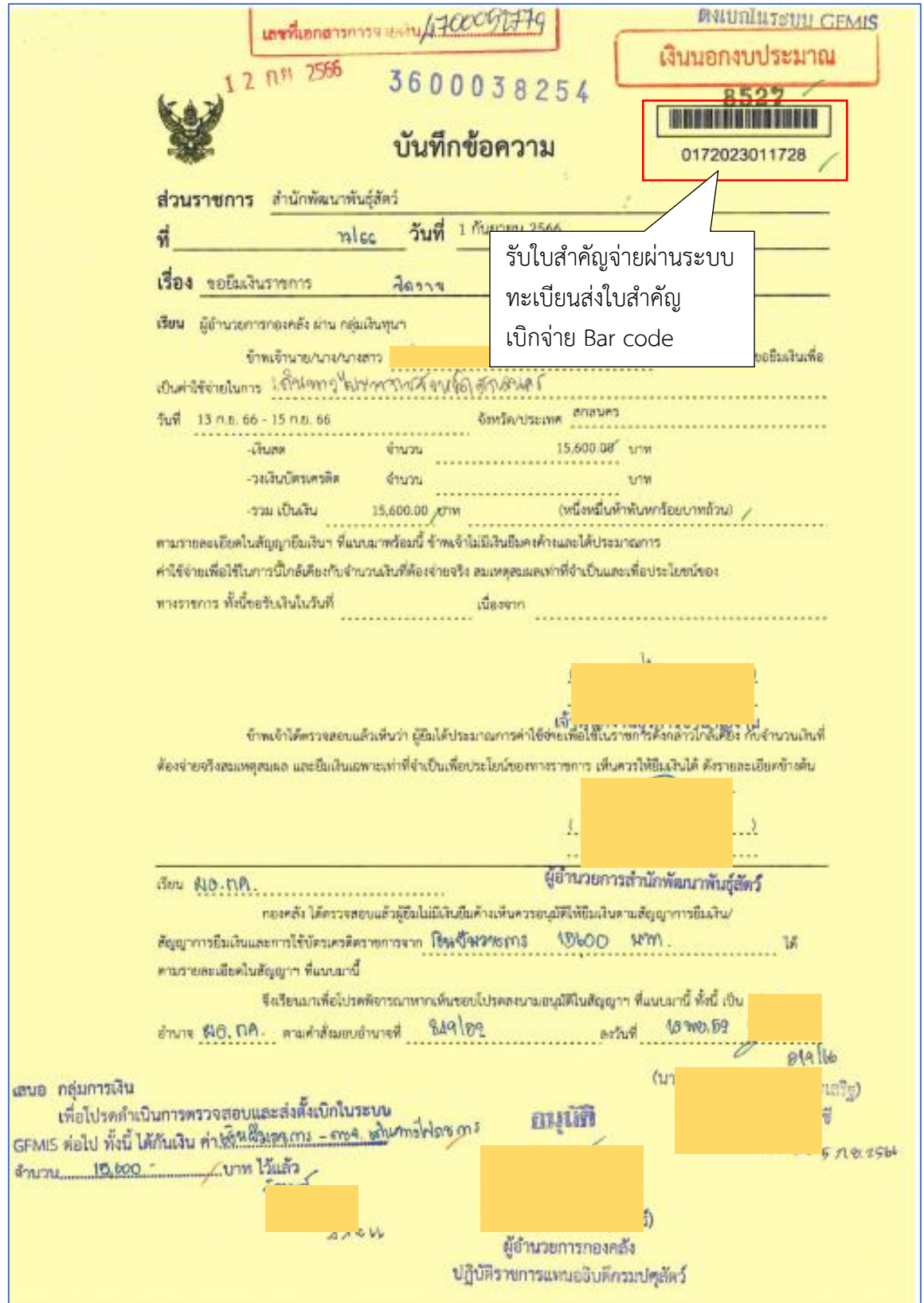

ภาพที่ 85

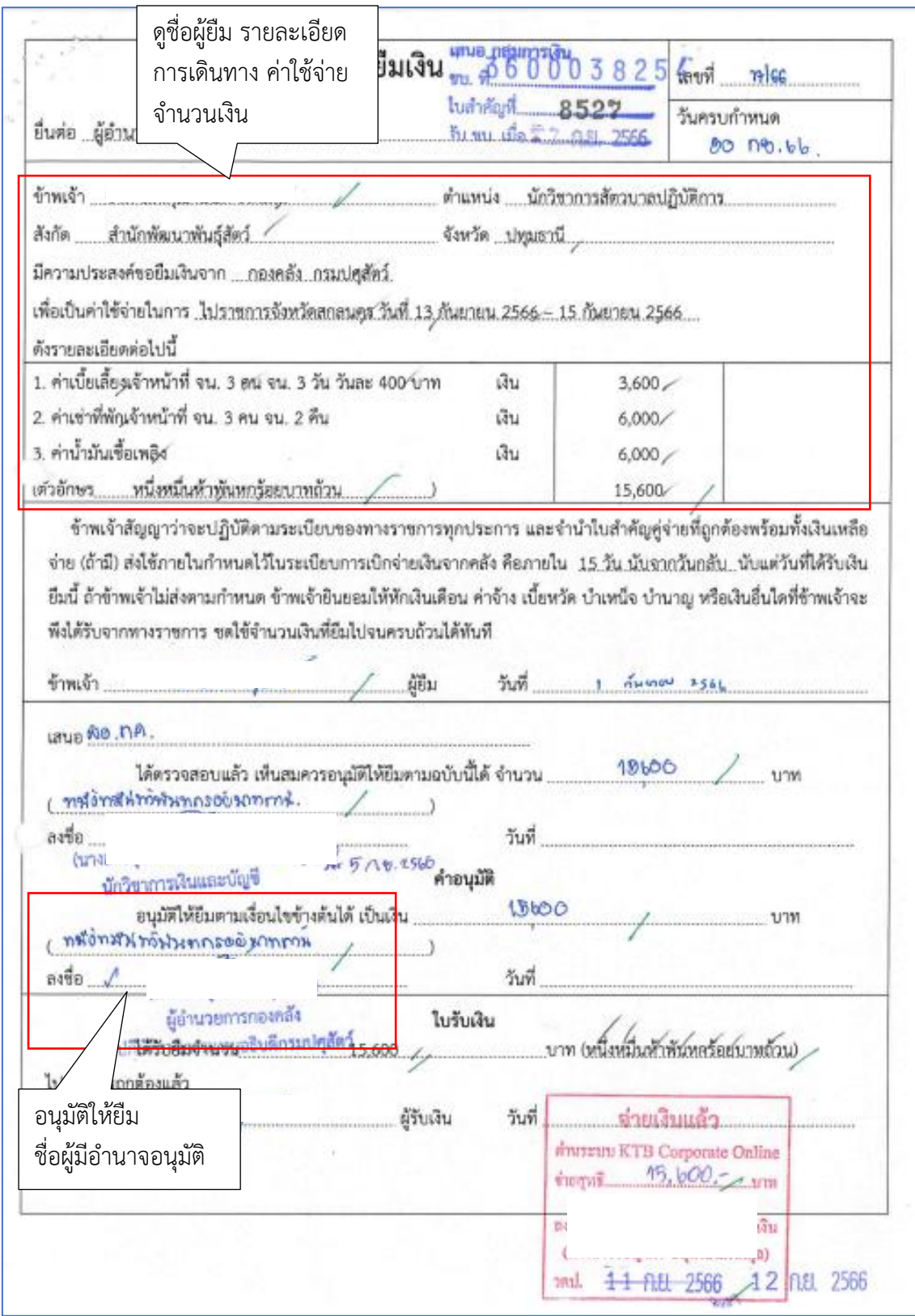

ภาพที่ 86

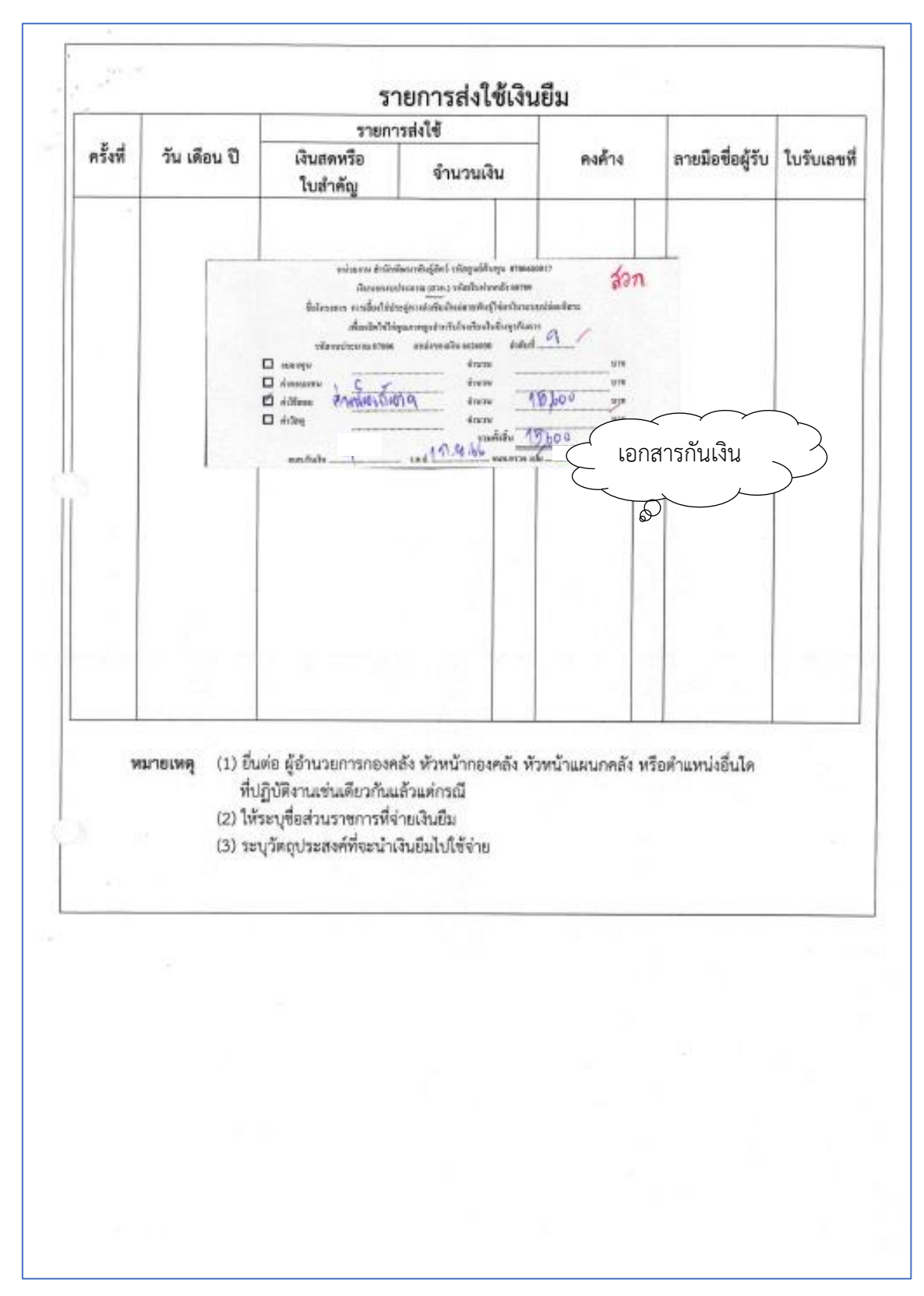

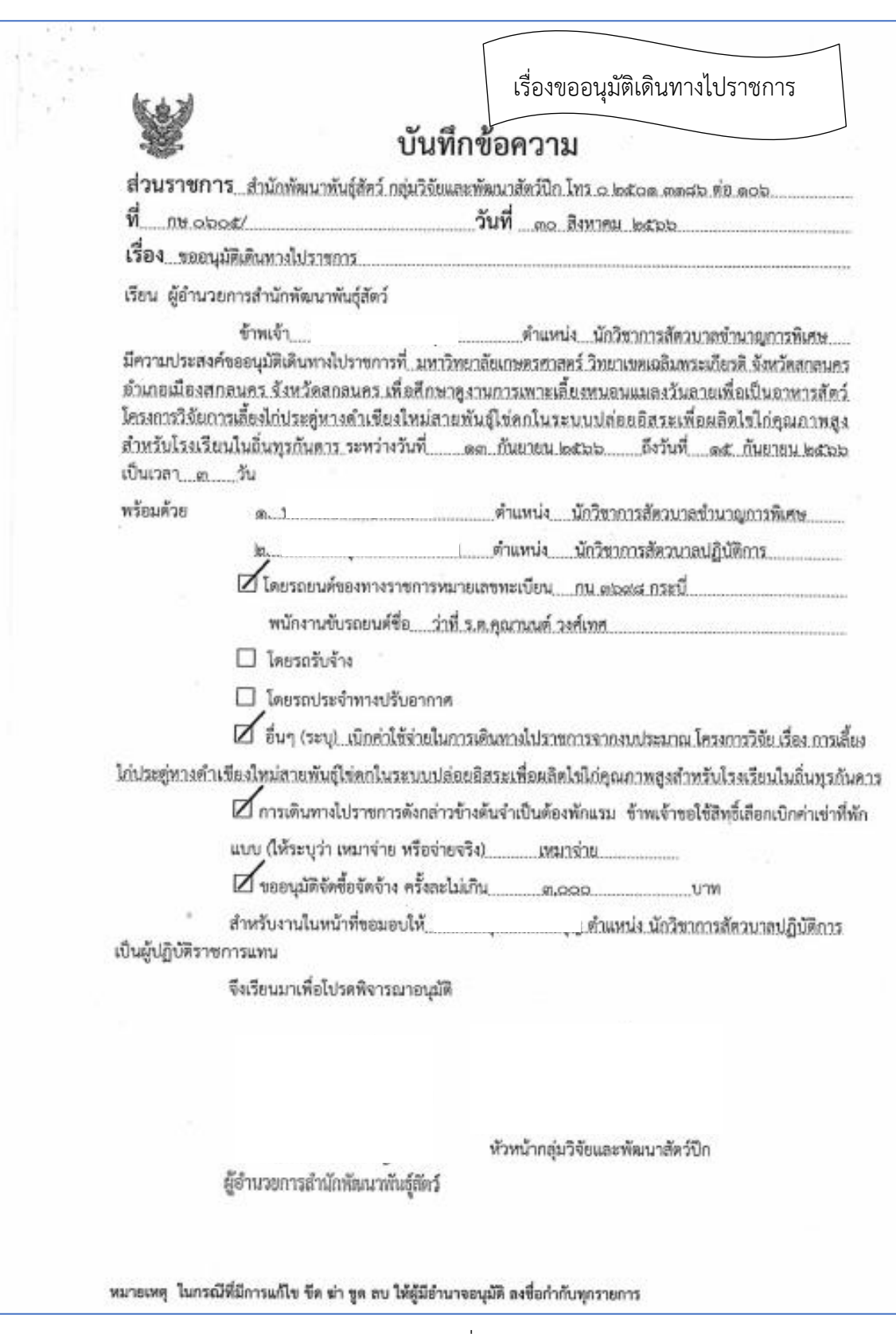

94

สำนักพัฒนาพันธุ์สัตว์ ได้ส่งใบสำคัญเพื่อเบิกเงินยืมราชการ จำนวนเงิน 15,600.-บาท

การบันทึกในระบบ New GFMIS Thai

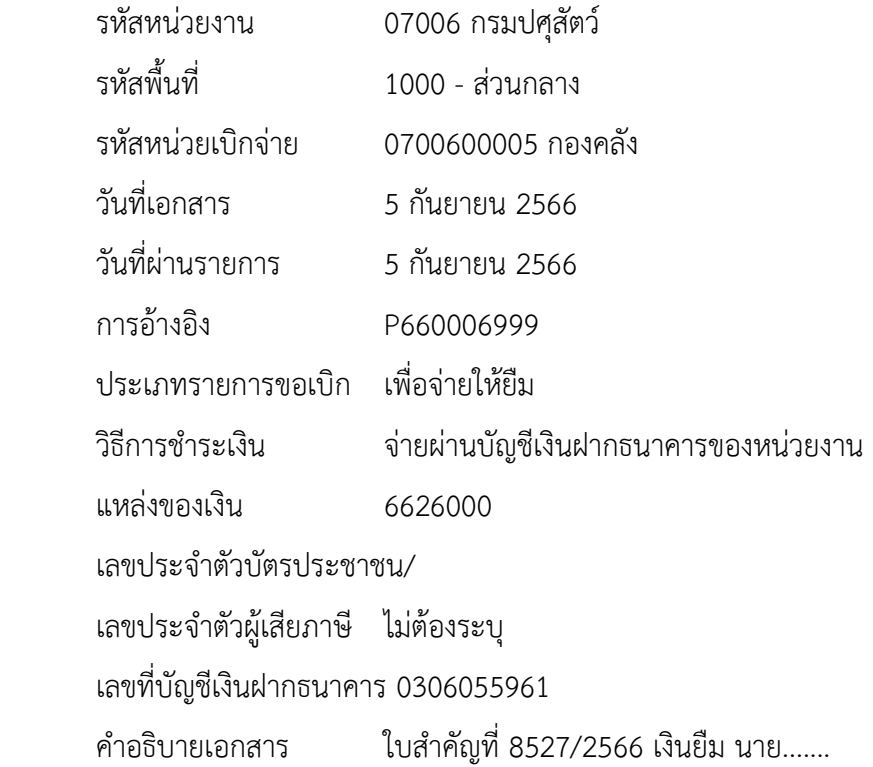

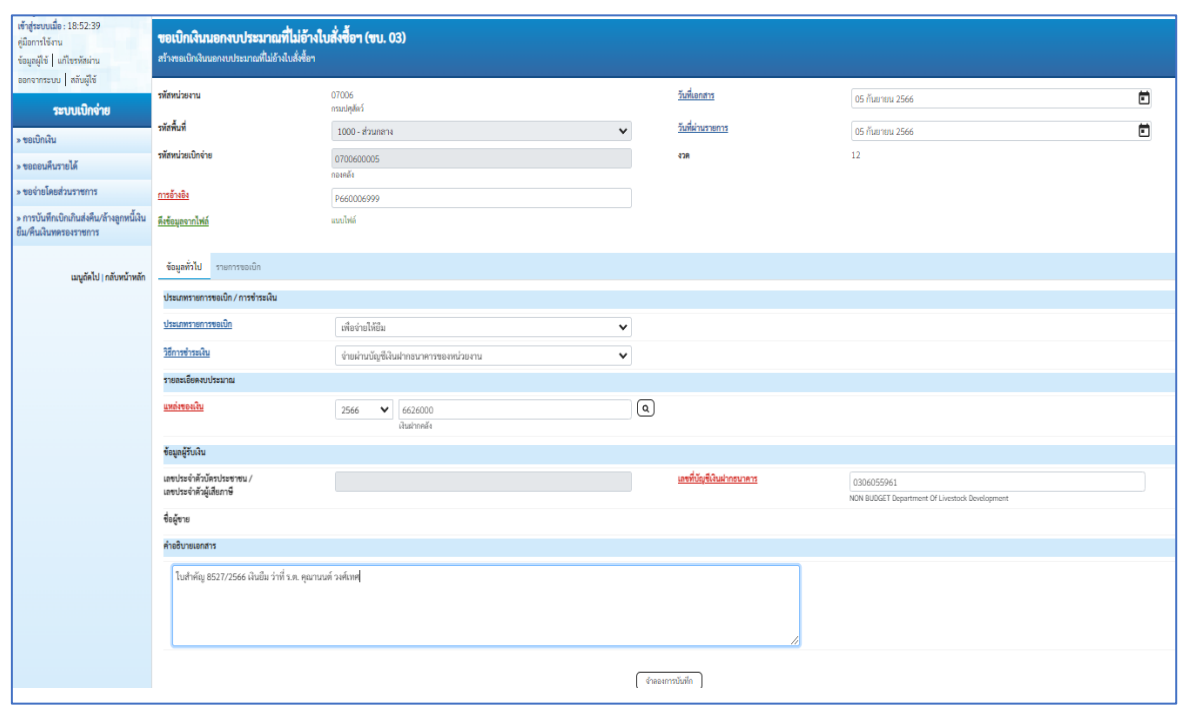

ภาพที่ 89

เมื่อกรอกข้อมูลเสร็จให้ กดปุ่ม รายการขอเบิก

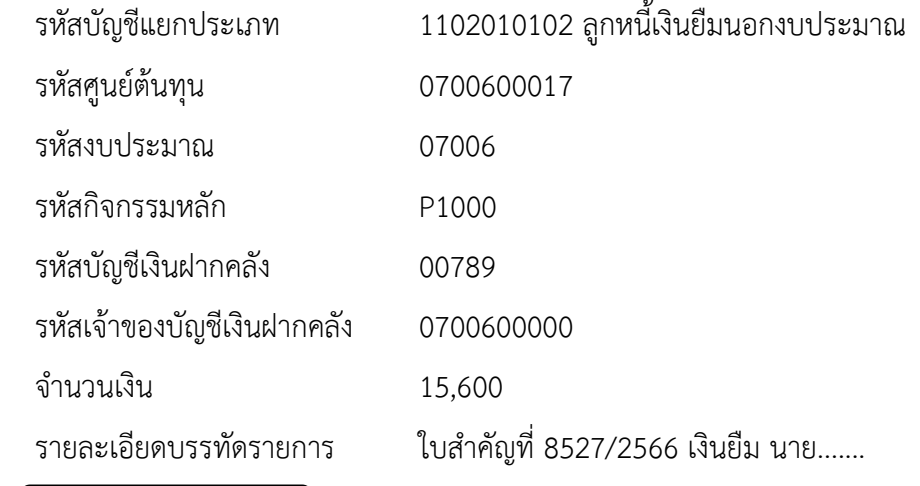

# กดปุ่ม จัดเก็บรายการนี้ลงตาราง

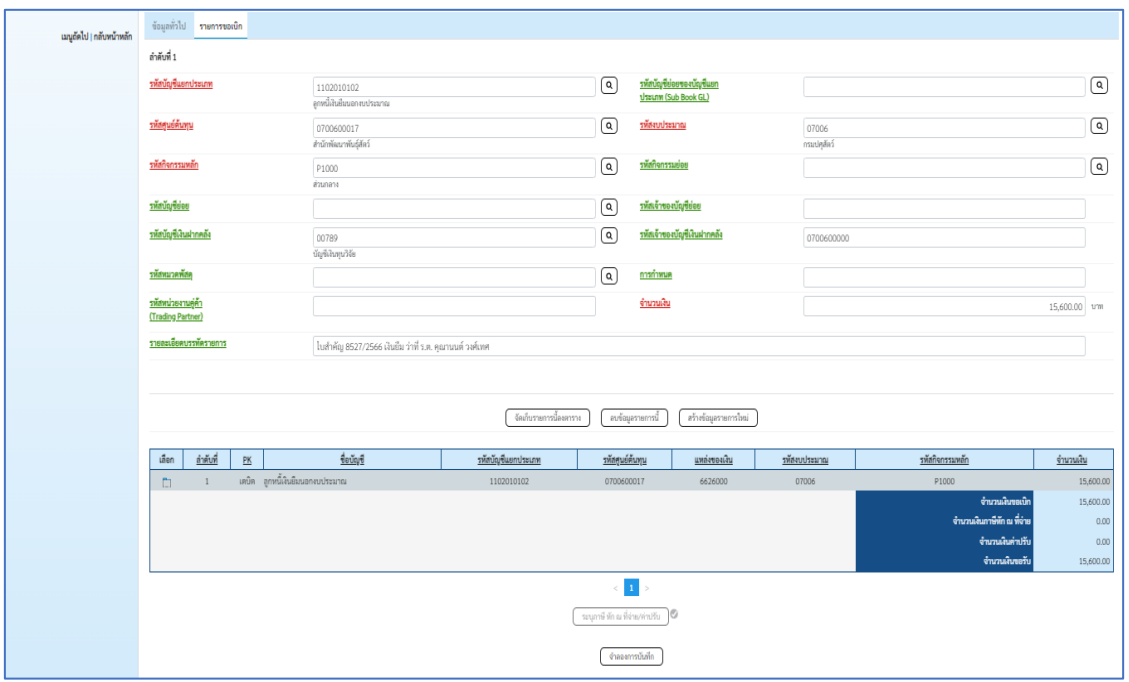

#### ภาพที่ 90

กดปุ่ม จำลองการบันทึก เพื่อตรวจสอบความถูกต้องของการบันทึก

ระบบแสดงรายละเอียดผลการตรวจสอบ

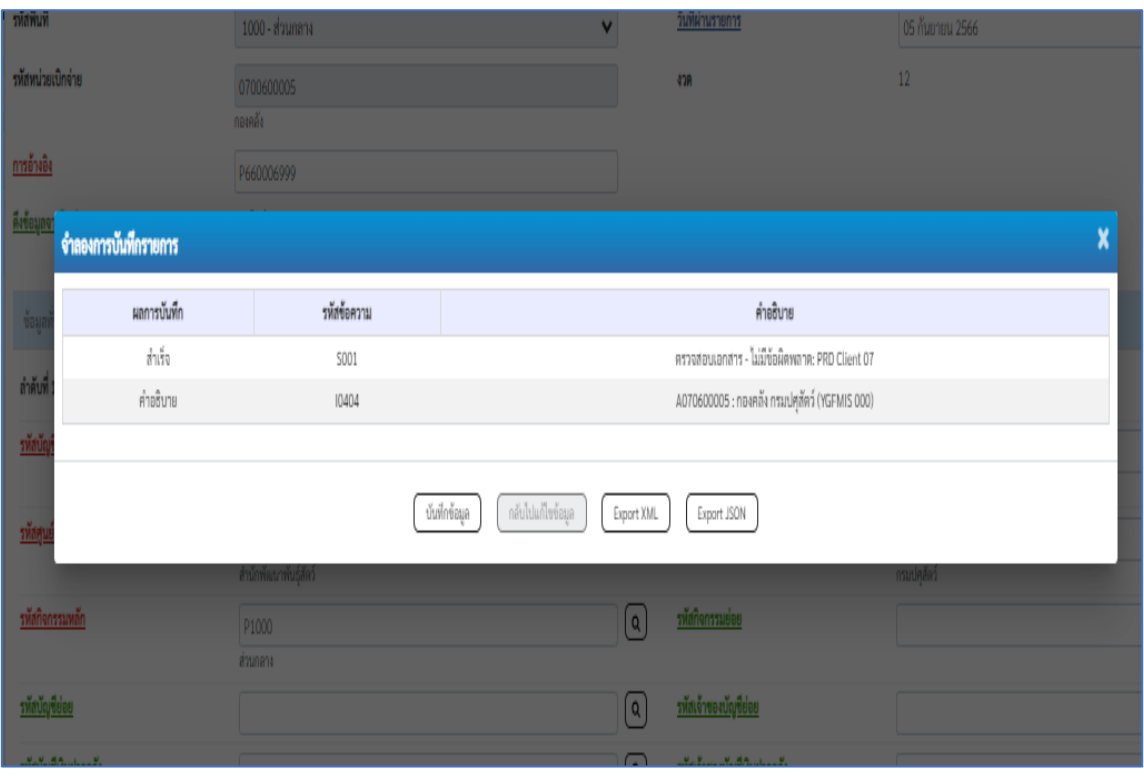

# กดปุ่ม บันทึกข้อมูล ระบบบันทึกรายการขอเบิกเงิน ได้เลขที่เอกสาร 3600038254

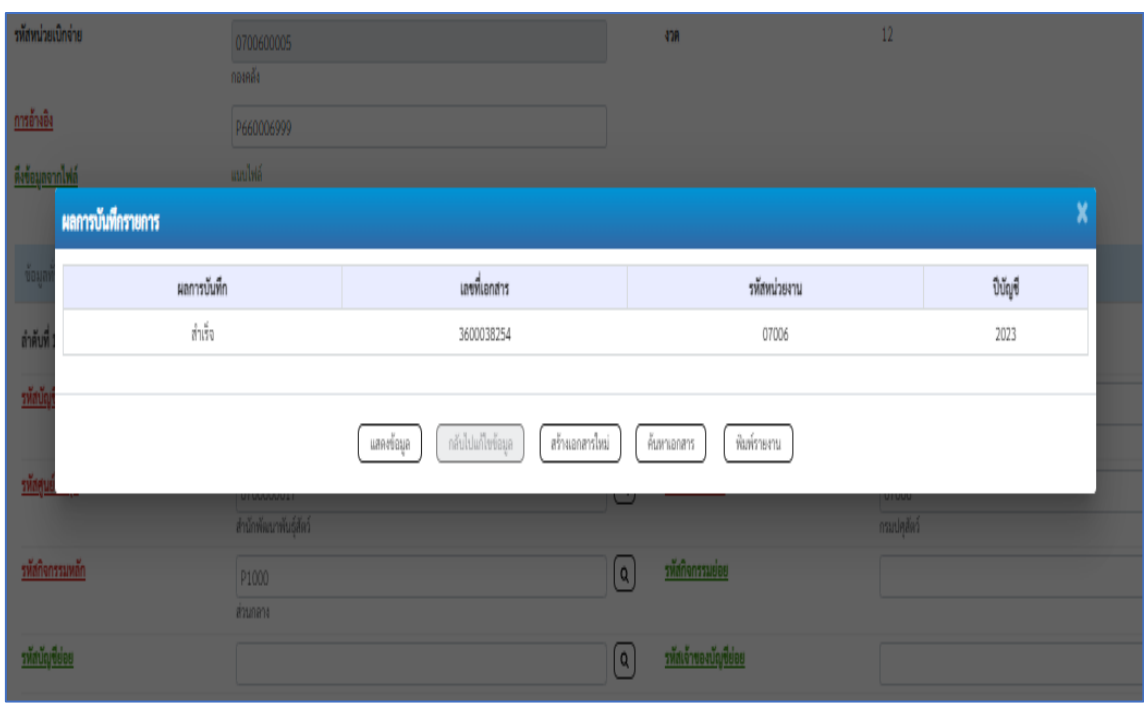

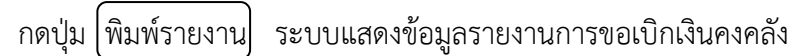

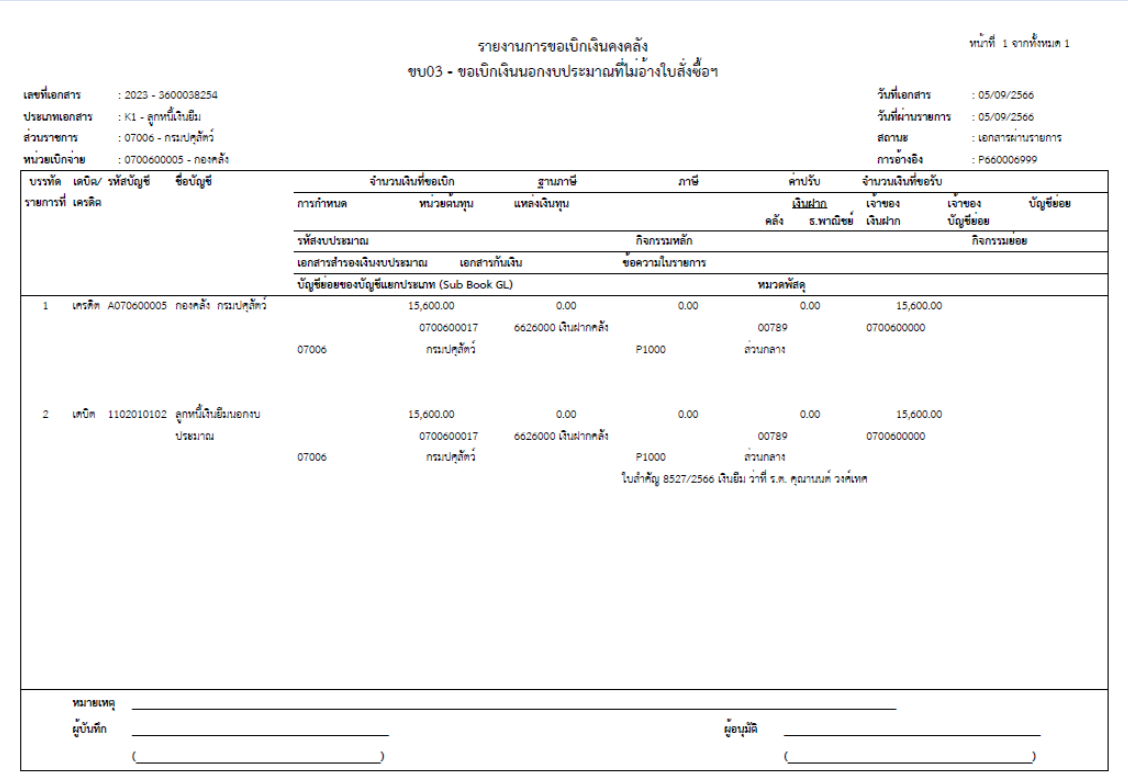

ภาพที่ 93

**ตัวอย่างที่ 6 การบันทึกรายการเบิกค่าจ้างชั่วคราวประจำเดือนกันยายน 2566 ประเภทเอกสาร K0**

ตามภาพที่ 94 - ภาพที่ 100

เอกสารขอเบิกตามใบสำคัญคู่จ่าย

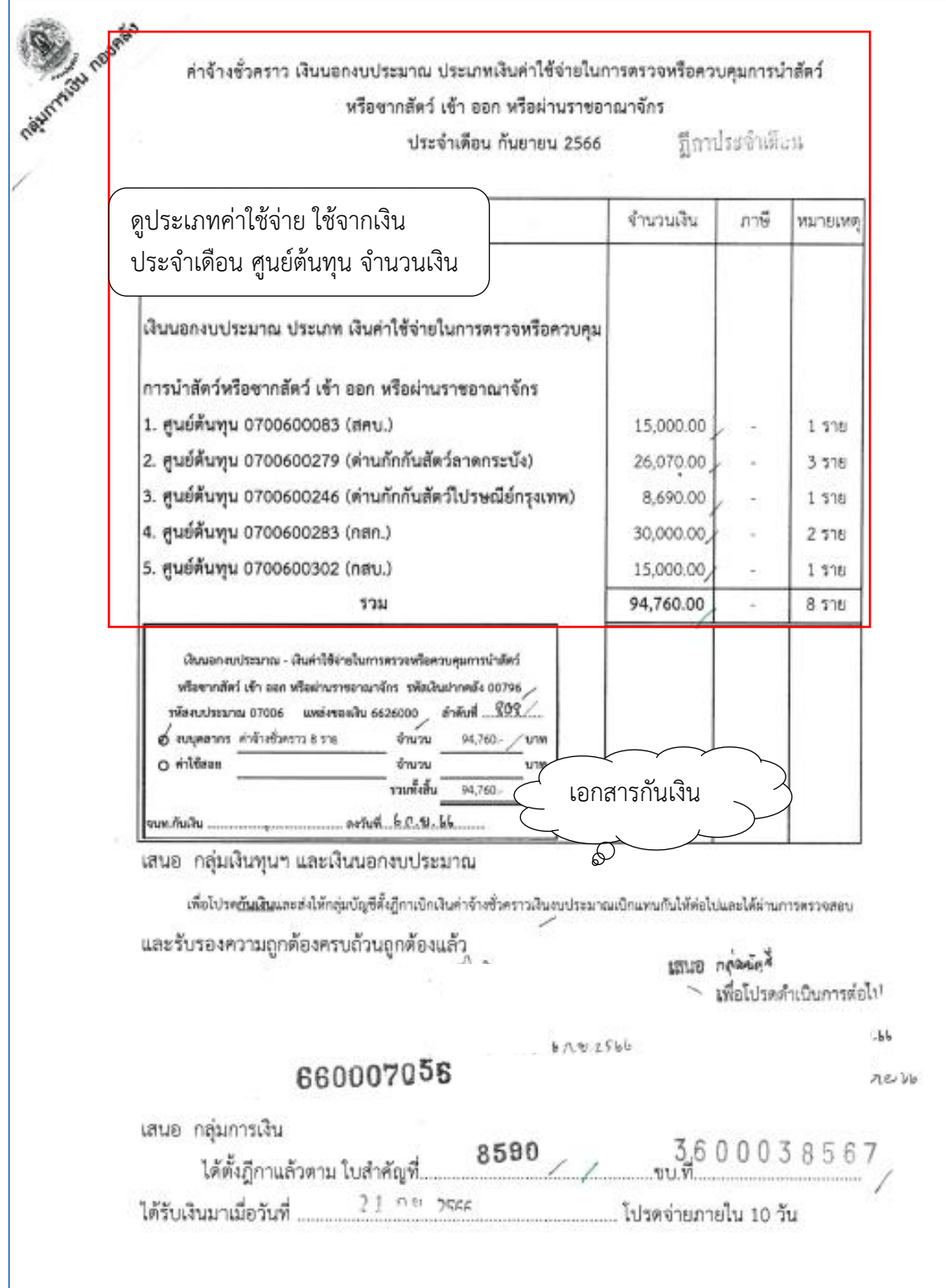

กลุ่มการเงิน ได้ส่งเอกสารขอเบิกเพื่อเบิกค่าจ้างชั่วคราว จำนวนเงิน 94,760.-บาท

การบันทึกในระบบ New GFMIS Thai

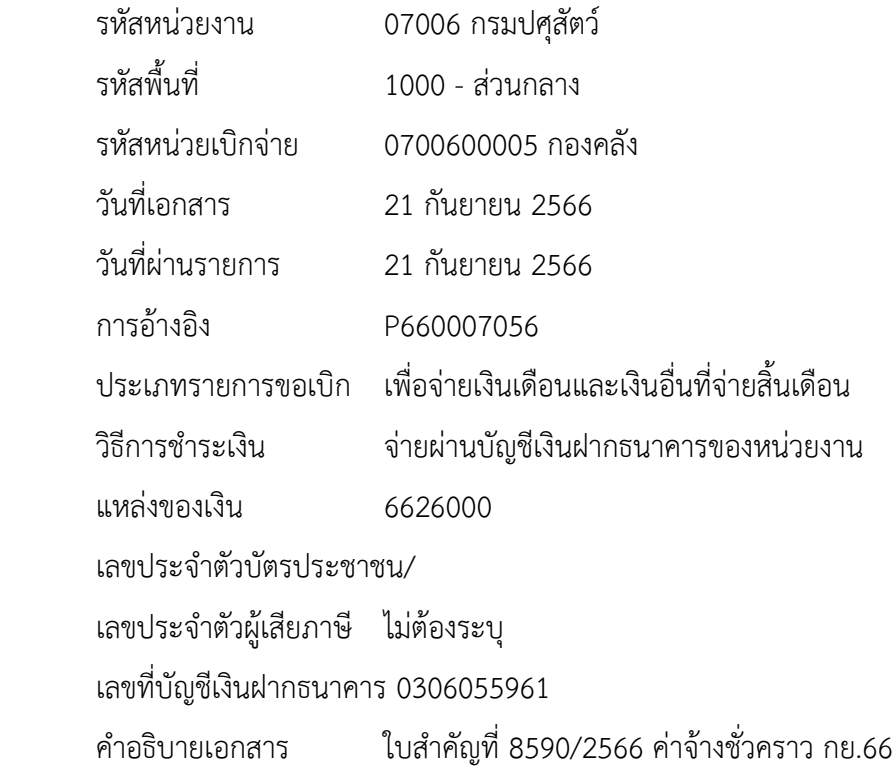

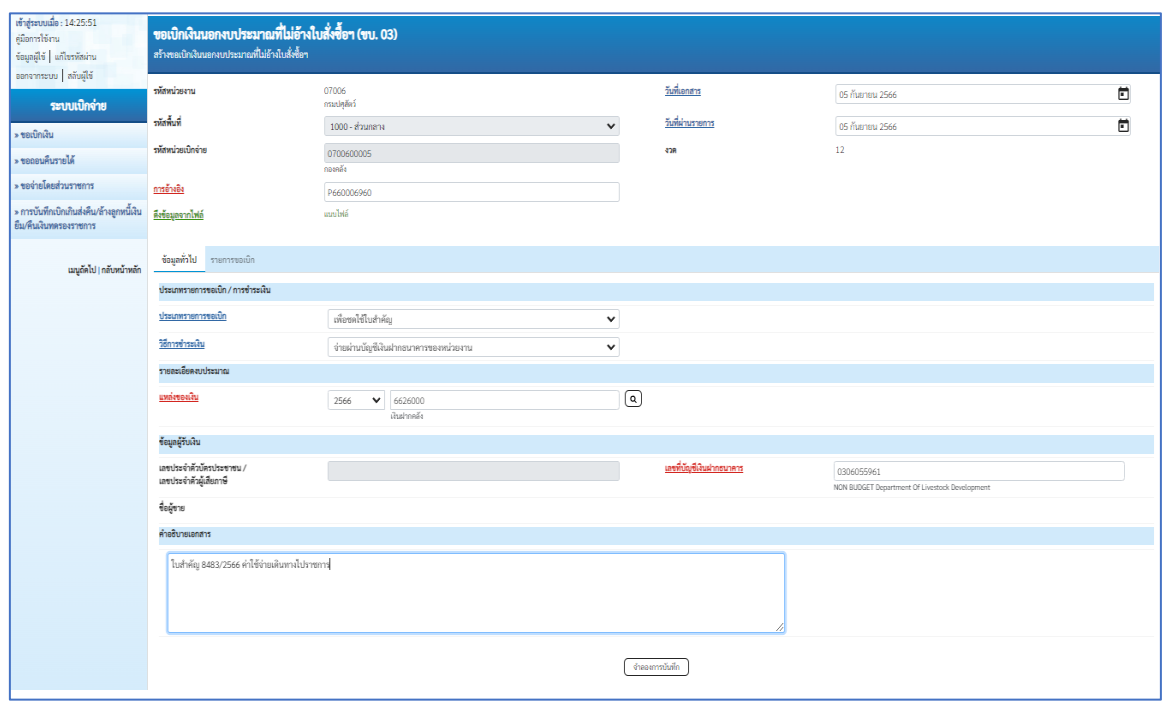

#### ภาพที่ 95

เมื่อกรอกข้อมูลเสร็จให้ กดปุ่ม รายการขอเบิก

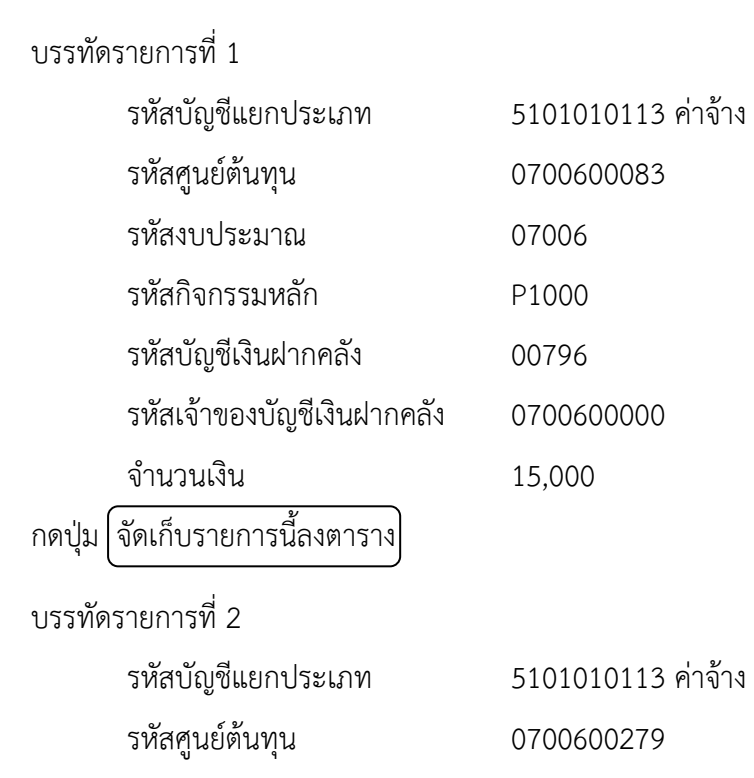

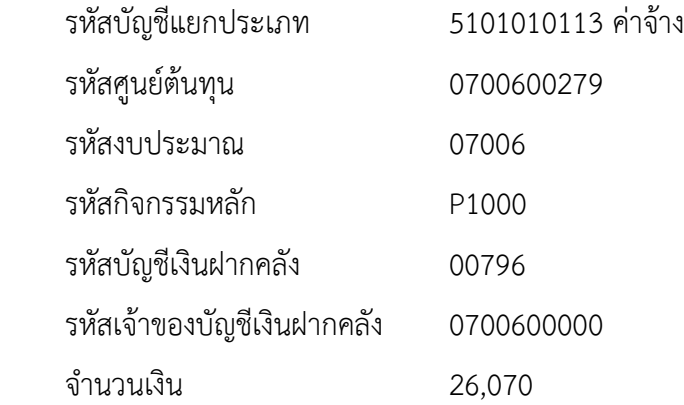

บรรทัดรายการที่ 3

กดปุ่ม จัดเก็บรายการนี้ลงตาราง

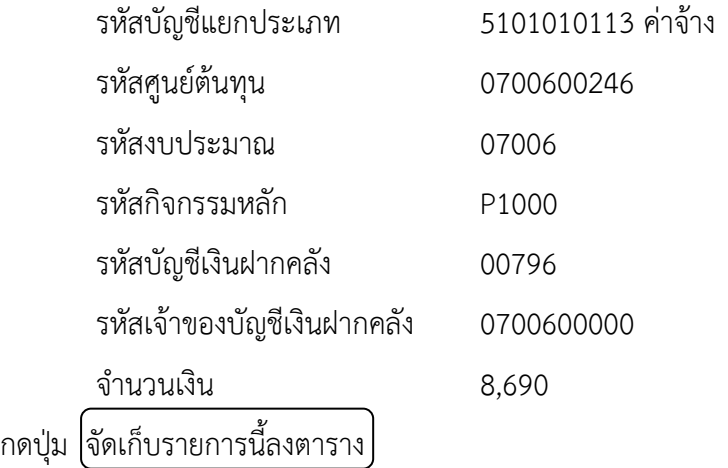
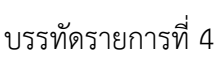

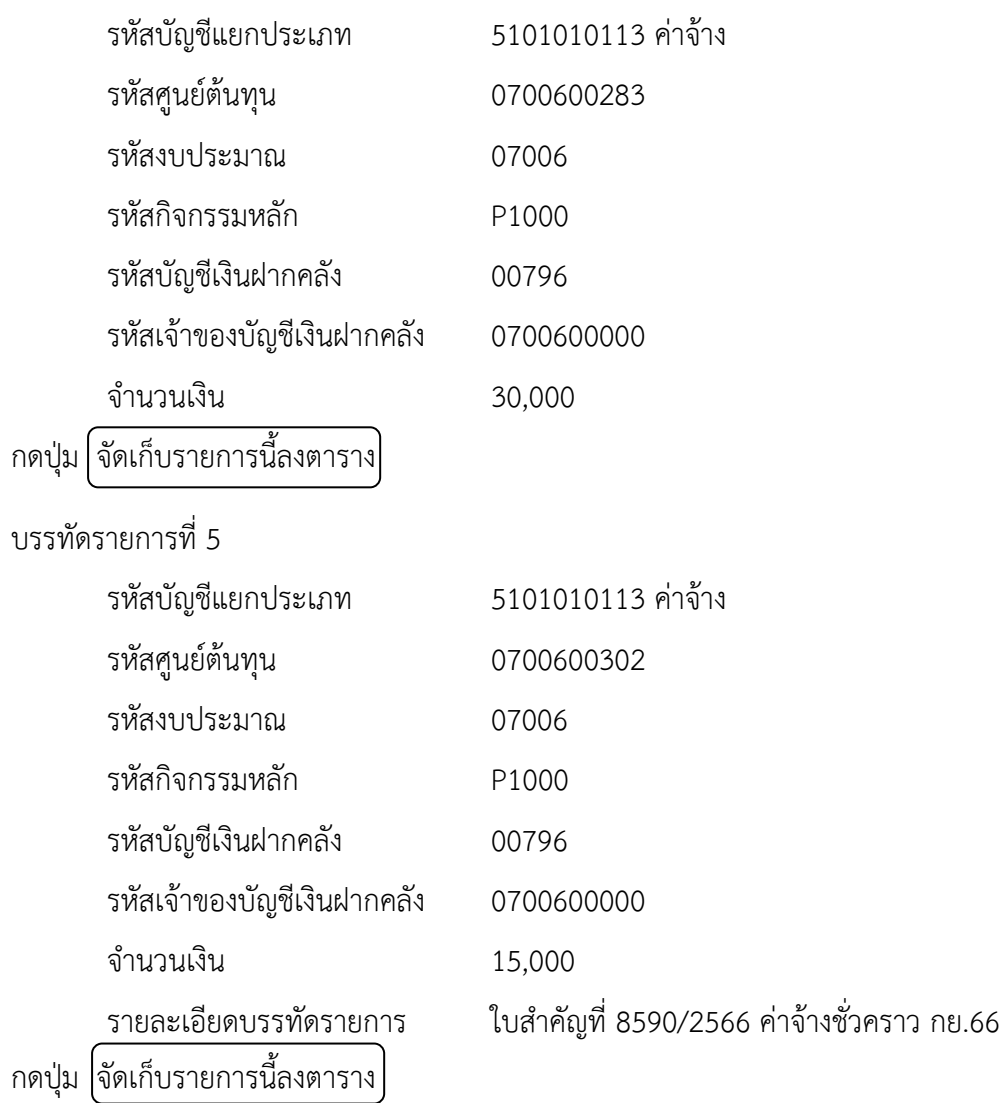

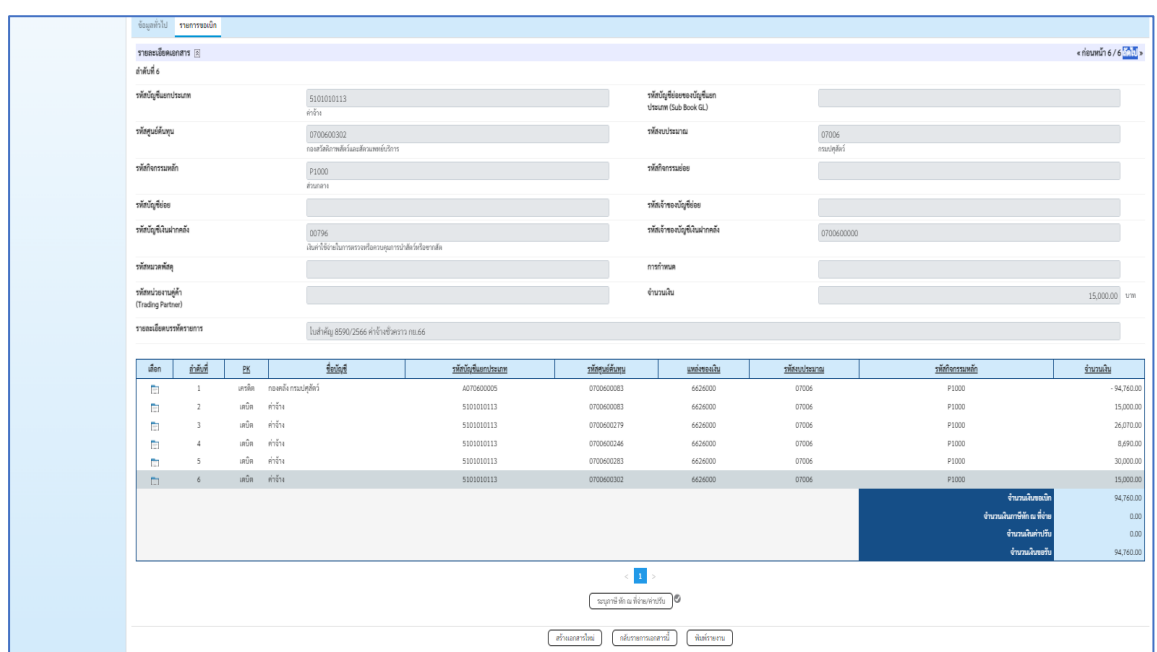

# ภาพที่ 96

# กดปุ่ม จำลองการบันทึก เพื่อตรวจสอบความถูกต้องของการบันทึก

ระบบแสดงรายละเอียดผลการตรวจสอบ

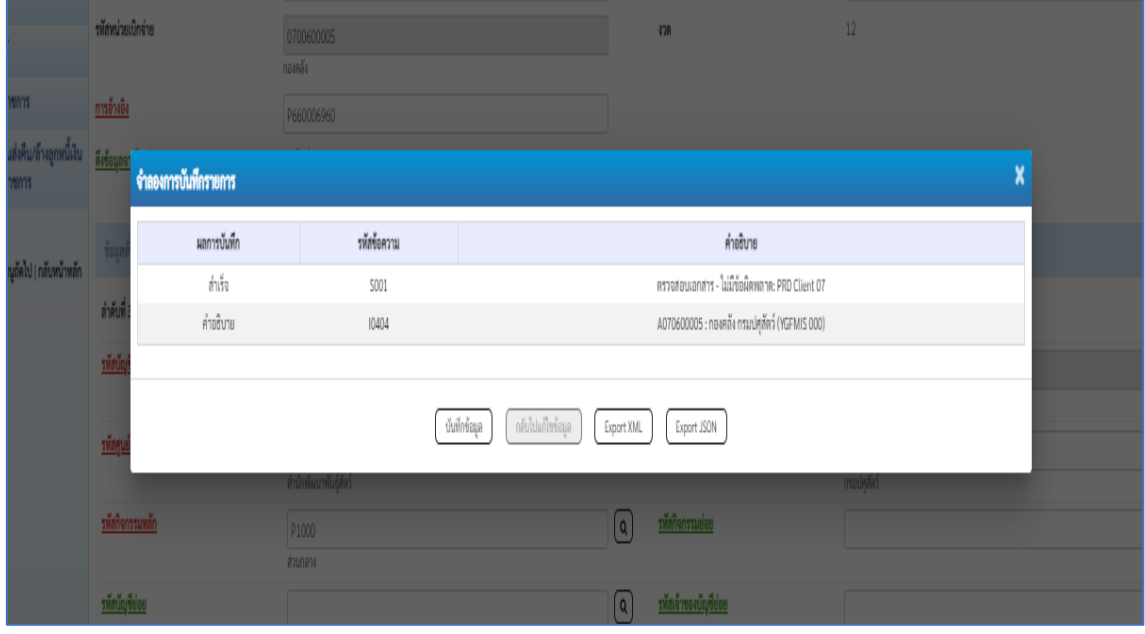

ภาพที่ 97

กดปุ่ม บันทึกข้อมูล ระบบบันทึกรายการขอเบิกเงิน ได้เลขที่เอกสาร 3600038567

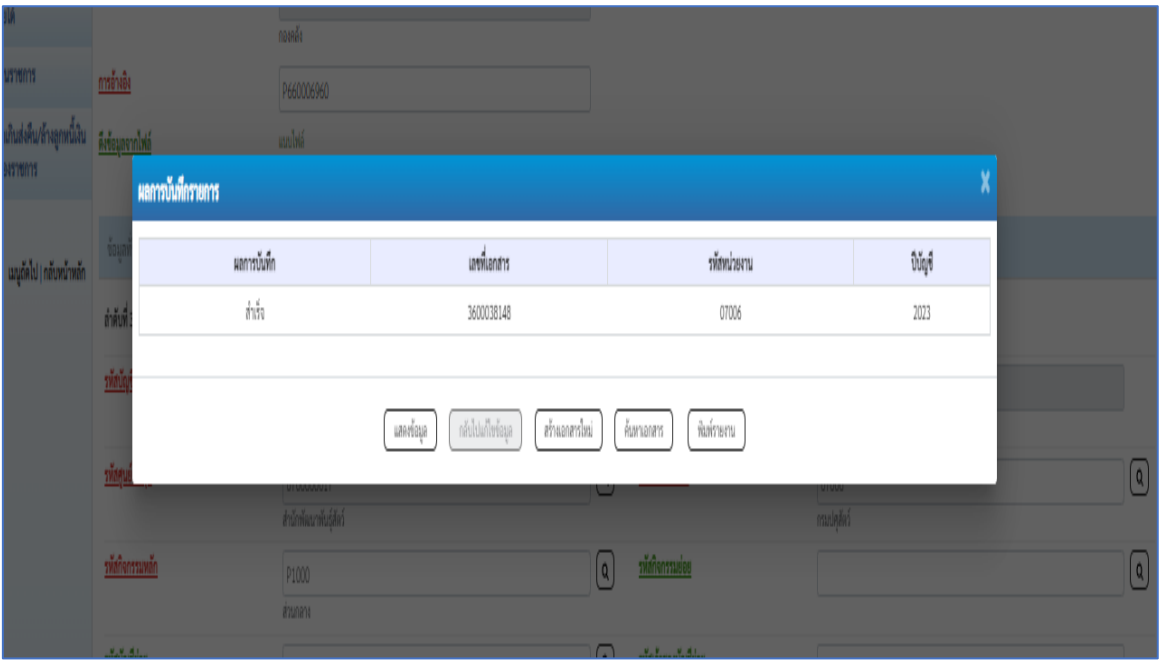

## ภาพที่ 98

ึกดปุ่ม  $\lceil \widehat{\mathfrak{N}}\rangle$ มพ์รายงาน $\rceil$  ระบบแสดงข้อมูลรายงานการขอเบิกเงินคงคลัง

#### หน้าที่ 1 จากทั้งหมด 2 รายงานการขอเบิกเงินคงคลัง ขบ03 - ขอเบิกเงินนอกงบประมาณที่ไม่อ<sup>้</sup>างใบสั่งซื้อฯ เลขที่เอกสาร  $: 2023 - 3600038567$ วันที่เอกสาร  $: 21/09/2566$ ประเภทเอกสาร : K0 - เงินจายสิ้นเดือน วันที่ผ่านรายการ  $: 21/09/2566$ ล่วนราชการ : 07006 - กรมปศุสัตว์ สถานะ : เอกสารที่ถูกหักล้างแล้ว หน่วยเบิกจาย : 0700600005 - กองคลัง การอ้างอิง : P660007056 านายเบกจาย : 0700600005 - กองค<br>- บรรทัด เดบิต/ รหัสบัญชี - ชื่อบัญชี จำนวนเงินที่ขอเบิก ฐานภาษี ภาษี ค่าปรับ จำนวนเงินที่ขอรับ ์<br>การกำหนด <u>ี่ แหล่งเงินทุน</u> <u>งินฝาก</u> เจ<sup>้</sup>าของ<br>ธ.พาณิชย์ เงินฝาก รายการที่ เครดิต หน่วยต้นทุน เงินฝาก เจ้าของ บัญชีขอย คลัง บัญชีย่อย -<br>รหัสงบประมาณ<br>- เอกสารสำรองเงินงบประมาณ เอกสารกันเงิน กิจกรรมหลัก กิจกรรมขอย ข้อความในรายการ ้<br>-<br>-<br>- บัญชี่ย่อยของบัญชีแยกประเภท (Sub Book GL) หมวดพัสดุ เครดิต A070600005 กองคลัง กรมปคุสัตว์ 94,760.00  $0.00$  $0.00$ 94,760.00  $0.00$ 0700600083 6626000 เงินฝากคลัง 00796 0700600000 07006 กรมปศุสัตว์ P1000 ส่วนกลาง 2 เดบิต 5101010113 ค่าจ้าง 15,000.00  $0.00$  $0.00$  $0.00$ 15,000.00 0700600083 6626000 เงินฝากคลัง 00796 0700600000 P1000 07006 กรมปศุสัตว์ ส่วนกลาง ใบสำคัญ 8590/2566 คาจางชั่วคราว กย.66  $3$  เคบิด 5101010113 ค่าจ้าง  $0.00$ 26.070.00  $0.00$  $0.00$ 26.070.00 00796 0700600279 6626000 เงินฝากคลัง 0700600000  $P1000$ 07006 กรมปคลัดว์ ล่วนกลาง ใบสำคัญ 8590/2566 คาจางชั่วคราว กย.66  $4 \qquad \text{in} \, \widehat{ \mathbb{U} \mathbb{m}} \quad 5101010113 \quad \text{in} \, \widehat{ \mathbb{m} \mathbb{m}}$  $0.00$ 8.690.00  $0.00 0.00$ 8.690.00 00796 P1000 0700600246 6626000 เงินฝากคลัง 0700600000 กรมปศุสัตว์ 07006 ล่วนกลาง ใบสำคัญ 8590/2566 คาจางชั่วคราว กย.66

ภาพที่ 99

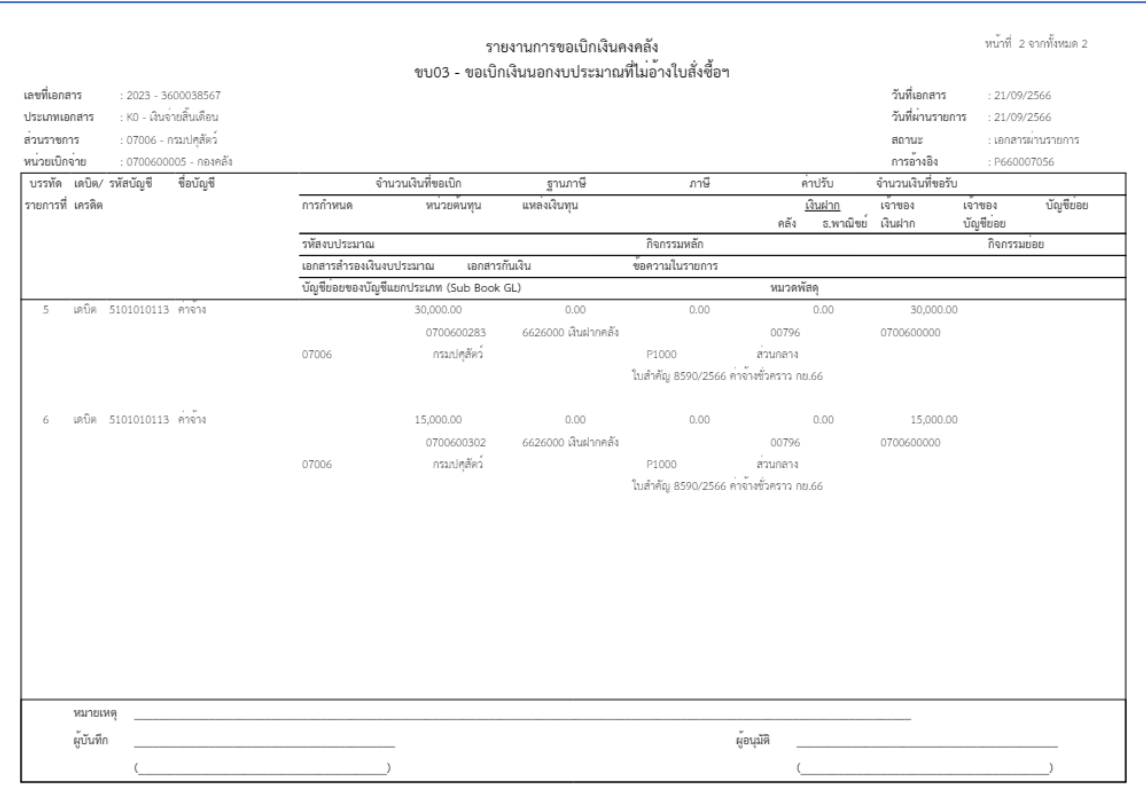

ภาพที่ 100

#### **4. การตรวจสอบการบันทึกรายการขอเบิก**

ผู้ตรวจสอบ ตรวจสอบการบันทึกรายการขอเบิกเงินในรายงานขอเบิกเงินคงคลัง กับเอกสารขอเบิก ให้ถูกต้องตรงกัน โดยตรวจสอบทะเบียนคุมรายการขอเบิกและใบสรุปรายการขอเบิก

#### **4.1 การตรวจเอกสารรายการขอเบิก ชุดเสนออนุมัติ**

ประกอบด้วย

- $\triangleright$  รายงานสรุปรายการขอเบิกของหน่วยงาน
- $\triangleright$  ทะเบียนคุมรายการขอเบิก
- $\triangleright$  รายงานขอเบิกเงินคงกคลัง

## **ตัวอย่างที่ 7 การตรวจรายการขอเบิก ชุดเสนออนุมัติ**ตามภาพที่ 101 - ภาพที่ 103

รายงานขอเบิกเงินคงคลัง

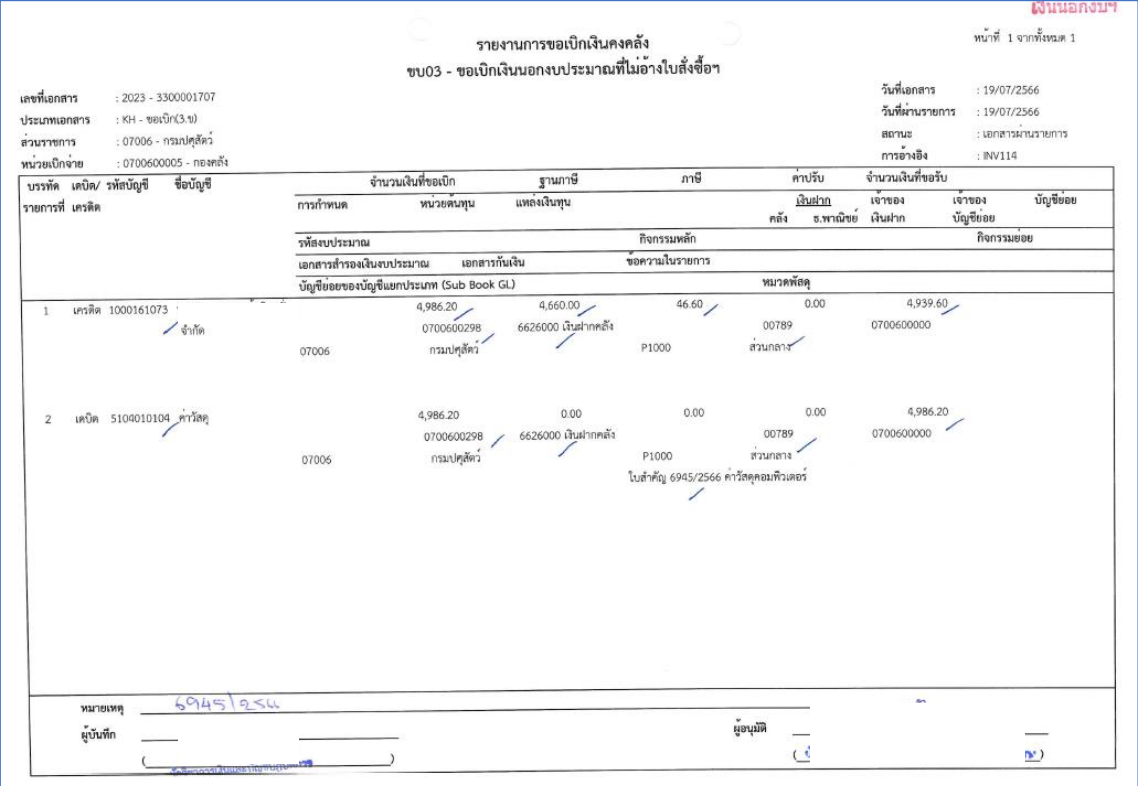

ภาพที่ 101

ตรวจรายงานการขอเบิกเงินคงคลัง ให้ตรงกับเอกสารขอเบิก

- ประเภทเอกสารขอเบิก
- วันที่เอกสาร วันที่ผ่านรายการ
- การอ้างอิง

- จำนวนเงิน รหัสบัญชีแยกประเภท แหล่งของเงิน รหัสงบประมาณ รหัสกิจกรรมหลัก รหัสเงินฝากคลัง รหัสเจ้าของเงินฝากคลัง

#### รายงานสรุปรายการขอเบิกของหน่วยงาน

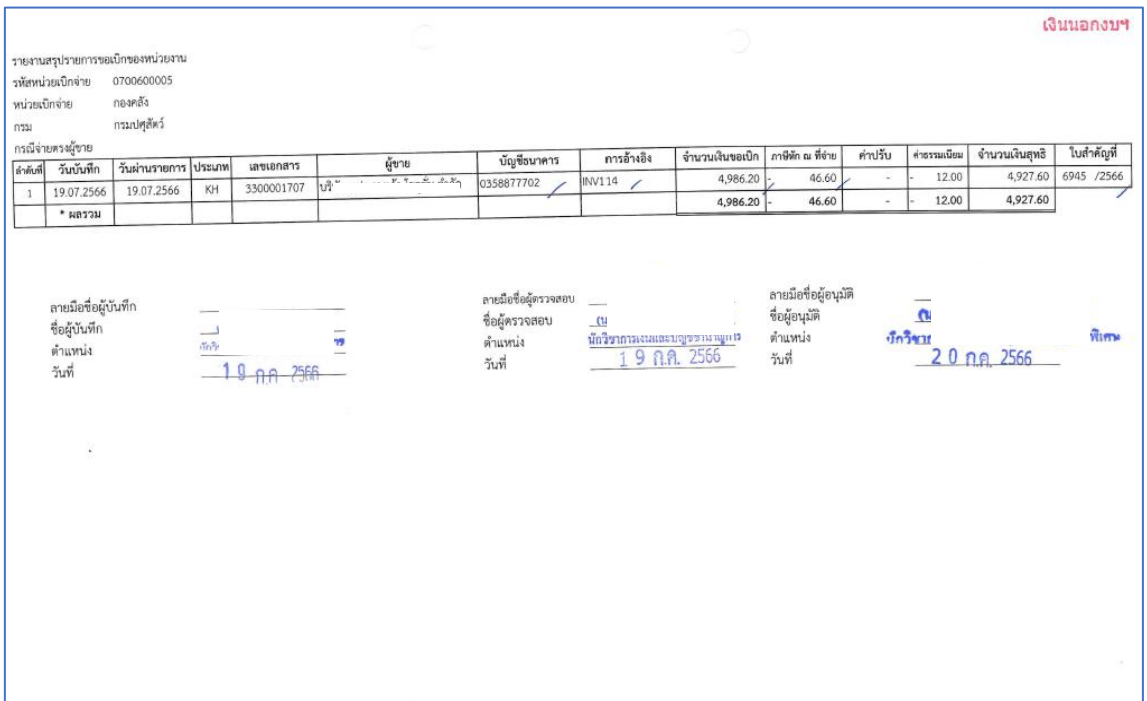

ภาพที่ 102

ตรวจรายงานสรุปรายการขอเบิกของหน่วยงาน

ตรวจวันที่บันทึก วันที่ผ่านรายการ ประเภท เลขที่เอกสาร ผู้ขาย บัญชีธนาคาร การอ้างอิง จำนวนเงินขอเบิก ภาษีหัก ณ ที่จ่าย ค่าปรับ ใบสำคัญที่ ให้ตรงกับรายงานขอเบิกเงินคงคลังและ ทะเบียนคุมรายการขอเบิก

ทะเบียนคุมรายการขอเบิก

| ทะเบียนคมรายการขอเบิก ปี่งบประมาณ พ.ศ.2566 |         |                       |  |                 |                   |         |                       |      |            |               |                         |  |                                               |            |
|--------------------------------------------|---------|-----------------------|--|-----------------|-------------------|---------|-----------------------|------|------------|---------------|-------------------------|--|-----------------------------------------------|------------|
| วันที่                                     | บลค.ที่ | หมวดรายจ่าย           |  | จำนวนเงินขอเปิก | ภาษีพัก ณ ที่จ่าย | ค่าปรับ | จำนวนเงินขอรับ ประเภท |      | การอ้างอิง | เลขเลกสาร ขบ. | และเอกสารกลับ<br>518015 |  | วันที่เงินเข้าบช. วันที่ส่งบลค. เลขเลกลาร ขจ. | วันที่ ขจ. |
| 19 n.a. 66                                 |         | 6945 เงินนอกงบ<br>789 |  | 4,986.20        | 46.60             | $\sim$  | 4,939.60              | KH   |            | 3300001707    |                         |  |                                               |            |
|                                            |         |                       |  |                 |                   |         |                       |      |            |               |                         |  |                                               |            |
|                                            |         |                       |  |                 |                   |         |                       |      |            |               |                         |  |                                               |            |
|                                            |         |                       |  |                 |                   |         |                       |      |            |               |                         |  |                                               |            |
|                                            |         |                       |  |                 |                   |         |                       |      |            |               |                         |  |                                               |            |
|                                            |         |                       |  |                 |                   |         |                       | $-1$ |            |               |                         |  |                                               |            |

ภาพที่ 103

ตรวจทะเบียนคุมรายการขอเบิก

ตรวจวันที่ บสค.ที่ หมวดรายจ่าย จำนวนเงินขอเบิก ภาษีหัก ณ ที่จ่าย ค่าปรับ จำนวนเงินขอรับ ประเภท การอ้างอิง เลขเอกสาร ขบ. ให้ตรงกับรายงานขอเบิกเงินคงคลัง

#### **4.2 การตรวจโดยการสอบทานเอกสารขอเบิก แบ่งเป็น 2 กรณี**

4.2.1 กรณีจ่ายตรงผู้ขาย แบ่งได้ดังนี้

จ่ายตรงผู้ขายผ่านใบสั่งซื้อสั่งจ้าง (PO) ตรวจ

- $\blacktriangleright$  บันทึกปะหน้า ขออนุมัติเบิกจ่ายเงินตามใบสำคัญคู่จ่าย
- ➢ ข้อมูลหลักผู้ขายจากระบบ New GFMIS Thai
- ➢ ใบ PO จากระบบ New GFMIS Thai
- ➢ ใบตรวจรับ
- ➢ ใบแจ้งหนี้
- ➢ ใบสั่ง/สัญญา
- ➢ ใบเบิก/หรือรายงานขอซื้อหรือขอจ้าง
- $\triangleright$  เอกสารกับเงิน

จ่ายตรงผู้ขายไม่ผ่านใบสั่งซื้อสั่งจ้าง ตรวจ

- $\triangleright$  บันทึกปะหน้า ขออนุมัติเบิกจ่ายเงินตามใบสำคัญคู่จ่าย
- $\triangleright$  ข้อมูลหลักผู้ขายจากระบบ New GFMIS Thai
- $\triangleright$  ใบตรวจรับ
- ➢ ใบแจ้งหนี้
- ➢ ใบสั่ง/สัญญา
- $\blacktriangleright$  ใบเบิก/หรือรายงานขอซื้อหรือขอจ้าง
- $\triangleright$  เอกสารกันเงิน
	- 4.2.2 กรณีจ่ายผ่านส่วนราชการ แบ่งได้ดังนี้

ค่าจ้างเหมาบริการ บุคคลธรรมดา ตรวจ

- $\triangleright$  บันทึกปะหน้า ขออนุมัติเบิกจ่ายเงินตามใบสำคัญคู่จ่าย
- $\triangleright$  ใบตรวจรับ
- ➢ ใบแจ้งหนี้
- ➢ ใบสั่ง/สัญญา
- ➢ ใบเบิก/หรือรายงานขอซื้อหรือขอจ้าง
- $\triangleright$  เอกสารกันเงิน

ค่าใช้จ่ายในการเดินทางไปราชการ ตรวจ

- $\triangleright$  ใบเบิกค่าใช้จ่ายในการเดินทางไปราชการ
- $\triangleright$  หลักฐานการจ่ายเงินค่าใช้จ่ายในการเดินทางไปราชการ
- $\triangleright$  เอกสารกันเงิน

ลูกหนี้เงินยืมเงินนอกงบประมาณ ตรวจ

- $\blacktriangleright$  สัญญายืมเงิน
- $\triangleright$  เอกสารกันเงิน

ค่าจ้างชั่วคราว เงินประกันสังคม ประจำเดือน ตรวจ

- $\triangleright$  บันทึกขอเบิกเงิน
- $\triangleright$  เอกสารกันเงิน

เงินประกันสัญญา ตรวจ

- $\triangleright$  บันทึกปะหน้า ขออนุมัติเบิกจ่ายเงินตามใบสำคัญคู่จ่าย
- $\triangleright$  หนังสือขอคืนเงินประกันสัญญา
- $\triangleright$  ใบเสร็จรับเงิน ที่รับเงินประกันสัญญาจากกลุ่มการเงิน
- ➢ ใบตรวจรับ
- $\triangleright$  สำเนาสัญญา ดูชื่อ วันครบกำหนดส่งของ จำนวนเงิน วางหลักประกัน ระยะเวลาประกัน ความชำรุดบกพร่อง
- $\triangleright$  ใบนำส่งเงิน ที่นำส่งเงินประกันสัญญาในระบบ New GFMIS Thai

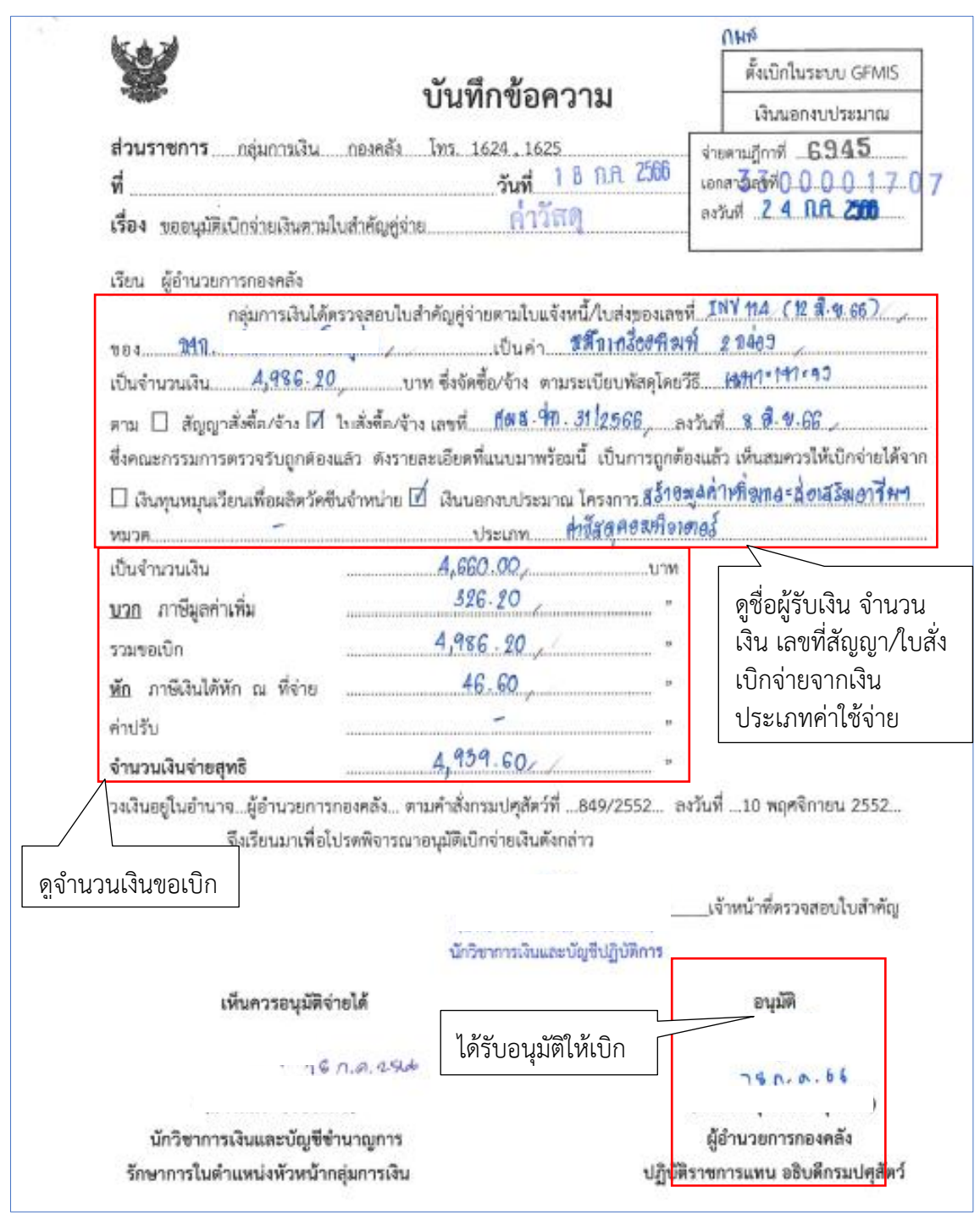

**ตัวอย่างที่ 8 การตรวจโดยการสอบทานเอกสารขอเบิก** ตามภาพที่ 104 - ภาพที่ 110

ภาพที่ 104

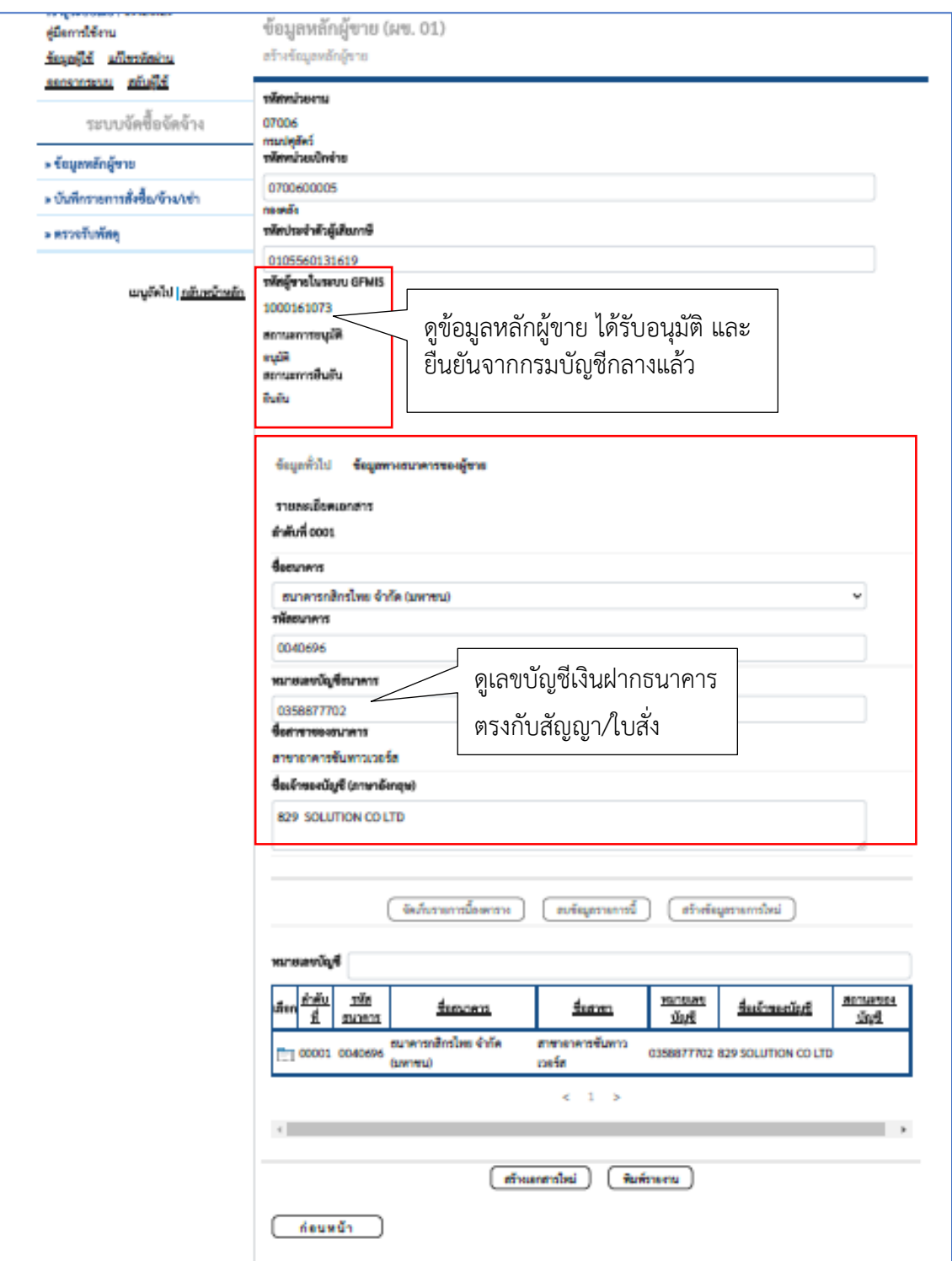

ภาพที่ 105

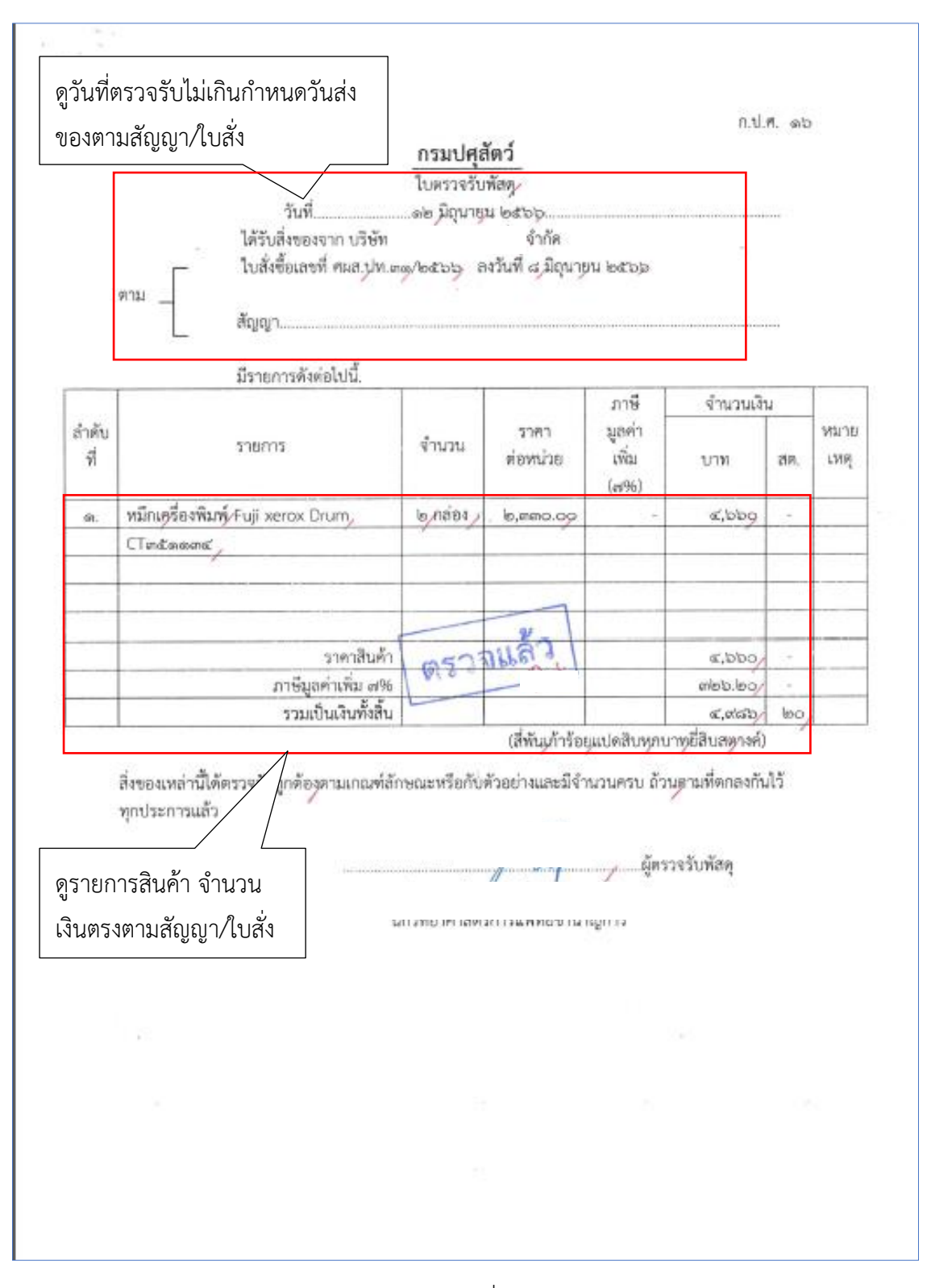

ภาพที่ 106

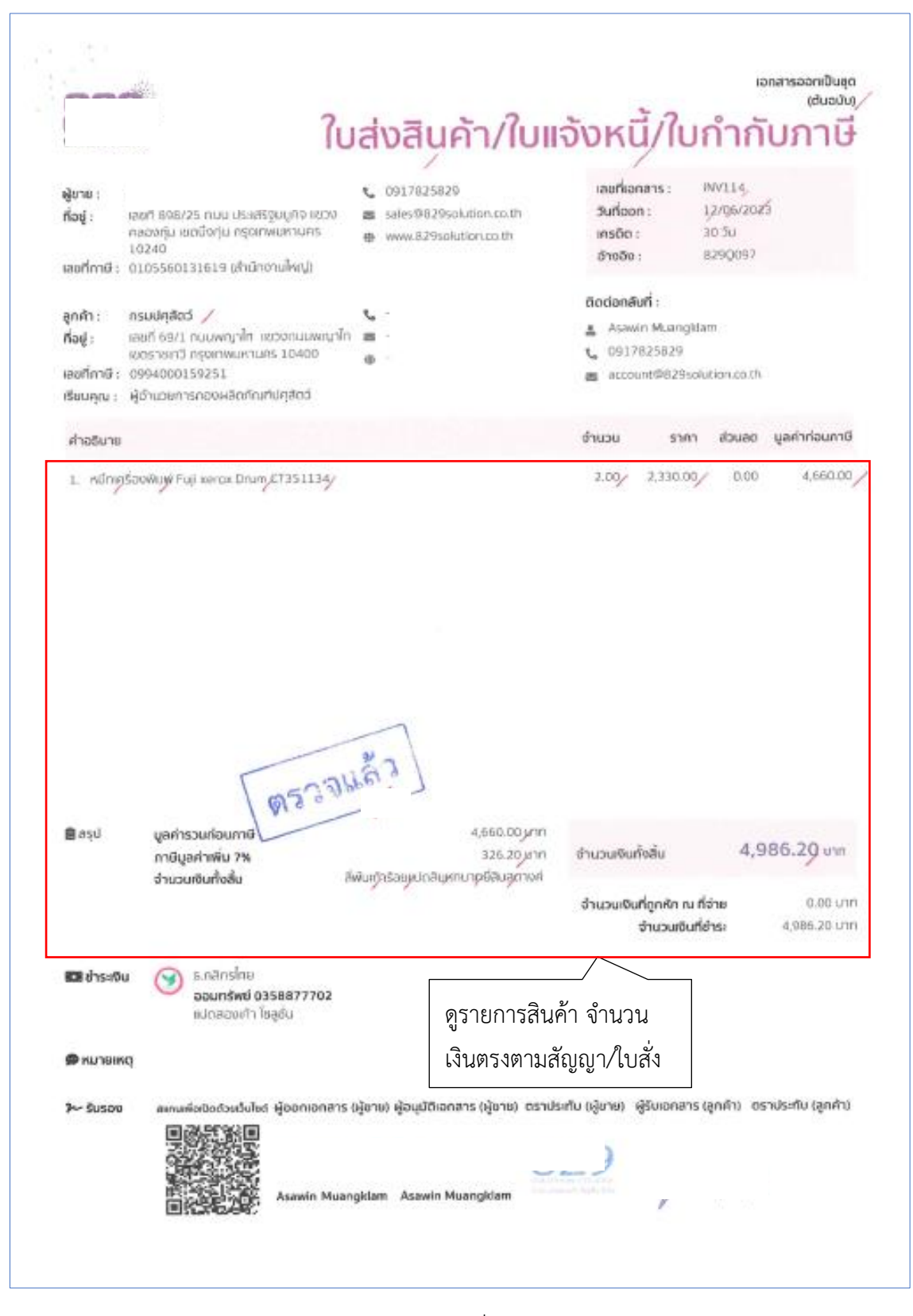

ภาพที่ 107

ดูชื่อผู้ขาย เลขบัญชีเงินฝากธนาคาร ของผู้ขาย ชื่อบัญชี ธนาคาร สาขา เพื่อตรวจสอบกับข้อมูลหลักผู้ขาย ในระบบ New GFMIS Thai

ผู้ชาย/ผู้รับจ้าง บริษัท

ซื่อบัญชี บ

โทรศัพท์ o-ataericilo-icalisat

ที่อยู่ เลขที่๘๐เ๘/๒๕ ถนนประเสริฐมนูกิจ

แขวงคลองกุ่ม เขตบึงกุ่ม กรุงเทพฯ ด๐๒๔๐

เลขประจำตัวผู้เสียภาษี onoddbonmebac

เลขที่บัญชีเงินฝากธนาคาร ondisistelelolo/

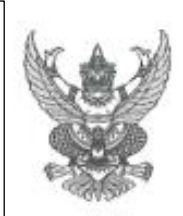

#### ใบสั่งซื้อ

จำกัด

a

ไบสั่งซื้อเลขที่ ศผส.ปท ๓๑/๒๕๖๖, วันที่ ๘ มิถุนายน ๒๕๖๖. ส่วนราชการ ศูนย์วิจัยและพัฒนาผลิตภัณฑ์ปศุสัตว์ปทุมธานี กองผลิตภัณฑ์ปศุสัตว์ ที่อยู่ ๒๐% ถนนพญาไท แขวงทุ่งพญาไท เขตราชเทวี กรุงเทพมหานคร ๑๐๔๐๐ โทรศัพท์ olo d'on mariat

ธนาคาร กล่ ตามที่บริษัท แ ปทุมชานี,กองผลิตภัณฑ์ปคุสัตว์ ซึ่งได้รับราคาและตกองซื้อ ตามรายการดังต่อไปนี้

| ลำดับ | รายการ                                    | จำนวน        | BritM   | ราคาต่อหน่วย<br>$(v\cap n)$             | จำนวนเงิน<br>$(v\gamma w)$ |
|-------|-------------------------------------------|--------------|---------|-----------------------------------------|----------------------------|
| a.    | หมึกเครื่องพิมพ์ Fuji xerox Drum CTmdwawa | $\mathbf{b}$ | $n$ aea | b, mmo.og                               | a,bbo.oo                   |
|       |                                           |              |         |                                         |                            |
|       | <b>Communication</b>                      |              |         |                                         |                            |
| ł     | Which the Act of                          |              |         |                                         |                            |
|       |                                           |              |         |                                         |                            |
|       |                                           |              |         |                                         |                            |
|       |                                           |              |         |                                         |                            |
|       | <b>MESSARES</b>                           |              |         |                                         |                            |
|       |                                           |              |         | รวมเป็นเงิน                             | a, bbo.oo                  |
|       |                                           |              |         | ภาษีมูลค่าเพิ่ม<br>รวมเป็นเงินทั้งสิ้น  | alot loo                   |
|       |                                           | scotato.loo  |         |                                         |                            |
|       |                                           |              |         | (สี่พันเก้าร้อยแปดสิบหกบาทยี่สิบสตางค์) |                            |

ภาพที่ 108

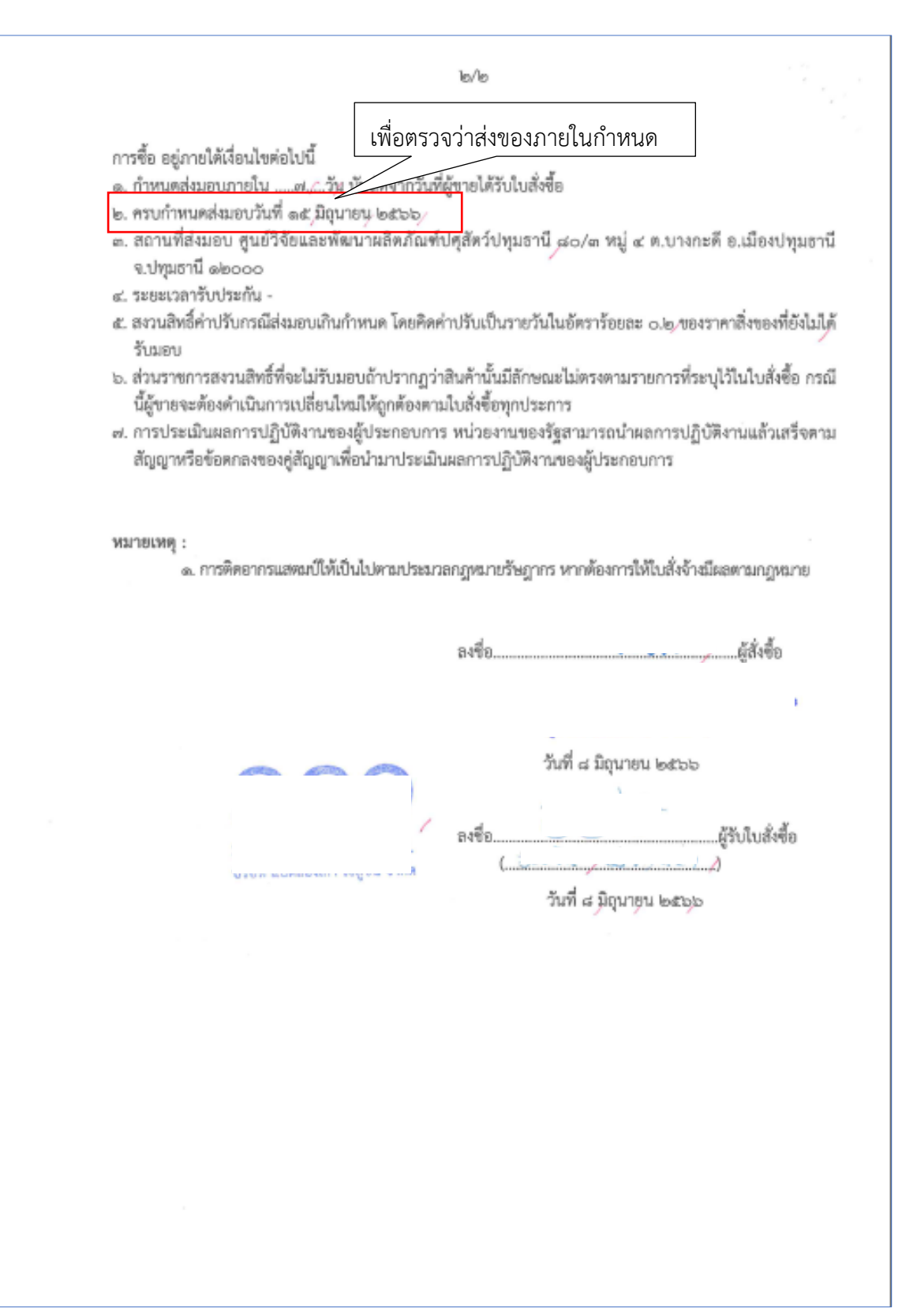

ภาพที่ 109

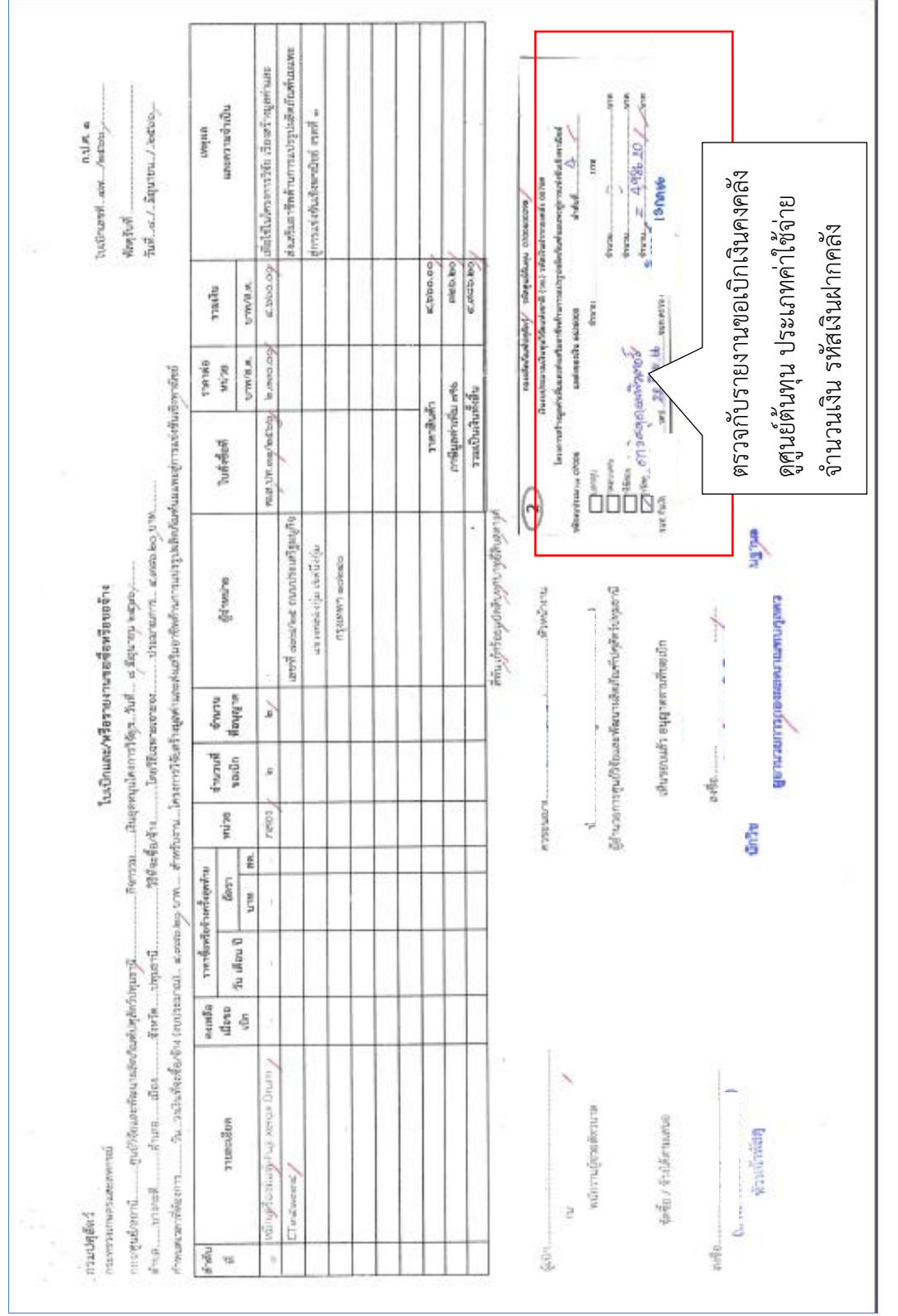

ภาพที่ 110

## **5. แบบ ขจ.05 บันทึกรายการจ่ายชำระเงิน** ตามภาพที่ 111 - ภาพที่ 113

การบันรายการจ่ายชำระเงิน แบบ ขจ.05 เป็นการล้างเอกสารขอเบิกเงินในระบบ ผู้ปฏิบัติงานจะ บันทึกรายการจ่ายชำระเงินหลังจากจ่ายเงินให้ผู้มีสิทธิรับเงินแล้ว เมื่อบันทึกรายการจ่ายชำระเงิน ตามแบบ ขจ.05 ในระบบ New GFMIS Thai จะได้ประเภทเอกสาร PM

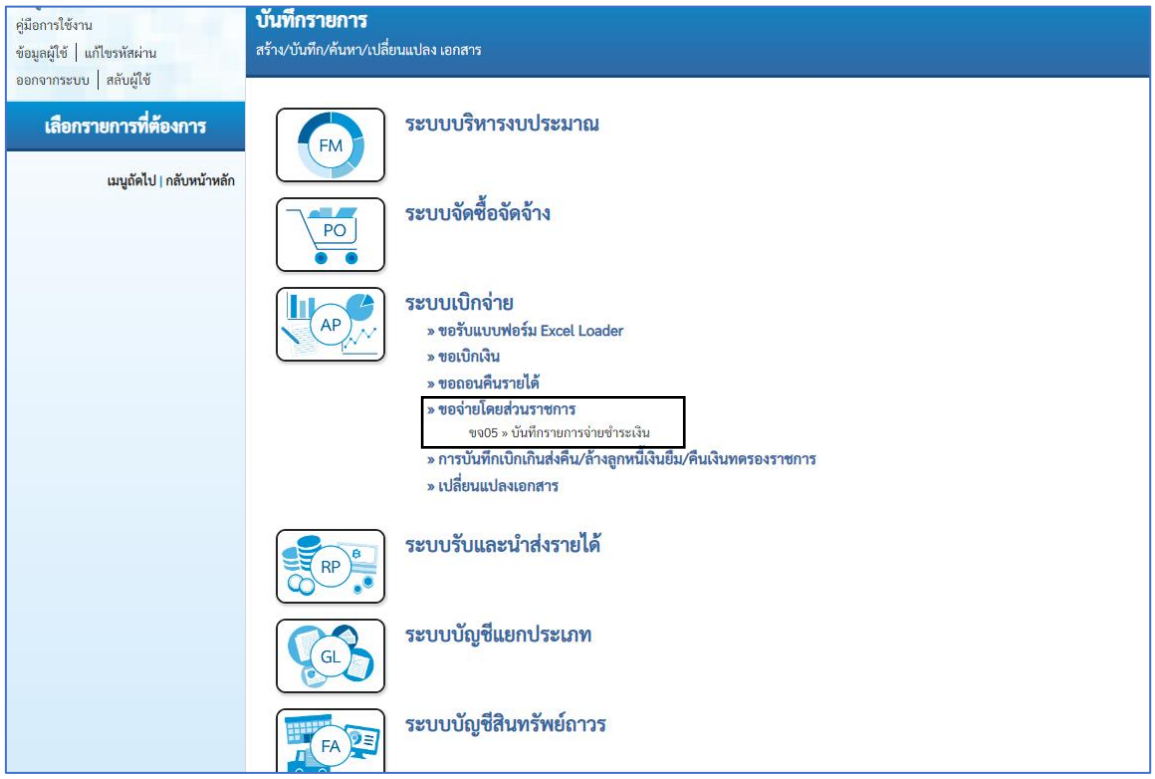

## ภาพที่ 111

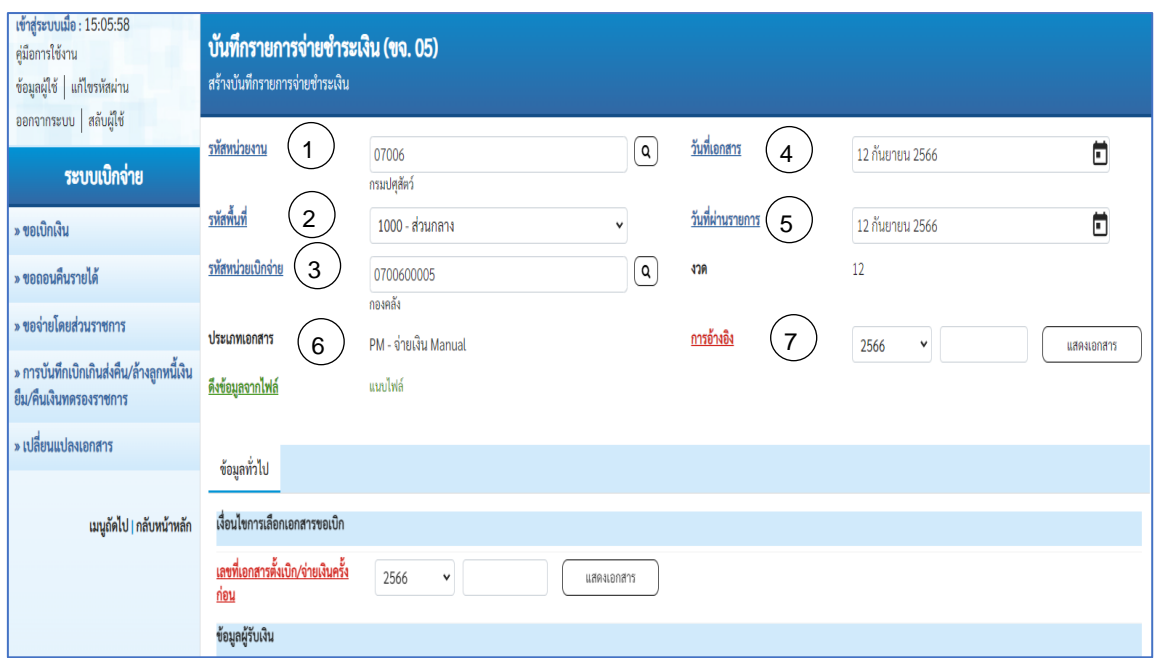

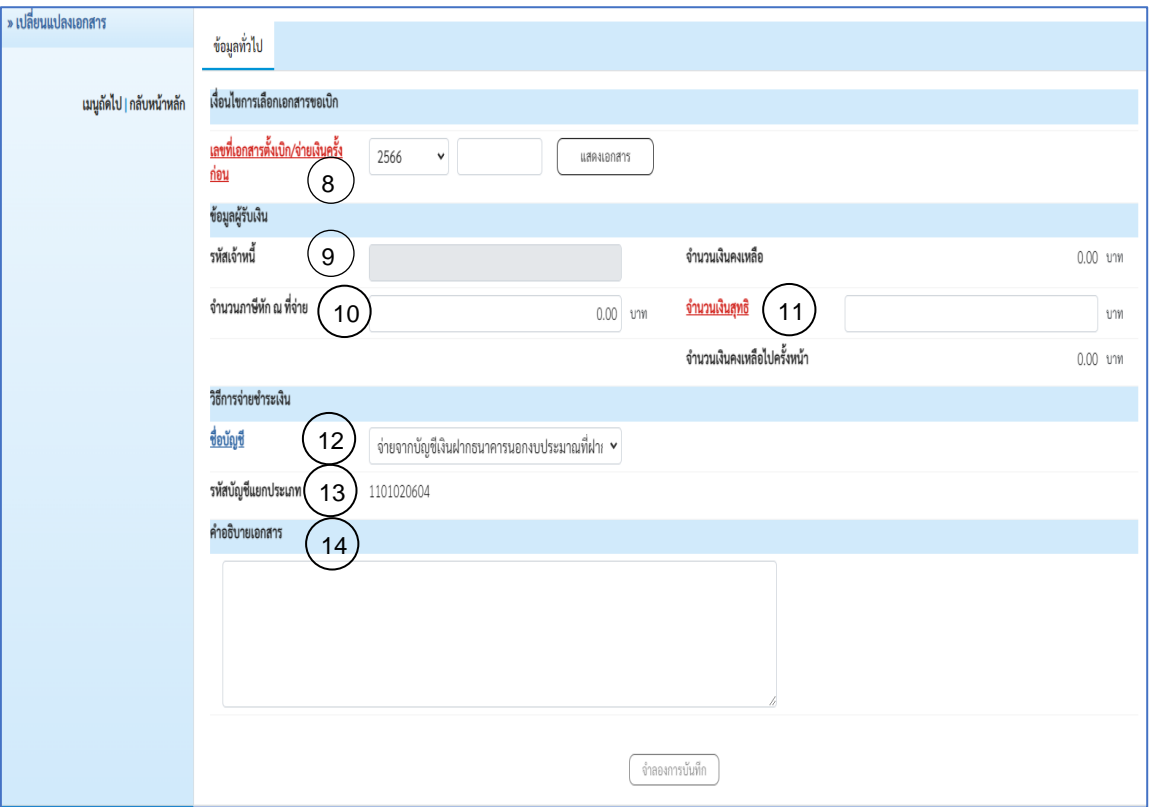

ภาพที่ 113

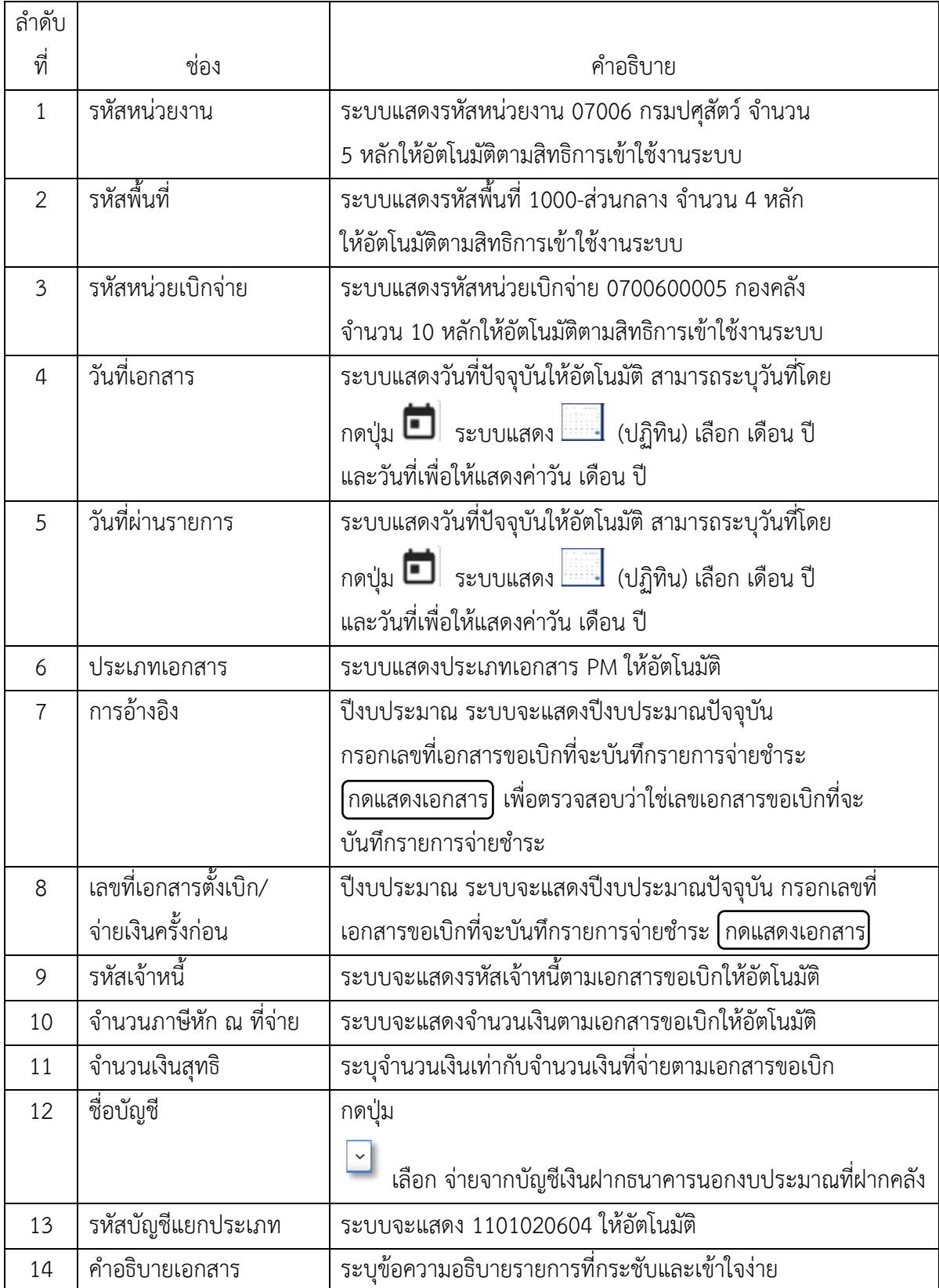

#### **คำอธิบายการกรอกแบบฟอร์ม ขจ.05 บันทึกรายการจ่ายชำระเงิน**

ี<br>หลังจากกรมบัญชีกลางประมวลผลสั่งจ่ายและโอนเงินเข้าบัญชีเงินฝากธนาคารของส่วนราชการ และกองคลังได้จ่ายเงินให้กับผู้มีสิทธิรับเงิน ให้บันทึกรายการจ่ายชำระเงินในระบบ New GFMIS Thai

**ตัวอย่างที่9 การบันทึกรายการจ่ายชำระเงิน ประเภทเอกสาร PM** ตามภาพที่ 114 – ภาพที่ 120 ค่าใช้จ่ายในการเดินทางไปราชการ จำนวน 5,200.-บาท จ่ายเงินวันที่ 11 กันยายน 2566 เอกสารรายการขอเบิก

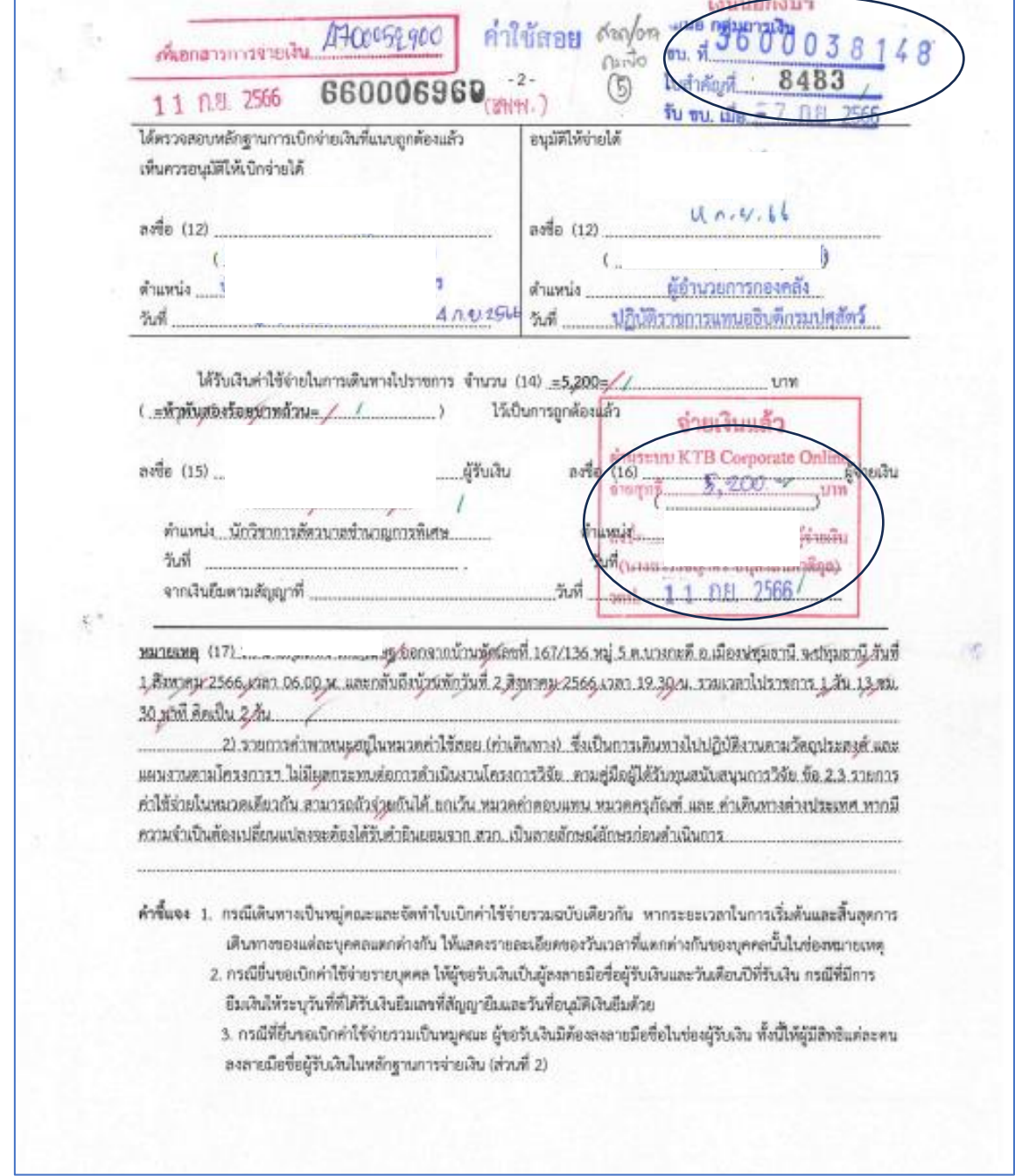

ภาพที่ 114

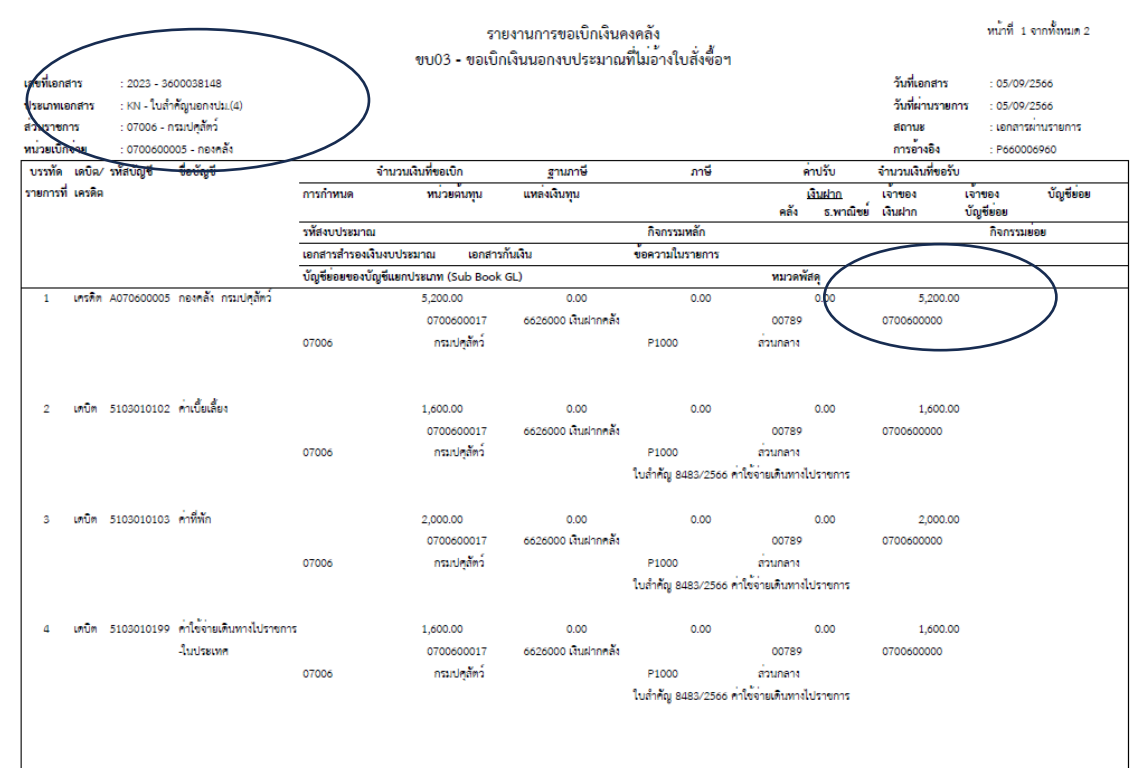

ภาพที่ 115

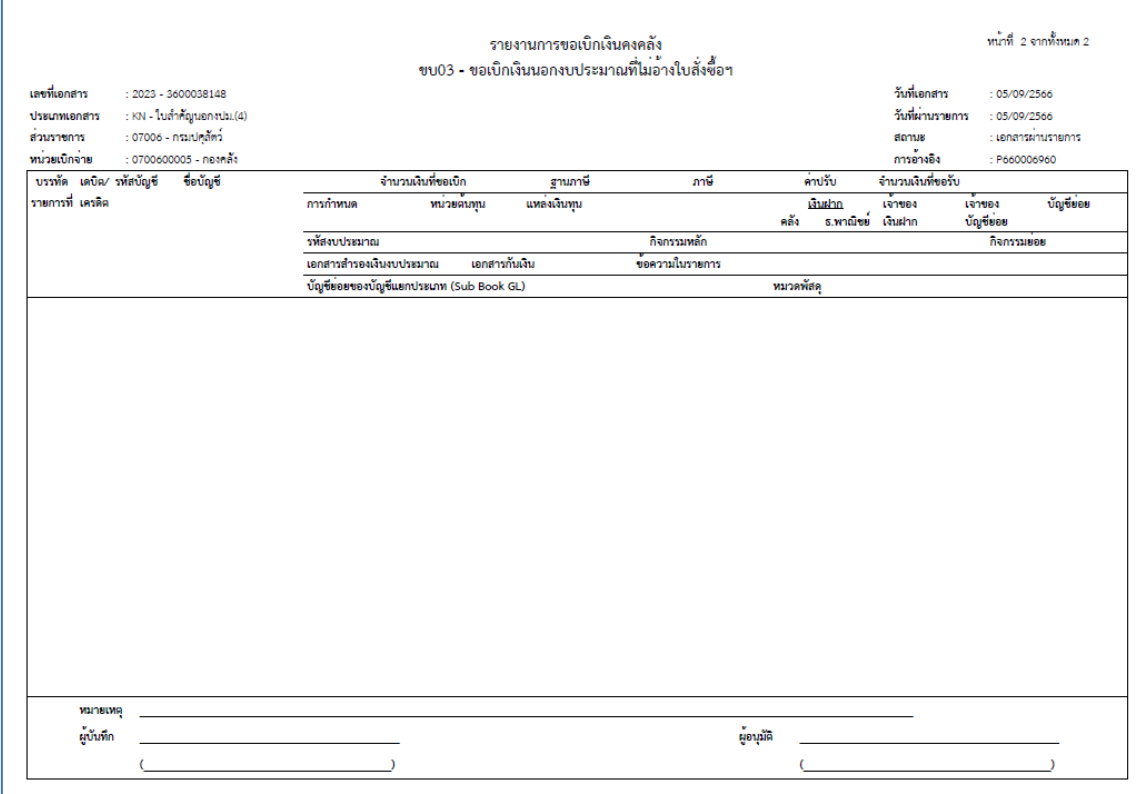

ภาพที่ 116

การบันทึกรายการจ่ายชำระเงิน ในระบบ New GFMIS Thai

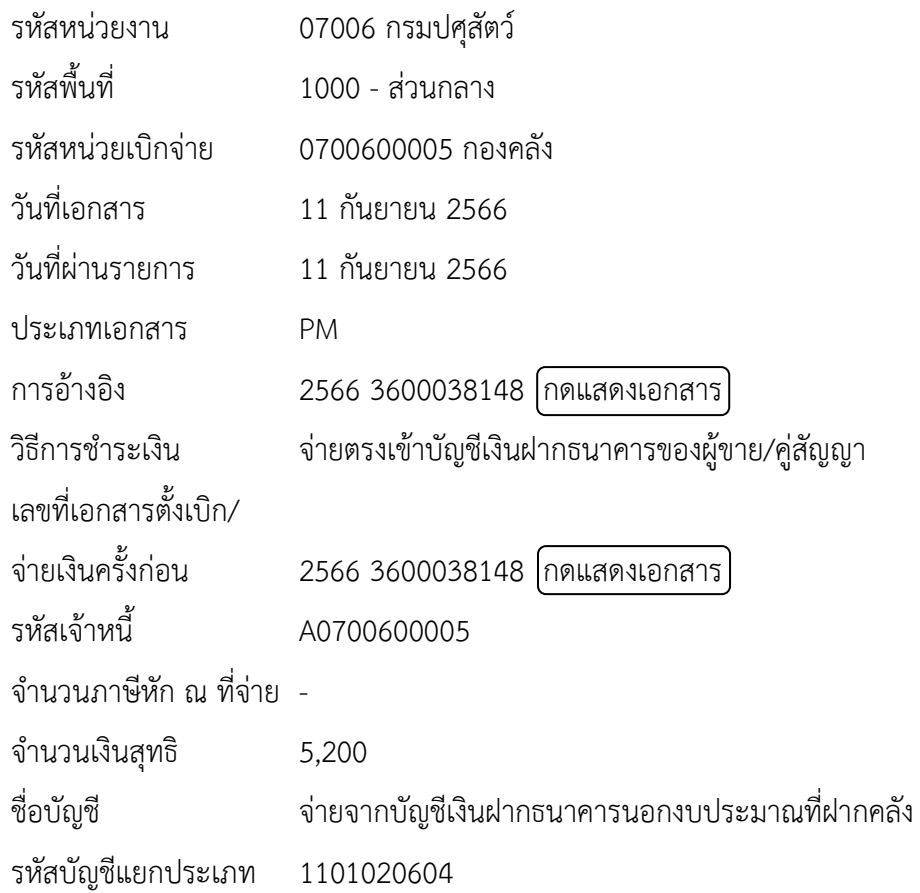

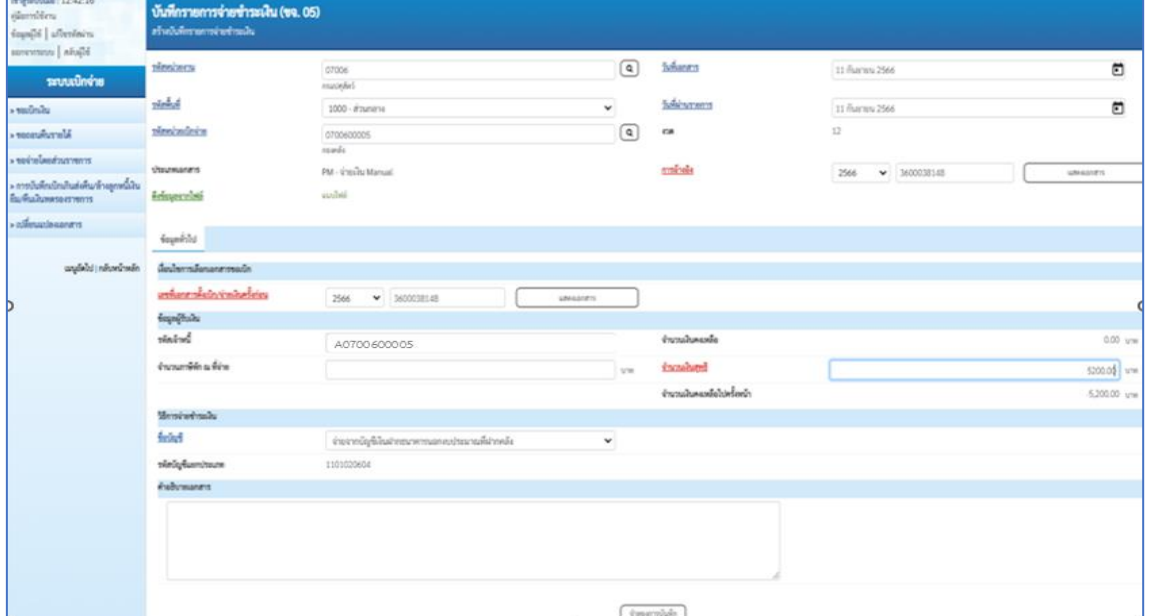

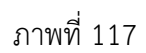

เมื่อกรอกข้อมูลและตรวจสอบรายการเรียบร้อยแล้ว กดปุ่ม  $\boxed{\hat{\mathfrak{g}}}$ าลองการบันทึก $\boxed{\ }$ 

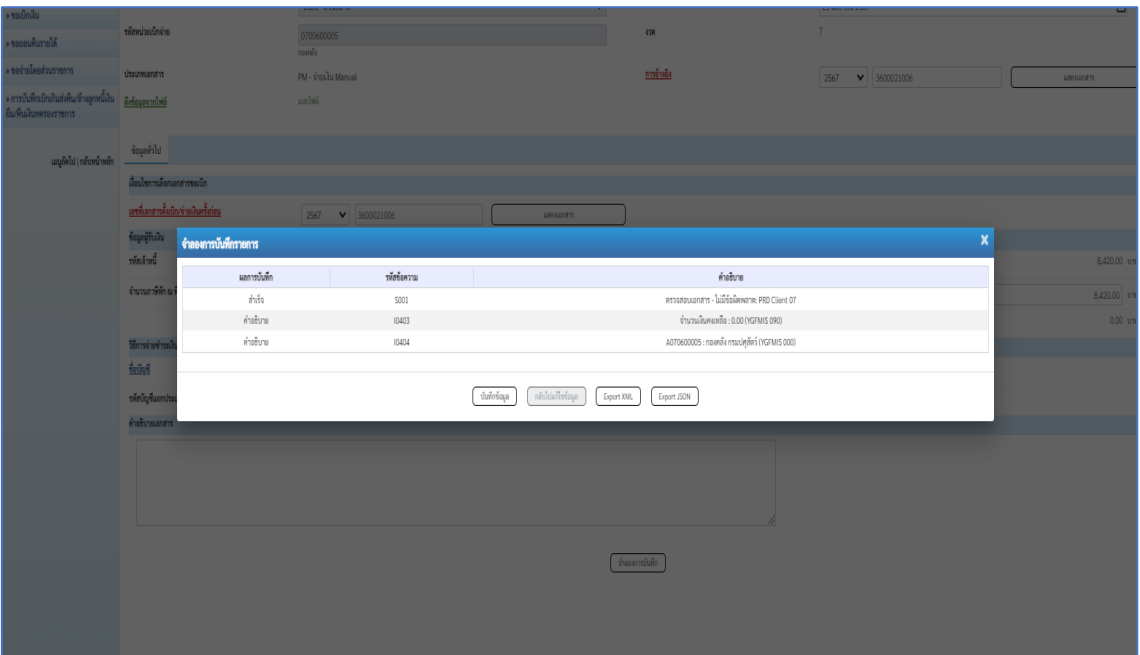

ภาพที่ 118

กดปุ่ม $\boxed{\tilde{U}$ นทึกข้อมูล $]$ ระบบบันทึกรายการขอเบิกเงิน ได้เลขที่เอกสาร 4700052900

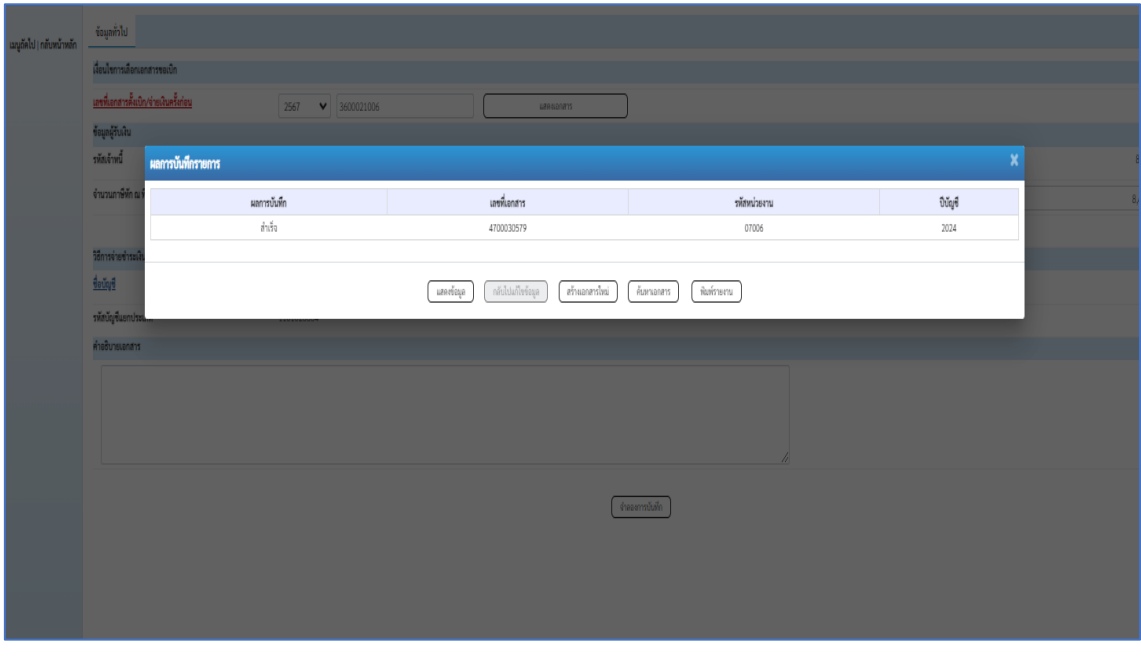

ภาพที่ 119

กดปุ่ม พิมพ์รายงาน ระบบแสดงข้อมูลเอกสารทางบัญชี

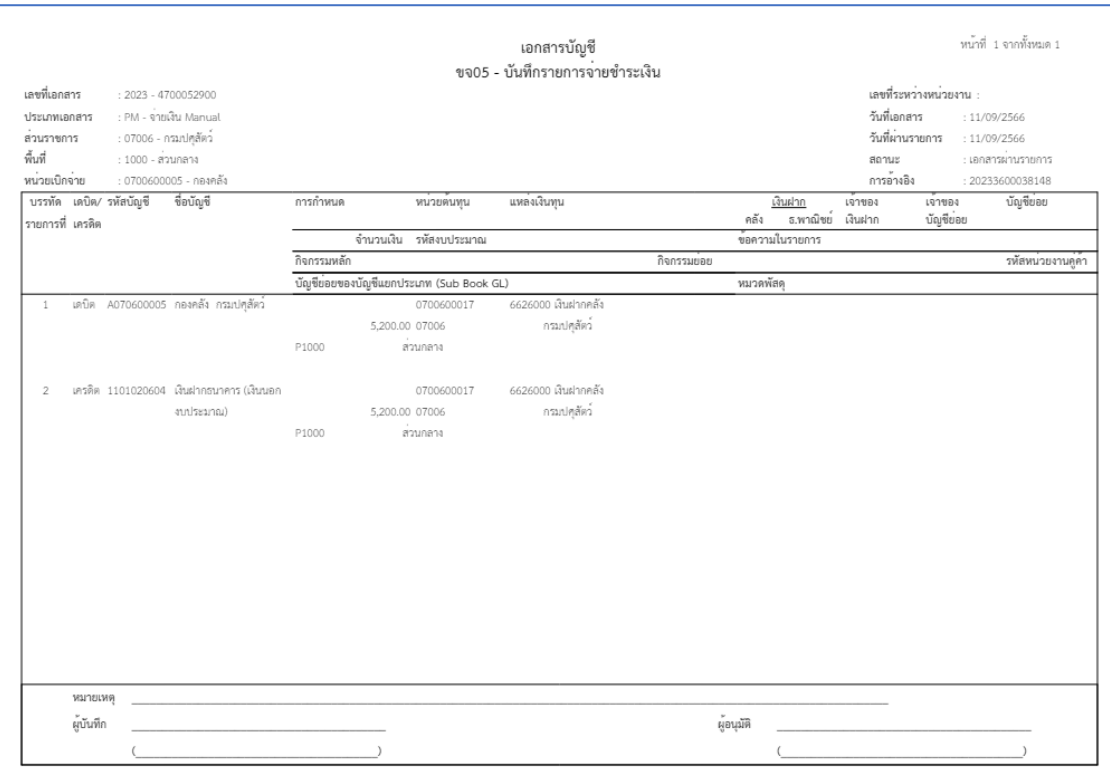

ภาพที่ 120

#### **การเรียกรายงานในระบบ New GFMIS Thai**

เมื่อบันทึกรายการขอเบิกเงินผ่านระบบ New GFMIS Thai และได้เลขเอกสารขอเบิกเงินแล้ว สามารถตรวจสอบรายละเอียดขอเบิก รวมถึงสถานะของเอกสารขอเบิก จากรายงานในระบบเบิกจ่ายผ่าน ระบบ New GFMIS Thia ได้ดังนี้

- 1. รายงานสถานะเบิกจ่าย
	- ➢ รายงานติดตามสถานะขอเบิก : NAP\_S80000034
	- $\triangleright$  รายงานสรุปการเบิกจ่ายของหน่วยงาน : NAP\_RPTW01
- 2. รายงานสถานะเบิกจ่ายที่เกี่ยวกับ Payment
	- $\triangleright$  รายงานขอเบิกตามวันที่สั่งโอนเงิน : NAP\_RPT503
	- $\triangleright$  รายงานแสดงการจ่ายเงินเข้าบัญชีของผู้มีสิทธิรับเงิน : NAP\_RPT506

**ขั้นตอนการเข้าสู่ระบบการเรียกรายงานในระบบ New GFMIS Thai** ตามภาพที่ 121- ภาพที่ 123 เมนู ระบบรายงานหน่วยงานภาครัฐ

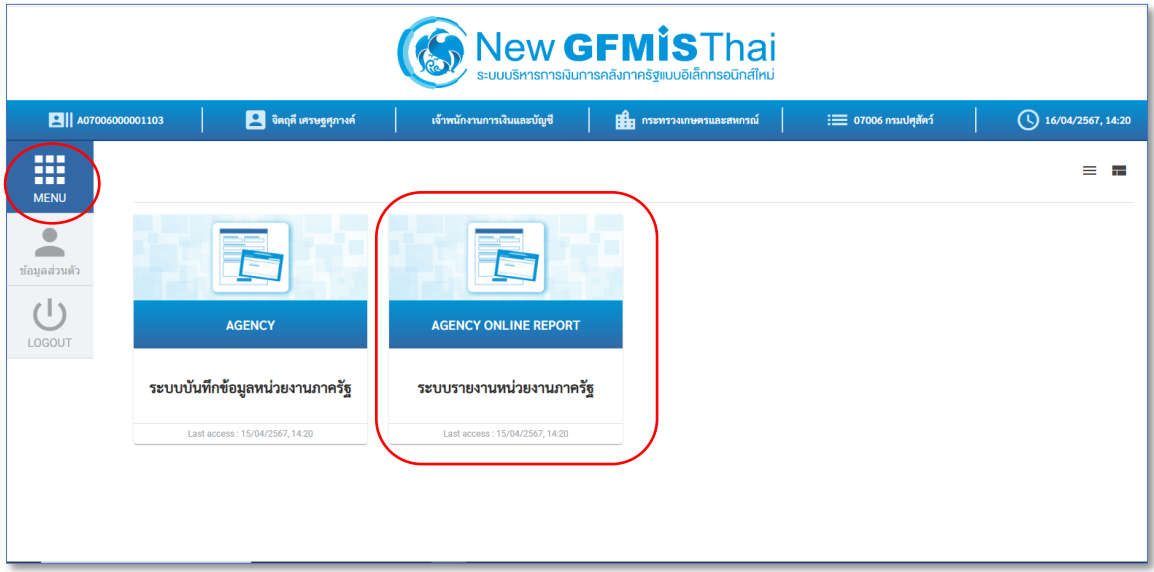

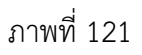

กดปุ่ม เพื่อเข้าสู่เมนูรายงานที่ต้องการ

#### ระบบเบิกจ่าย รายงานสถานะเบิกจ่าย

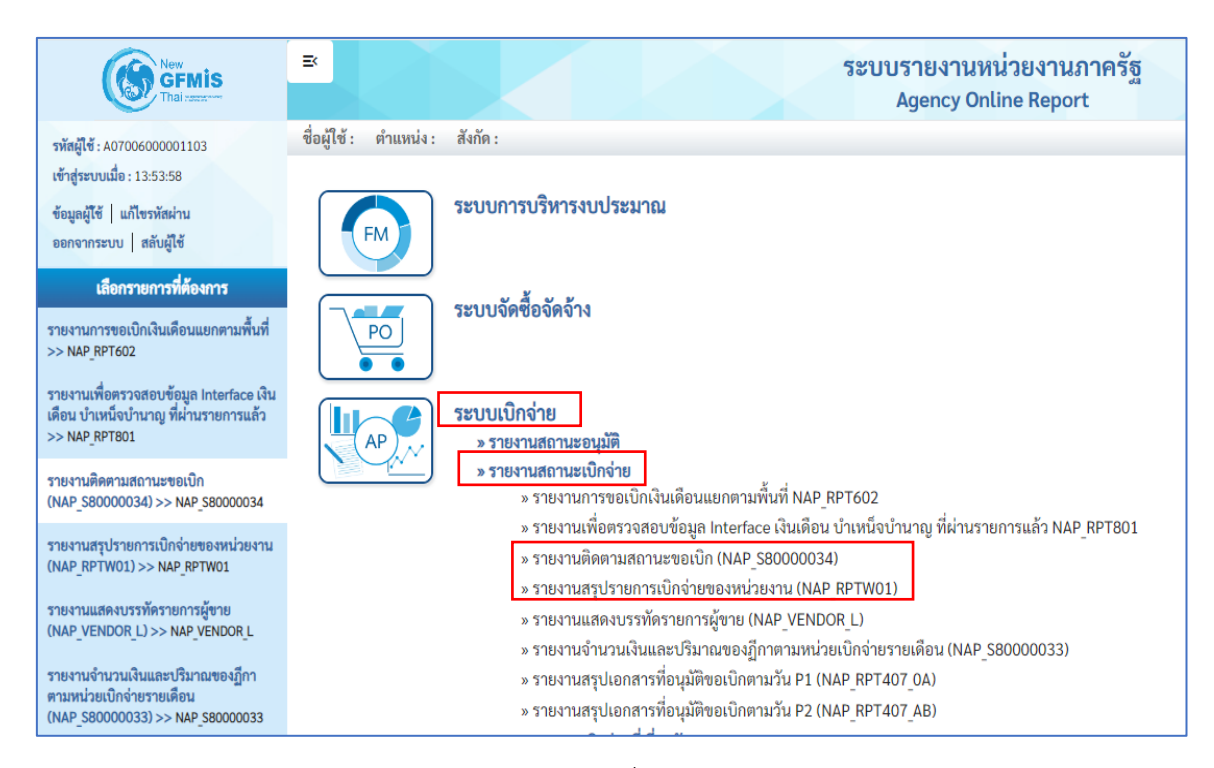

ภาพที่ 122

#### ระบบเบิกจ่าย รายงานสถานะเบิกจ่ายที่เกี่ยวกับ Payment

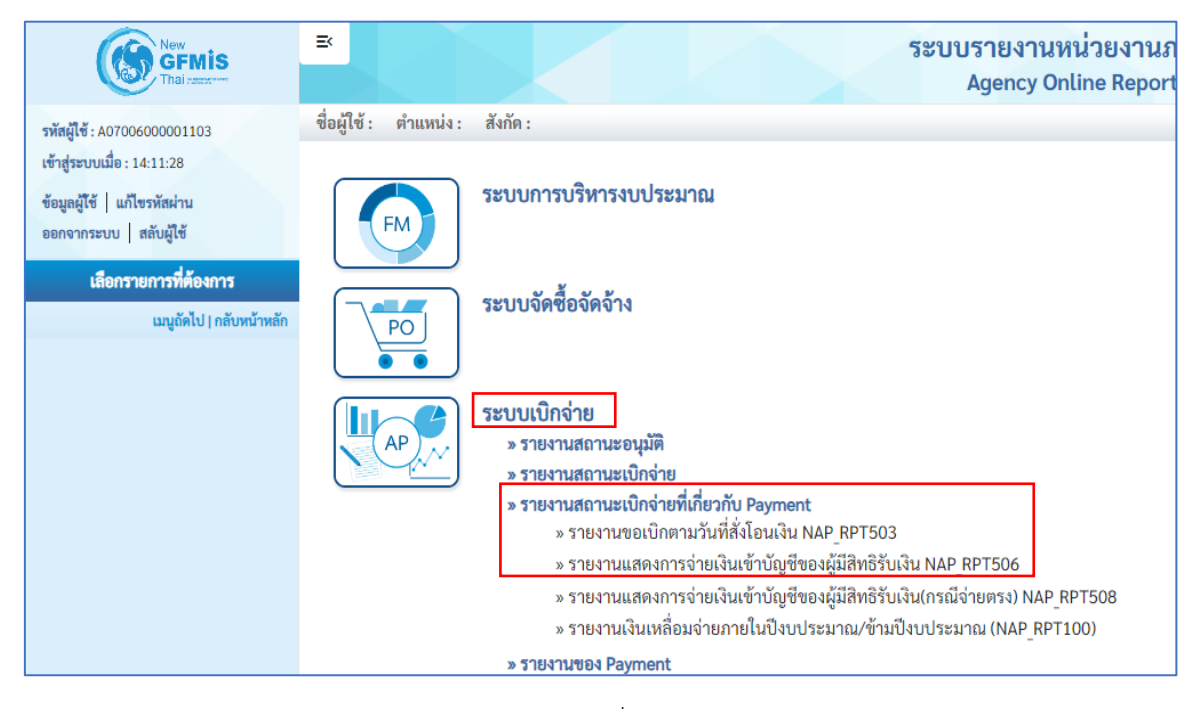

ภาพที่ 123

## **ขั้นตอนและการเรียกรายงาน**

1. รายงานติดตามสถานะขอเบิก NAP\_S80000034

รายงานติดตามสถานะขอเบิก เป็นรายงานที่ใช้สำหรับตรวจสอบสถานะของเอกสารขอเบิกว่าอยู่ใน สถานะหรือขั้นตอนใด ผ่านการอนุมัติเอกสารขอเบิกเงินแล้วหรือยัง

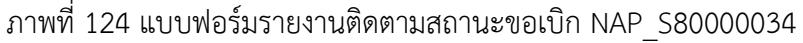

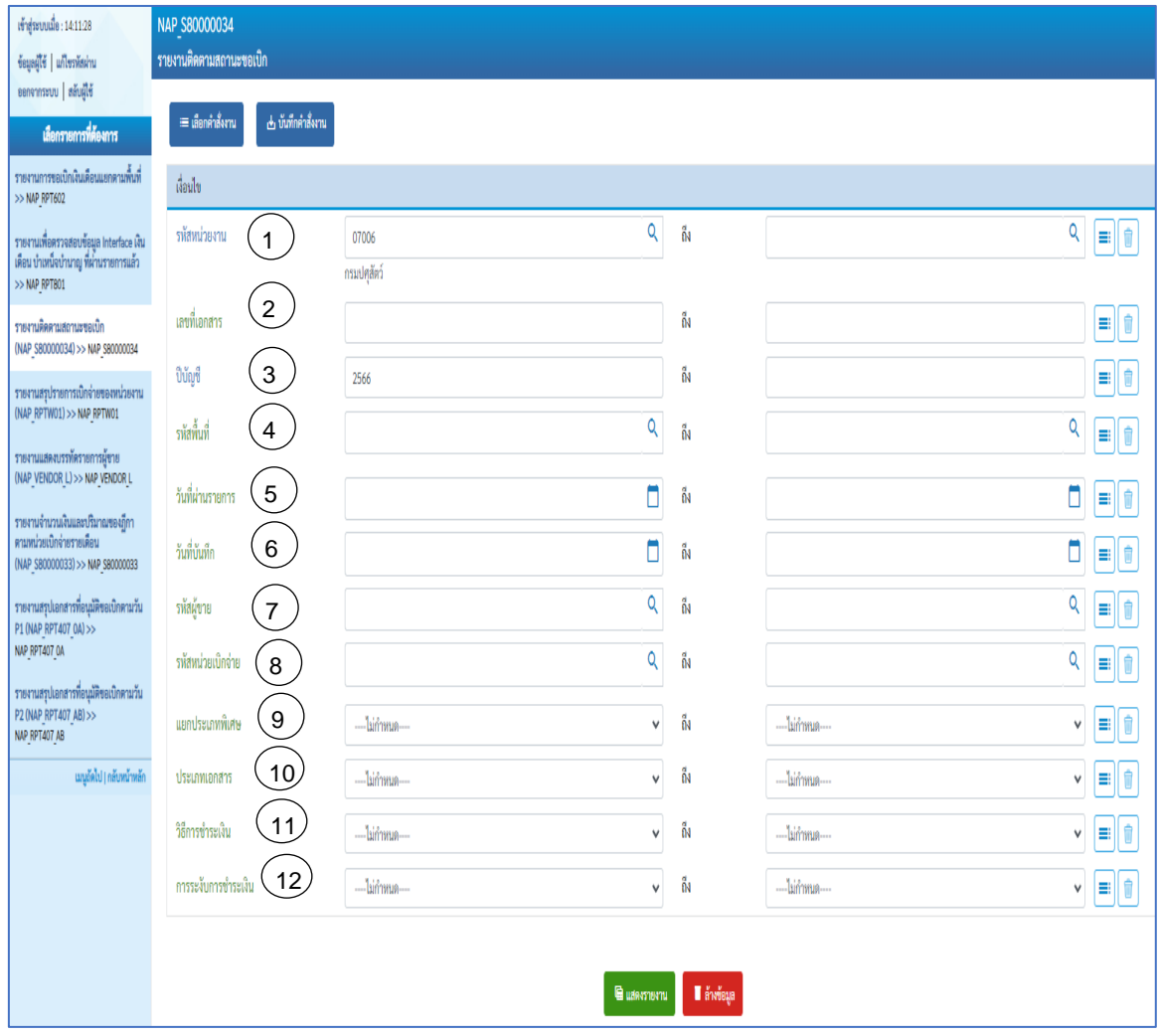

## **คำอธิบายการกรอกแบบฟอร์มรายงานติดตามสถานะขอเบิก NAP\_S80000034**

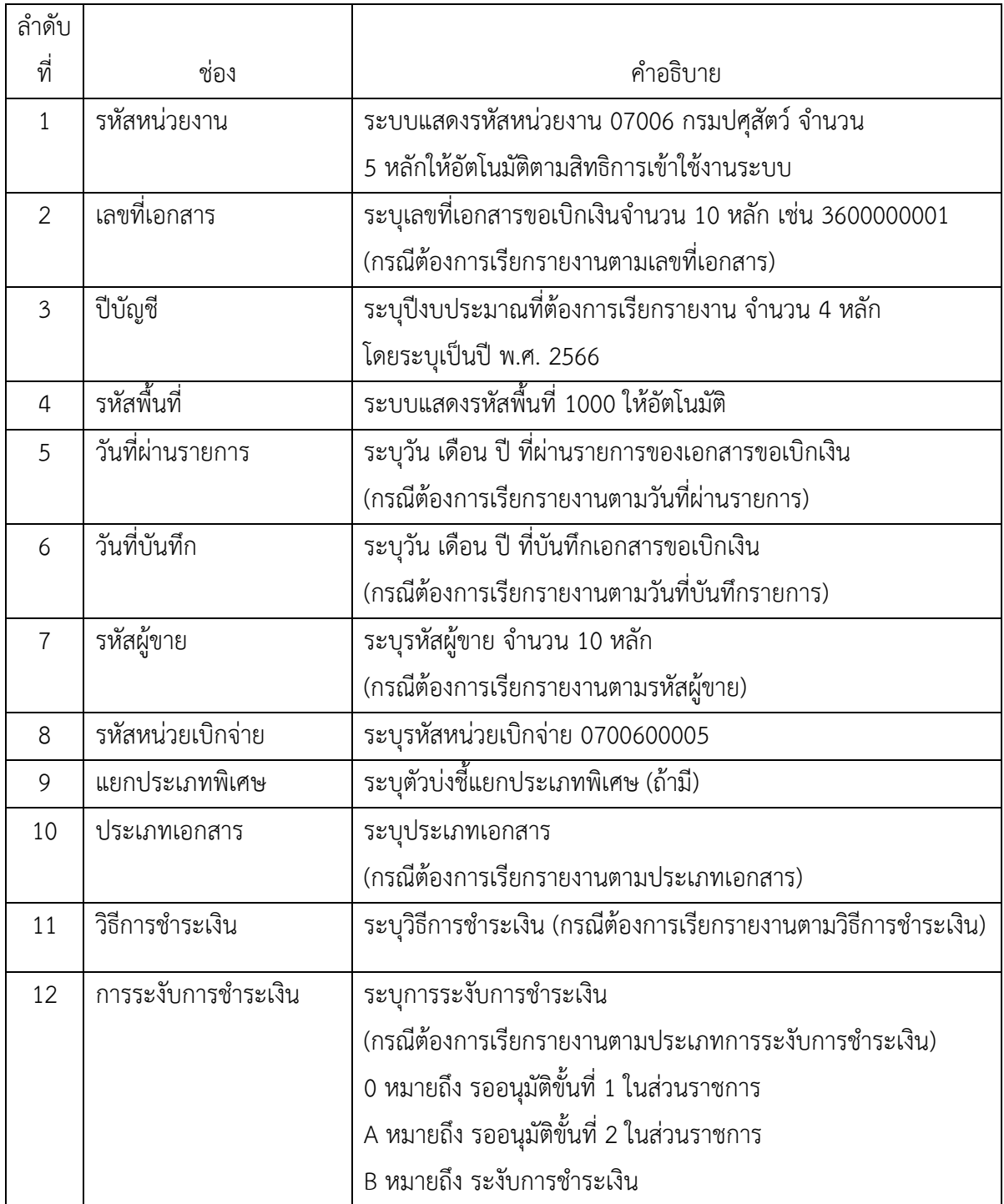

## **ตัวอย่างที่ 10 การเรียกรายงานติดตามสถานะขอเบิก NAP\_S80000034** ตามภาพที่ 125 - ภาพที่ 126

เรียกรายงานติดตามสถานะขอเบิก ตามวันที่บันทึก ระบุดังนี้ รหัสหน่ายเงาบ

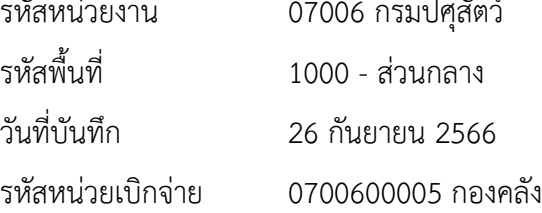

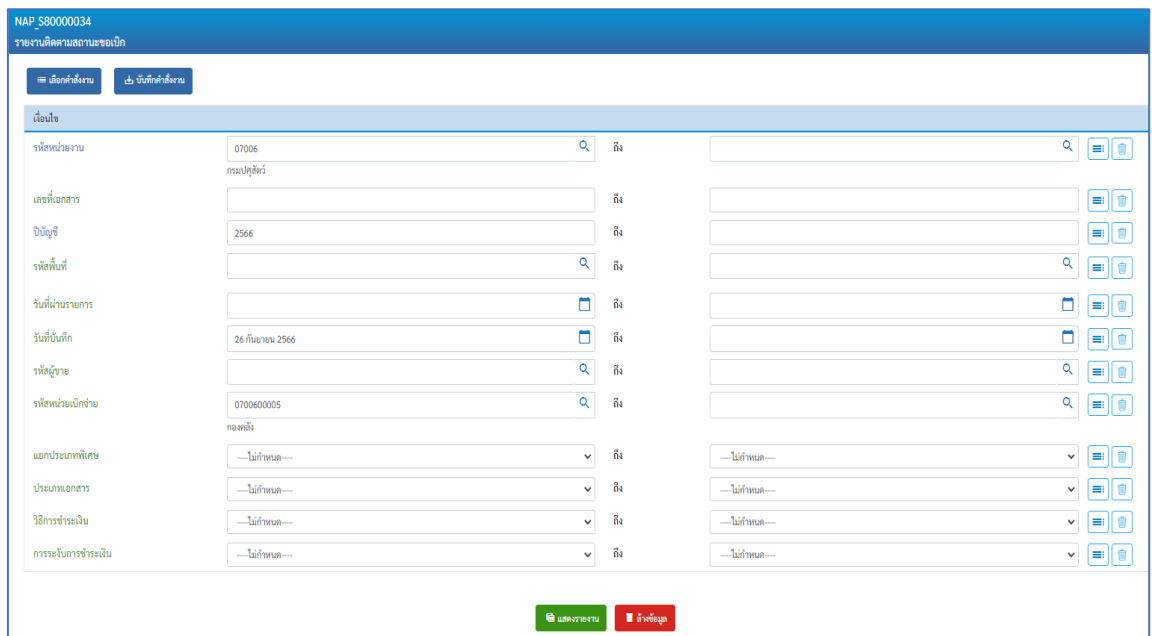

ภาพที่ 125

| ระบบจะแสดงรายงานติดตามสถานะขอเบิก วันที่ 26 กันยายน 2566<br>ึกดปุ่ม<br>แสดงรายงาน |                                                                         |                       |            |            |     |             |                |            |              |      |            |              |                 |                           |               |
|-----------------------------------------------------------------------------------|-------------------------------------------------------------------------|-----------------------|------------|------------|-----|-------------|----------------|------------|--------------|------|------------|--------------|-----------------|---------------------------|---------------|
| NAP S80000034<br>รายงานติดตามสถานะขอเบิก                                          |                                                                         |                       |            |            |     |             |                |            |              |      |            |              |                 |                           |               |
| ี่ < กลับ                                                                         |                                                                         |                       |            |            |     |             |                |            |              |      |            |              |                 |                           |               |
| Ξ                                                                                 | Υ<br>Н                                                                  | 囤<br>F+               | ×围         | POF        |     |             |                |            |              |      |            | จำนวน        | 100             | $\boldsymbol{\mathrm{v}}$ | รายการต่อหน้า |
|                                                                                   | ้รายงานติดตามสถานะขอเบิก<br>วันที่พิมพ์ 04 พฤษภาคม 2567 เวลา : 14:58:30 |                       |            |            |     |             |                |            |              |      |            |              |                 |                           |               |
| วันที่ผ่าน<br>ภาษีหัก ณ<br>ล้าง/กลับรายการ<br>ล้าง/กลับรายการ<br>PBk              |                                                                         |                       |            |            |     |             |                |            |              |      |            |              |                 |                           |               |
| ประเภท                                                                            | ผู้ชาย                                                                  | <b>ู้เลขที่เอกสาร</b> | รายการ     | การอ้างอิง | PBk | เงินฝากคลัง | เงินรับฝากสรก. | ค้างรับCGD | ค้างจ่ายสรก. | สรก. | ค้างรับCGD | ค้างจ่ายสรก. | จำนวนเงินขอเบิก | ที่จ่าย                   | จำนวนเงิน     |
| KG                                                                                | 1000040392                                                              | 3300002221            | 26.09.2566 | F2023056   |     | 0200012325  | 0202652447     |            |              |      |            |              | 19,024.60       | 177.80                    | 18,846.80     |
| KN                                                                                | A070600005                                                              | 3600042829            | 26.09.2566 | P660007872 |     | 0200012320  | 0202652155     | 3000057088 | 3003427053   |      | 4000056147 | 4400479238   | 11,100.00       | 0.00                      | 11,100.00     |
| KN                                                                                | A070600005                                                              | 3600043036            | 26.09.2566 | P660007912 |     | 0200012354  | 0202660097     | 3000057345 | 3003444034   |      | 4000056326 | 4400480812   | 5,500.00        | 0.00                      | 5,500.00      |
| KN                                                                                | A070600005                                                              | 3600043052            | 26.09.2566 | P660007931 |     | 0200012355  | 0202660397     | 3000057371 | 3003444688   |      | 4000056561 | 4400482729   | 10,320.00       | 0.00                      | 10,320.00     |
| KN                                                                                | A070600005                                                              | 3600043053            | 26.09.2566 | P660007932 |     | 0200012358  | 0202660402     | 3000057372 | 3003444702   |      | 4000056526 | 4400482722   | 16,580.00       | 0.00                      | 16,580.00     |
| KN                                                                                | A070600005                                                              | 3600043063            | 26.09.2566 | P660007933 |     | 0200012361  | 0202660480     | 3000057382 | 3003444918   |      | 4000056539 | 4400482724   | 400,000,00      | 0.00                      | 400,000,00    |
| KN                                                                                | A070600005                                                              | 3600043064            | 26.09.2566 | P660007934 |     | 0200012362  | 0202660484     | 3000057383 | 3003444925   |      | 4000056544 | 4400482727   | 627,559.50      | 0.00                      | 627,559.50    |
| รวม<br>ทั้งหมด                                                                    |                                                                         |                       |            |            |     |             |                |            |              |      |            |              | 1,090,084.10    | 177.80                    | 1,089,906.30  |

ภาพที่ 126

#### **2. รายงานสรุปการเบิกจ่ายของหน่วยงาน NAP\_RPTW01**

รายงานสรุปรายการเบิกจ่ายของหน่วยงาน เป็นรายงานสำหรับเรียกดูการเบิกจ่ายเงินของส่วน ราชการ รายงานแสดงข้อมูลการเบิกจ่ายเงินทั้งกรณีจ่ายตรงผู้ขายและกรณีจ่ายผ่านส่วนราชการ ภาพที่ 127 แบบฟอร์มรายงานสรุปการเบิกจ่ายของหน่วยงาน NAP\_RPTW01

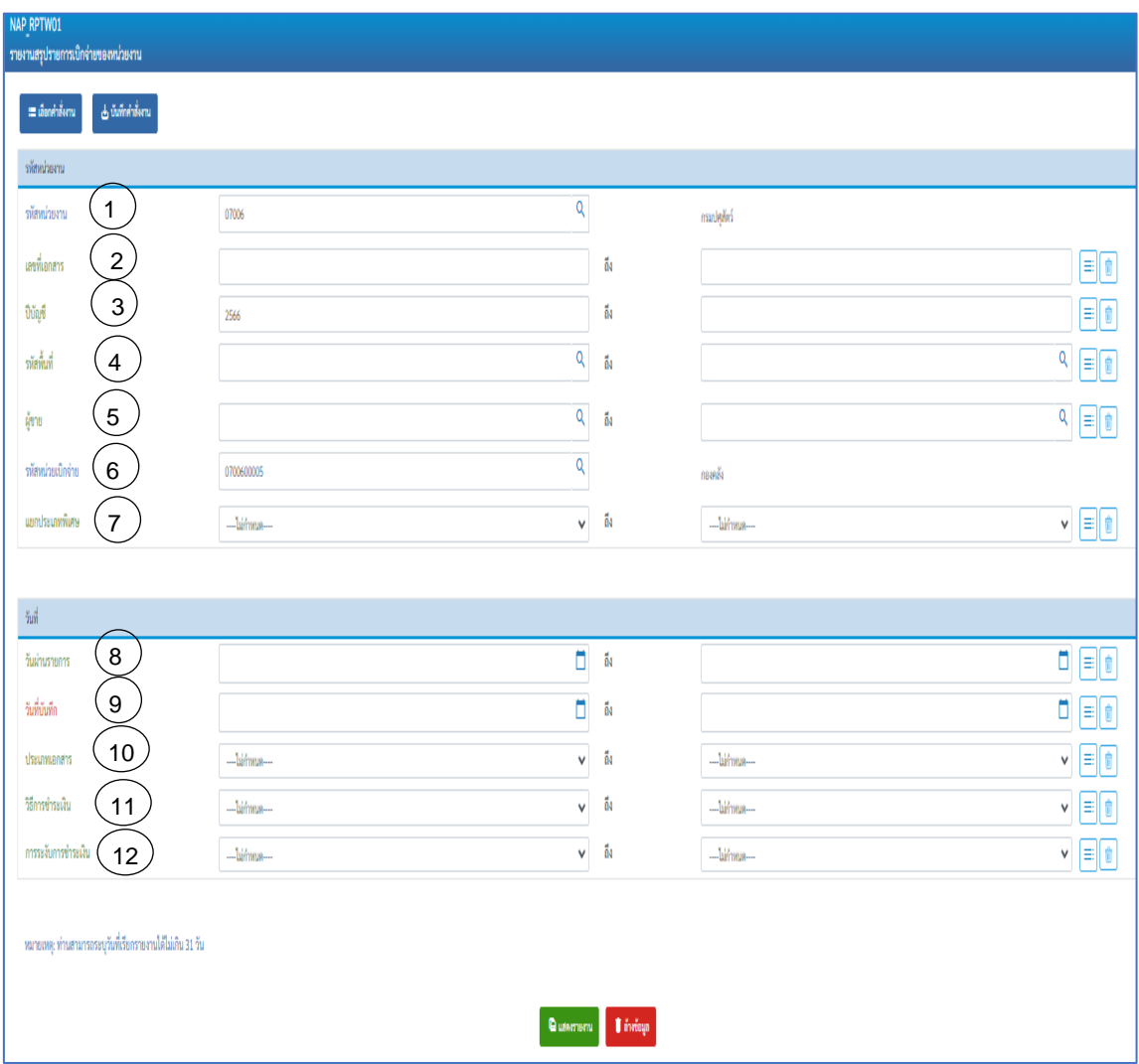

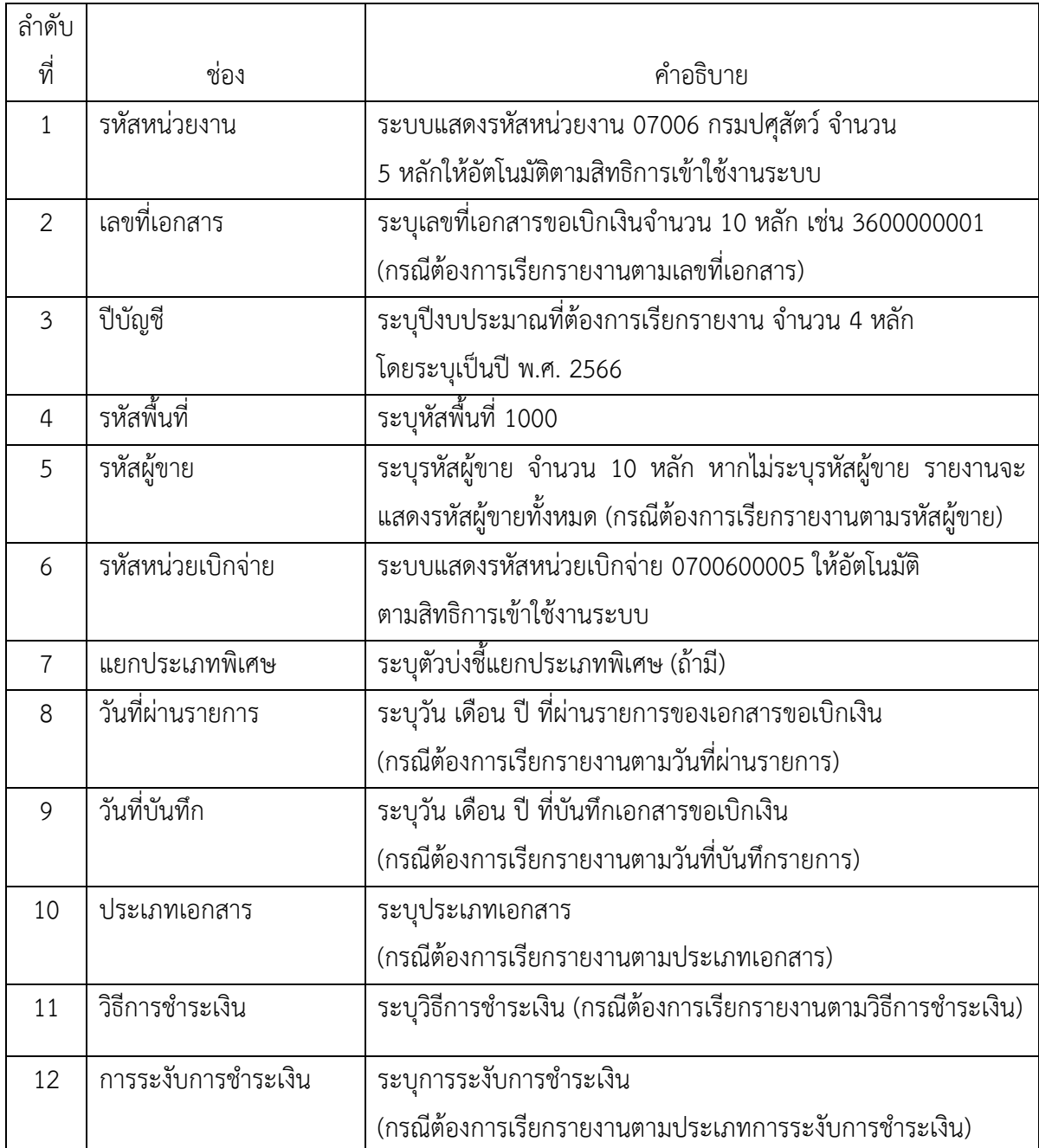

# **คำอธิบายการกรอกแบบฟอร์มรายงานสรุปการเบิกจ่ายของหน่วยงาน NAP\_RPTW01**

## **ตัวอย่างที่ 11การเรียกรายงานสรุปการเบิกจ่ายของหน่วยงาน NAP\_RPTW01**ตามภาพที่ 128 - ภาพที่ 130

เรียกรายงานสรุปการเบิกจ่ายของหน่วยงาน ตามวันที่บันทึก ระบุดังนี้

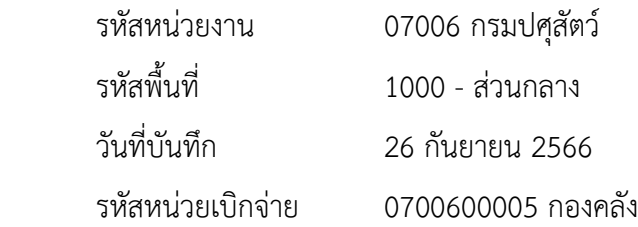

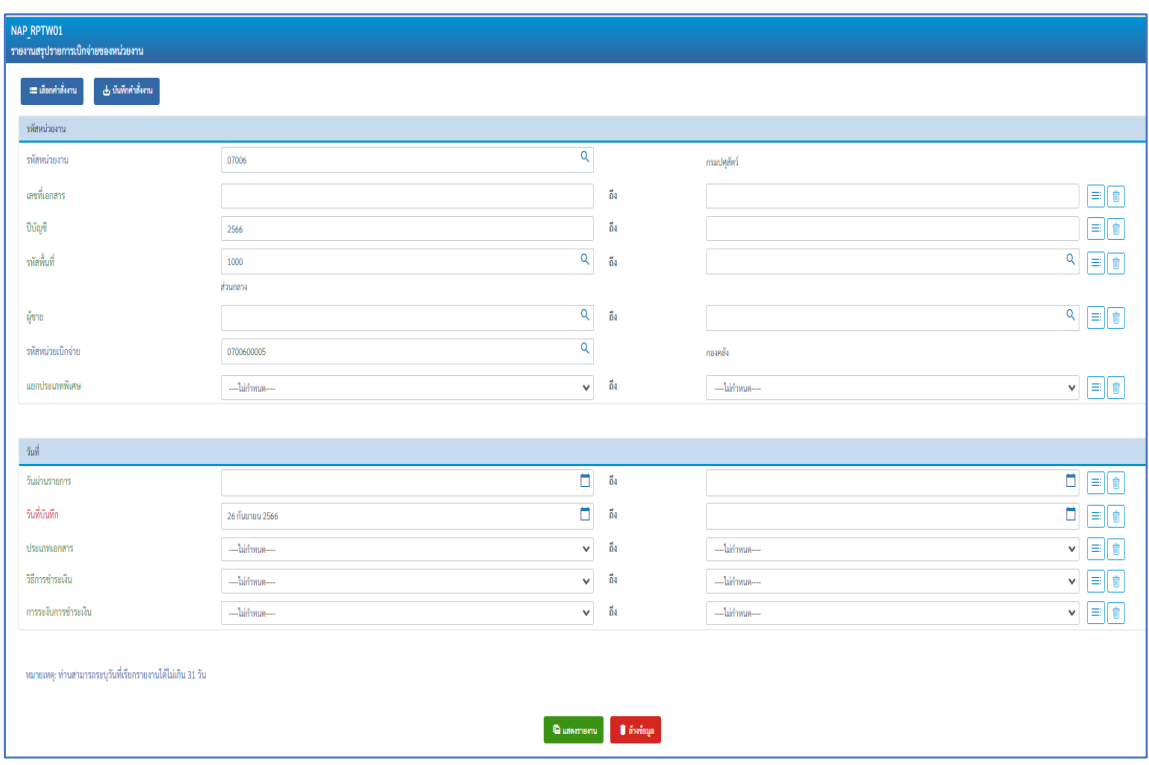

ภาพที่ 128

กดปุ่ม แสดงรายงาน ระบบจะแสดงรายงานสรุปการเบิกจ่ายของหน่วยงาน วันที่ 26 กันยายน 2566 ทั้งกรณีจ่ายตรง และกรณีจ่ายผ่านส่วนราชการ

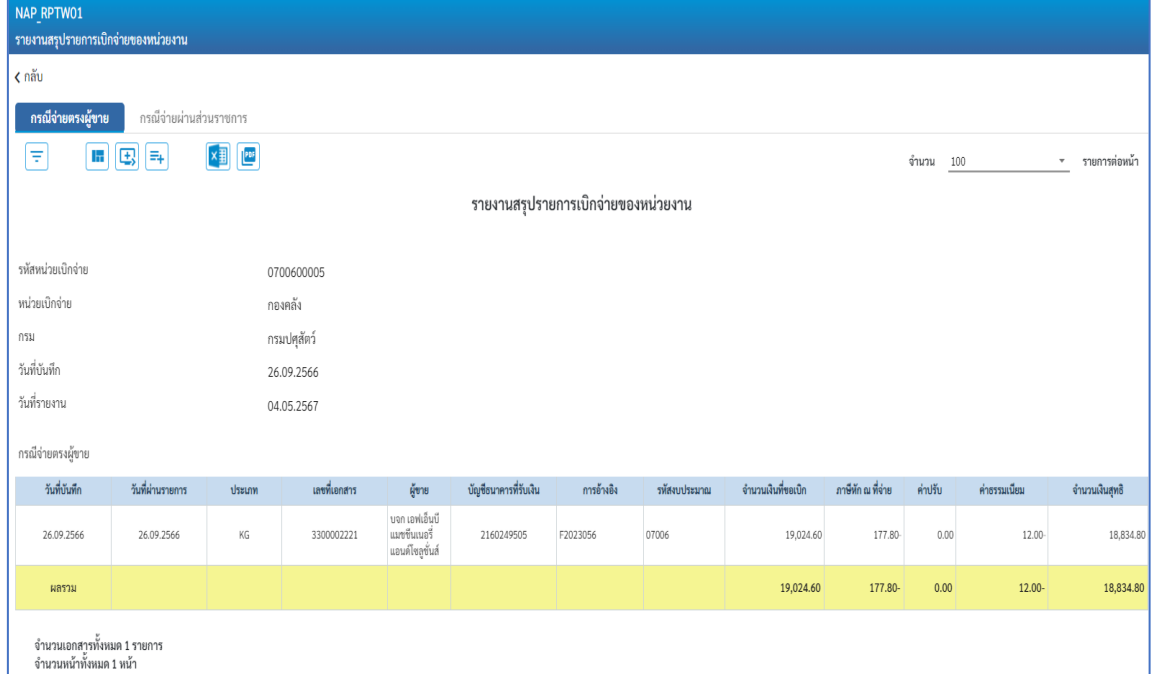

ภาพที่ 129

| กรณีจ่ายตรงผู้ขาย | <u>กรณีจ่ายผ่านส่วนราชการ</u> |                            |              |                         |                       |                                     |              |                    |                     |           |              |                                                    |
|-------------------|-------------------------------|----------------------------|--------------|-------------------------|-----------------------|-------------------------------------|--------------|--------------------|---------------------|-----------|--------------|----------------------------------------------------|
| Έ                 | 囤<br>E+<br>In                 | $\sqrt{255}$<br>$x \equiv$ |              |                         |                       |                                     |              |                    |                     | จำนวน 100 |              | รายการต่อหน้า<br>$\overline{\phantom{a}}$          |
|                   |                               |                            |              |                         |                       | รายงานสรุปรายการเบิกจ่ายของหน่วยงาน |              |                    |                     |           |              |                                                    |
|                   |                               |                            |              |                         |                       |                                     |              |                    |                     |           |              |                                                    |
| รหัสหน่วยเบิกจ่าย |                               |                            | 0700600005   |                         |                       |                                     |              |                    |                     |           |              |                                                    |
| หน่วยเบิกจ่าย     |                               |                            | กองคลัง      |                         |                       |                                     |              |                    |                     |           |              |                                                    |
| กรม               |                               |                            | กรมปศุสัตว์  |                         |                       |                                     |              |                    |                     |           |              |                                                    |
| วันที่บันทึก      |                               |                            | 26.09.2566   |                         |                       |                                     |              |                    |                     |           |              |                                                    |
| วันที่รายงาน      |                               |                            | 04.05.2567   |                         |                       |                                     |              |                    |                     |           |              |                                                    |
|                   | กรณีจ่ายผ่านส่วนราชการ        |                            |              |                         |                       |                                     |              |                    |                     |           |              |                                                    |
| วันที่บันทึก      |                               |                            |              |                         |                       |                                     |              |                    |                     |           |              |                                                    |
|                   | วันที่ผ่านรายการ              | ประเภท                     | เลขที่เอกสาร | ผู้ชาย                  | บัญชีธนาคารที่รับเงิน | การอ้างอิง                          | รหัสงบประมาณ | จำนวนเงินที่ขอเบิก | ภาษีพักณ<br>ที่จ่าย | ค่าปรับ   | ค่าธรรมเนียม | จำนวนเงินสุทธิ                                     |
| 26.09.2566        | 26.09.2566                    | KN                         | 3600042829   | กองคลัง กรม<br>ปศุสัตว์ | 0306055961            | P660007872                          | 07006        | 11,100.00          | 0.00                | 0.00      | 0.00         |                                                    |
| 26.09.2566        | 26.09.2566                    | KN                         | 3600043036   | กองคลัง กรม<br>ปศุสัตว์ | 0306055961            | P660007912                          | 07006        | 5,500.00           | 0.00                | 0.00      | 0.00         | 11,100.00<br>5,500.00                              |
| 26.09.2566        | 26.09.2566                    | KN                         | 3600043052   | กองคลัง กรม<br>ปศุสัตว์ | 0306055961            | P660007931                          | 07006        | 10,320.00          | 0.00                | 0.00      | 0.00         |                                                    |
| 26.09.2566        | 26.09.2566                    | KN                         | 3600043053   | กองคลัง กรม<br>ปศุสัตว์ | 0306055961            | P660007932                          | 07006        | 16,580.00          | 0.00                | 0.00      | 0.00         |                                                    |
| 26.09.2566        | 26.09.2566                    | KN                         | 3600043063   | กองคลัง กรม<br>ปคุสัตว์ | 0306055961            | P660007933                          | 07006        | 400,000.00         | 0.00                | 0.00      | 0.00         |                                                    |
| 26.09.2566        | 26.09.2566                    | KN                         | 3600043064   | กองคลัง กรม<br>ปศุสัตว์ | 0306055961            | P660007934                          | 07006        | 627,559.50         | 0.00                | 0.00      | 0.00         | 10,320.00<br>16,580.00<br>400,000.00<br>627,559.50 |
| ผลรวม             |                               |                            |              |                         |                       |                                     |              | 1,071,059.50       | 0.00                | 0.00      | 0.00         | 1,071,059.50                                       |

ภาพที่ 130

## **3. รายงานขอเบิกตามวันที่สั่งโอนเงิน NAP\_RPT503**

รายงานขอเบิกตามวันที่สั่งโอนเงิน ใช้สำหรับตรวจสอบสถานะของรายการขอเบิกว่าได้รับการสั่ง จ่ายเงินเข้าบัญชีเงินฝากธนาคารหรือยัง โดยรายงานจะแสดงข้อมูลของรายการขอเบิกเงินวันที่ได้รับโอนเงิน เข้าบัญชีเงินฝากธนาคาร เลขที่บัญชีเงินฝากธนาคารและยอดเงินที่ได้รับโอน ภาพที่ 131 แบบฟอร์มรายงานขอเบิกตามวันที่สั่งโอนเงิน NAP\_RPT503

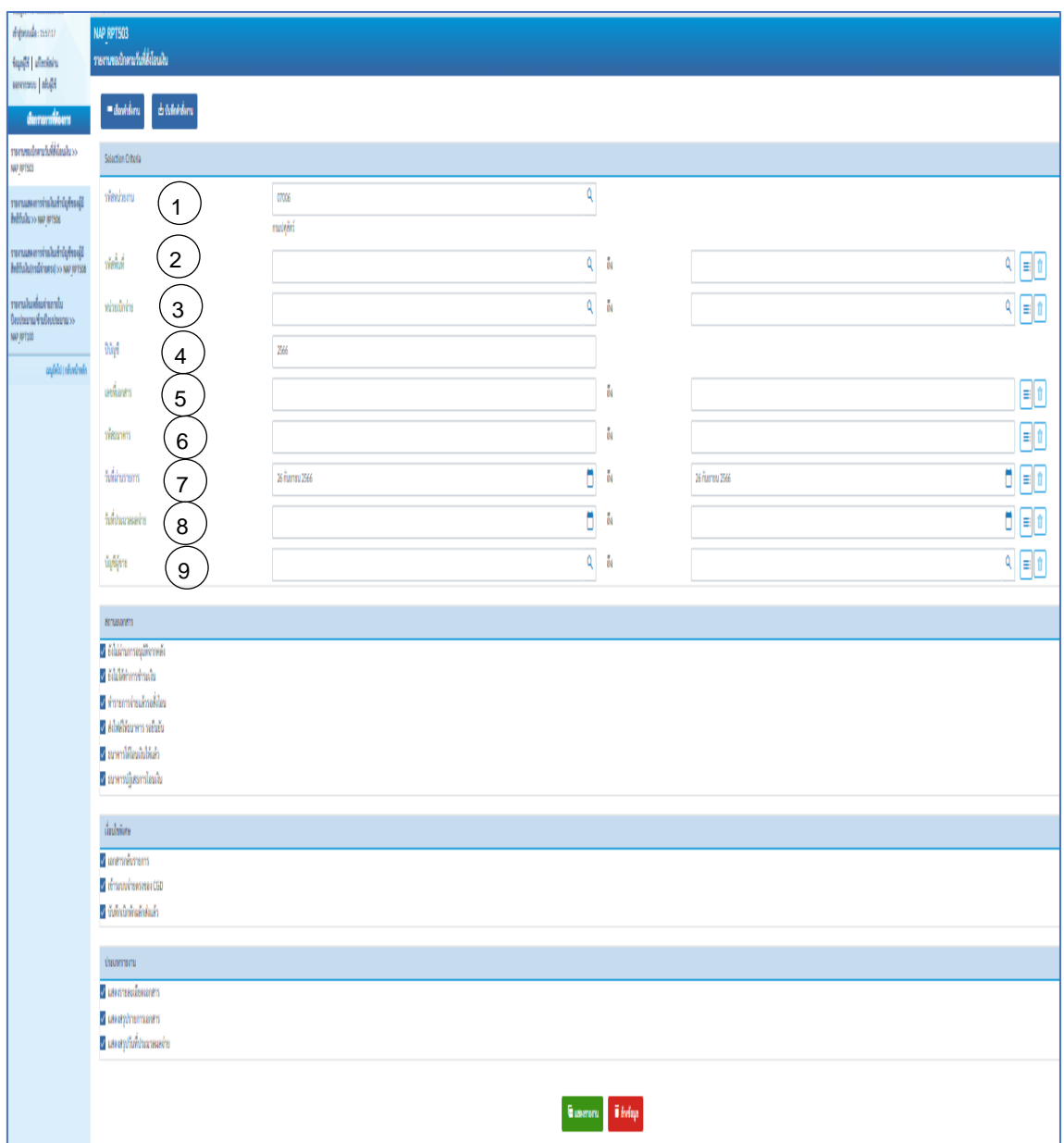

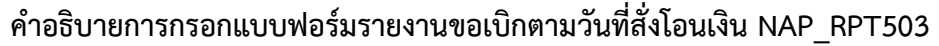

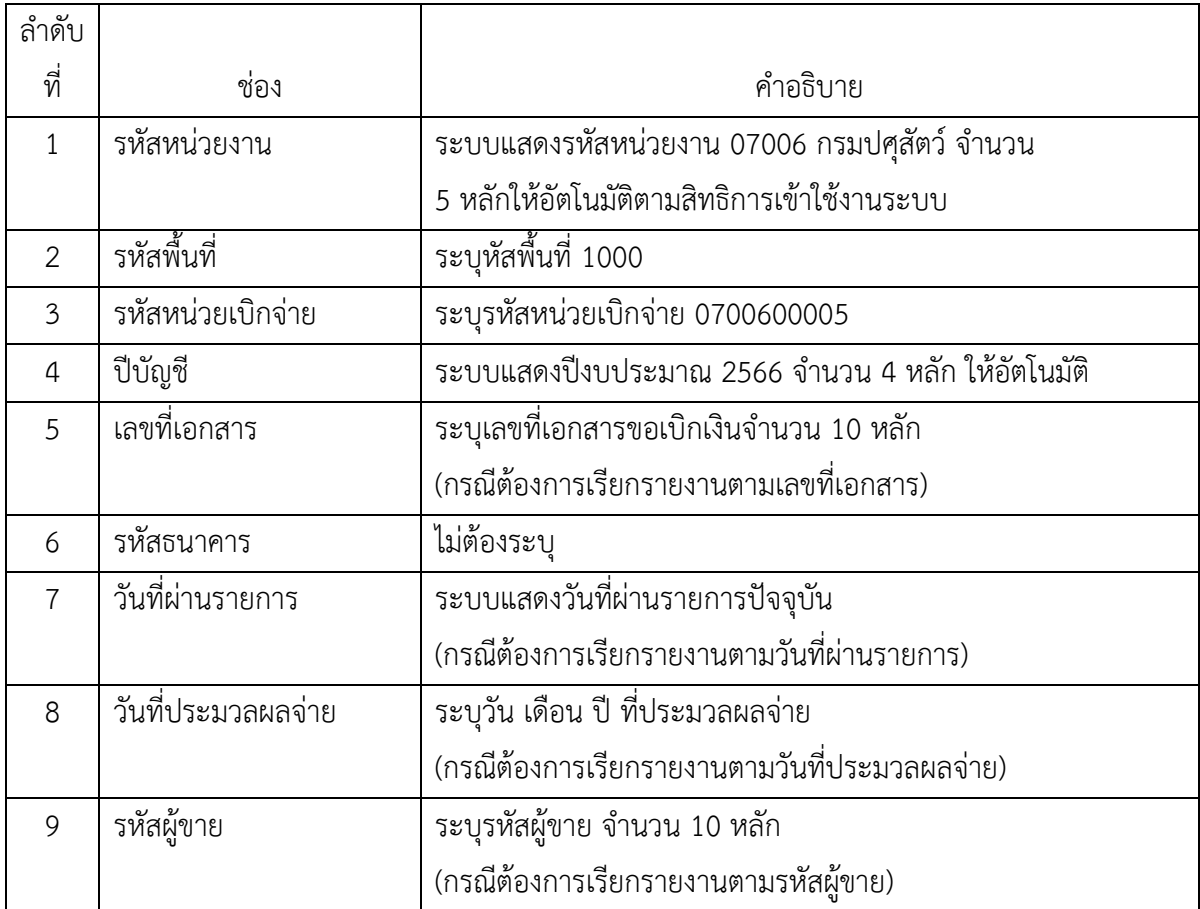

**ตัวอย่างที่ 12 การเรียกรายงานขอเบิกตามวันที่สั่งโอนเงิน NAP\_RPT503** ตามภาพที่ 132 - ภาพที่ 135 เรียกรายงานขอเบิกตามวันที่สั่งโอนเงิน ตามวันที่บันทึก ระบุดังนี้

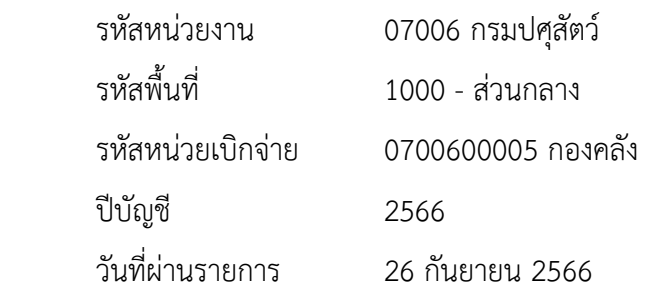

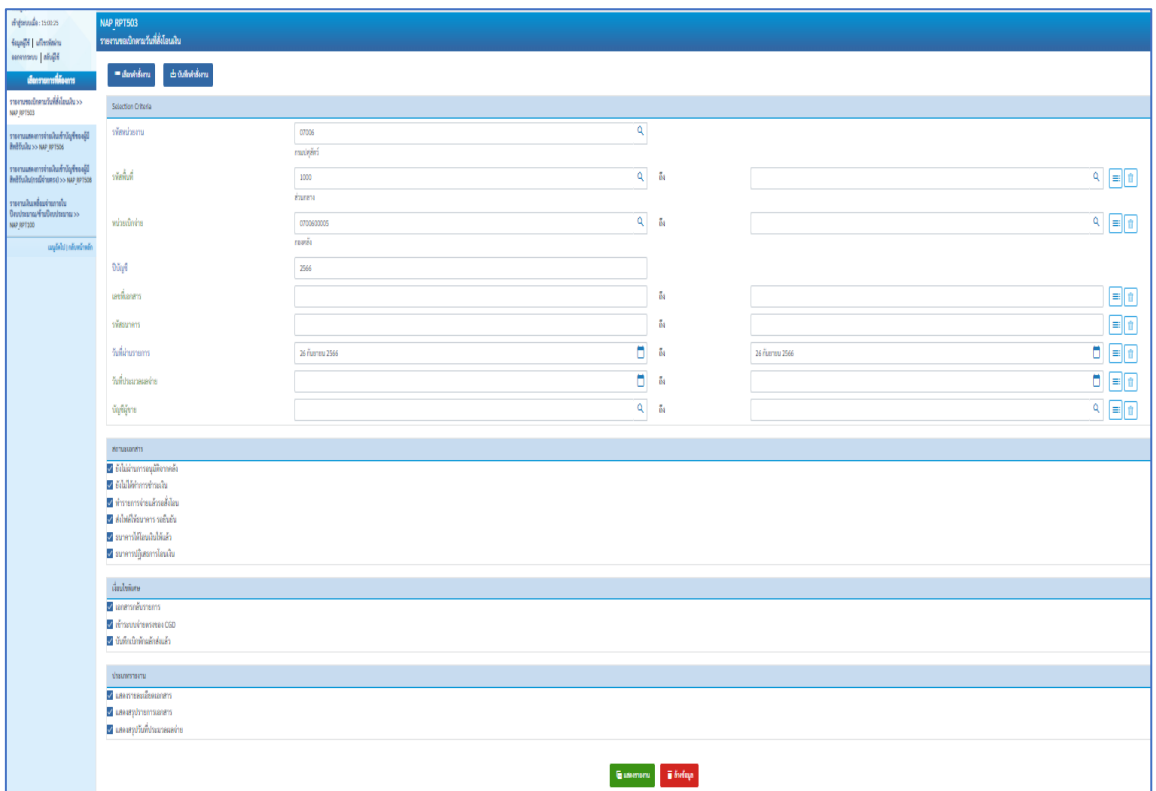

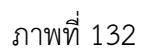

กดปุ่ม แสดงรายงาน ระบบจะแสดงรายงานขอเบิกตามวันที่สั่งโอนเงิน วันที่ 26 กันยายน 2566

ระบบจะแสดงรายละเอียดเอกสารขอเบิก สรุปรายการขอเบิก และสรุปวันที่ประมวลผลจ่าย

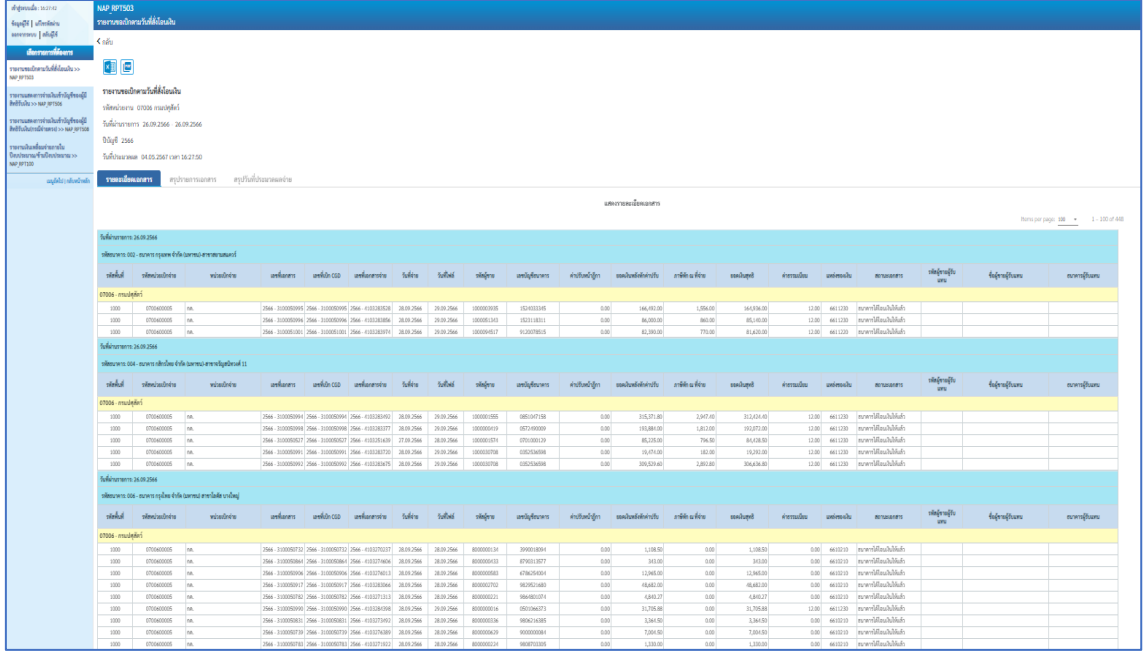

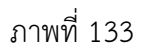

| depends: 1621-0                                                                      | NAP RPT503                                          |                |                                |                 |              |              |          |  |  |  |  |  |  |  |
|--------------------------------------------------------------------------------------|-----------------------------------------------------|----------------|--------------------------------|-----------------|--------------|--------------|----------|--|--|--|--|--|--|--|
| $\log\log\delta$   $\omega\log\log\omega$                                            | รายงานจะเปิดตามวันที่สิ่งโอนเงิน                    |                |                                |                 |              |              |          |  |  |  |  |  |  |  |
| Highly presences                                                                     | Kalu                                                |                |                                |                 |              |              |          |  |  |  |  |  |  |  |
| demonstrate                                                                          |                                                     |                |                                |                 |              |              |          |  |  |  |  |  |  |  |
| รายการหมักคาะในที่สิ่งในเมียวจ<br>NAP RPTS03                                         |                                                     | O              |                                |                 |              |              |          |  |  |  |  |  |  |  |
|                                                                                      | ราชงานขอเปิกตามวันที่สิ่งโอนเงิน                    |                |                                |                 |              |              |          |  |  |  |  |  |  |  |
| านานเหลาว่าเงินร้าไดุร้างผู้ใ<br>Influence on colutility                             | cilentas 8000 analysis                              |                |                                |                 |              |              |          |  |  |  |  |  |  |  |
|                                                                                      | วันที่ผ่านรายการ 26.09.2566 - 26.09.2566            |                |                                |                 |              |              |          |  |  |  |  |  |  |  |
| -<br>รายงานแรดงการจำเนินเข้านักรู้ช่วยผู้นี้<br>- สิทธิวันในประมีจำนอกปวง NAP prison |                                                     |                |                                |                 |              |              |          |  |  |  |  |  |  |  |
| รายงามในเพื่อมจำนวานใน<br>จัดเปลยงแค้วเปิดประเทศ >><br><b>NAP RPT100</b>             | 0ile/1 2566<br>Turbarase 04.05.2567 can 16:27:50    |                |                                |                 |              |              |          |  |  |  |  |  |  |  |
| asphirishwinds.                                                                      | สรุปกีนที่ประนาคผลง่าย<br>menissans  <br>mannaments |                |                                |                 |              |              |          |  |  |  |  |  |  |  |
|                                                                                      |                                                     |                |                                | uteasmentphases |              |              |          |  |  |  |  |  |  |  |
|                                                                                      | fullinumm: 16.09.2566                               |                |                                |                 |              |              |          |  |  |  |  |  |  |  |
|                                                                                      | plewissers: 07006 - noasleded                       |                |                                |                 |              |              |          |  |  |  |  |  |  |  |
|                                                                                      |                                                     |                |                                |                 | กษ์คนที่ง่าย |              |          |  |  |  |  |  |  |  |
|                                                                                      | simons<br>$1000 \cdot$ shunana                      | renaures       | <b><i><u>Intrument</u></i></b> | rubinh          |              | rashipst     | emulanom |  |  |  |  |  |  |  |
|                                                                                      | 002                                                 | mediaululuin   | $\overline{3}$                 | 334,882.00      | 3,186.00     | 331,696.00   | 36.00    |  |  |  |  |  |  |  |
|                                                                                      | 001                                                 | sundilashikin  | $\mathfrak s$                  | 923, 684.40     | 8,633.70     | 914,853.70   | 65.00    |  |  |  |  |  |  |  |
|                                                                                      | $006$                                               | moreldaulubish | 324                            | 5,892,158.79    | 31,357.50    | 5,660,801.29 | 72.00    |  |  |  |  |  |  |  |
|                                                                                      | 011                                                 | somilisabilish | $\,$ 3                         | 50,250.12       | 287.85       | 49,962.27    | 24:00    |  |  |  |  |  |  |  |
|                                                                                      | 014                                                 | moreldaulubish | $\mathbf{1}$                   | 1,637,485.93    | 15,303.61    | 1,622,182.32 | 36.00    |  |  |  |  |  |  |  |
|                                                                                      | 833                                                 | somilizabilish | $19 -$                         | 86,163.98       | 100          | 86,163.98    | $0.00$   |  |  |  |  |  |  |  |
|                                                                                      | 434                                                 | soveMashMato   | $\ell_1$                       | 102,597.80      | 0.00         | 102,597.80   | 0.00     |  |  |  |  |  |  |  |
|                                                                                      |                                                     |                |                                |                 |              |              |          |  |  |  |  |  |  |  |

ภาพที่ 134

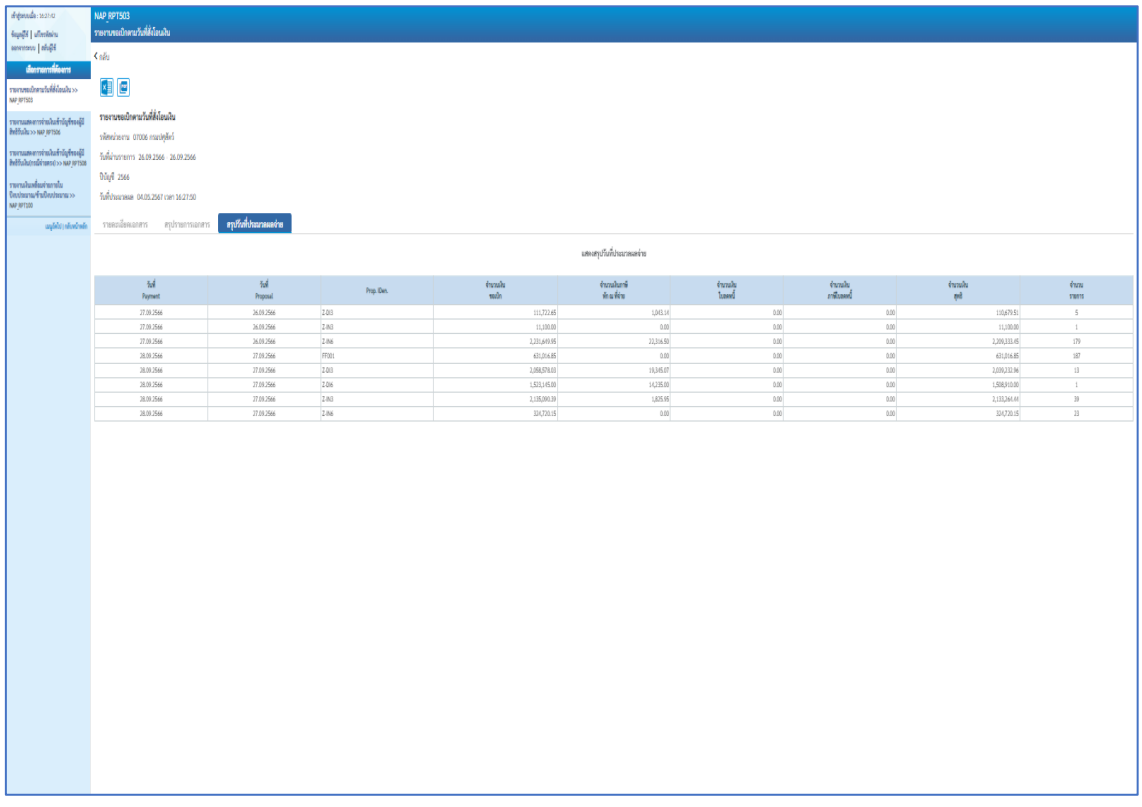
## **4. รายงานแสดงการจ่ายเงินเข้าบัญชีของผู้มีสิทธิรับเงิน NAP\_RPT506**

รายงานแสดงการจ่ายเงินเข้าบัญชีของผู้มีสิทธิรับเงิน ใช้เรียกดูรายการที่มีการจ่ายเงินเข้าบัญชีของผู้ มีสิทธิรับเงิน/ผู้ขายโดยมีรายละเอียดของจำนวนเงิน บัญชีของผู้ขายที่ได้รับโอนเงิน เลขที่เอกสารที่ขอเบิก ตลอดจนวันที่ที่ได้รับเงิน

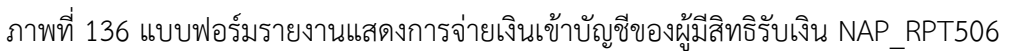

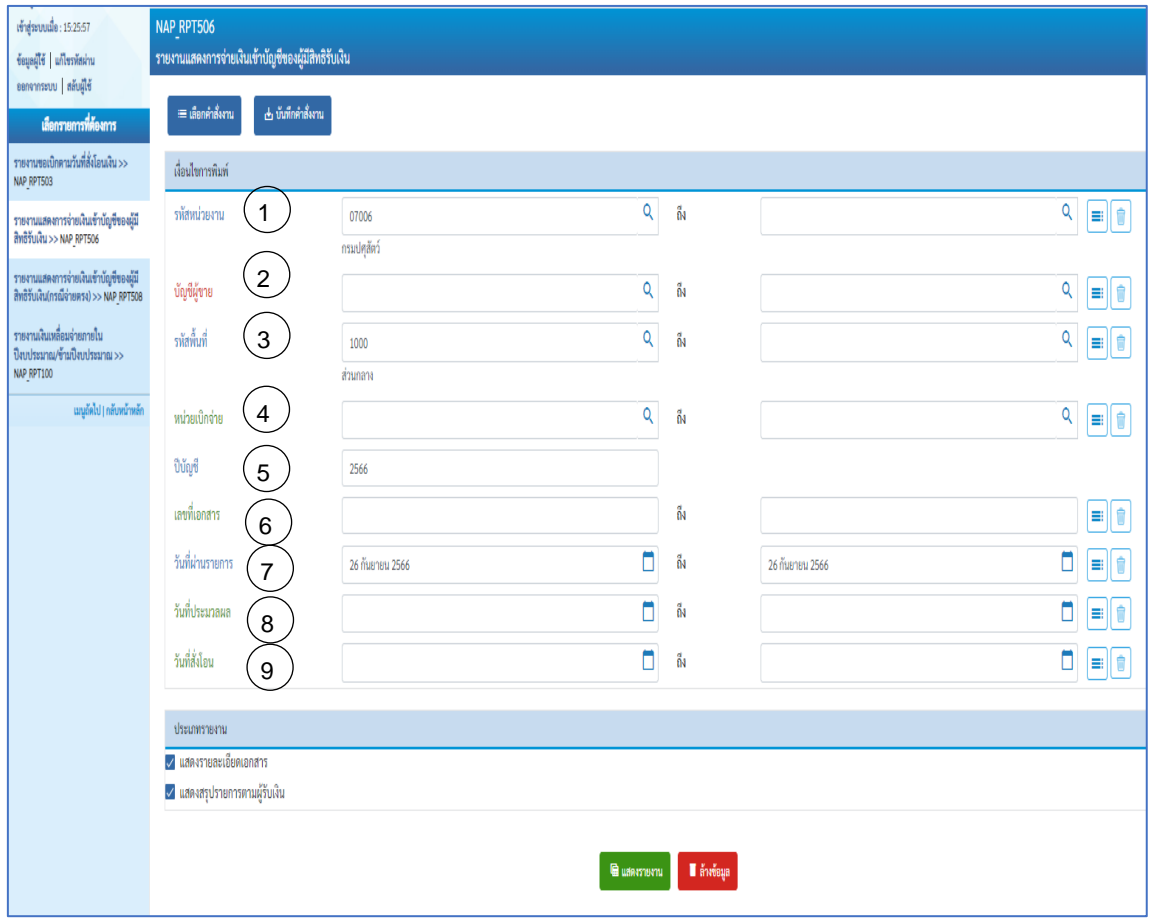

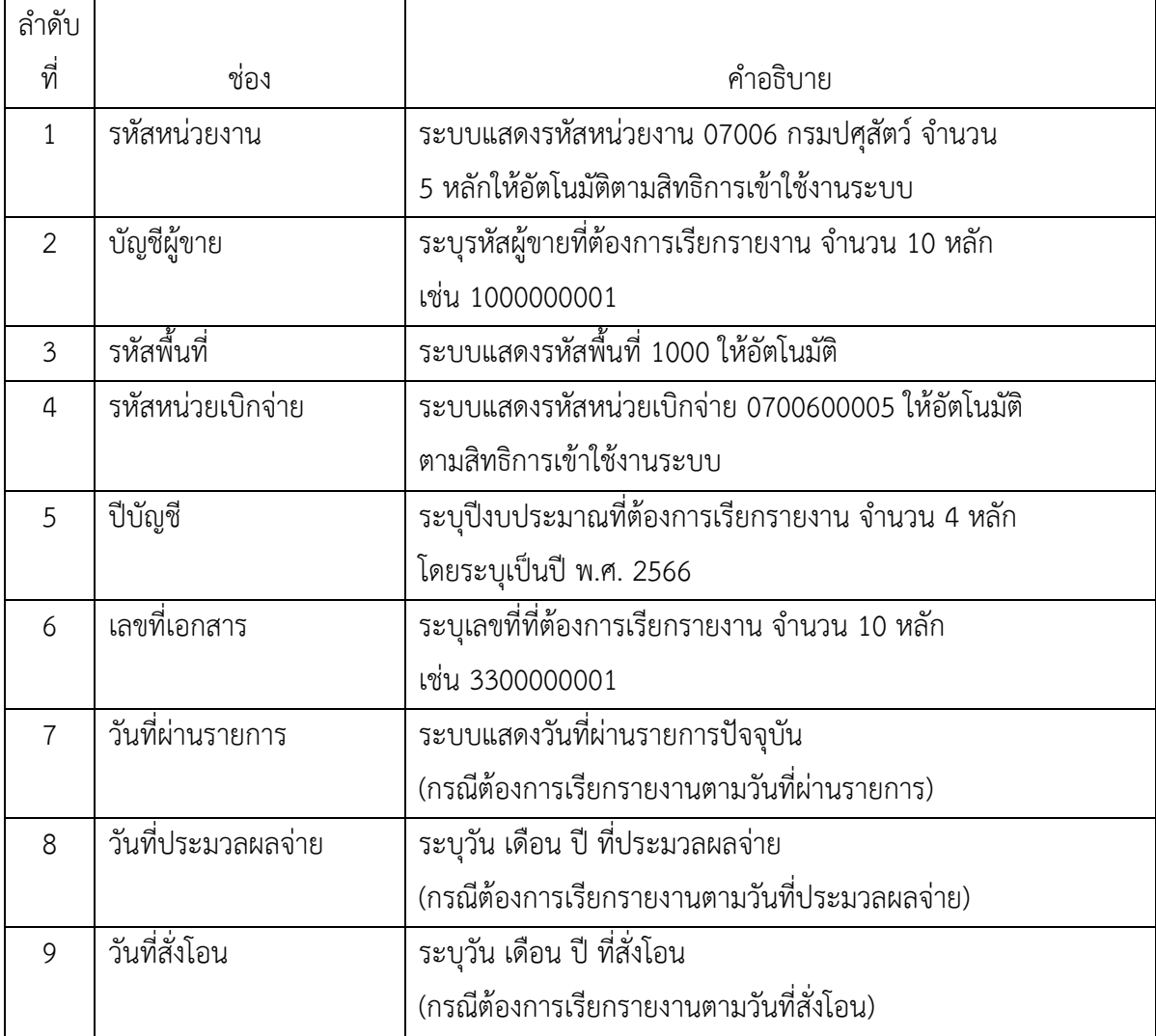

## **คำอธิบายการกรอกแบบฟอร์มรายงานแสดงการจ่ายเงินเข้าบัญชีของผู้มีสิทธิรับเงิน NAP\_RPT506**

**ตัวอย่างที่ 13 การเรียกรายงานแสดงการจ่ายเงินเข้าบัญชีของผู้มีสิทธิรับเงิน NAP\_RPT506** ตามภาพที่ 137 - ภาพที่ 141 รายงานการขอเบิกเงินคงคลัง

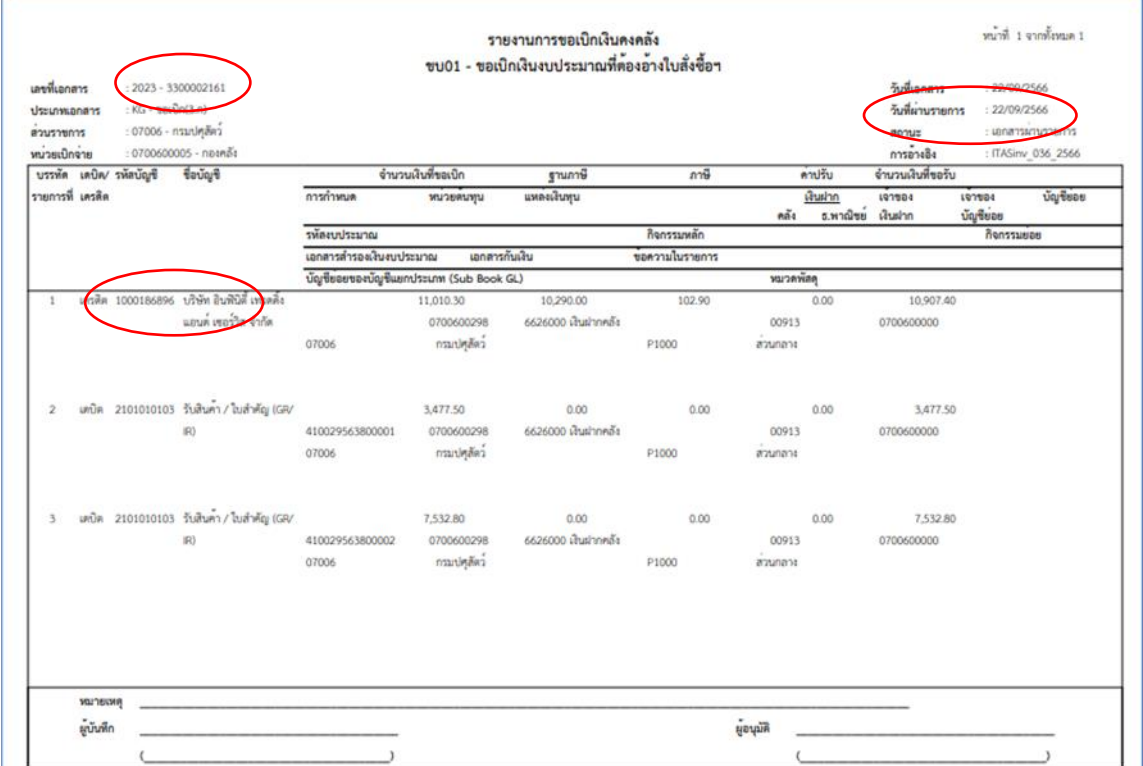

ภาพที่ 137

เรียกรายงานแสดงการจ่ายเงินเข้าบัญชีของผู้มีสิทธิรับเงิน ข้อมูลจากภาพตัวอย่างรายงานการขอเบิก

### เงินคงคลัง

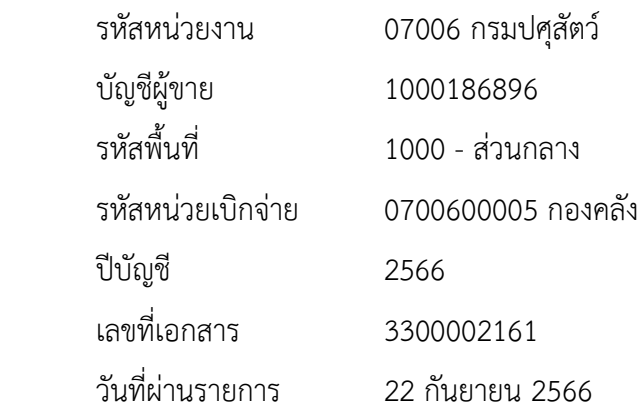

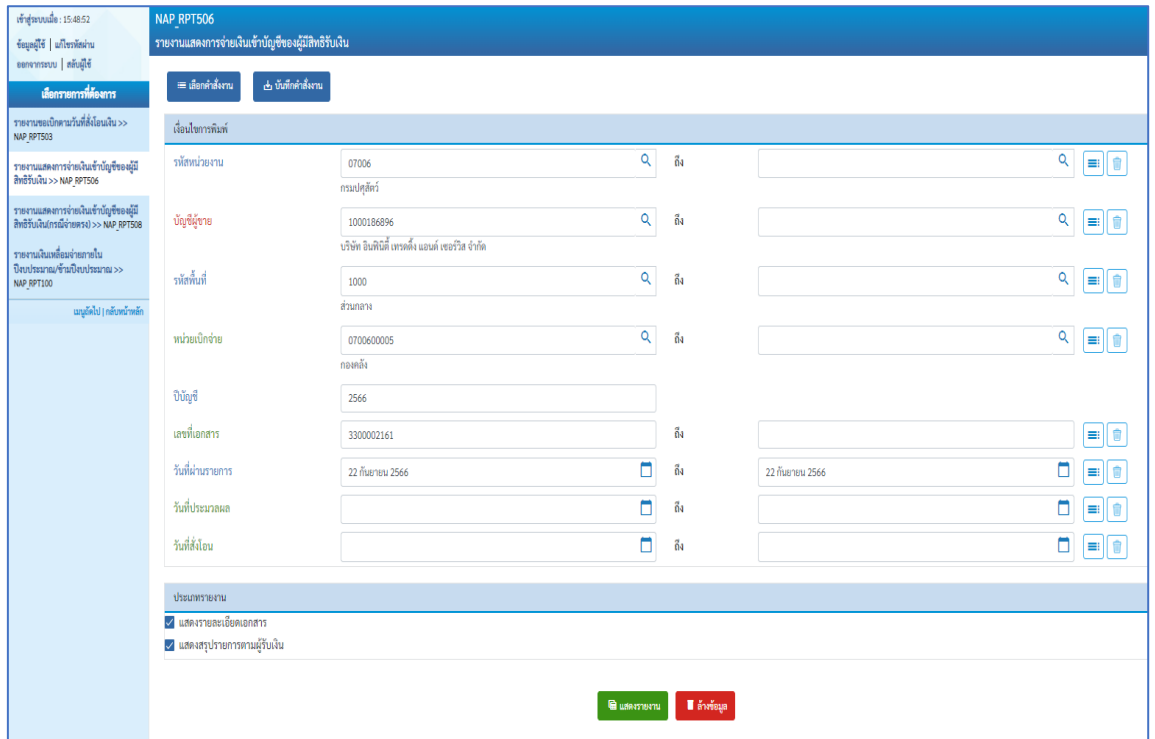

ภาพที่ 138

กดปุ่ม  $\left[\right.$ แสดงรายงาน $\right]$  ระบบจะแสดงรายงานแสดงการจ่ายเงินเข้าบัญชีของผู้มีสิทธิรับเงิน

โดยจะแสดงรายละเอียดเอกสารขอเบิก สรุปรายการตามผู้รับเงิน

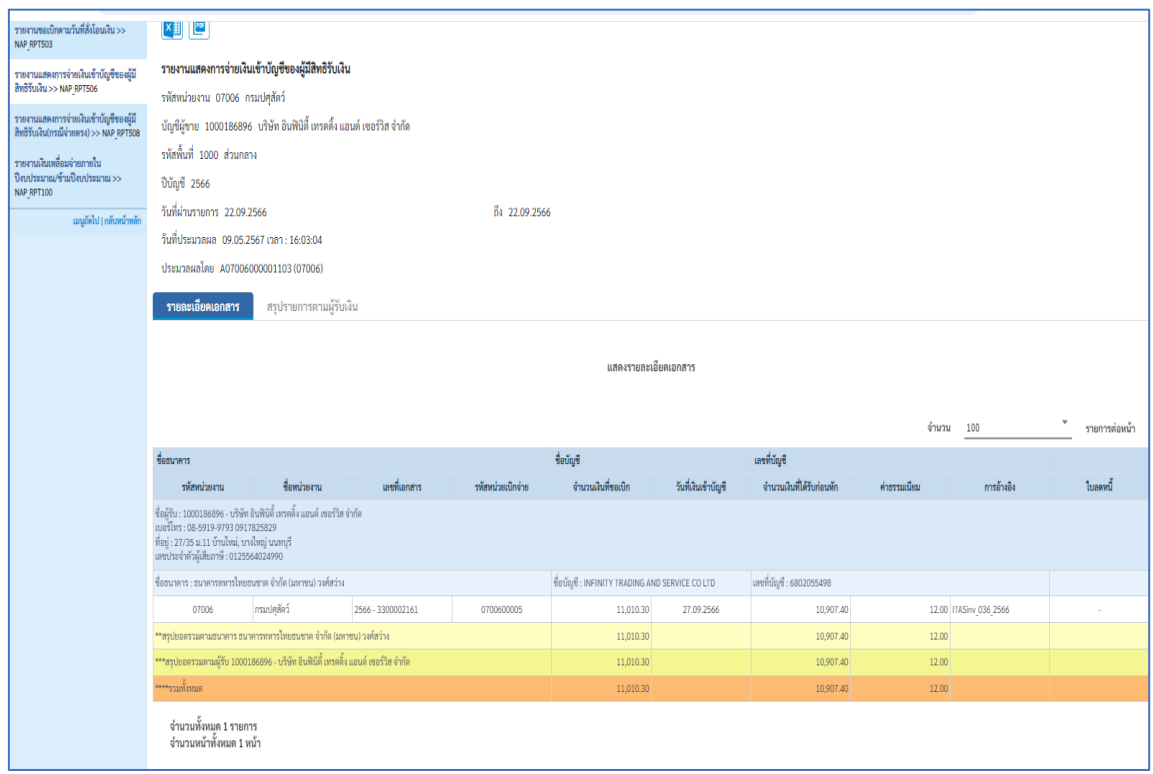

ภาพที่ 139

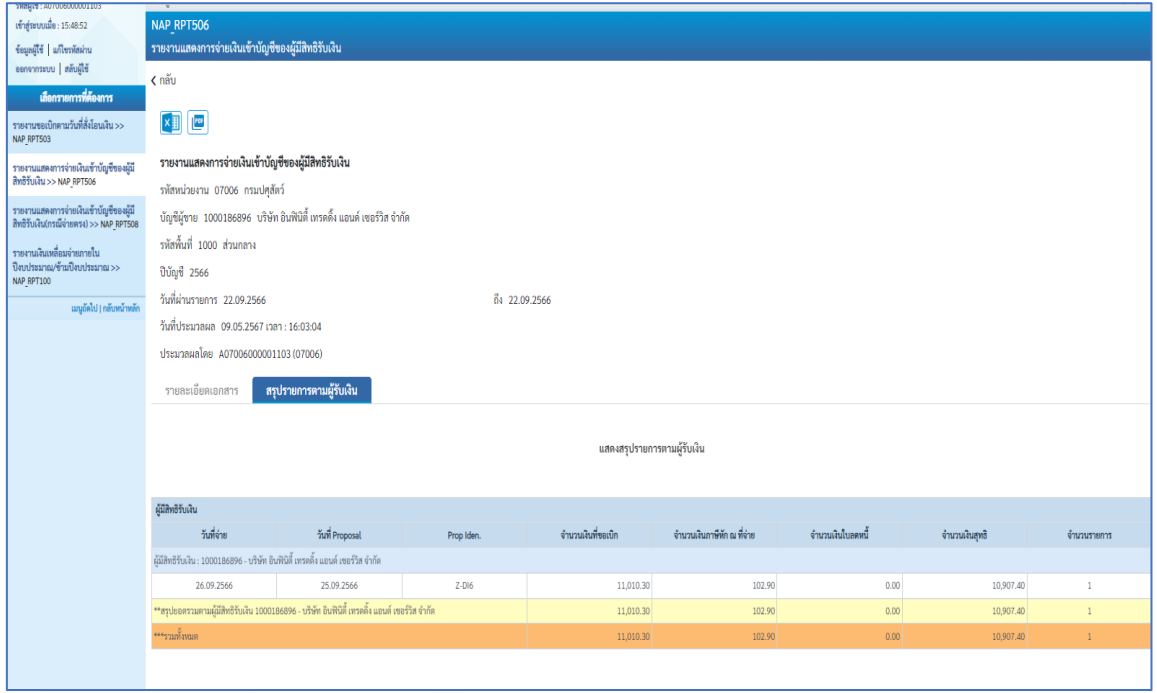

ภาพที่ 140

## บันทึกเอกสารเป็นไฟล์ PDF

ŕ

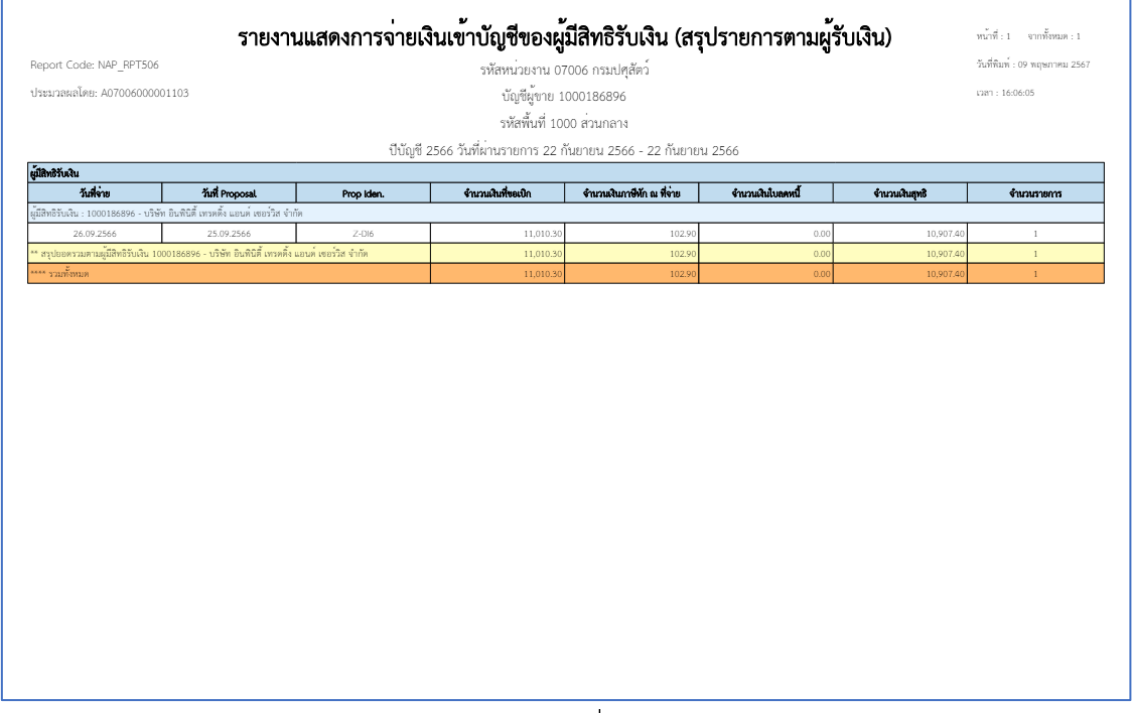

ภาพที่ 141

### **3.2 ผลการดำเนินการ / วิจารณ์ผล**

### 3.2.1 เชิงปริบาณ

กองคลัง มีคู่มือในการปฏิบัติงานด้านเบิกจ่ายเงินนอกงบประมาณด้วยระบบ New GFMIS Thai และการตรวจสอบเอกสารขอเบิกของกองคลัง กรมปศุสัตว์ ประจำปีงบประมาณ พ.ศ. 2565 – 2566 เพื่อให้เจ้าหน้าที่ของกองคลังที่ปฏิบัติงานด้านเบิกจ่ายและตรวจสอบเอกสารขอเบิก สามารถนำไปใช้เป็นคู่มือ ในการปฏิบัติงานได้

3.2.2 เชิงคุณภาพ

(1) เจ้าหน้าที่ผู้ปฏิบัติงานได้รับความรู้ และเข้าใจแนวทางการปฏิบัติงานด้านการเบิกจ่าย และตรวจสอบเอกสารขอเบิกเงินนอกงบประมาณได้อย่างถูกต้องไม่ขัดต่อระเบียบและกฎหมาย

(2) เจ้าหน้าที่ผู้ปฏิบัติงานด้านการเบิกจ่ายและตรวจสอบเอกสารขอเบิกเงินนอกงบประมาณ มีคู่มือในการศึกษาและใช้เป็นแนวทางในการปฏิบัติงานได้อย่างถูกต้องไม่ขัดต่อระเบียบและกฎหมาย

### **3.3 การนำไปใช้ประโยชน์/ผลกระทบ**

เจ้าหน้าที่ผู้ปฏิบัติงานด้านการเบิกจ่ายและตรวจสอบเอกสารขอเบิกเงินนอกงบประมาณ มีคู่มือในการปฏิบัติงาน สามารถนำไปใช้เป็นแนวทางในการปฏิบัติงานได้อย่างถูกต้องตามระเบียบ มี ประสิทธิภาพ ทำให้การเบิกจ่ายและตรวจสอบเอกสารขอเบิกเงินนอกงบประมาณถูกต้อง ลดความผิดพลาด ในการปฏิบัติงาน และเจ้าหนี้หรือผู้มีสิทธิรับเงิน ได้รับเงินรวดเร็วขึ้น

## **3.4 ความยุ่งยากและซับซ้อนในการดำเนินการ**

ศึกษาระเบียบ หลักเกณฑ์ต่างๆ หนังสือเวียนของกระทรวงการคลังที่เกี่ยวข้องกับการเบิก จ่ายเงิน รวบรวมเรียบเรียงลำดับขั้นตอนในการปฏิบัติงาน ปัญหาและอุปสรรคต่างๆ และหาแนวทางการ แก้ไขปัญหาให้สอดคล้องกับการปฏิบัติงาน และไม่ขัดกับระเบียบราชการ เพื่อให้ผู้นำไปใช้ประโยชน์สามารถ เข้าใจได้ง่าย ชัดเจน และมีประสิทธิภาพมากที่สุด

## **3.5 ปัญหาและอุปสรรคในการดำเนินการ**

เนื่องจากกระทรวงการคลังได้ดำเนินการพัฒนาระบบบริหารการเงินการคลังภาครัฐแบบ อิเล็กทรอนิกส์ใหม่ (New GFMIS Thai) เพื่อทดแทนระบบบริหารการเงินการคลังภาครัฐแบบอิเล็กทรอนิกส์ (GFMIS) ที่ใช้อยู่เดิม และได้กำหนดหลักเกณฑ์และวิธีปฏิบัติในการปฏิบัติงานผ่านระบบ New GFMIS Thai โดยให้หน่วยงานผู้เบิกดำเนินการเบิกเงินจากคลัง รับเงิน จ่ายเงิน และนำเงินส่งคลัง ในระบบ New GFMIS Thai ตั้งแต่วันจันทร์ที่ 4 เมษายน 2565 ซึ่งเป็นการเปลี่ยนแปลงการทำงานจากระบบเดิมสู่ระบบใหม่ จึงต้อง ศึกษาขั้นตอนการดำเนินการในระบบใหม่ให้เข้าใจชัดเจนยิ่งขึ้น

# **บทที่ 4**

## **ข้อเสนอแนะ**

เงินนอกงบประมาณในส่วนของกรมปศุสัตว์นั้นปัจจุบันมีทั้งเงินนอกงบประมาณที่ฝาก กระทรวงการคลังและเงินนอกงบประมาณที่ฝากธนาคารพาณิชย์ในส่วนของคู่มือการปฏิบัติงานด้านเบิก จ่ายเงินนอกงบประมาณด้วยระบบ New GFMIS Thai และการตรวจสอบเอกสารขอเบิกของกองคลัง กรมปศุสัตว์ ประจำปีงบประมาณ พ.ศ. 2565 – 2566 นั้นดำเนินการเฉพาะเงินนอกงบประมาณที่ฝากกระทรวงการคลัง และเบิกจ่ายโดยกองคลัง จัดทำขึ้น เพื่อให้เจ้าหน้าที่ของกองคลังที่ปฏิบัติงานด้านเบิกจ่ายและตรวจสอบ เอกสารขอเบิก ใช้เป็นคู่มือในการปฏิบัติงานด้านเบิกจ่ายเงินนอกงบประมาณมีความรู้ความเข้าใจ สามารถ ปฏิบัติงานได้สอดคล้องกับหลักเกณฑ์และวิธีปฏิบัติในการเบิกจ่ายเกี่ยวกับการบันทึกรายการขอเบิกและการ เรียกรายงานในระบบ New GFMIS Thai ในปัจจุบัน ได้ถูกต้องตามระเบียบ หลักเกณฑ์และวิธีปฏิบัติในการ เบิกเงินจากคลัง ของกองคลังผ่านระบบอิเล็กทรอนิกส์ที่กระทรวงการคลังกำหนด หากกระทรวงการคลังมี การปรับปรุงและพัฒนาหลักเกณฑ์และวิธีปฏิบัติขึ้นใหม่ ก็จะต้องปรับเปลี่ยนวิธีการปฏิบัติงานด้านเบิก จ่ายเงินนอกงบประมาณ และการตรวจสอบเอกสารขอเบิกของกองคลัง กรมปศุสัตว์ เพื่อให้สอดคล้องกับ หลักเกณฑ์และวิธีปฏิบัติที่กระทรวงการคลังกำหนดขึ้นใหม่ในอนาคต

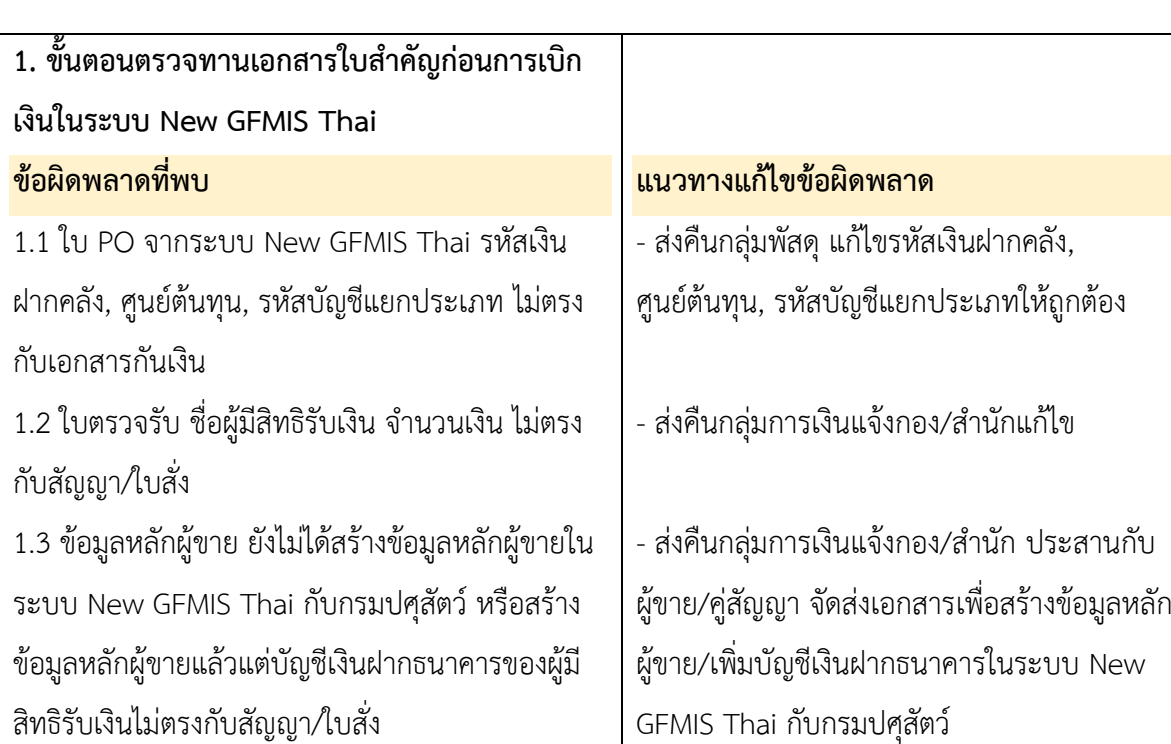

### **ข้อผิดพลาดและแนวทางการแก้ไขกรณีพบข้อผิดพลาด**

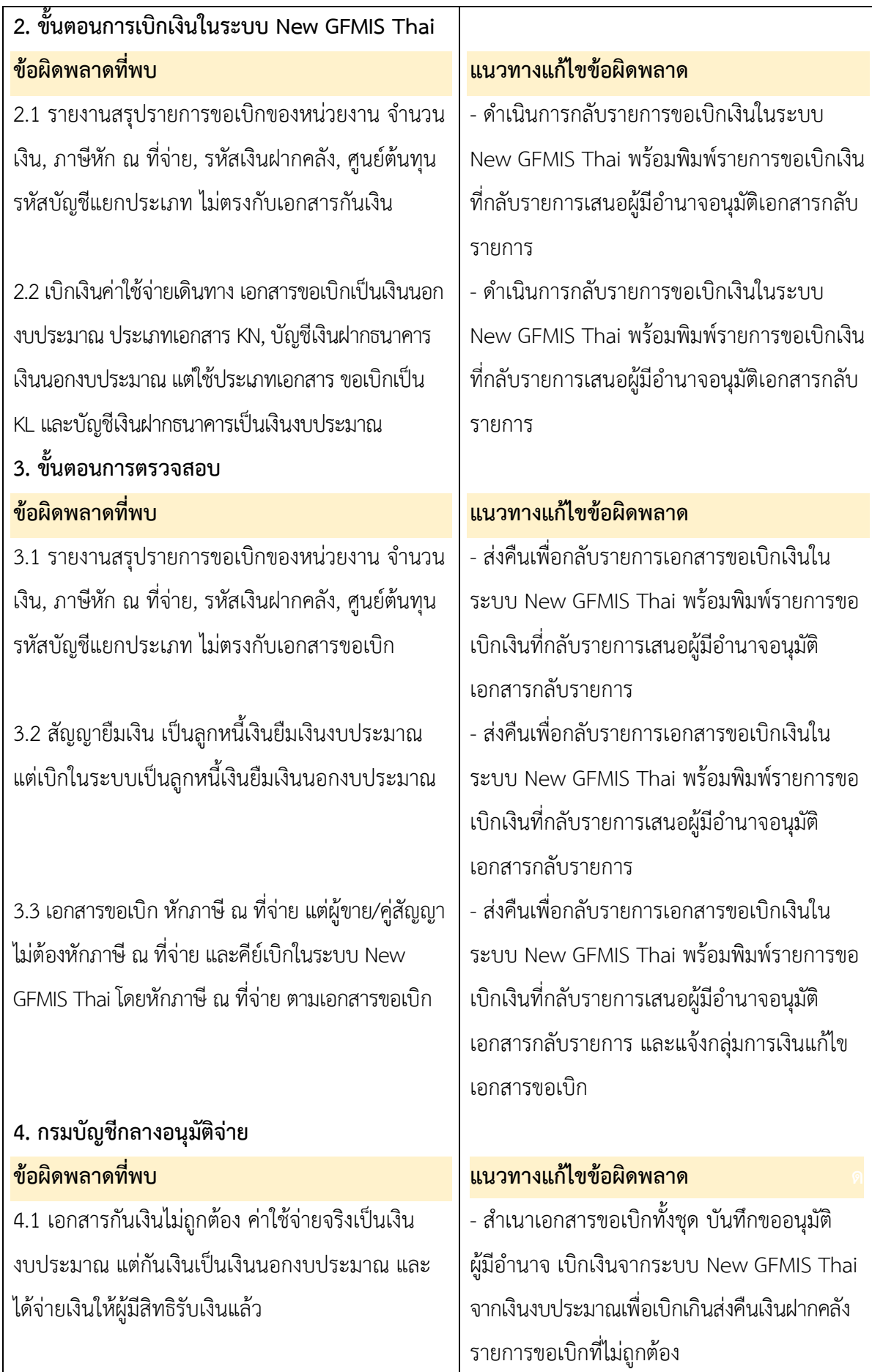

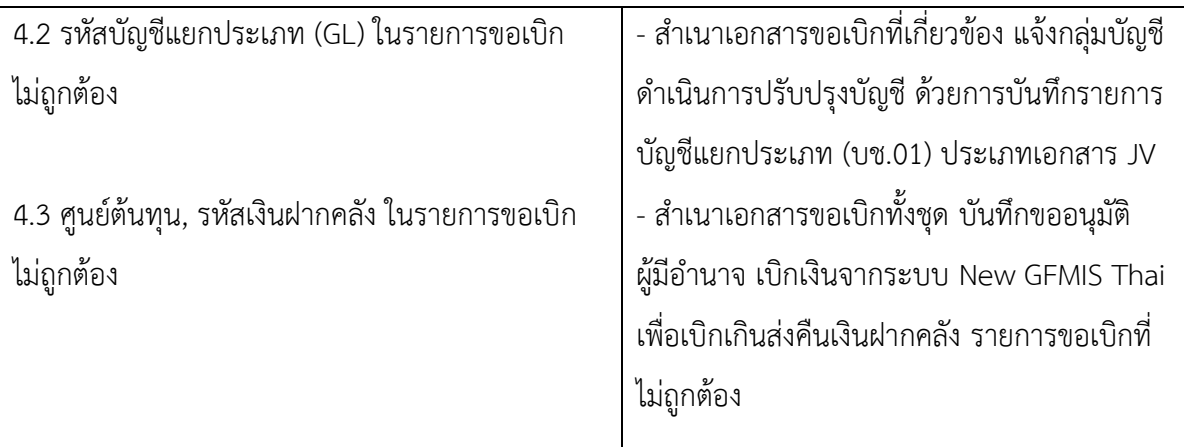

### ขอรับรองว่าผลงานดังกล่าวข้างต้นเป็นความจริงทุกประการ

(นางสาวดวงใจ สมบูรณ์วีรรัตน์) ผู้ขอประเมิน  $24 / wqpnnqq/25b7$ 

ขอรับรองว่าสัดส่วนการดำเนินการข้างต้นของผู้ขอรับการประเมินเป็นความจริงทุกประการ (ถ้ามี)

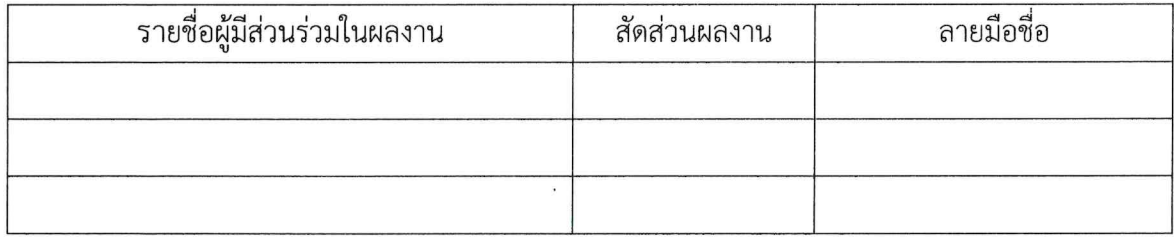

ได้ตรวจสอบแล้วขอรับรองว่าผลงานดังกล่าวข้างต้นถูกต้องตรงกับความเป็นจริงทุกประการ

(นางสาวจุไรรักษ์ อุนาภีร์) ตำแหน่ง ผู้อำนวยการกองคลัง  $24 / 2567$ ผู้บังคับบัญชาที่กำกับดูแล

ตำแหน่ง ผู้อำนวยการกองคลัง  $24 / uq$ mnau / 2557 ผู้บังคับบัญชาที่เหนือขึ้นไป

#### **บรรณานุกรม**

กรมบัญชีกลาง. 2559. ผังบัญชีมาตรฐานเพื่อใช้ในระบบการบริหารการเงินการคลังภาครัฐแบบอิเล็กทรอนิกส์ (GFMIS), หนังสือเวียน ที่ กค 0410.2/ว 445 ลงวันที่ 24 พฤศจิกายน 2559.

กรมบัญชีกลาง. 2564. คู่มือปฏิบัติงานและรายงานระบบเบิกจ่าย (AP) หลักสูตรการใช้งานระบบ New GFMIS Thai สำหรับหน่วยเบิกจ่ายของส่วนราชการ. แหล่งที่มา:

[https://newgfmisthai.](https://newgfmisthai/)gfmis.go.th/manual/manual-ap/. [29 ธันวาคม 2564].

กรมบัญชีกลาง. 2564. คู่มือปฏิบัติงานและรายงานระบบจัดซื้อจัดจ้าง (PO) หลักสูตรการใช้งานระบบ New GFMIS Thai สำหรับหน่วยเบิกจ่ายของส่วนราชการ. แหล่งที่มา:

[https://newgfmisthai.](https://newgfmisthai/)gfmis.go.th/manual/manual-po/. [29 ธันวาคม 2564].

กระทรวงการคลัง. 2565. หลักเกณฑ์และวิธีปฏิบัติในการปฏิบัติงานผ่านระบบบริหารการเงินการคลังภาครัฐ แบบอิเล็กทรอนิกส์ใหม่ (New GFMIS Thai), หนังสือเวียน ด่วนที่สุด ที่ กค 0402.2/ว 34 ลง วันที่ 15 มีนาคม 2565.

ระเบียบกระทรวงการคลัง ว่าด้วยการเบิกเงินจากคลัง การรับเงิน การจ่ายเงิน การเก็บรักษาเงิน และการนำ เงินส่งคลัง พ.ศ. 2562. (2562, 13 พฤษภาคม). ราชกิจจานุเบกษา เล่ม 136 ตอนพิเศษ 120 ง. ระเบียบกระทรวงการคลัง ว่าด้วยการเบิกเงินจากคลัง การรับเงิน การจ่ายเงิน การเก็บรักษาเงิน และการนำ เงินส่งคลัง (ฉบับที่ 2) พ.ศ. 2563. (2563, 18 พฤศจิกายน). ราชกิจจานุเบกษา เล่ม 137 ตอน พิเศษ 272 ง.

**ภาคผนวก**

# **ภาคผนวก ก กฎหมาย/ระเบียบ/หนังสือสั่งการที่เกี่ยวข้อง**

- พระราชบัญญัติ วินัยการเงินการคลังของรัฐ พ.ศ. 2561
- ระเบียบกระทรวงการคลัง ว่าด้วยการเบิกเงินจากคลัง การรับเงิน การจ่ายเงิน การเก็บรักษาเงิน และการนำเงินส่งคลัง พ.ศ. 2562
- ระเบียบกระทรวงการคลัง ว่าด้วยการเบิกเงินจากคลัง การรับเงิน การจ่ายเงิน การเก็บรักษาเงิน และการนำเงินส่งคลัง (ฉบับที่ 2) พ.ศ. 2563
- หนังสือกรมบัญชีกลาง ที่ กค 0410.2/ว 445 ลงวันที่ 24 พฤศจิกายน 2559 เรื่องผังบัญชี มาตรฐานเพื่อใช้ในระบบการบริหารการเงินการคลังภาครัฐแบบอิเล็กทรอนิกส์ (GFMIS)

### **กฎหมาย**

- พระราชบัญญัติ วินัยการเงินการคลังของรัฐ พ.ศ. 2561

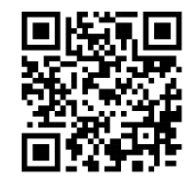

https://shorturl.asia/IRYtb

## **ระเบียบ**

- ระเบียบกระทรวงการคลัง ว่าด้วยการเบิกเงินจากคลัง การรับเงิน การจ่ายเงิน การเก็บรักษาเงิน และการนำเงินส่งคลัง พ.ศ. 2562

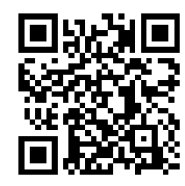

https://shorturl.asia/KoL7v

- ระเบียบกระทรวงการคลัง ว่าด้วยการเบิกเงินจากคลัง การรับเงิน การจ่ายเงิน การเก็บรักษาเงิน และการนำเงินส่งคลัง (ฉบับที่ 2) พ.ศ. 2563

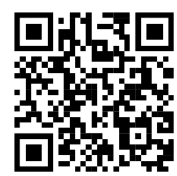

https://shorturl.asia/38oRY

# **หนังสือสั่งการที่เกี่ยวข้อง**

- หนังสือกรมบัญชีกลาง ที่ กค 0410.2/ว 445 ลงวันที่ 24 พฤศจิกายน 2559 เรื่องผังบัญชี มาตรฐานเพื่อใช้ในระบบการบริหารการเงินการคลังภาครัฐแบบอิเล็กทรอนิกส์ (GFMIS)

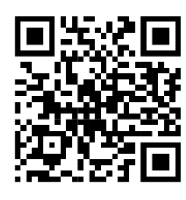

https://shorturl.asia/H4QIR

### **ภาคผนวก ข**

## **เอกสารประกอบ**

- ตารางกำหนดวันดำเนินการและวันมีผลเข้าบัญชีสำหรับงบบุคลากรและเงินอื่นที่กำหนดจ่าย สิ้นเดือน (K0)

## **เอกสารประกอบ**

- ตารางกำหนดวันดำเนินการและวันมีผลเข้าบัญชีสำหรับงบบุคลากรและเงินอื่นที่กำหนดจ่าย

สิ้นเดือน (K0)

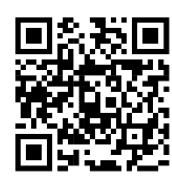

https://shorturl.asia/DpbSU

### **ภาคผนวก ค**

# **ตัวอย่างรายงานสรุปรายการขอเบิกของหน่วยงานและทะเบียนคุมรายการขอเบิก**

- รายงานสรุปรายการขอเบิกของหน่วยงาน
- ทะเบียนคุมรายการขอเบิก

# **ตัวอย่างทะเบียนคุมรายการขอเบิกและรายงานสรุปรายการขอเบิกของ**

## **หน่วยงาน**

- รายงานสรุปรายการขอเบิกของหน่วยงาน

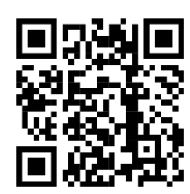

https://shorturl.asia/vyBZM

- ทะเบียนคุมรายการขอเบิก

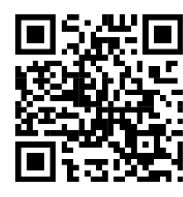

https://shorturl.asia/7fIte